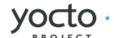

# **Yocto Project Reference Manual**

Richard Purdie, Linux Foundation <richard.purdie@linuxfoundation.org>

#### by Richard Purdie Copyright © 2010-2014 Linux Foundation

Permission is granted to copy, distribute and/or modify this document under the terms of the Creative Commons Attribution-Share Alike 2.0 UK: England & Wales [http://creativecommons.org/licenses/by-sa/2.0/uk/] as published by Creative Commons.

#### Note

For the latest version of this manual associated with this Yocto Project release, see the Yocto Project Reference Manual [http://www.yoctoproject.org/docs/1.5.1/ref-manual/ref-manual.html] from the Yocto Project website.

## **Table of Contents**

| 1. |        | uction                                                    |     |
|----|--------|-----------------------------------------------------------|-----|
|    |        | Introduction                                              |     |
|    |        | Documentation Overview                                    |     |
|    | 1.3.   | System Requirements                                       |     |
|    |        | 1.3.1. Supported Linux Distributions                      |     |
|    |        | 1.3.2. Required Packages for the Host Development System  | . 2 |
|    |        | 1.3.3. Required Git, tar, and Python Versions             | 4   |
|    | 1.4.   | Obtaining the Yocto Project                               | . 5 |
|    |        | Development Checkouts                                     |     |
| 2. |        | the Yocto Project                                         |     |
|    | 2.1.   | Running a Build                                           | . 7 |
|    |        | 2.1.1. Build Overview                                     |     |
|    |        | 2.1.2. Building an Image Using GPL Components             | . 7 |
|    | 2.2.   | Installing and Using the Result                           | . 7 |
|    | 2.3.   | Debugging Build Failures                                  | . 8 |
|    |        | 2.3.1. Task Failures                                      | . 8 |
|    |        | 2.3.2. Running Specific Tasks                             | . 8 |
|    |        | 2.3.3. Dependency Graphs                                  | . 9 |
|    |        | 2.3.4. General BitBake Problems                           | . 9 |
|    |        | 2.3.5. Development Host System Issues                     |     |
|    |        | 2.3.6. Building with No Dependencies                      | . 9 |
|    |        | 2.3.7. Variables                                          | . 9 |
|    |        | 2.3.8. Recipe Logging Mechanisms                          | 10  |
|    |        | 2.3.9. Other Tips                                         |     |
|    | 2.4.   | Maintaining Build Output Quality                          | 11  |
|    |        | 2.4.1. Enabling and Disabling Build History               |     |
|    |        | 2.4.2. Understanding What the Build History Contains      |     |
| 3. | A Clos | er Look at the Yocto Project Development Environment      |     |
|    | 3.1.   | User Configuration                                        | 18  |
|    |        | Metadata, Machine Configuration, and Policy Configuration |     |
|    |        | 3.2.1. Distro Layer                                       |     |
|    |        | 3.2.2. BSP Layer                                          |     |
|    |        | 3.2.3. Software Layer                                     |     |
|    | 3.3.   | Sources                                                   |     |
|    |        | 3.3.1. Upstream Project Releases                          |     |
|    |        | 3.3.2. Local Projects                                     |     |
|    |        | 3.3.3. Source Control Managers (Optional)                 | 24  |
|    |        | 3.3.4. Source Mirror(s)                                   |     |
|    | 3.4.   | Package Feeds                                             |     |
|    |        | BitBake                                                   |     |
|    |        | 3.5.1. Source Fetching                                    |     |
|    |        | 3.5.2. Patching                                           |     |
|    |        | 3.5.3. Configuration and Compilation                      | 28  |
|    |        | 3.5.4. Package Splitting                                  |     |
|    |        | 3.5.5. Image Generation                                   |     |
|    |        | 3.5.6. SDK Generation                                     |     |
|    | 3.6.   | Images                                                    |     |
|    |        | Application Development SDK                               |     |
| 4. |        | cal Details                                               |     |
|    |        | Yocto Project Components                                  |     |
|    |        | 4.1.1. BitBake                                            |     |
|    |        | 4.1.2. Metadata (Recipes)                                 |     |
|    |        | 4.1.3. Classes                                            |     |
|    |        | 4.1.4. Configuration                                      |     |
|    | 4.2.   | Cross-Development Toolchain Generation                    |     |
|    |        | Shared State Cache                                        |     |
|    |        | 4.3.1. Overall Architecture                               |     |
|    |        | 4.3.2. Checksums (Signatures)                             |     |
|    |        | 4.3.3. Shared State                                       |     |
|    |        | 4.3.4. Tips and Tricks                                    |     |
|    | 4.4.   | x32                                                       |     |
|    |        |                                                           |     |

|    |                        | 4.4.1. Support                                                   | 45   |
|----|------------------------|------------------------------------------------------------------|------|
|    |                        | 4.4.2. Stabilizing and Completing x32                            | 15   |
|    |                        | 4.4.3. Using x32 Right Now                                       |      |
|    | 4 -                    |                                                                  |      |
|    | 4.5.                   | Wayland                                                          |      |
|    |                        | 4.5.1. Support                                                   |      |
|    |                        | 4.5.2. Enabling Wayland in an Image                              | 46   |
|    |                        | 4.5.3. Running Weston                                            |      |
|    | 16                     | Licenses                                                         |      |
|    | 4.0.                   |                                                                  |      |
|    |                        | 4.6.1. Tracking License Changes                                  |      |
|    |                        | 4.6.2. Enabling Commercially Licensed Recipes                    |      |
| 5. | Migrati                | ng to a Newer Yocto Project Release                              | 51   |
|    |                        | Moving to the Yocto Project 1.3 Release                          |      |
|    | J.1.                   | 5.1.1. Local Configuration                                       |      |
|    |                        |                                                                  |      |
|    |                        | 5.1.2. Recipes                                                   |      |
|    |                        | 5.1.3. Linux Kernel Naming                                       |      |
|    | 5.2.                   | Moving to the Yocto Project 1.4 Release                          | 53   |
|    |                        | 5.2.1. BitBake                                                   |      |
|    |                        | 5.2.2. Build Behavior                                            |      |
|    |                        |                                                                  |      |
|    |                        | 5.2.3. Proxies and Fetching Source                               |      |
|    |                        | 5.2.4. Custom Interfaces File (netbase change)                   | 54   |
|    |                        | 5.2.5. Remote Debugging                                          | 54   |
|    |                        | 5.2.6. Variables                                                 |      |
|    |                        | 5.2.7. Target Package Management with RPM                        |      |
|    |                        |                                                                  |      |
|    |                        | 5.2.8. Recipes Moved                                             |      |
|    |                        | 5.2.9. Removals and Renames                                      | 55   |
|    | 5.3.                   | Moving to the Yocto Project 1.5 Release                          | 55   |
|    |                        | 5.3.1. Host Dependency Changes                                   |      |
|    |                        | 5.3.2. atom-pc Board Support Package (BSP)                       | 55   |
|    |                        |                                                                  |      |
|    |                        | 5.3.3. BitBake                                                   |      |
|    |                        | 5.3.4. QA Warnings                                               |      |
|    |                        | 5.3.5. Directory Layout Changes                                  | 56   |
|    |                        | 5.3.6. Shortened Git SRCREV Values                               |      |
|    |                        | 5.3.7. IMAGE FEATURES                                            |      |
|    |                        |                                                                  |      |
|    |                        | 5.3.8. run                                                       |      |
|    |                        | 5.3.9. Removal of Package Manager Database Within Image Recipes  |      |
|    |                        | 5.3.10. Images Now Rebuild Only on Changes Instead of Every Time | 57   |
|    |                        | 5.3.11. Task Recipes                                             |      |
|    |                        | 5.3.12. BusyBox                                                  |      |
|    |                        |                                                                  |      |
|    |                        | 5.3.13. Automated Image Testing                                  |      |
|    |                        | 5.3.14. Build History                                            |      |
|    |                        | 5.3.15. udev                                                     | 58   |
|    |                        |                                                                  |      |
|    |                        | 5.3.17. Other Changes                                            |      |
| _  | <b>C</b> - · · · · · · |                                                                  |      |
| ο. |                        | Directory Structure                                              |      |
|    | 6.1.                   | Top-Level Core Components                                        | 60   |
|    |                        | 6.1.1 bitbake/                                                   | 60   |
|    |                        | 6.1.2. build/                                                    |      |
|    |                        | 6.1.3. documentation/                                            |      |
|    |                        |                                                                  |      |
|    |                        | 6.1.4. meta/                                                     |      |
|    |                        | 6.1.5. meta-yocto/                                               | 61   |
|    |                        | 6.1.6. meta-yocto-bsp/                                           | 61   |
|    |                        | 6.1.7. meta-hob/                                                 |      |
|    |                        | 6.1.8. meta-skeleton/                                            |      |
|    |                        |                                                                  |      |
|    |                        | 6.1.9. scripts/                                                  |      |
|    |                        | 6.1.10. oe-init-build-env                                        |      |
|    |                        | 6.1.11. oe-init-build-env-memres                                 |      |
|    |                        | 6.1.12. LICENSE, README, and README.hardware                     | 62   |
|    | 6.2                    | The Build Directory - build/                                     |      |
|    | 0.2.                   |                                                                  |      |
|    |                        | 6.2.1. build/conf/local.conf                                     |      |
|    |                        | 6.2.2. build/conf/bblayers.conf                                  |      |
|    |                        | 6.2.3. build/conf/sanity_info                                    | 63   |
|    |                        | 6.2.4. build/downloads/                                          |      |
|    |                        | 6.2.5. build/sstate-cache/                                       |      |
|    |                        | 6.2.6. build/tmp/                                                |      |
|    |                        | V / V - WU   1 W / 1 W / 1                                       | . 14 |

|                                                                                                    | 2.7. build/tmp/buildstats/                                                                                                    |                                                                      |
|----------------------------------------------------------------------------------------------------|----------------------------------------------------------------------------------------------------|----------------------------------------------------------------------|
|                                                                                                    | 2.8. build/tmp/cache/                                                                                                    |                                                                      |
|                                                                                                    | 2.9. build/tmp/deploy/                                                                                                    |                                                                      |
|                                                                                                    | 2.10. build/tmp/deploy/deb/                                                                                                    |                                                                      |
|                                                                                                    | 2.11. build/tmp/deploy/rpm/                                                                                                    |                                                                      |
|                                                                                                    | 2.12. build/tmp/deploy/ipk/                                                                                                    |                                                                      |
| 6.2                                                                                                    | 2.13. build/tmp/deploy/licenses/                                                                                                    | 64                                                                   |
| 6.2                                                                                                    | 2.14. build/tmp/deploy/images/                                                                                                    | 64                                                                   |
| 6.2                                                                                                    | 2.15. build/tmp/sysroots/                                                                                                    | 65                                                                   |
|                                                                                                    | 2.16. build/tmp/stamps/                                                                                                    |                                                                      |
|                                                                                                    | 2.17. build/tmp/log/                                                                                                    |                                                                      |
|                                                                                                    | 2.18. build/tmp/work/                                                                                                    |                                                                      |
| 6.3. The                                                                                                    | e Metadata - meta/                                                                                                    | 66                                                                   |
| 6.3                                                                                                    | 8.1. meta/classes/                                                                                                    | 66                                                                   |
|                                                                                                    | 3.2. meta/conf/                                                                                                    |                                                                      |
|                                                                                                    | 3.3. meta/conf/machine/                                                                                                    |                                                                      |
|                                                                                                    | 3.4. meta/conf/distro/                                                                                                    |                                                                      |
|                                                                                                    | 3.5. meta/files/                                                                                                    |                                                                      |
|                                                                                                    | 3.6. meta/lib/                                                                                                    |                                                                      |
|                                                                                                    | 3.7. meta/recipes-bsp/                                                                                                    |                                                                      |
|                                                                                                    | B.8. meta/recipes-connectivity/                                                                                                    |                                                                      |
|                                                                                                    | 3.9. meta/recipes-core/                                                                                                    |                                                                      |
|                                                                                                    | 3.10. meta/recipes-devtools/                                                                                                    |                                                                      |
|                                                                                                    | 3.11. meta/recipes-extended/                                                                                                    |                                                                      |
|                                                                                                    | 3.12. meta/recipes-gnome/                                                                                                    |                                                                      |
| 6.3                                                                                                    | B.13. meta/recipes-graphics/                                                                                                    | 67                                                                   |
|                                                                                                    | 3.14. meta/recipes-kernel/                                                                                                    |                                                                      |
|                                                                                                    | 3.15. meta/recipes-lsb4/                                                                                                    |                                                                      |
| 6.3                                                                                                    | 3.16. meta/recipes-multimedia/                                                                                                    | 67                                                                   |
|                                                                                                    | 3.17. meta/recipes-qt/                                                                                                    |                                                                      |
|                                                                                                    | 3.18. meta/recipes-rt/                                                                                                    |                                                                      |
|                                                                                                    | 3.19. meta/recipes-sato/                                                                                                    |                                                                      |
|                                                                                                    | 3.20. meta/recipes-support/                                                                                                    |                                                                      |
|                                                                                                    | 3.21. meta/site/                                                                                                    |                                                                      |
|                                                                                                    | 3.22. meta/recipes.txt                                                                                                    |                                                                      |
|                                                                                                    | 5.22. IIICta/ (CCIpc3) (XC                                                                                                    |                                                                      |
|                                                                                                    | sing                                                                                                    |                                                                      |
| 7.1. Pur                                                                                                    | ferences and Providers                                                                                                    | 68                                                                   |
|                                                                                                    | pendencies                                                                                                    |                                                                      |
|                                                                                                    | a Task List                                                                                                    |                                                                      |
|                                                                                                    | nning a Task                                                                                                    |                                                                      |
|                                                                                                    | Rake Command Line                                                                                                    |                                                                      |
| 7.0. Ditt                                                                                                    | chers                                                                                                    | , 0                                                                  |
| _                                                                                                    |                                                                                                    |                                                                      |
|                                                                                                    | arch.bbclass                                                                                                    |                                                                      |
|                                                                                                    |                                                                                                    | , ,                                                                  |
|                                                                                                    |                                                                                                    |                                                                      |
| 83 211+                                                                                                    | hive*.bbclass                                                                                                    | 73                                                                   |
|                                                                                                    | chive*.bbclasscotools.bbclass                                                                                                    | 73<br>73                                                             |
| 8.4. bas                                                                                                    | chive*.bbclasse.bbclasse.bbclass                                                                                                    | 73<br>73<br>74                                                       |
| 8.4. bas<br>8.5. bin                                                                                                    | chive*.bbclassse.bbclassse.bbclass | 73<br>73<br>74<br>74                                                 |
| 8.4. bas<br>8.5. bin<br>8.6. bin                                                                                                    | chive*.bbclass cotools.bbclass ce.bbclass cpackage.bbclass config.bbclass                                                                                                    | 73<br>73<br>74<br>74<br>74                                           |
| 8.4. bas<br>8.5. bin<br>8.6. bin<br>8.7. bla                                                                                                    | chive*.bbclass cotools.bbclass ce.bbclass cpackage.bbclass config.bbclass                                                                                                    | 73<br>74<br>74<br>74<br>74                                           |
| 8.4. bas<br>8.5. bin<br>8.6. bin<br>8.7. bla<br>8.8. boo                                                                                                    | chive*.bbclass cotools.bbclass ce.bbclass ce.bbclass config.bbclass config.bbclass config.bbclass                                                                                                    | 73<br>74<br>74<br>74<br>74<br>75                                     |
| 8.4. bas<br>8.5. bin<br>8.6. bin<br>8.7. bla<br>8.8. boo<br>8.9. boo                                                                                                 | thive*.bbclass cotools.bbclass ce.bbclass ce.bbclass config.bbclass config.bbclass config.bbclass config.bbclass                                                                                                    | 73<br>74<br>74<br>74<br>74<br>75<br>75                               |
| 8.4. bas<br>8.5. bin<br>8.6. bin<br>8.7. bla<br>8.8. boo<br>8.9. boo<br>8.10. bu                                                                                     | chive*.bbclass cotools.bbclass ce.bbclass ce.bbclass config.bbclass config.bbclass cotofist.bbclass ct-directdisk.bbclass ctimg.bbclass                                                                                                    | 73<br>74<br>74<br>74<br>74<br>75<br>75                               |
| 8.4. bas<br>8.5. bin<br>8.6. bin<br>8.7. bla<br>8.8. boo<br>8.9. boo<br>8.10. bu<br>8.11. bu                                                                         | chive*.bbclass cotools.bbclass ce.bbclass ce.bbclass ce.package.bbclass config.bbclass cchlist.bbclass ct-directdisk.bbclass ctimg.bbclass ctimg.bbclass                                                                                                    | 73<br>74<br>74<br>74<br>75<br>75<br>75                               |
| 8.4. bas<br>8.5. bin<br>8.6. bin<br>8.7. bla<br>8.8. boo<br>8.9. boo<br>8.10. bu<br>8.11. bu<br>8.12. bu                                                             | chive*.bbclass cotools.bbclass ce.bbclass config.bbclass config.bbclass cotolist.bbclass cotolist.bbclass cotolist.bbclass coting.bbclass coting.bbclass coting.bbclass coting.bbclass                                                                                                    | 73<br>74<br>74<br>74<br>75<br>75<br>75<br>75                         |
| 8.4. bas<br>8.5. bin<br>8.6. bin<br>8.7. bla<br>8.8. boo<br>8.9. boo<br>8.10. bu<br>8.11. bu<br>8.12. bu<br>8.13. cc                                                 | chive*.bbclass cotools.bbclass ce.bbclass config.bbclass config.bbclass cocklist.bbclass cocklist.bbclass cit-directdisk.bbclass citing.bbclass citing.bbclass citidhistory.bbclass citidstats.bbclass citidstats.bbclass                                                                                                    | 73<br>74<br>74<br>74<br>75<br>75<br>75<br>75                         |
| 8.4. bas<br>8.5. bin<br>8.6. bin<br>8.7. bla<br>8.8. boo<br>8.9. boo<br>8.10. bu<br>8.11. bu<br>8.12. bu<br>8.13. cc<br>8.14. ch                                     | chive*.bbclass cotools.bbclass ce.bbclass config.bbclass config.bbclass cotoils.bbclass cotoils.bbclass cotoils.bbclass cotoils.bbclass cotoils.bbclass cotoils.bbclass cotoils.bbclass cotoils.bbclass cotoils.bbclass cotoils.bbclass cotoils.bbclass cotoils.bbclass cotoils.bbclass                                                                                                    | 73<br>74<br>74<br>74<br>75<br>75<br>75<br>75<br>75                   |
| 8.4. bas<br>8.5. bin<br>8.6. bin<br>8.7. bla<br>8.8. boo<br>8.9. boo<br>8.10. bu<br>8.11. bu<br>8.12. bu<br>8.13. cc<br>8.14. ch                                     | chive*.bbclass cotools.bbclass ce.bbclass config.bbclass config.bbclass cotoils.bbclass cotimg.bbclass citimg.bbclass citimg.bbclass citimg.bbclass citidhistory.bbclass citidstats.bbclass cache.bbclass cache.bbclass                                                                                                    | 73<br>74<br>74<br>74<br>75<br>75<br>75<br>75<br>75<br>75             |
| 8.4. bas<br>8.5. bin<br>8.6. bin<br>8.7. bla<br>8.8. boo<br>8.9. boo<br>8.10. bu<br>8.11. bu<br>8.12. bu<br>8.13. cc<br>8.14. ch<br>8.15. cl                         | chive*.bbclass cotools.bbclass ce.bbclass config.bbclass config.bbclass coting.bbclass citing.bbclass citing.bbclass citing.bbclass citing.bbclass citing.bbclass citing.bbclass citing.bbclass citing.bbclass citing.bbclass citing.bbclass citing.bbclass citing.bbclass citing.bbclass citing.bbclass citing.bbclass citing.bbclass citing.bbclass                                                                                                    | 73<br>74<br>74<br>74<br>75<br>75<br>75<br>75<br>75<br>76<br>76       |
| 8.4. bas<br>8.5. bin<br>8.6. bin<br>8.7. bla<br>8.8. boo<br>8.9. boo<br>8.10. bu<br>8.11. bu<br>8.12. bu<br>8.13. cc<br>8.14. ch<br>8.15. cl<br>8.16. cm             | chive*.bbclass cotools.bbclass ce.bbclass config.bbclass config.bbclass cotoils.bbclass cotimg.bbclass citimg.bbclass citimg.bbclass citimg.bbclass citidhistory.bbclass citidhistory.bbclass citidhistory.bbclass citidhistory.bbclass citidhistory.bbclass citidhistory.bbclass citidhistory.bbclass citidhistory.bbclass citidhistory.bbclass citidhistory.bbclass                                                                                                    | 73<br>74<br>74<br>74<br>75<br>75<br>75<br>75<br>75<br>76<br>76       |
| 8.4. bas<br>8.5. bin<br>8.6. bin<br>8.7. bla<br>8.8. boo<br>8.9. boo<br>8.10. bu<br>8.11. bu<br>8.12. bu<br>8.13. cc<br>8.14. ch<br>8.15. cl<br>8.16. cm<br>8.17. cm | chive*.bbclass ce.bbclass ce.bbclass config.bbclass config.bbclass                                                                                                    | 73<br>74<br>74<br>74<br>75<br>75<br>75<br>75<br>76<br>76<br>76       |
| 8.4. bas<br>8.5. bin<br>8.6. bin<br>8.7. bla<br>8.8. boo<br>8.9. boo<br>8.10. bu<br>8.11. bu<br>8.12. bu<br>8.13. cc<br>8.14. ch<br>8.15. cl<br>8.16. cm<br>8.17. cm | chive*.bbclass cotools.bbclass ce.bbclass config.bbclass config.bbclass cotoils.bbclass cotimg.bbclass citimg.bbclass citimg.bbclass citimg.bbclass citidhistory.bbclass citidhistory.bbclass citidhistory.bbclass citidhistory.bbclass citidhistory.bbclass citidhistory.bbclass citidhistory.bbclass citidhistory.bbclass citidhistory.bbclass citidhistory.bbclass                                                                                                    | 73<br>74<br>74<br>74<br>75<br>75<br>75<br>75<br>76<br>76<br>76<br>76 |

|       | cross.bbclass                        |    |
|-------|--------------------------------------|----|
|       | cross-canadian.bbclass               |    |
|       | crosssdk.bbclass                     |    |
|       | debian.bbclass                       |    |
|       | deploy.bbclass                       |    |
|       | devshell.bbclass                     |    |
|       | distro_features_check.bbclass        |    |
|       | distrodata.bbclass                   |    |
|       | distutils.bbclass                    |    |
|       | externalsrc.bbclass                  |    |
|       | extrausers.bbclass                   |    |
|       | fontcache.bbclass                    |    |
|       | gconf.bbclass                        |    |
|       | gettext.bbclass                      |    |
| 8.35. | gnome.bbclass                        | 79 |
|       | gnomebase.bbclass                    |    |
|       | grub-efi.bbclass                     |    |
| 8.38. | gsettings.bbclass                    | 79 |
|       | gtk-doc.bbclass                      |    |
| 8.40. | gtk-icon-cache.bbclass               | 80 |
| 8.41. | gtk-immodules-cache.bbclass          | 80 |
|       | gzipnative.bbclass                   |    |
|       | icecc.bbclass                        |    |
|       | image.bbclass                        |    |
|       | image_types.bbclass                  |    |
|       | <pre>image_types_uboot.bbclass</pre> |    |
|       | image-live.bbclass                   |    |
|       | image-mklibs.bbclass                 |    |
|       | image-prelink.bbclass                |    |
|       | image-swab.bbclass                   |    |
|       | image-vmdk.bbclass                   |    |
|       | insane.bbclass                       |    |
|       | insserv.bbclass                      |    |
|       | kernel.bbclass                       |    |
|       | kernel-arch.bbclass                  |    |
|       | kernel-module-split.bbclass          |    |
|       | kernel-yocto.bbclass                 |    |
|       | lib_package.bbclass                  |    |
|       | license.bbclass                      |    |
|       | linux-kernel-base.bbclass            |    |
|       | logging.bbclass                      |    |
|       | meta.bbclass                         |    |
|       | metadata_scm.bbclass                 |    |
|       | mime.bbclass                         |    |
|       | mirrors.bbclass                      |    |
|       | module.bbclass                       |    |
|       | module-base.bbclass                  |    |
|       | multilib*.bbclass                    |    |
|       | native.bbclass                       |    |
|       | nativesdk.bbclass                    |    |
|       | oelint.bbclass                       |    |
|       | own-mirrors.bbclass                  |    |
|       | package.bbclass                      |    |
|       | package_deb.bbclass                  |    |
|       | package_ipk.bbclass                  |    |
|       | package_rpm.bbclass                  |    |
|       | package_tar.bbclass                  |    |
|       | packagedata.bbclass                  |    |
|       | packagegroup.bbclass                 |    |
|       | packageinfo.bbclass                  |    |
|       | patch.bbclass                        |    |
|       | perlnative.bbclass                   |    |
|       | pixbufcache.bbclass                  |    |
| 8.84. | pkgconfig.bbclass                    | 89 |

|     | 8.85. populate_sdk.bbclass         | 89    |
|-----|------------------------------------|-------|
|     | 8.86. populate_sdk_*.bbclass       | . 00  |
|     |                                    |       |
|     | 8.87. prexport.bbclass             |       |
|     | 8.88. primport.bbclass             |       |
|     | 8.89. prserv.bbclass               | . 90  |
|     | 8.90. ptest.bbclass                | . 90  |
|     | 8.91. python-dir.bbclass           |       |
|     | 8.92. pythonnative.bbclass         |       |
|     | 0.02 pytholinative buctass         | . 91  |
|     | 8.93. qemu.bbclass                 |       |
|     | 8.94. qmake*.bbclass               |       |
|     | 8.95. qt4*.bbclass                 | . 91  |
|     | 8.96. relocatable.bbclass          | 91    |
|     | 8.97. rm work.bbclass              |       |
|     | 8.98. rootfs*.bbclass              |       |
|     |                                    |       |
|     | 8.99. sanity.bbclass               |       |
|     | 8.100. scons.bbclass               | . 92  |
|     | 8.101. sdl.bbclass                 | . 92  |
|     | 8.102. setuptools.bbclass          |       |
|     | 8.103. sip.bbclass                 |       |
|     |                                    |       |
|     | 8.104. siteconfig.bbclass          |       |
|     | 8.105. siteinfo.bbclass            |       |
|     | 8.106. spdx.bbclass                | . 93  |
|     | 8.107. sstate.bbclass              | 93    |
|     | 8.108. staging.bbclass             | 93    |
|     | 8.109. syslinux.bbclass            |       |
|     |                                    |       |
|     | 8.110. systemd.bbclass             |       |
|     | 8.111. terminal.bbclass            |       |
|     | 8.112. testimage.bbclass           |       |
|     | 8.113. tinderclient.bbclass        | . 94  |
|     | 8.114. toaster.bbclass             | . 95  |
|     | 8.115. toolchain-scripts.bbclass   |       |
|     | 8.116. typecheck.bbclass           |       |
|     |                                    |       |
|     | 8.117. uboot-config.bbclass        | . 95  |
|     | 8.118. update-alternatives.bbclass | . 95  |
|     | 8.119. update-rc.d.bbclass         |       |
|     | 8.120. useradd.bbclass             | . 96  |
|     | 8.121. utility-tasks.bbclass       |       |
|     | 8.122. utils.bbclass               |       |
|     |                                    |       |
|     | 8.123. vala.bbclass                |       |
|     | 8.124. waf.bbclass                 |       |
|     | nages                              |       |
| 10. | Features                           | 99    |
|     | 10.1. Distro Features              |       |
|     | 10.2. Machine Features             |       |
|     | 10.3. Image Features               |       |
|     |                                    |       |
|     | 10.4. Feature Backfilling          |       |
|     | Variables Glossary                 |       |
| 12. | Variable Context                   | 165   |
|     | 12.1. Configuration                | 165   |
|     | 12.1.1. Distribution (Distro)      | 165   |
|     |                                    | 165   |
|     |                                    |       |
|     | 12.1.3. Local                      |       |
|     | 12.2. Recipes                      |       |
|     | 12.2.1. Required                   | 166   |
|     | 12.2.2. Dependencies               | 166   |
|     | 12.2.3. Paths                      | 166   |
|     | 12.2.4. Extra Build Information    |       |
| 12  | FAQ                                | 167   |
| 1). | Contribution to the Veste Project  |       |
| 14. | Contributing to the Yocto Project  |       |
|     | 14.1. Introduction                 | 172   |
|     | 14.2. Tracking Bugs                | 172   |
|     | 14.3. Mailing lists                | 172   |
|     | 14.4. Internet Relay Chat (IRC)    |       |
|     | 14.5. Links                        |       |
|     | ± 1.3. Enn3                        | 1 / L |

| 14.6. | Contributions | 17 | 73 | 3 |
|-------|---------------|----|----|---|
|       |               |    |    |   |

## Chapter 1. Introduction

## 1.1. Introduction

This manual provides reference information for the current release of the Yocto Project. The Yocto Project is an open-source collaboration project focused on embedded Linux developers. Amongst other things, the Yocto Project uses the OpenEmbedded build system, which is based on the Poky project, to construct complete Linux images. You can find complete introductory and getting started information on the Yocto Project by reading the Yocto Project Quick Start [http://www.yoctoproject.org/docs/1.5.1/yocto-project-qs/yocto-project-qs.html]. For task-based information using the Yocto Project, see the Yocto Project Development Manual [http://www.yoctoproject.org/docs/1.5.1/dev-manual/html] and the Yocto Project Linux Kernel Development Manual [http://www.yoctoproject.org/docs/1.5.1/kernel-dev/kernel-dev.html]. For Board Support Package (BSP) structure information, see the Yocto Project Board Support Package (BSP) Developer's Guide [http://www.yoctoproject.org/docs/1.5.1/bsp-guide/bsp-guide.html]. You can also find lots of Yocto Project information on the Yocto Project website [http://www.yoctoproject.org].

#### 1.2. Documentation Overview

This reference manual consists of the following:

- Using the Yocto Project: Provides an overview of the components that make up the Yocto Project followed by information about debugging images created in the Yocto Project.
- Technical Details: Describes fundamental Yocto Project components as well as an explanation behind how the Yocto Project uses shared state (sstate) cache to speed build time.
- Directory Structure: Describes the Source Directory [http://www.yoctoproject.org/docs/1.5.1/dev-manual/dev-manual.html#source-directory] created either by unpacking a released Yocto Project tarball on your host development system, or by cloning the upstream Poky [http://www.yoctoproject.org/docs/1.5.1/dev-manual/dev-manual.html#poky] Git repository.
- BitBake: Provides an overview of the BitBake tool and its role within the Yocto Project.
- Classes: Describes the classes used in the Yocto Project.
- Images: Describes the standard images that the Yocto Project supports.
- Features: Describes mechanisms for creating distribution, machine, and image features during the build process using the OpenEmbedded build system.
- Variables Glossary: Presents most variables used by the OpenEmbedded build system, which uses BitBake. Entries describe the function of the variable and how to apply them.
- Variable Context: Provides variable locality or context.
- FAQ: Provides answers for commonly asked questions in the Yocto Project development environment.
- Contributing to the Yocto Project: Provides guidance on how you can contribute back to the Yocto Project.

## 1.3. System Requirements

For general Yocto Project system requirements, see the "What You Need and How You Get It [http://www.yoctoproject.org/docs/1.5.1/yocto-project-qs/yocto-project-qs.html#yp-resources]" section in the Yocto Project Quick Start. The remainder of this section provides details on system requirements not covered in the Yocto Project Quick Start.

## 1.3.1. Supported Linux Distributions

Currently, the Yocto Project is supported on the following distributions:

#### Note

Yocto Project releases are tested against the stable Linux distributions in the following list. The Yocto Project should work on other distributions but validation is not performed against them.

In particular, the Yocto Project does not support and currently has no plans to support rolling-releases or development distributions due to their constantly changing nature. We welcome patches and bug reports, but keep in mind that our priority is on the supported platforms listed below.

If you encounter problems, please go to Yocto Project Bugzilla [http://bugzilla.yoctoproject.org] and submit a bug. We are interested in hearing about your experience.

- Ubuntu 12.04 (LTS)
- Ubuntu 12.10
- Ubuntu 13.04
- Fedora release 18 (Spherical Cow)
- Fedora release 19 (Schrödinger's Cat)
- CentOS release 6.4
- Debian GNU/Linux 6.0.7 (Squeeze)
- Debian GNU/Linux 7.0 (Wheezy)
- Debian GNU/Linux 7.1 (Wheezy)
- openSUSE 12.2
- openSUSE 12.3

#### Note

While the Yocto Project Team attempts to ensure all Yocto Project releases are one hundred percent compatible with each officially supported Linux distribution, instances might exist where you encounter a problem while using the Yocto Project on a specific distribution. For example, the CentOS 6.4 distribution does not include the Gtk+ 2.20.0 and PyGtk 2.21.0 (or higher) packages, which are required to run Hob [http://www.yoctoproject.org/tools-resources/projects/hob].

## 1.3.2. Required Packages for the Host Development System

The list of packages you need on the host development system can be large when covering all build scenarios using the Yocto Project. This section provides required packages according to Linux distribution and function.

#### 1.3.2.1. Ubuntu and Debian

The following list shows the required packages by function given a supported Ubuntu or Debian Linux distribution:

- Essentials: Packages needed to build an image on a headless system:
  - \$ sudo apt-get install gawk wget git-core diffstat unzip texinfo gcc-multilib  $\backslash$  build-essential chrpath
- Graphical Extras: Packages recommended if the host system has graphics support:
  - \$ sudo apt-get install libsdl1.2-dev xterm

- Documentation: Packages needed if you are going to build out the Yocto Project documentation manuals:
  - \$ sudo apt-get install make xsltproc docbook-utils fop dblatex xmlto
- ADT Installer Extras: Packages needed if you are going to be using the Application Development Toolkit (ADT) Installer [http://www.yoctoproject.org/docs/1.5.1/adt-manual/adt-manual.html#using-the-adt-installer]:
  - \$ sudo apt-get install autoconf automake libtool libglib2.0-dev

#### 1.3.2.2. Fedora Packages

The following list shows the required packages by function given a supported Fedora Linux distribution:

• Essentials: Packages needed to build an image for a headless system:

```
$ sudo yum install gawk make wget tar bzip2 gzip python unzip perl patch \
diffutils diffstat git cpp gcc gcc-c++ glibc-devel texinfo chrpath \
ccache perl-Data-Dumper perl-Text-ParseWords
```

- Graphical Extras: Packages recommended if the host system has graphics support:
  - \$ sudo yum install SDL-devel xterm
- Documentation: Packages needed if you are going to build out the Yocto Project documentation manuals:

```
$ sudo yum install make docbook-style-dsssl docbook-style-xsl \
docbook-dtds docbook-utils fop libxslt dblatex xmlto
```

- ADT Installer Extras: Packages needed if you are going to be using the Application Development Toolkit (ADT) Installer [http://www.yoctoproject.org/docs/1.5.1/adt-manual/adt-manual.html#using-the-adt-installer]:
  - \$ sudo yum install autoconf automake libtool glib2-devel

#### 1.3.2.3. openSUSE Packages

The following list shows the required packages by function given a supported openSUSE Linux distribution:

- Essentials: Packages needed to build an image for a headless system:
  - \$ sudo zypper install python gcc gcc-c++ git chrpath make wget python-xml \
    diffstat texinfo python-curses patch
- Graphical Extras: Packages recommended if the host system has graphics support:

- \$ sudo zypper install libSDL-devel xterm
- Documentation: Packages needed if you are going to build out the Yocto Project documentation manuals:
  - \$ sudo zypper install make fop xsltproc dblatex xmlto
- ADT Installer Extras: Packages needed if you are going to be using the Application Development Toolkit (ADT) Installer [http://www.yoctoproject.org/docs/1.5.1/adt-manual/adt-manual.html#using-the-adt-installer]:
  - \$ sudo zypper install autoconf automake libtool glib2-devel

#### 1.3.2.4. CentOS Packages

The following list shows the required packages by function given a supported CentOS Linux distribution:

#### Note

Depending on the CentOS version you are using, other requirements and dependencies might exist. For details, you should look at the CentOS sections on the Poky/GettingStarted/ Dependencies [https://wiki.yoctoproject.org/wiki/Poky/GettingStarted/Dependencies] wiki page.

- Essentials: Packages needed to build an image for a headless system:
  - $\$  sudo yum install gawk make wget tar bzip2 gzip python unzip perl patch  $\$  diffutils diffstat git cpp gcc gcc-c++ glibc-devel texinfo chrpath
- Graphical Extras: Packages recommended if the host system has graphics support:
  - \$ sudo yum install SDL-devel xterm
- Documentation: Packages needed if you are going to build out the Yocto Project documentation manuals:
  - \$ sudo yum install make docbook-style-dsssl docbook-style-xsl \
    docbook-dtds docbook-utils fop libxslt dblatex xmlto
- ADT Installer Extras: Packages needed if you are going to be using the Application Development Toolkit (ADT) Installer [http://www.yoctoproject.org/docs/1.5.1/adt-manual/adt-manual.html#using-the-adt-installer]:
  - \$ sudo yum install autoconf automake libtool glib2-devel

## 1.3.3. Required Git, tar, and Python Versions

In order to use the build system, your host development system must meet the following version requirements for Git, tar, and Python:

- Git 1.7.5 or greater
- · tar 1.24 or greater

• Python 2.7.3 or greater not including Python 3.x, which is not supported.

If your host development system does not meet all these requirements, you can resolve this by either downloading a pre-built tarball containing these tools, or building such a tarball on another system. Regardless of the method, once you have the tarball, you simply install it somewhere on your system, such as a directory in your home directory, and then source the environment script provided, which adds the tools into PATH and sets any other environment variables required to run the tools. Doing so gives you working versions of Git, tar, Python and chrpath.

If downloading a pre-built tarball, locate the \*.sh at http://downloads.yoctoproject.org/releases/yocto/yocto-1.5.1/buildtools/.

If building your own tarball, do so using this command:

\$ bitbake buildtools-tarball

#### Note

The SDKMACHINE variable determines whether you build tools for a 32-bit or 64-bit system. Once the build completes, you can find the file that installs the tools in the tmp/deploy/sdk subdirectory of the Build Directory [http://www.yoctoproject.org/docs/1.5.1/dev-manual/dev-manual.html#build-directory]. The file used to install the tarball has the string "buildtools" in the name.

After you have either built the tarball or downloaded it, you need to install it. Install the tools by executing the \*.sh file. During execution, a prompt appears that allows you to choose the installation directory. For example, you could choose the following:

/home/your-username/sdk

The final step before you can actually use the tools is to source the tools environment with a command like the following:

\$ source /home/your-username/sdk/environment-setup-i586-poky-linux

Of course, you need to supply your installation directory and be sure to use the right file (i.e. i585 or x86-64).

## 1.4. Obtaining the Yocto Project

The Yocto Project development team makes the Yocto Project available through a number of methods:

- Releases: Stable, tested releases are available through http://downloads.yoctoproject.org/releases/ yocto/.
- Nightly Builds: These releases are available at http://autobuilder.yoctoproject.org/nightly. These builds include Yocto Project releases, meta-toolchain tarball installation scripts, and experimental builds.
- Yocto Project Website: You can find releases of the Yocto Project and supported BSPs at the Yocto Project website [http://www.yoctoproject.org]. Along with these downloads, you can find lots of other information at this site.

## 1.5. Development Checkouts

Development using the Yocto Project requires a local Source Directory [http://www.yoctoproject.org/docs/1.5.1/dev-manual/dev-manual.html#source-directory]. You can set up the Source Directory by downloading a Yocto Project release tarball and unpacking it, or by cloning a copy of the upstream Poky [http://www.yoctoproject.org/docs/1.5.1/dev-manual/dev-manual.html#poky] Git repository. For

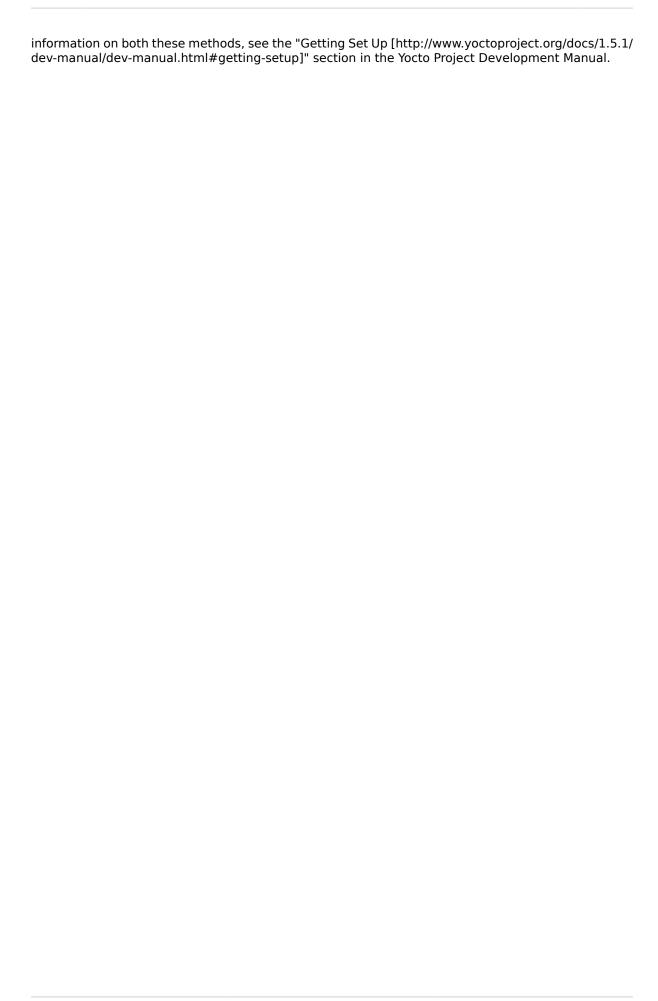

## Chapter 2. Using the Yocto Project

This chapter describes common usage for the Yocto Project. The information is introductory in nature as other manuals in the Yocto Project documentation set provide more details on how to use the Yocto Project.

## 2.1. Running a Build

This section provides a summary of the build process and provides information for less obvious aspects of the build process. For general information on how to build an image using the OpenEmbedded build system, see the "Building an Image [http://www.yoctoproject.org/docs/1.5.1/yocto-project-qs/yocto-project-qs.html#building-image]" section of the Yocto Project Quick Start.

#### 2.1.1. Build Overview

The first thing you need to do is set up the OpenEmbedded build environment by sourcing an environment setup script (i.e. oe-init-build-env or oe-init-build-env-memres). Here is an example:

\$ source oe-init-build-env [<build dir>]

The build\_dir argument is optional and specifies the directory the OpenEmbedded build system uses for the build - the Build Directory [http://www.yoctoproject.org/docs/1.5.1/dev-manual/dev-manual.html#build-directory]. If you do not specify a Build Directory, it defaults to a directory named build in your current working directory. A common practice is to use a different Build Directory for different targets. For example, ~/build/x86 for a qemux86 target, and ~/build/arm for a qemuarm target. See the "oe-init-build-env" section for more information on this script.

Once the build environment is set up, you can build a target using:

\$ bitbake <target>

The target is the name of the recipe you want to build. Common targets are the images in meta/recipes-core/images, meta/recipes-sato/images, etc. all found in the Source Directory [http://www.yoctoproject.org/docs/1.5.1/dev-manual/dev-manual.html#source-directory]. Or, the target can be the name of a recipe for a specific piece of software such as BusyBox. For more details about the images the OpenEmbedded build system supports, see the "Images" chapter.

#### Note

Building an image without GNU General Public License Version 3 (GPLv3) components is supported for only minimal and base images. See the "Images" chapter for more information.

## 2.1.2. Building an Image Using GPL Components

When building an image using GPL components, you need to maintain your original settings and not switch back and forth applying different versions of the GNU General Public License. If you rebuild using different versions of GPL, dependency errors might occur due to some components not being rebuilt.

## 2.2. Installing and Using the Result

Once an image has been built, it often needs to be installed. The images and kernels built by the OpenEmbedded build system are placed in the Build Directory [http://www.yoctoproject.org/docs/1.5.1/dev-manual/dev-manual.html#build-directory] in tmp/deploy/images. For information on how to run pre-built images such as qemux86 and qemuarm, see the "Using Pre-Built Binaries and QEMU [http://www.yoctoproject.org/docs/1.5.1/yocto-project-qs/yocto-project-

qs.html#using-pre-built]" section in the Yocto Project Quick Start. For information about how to install these images, see the documentation for your particular board or machine.

## 2.3. Debugging Build Failures

The exact method for debugging build failures depends on the nature of the problem and on the system's area from which the bug originates. Standard debugging practices such as comparison against the last known working version with examination of the changes and the re-application of steps to identify the one causing the problem are valid for the Yocto Project just as they are for any other system. Even though it is impossible to detail every possible potential failure, this section provides some general tips to aid in debugging.

For discussions on debugging, see the "Debugging With the GNU Project Debugger (GDB) Remotely [http://www.yoctoproject.org/docs/1.5.1/dev-manual/dev-manual.html#platdev-gdb-remotedebug]" and "Working within Eclipse [http://www.yoctoproject.org/docs/1.5.1/dev-manual.html#adt-eclipse]" sections in the Yocto Project Development Manual.

#### 2.3.1. Task Failures

The log file for shell tasks is available in \${WORKDIR}/temp/log.do\_taskname.pid. For example, the compile task for the QEMU minimal image for the x86 machine (qemux86) might be tmp/work/qemux86-poky-linux/core-image-minimal/1.0-r0/temp/log.do\_compile.20830. To see what BitBake runs to generate that log, look at the corresponding run.do\_taskname.pid file located in the same directory.

Presently, the output from Python tasks is sent directly to the console.

## 2.3.2. Running Specific Tasks

Any given package consists of a set of tasks. The standard BitBake behavior in most cases is: fetch, unpack, patch, configure, compile, install, package, package\_write, and build. The default task is build and any tasks on which it depends build first. Some tasks, such as devshell, are not part of the default build chain. If you wish to run a task that is not part of the default build chain, you can use the -c option in BitBake. Here is an example:

```
$ bitbake matchbox-desktop -c devshell
```

If you wish to rerun a task, use the -f force option. For example, the following sequence forces recompilation after changing files in the work directory.

This sequence first builds and then recompiles matchbox-desktop. The last command reruns all tasks (basically the packaging tasks) after the compile. BitBake recognizes that the compile task was rerun and therefore understands that the other tasks also need to be run again.

You can view a list of tasks in a given package by running the listtasks task as follows:

```
$ bitbake matchbox-desktop -c listtasks
```

The results are in the file \${WORKDIR}/temp/log.do listtasks.

## 2.3.3. Dependency Graphs

Sometimes it can be hard to see why BitBake wants to build other packages before building a given package you have specified. The bitbake <code>-g</code> <code><targetname></code> command creates the pn-buildlist, pn-depends.dot, package-depends.dot, and task-depends.dot files in the current directory. These files show what will be built and the package and task dependencies, which are useful for debugging problems. You can use the bitbake <code>-g</code> <code>-u</code> depexp <code><targetname></code> command to display the results in a more human-readable form.

#### 2.3.4. General BitBake Problems

You can see debug output from BitBake by using the -D option. The debug output gives more information about what BitBake is doing and the reason behind it. Each -D option you use increases the logging level. The most common usage is -DDD.

The output from bitbake -DDD -v targetname can reveal why BitBake chose a certain version of a package or why BitBake picked a certain provider. This command could also help you in a situation where you think BitBake did something unexpected.

#### 2.3.5. Development Host System Issues

Sometimes issues on the host development system can cause your build to fail. Following are known, host-specific problems. Be sure to always consult the Release Notes [http://www.yoctoproject.org/download/yocto-project-151-poky-1001] for a look at all release-related issues.

• eglibc-initial fails to build: If your development host system has the unpatched GNU Make 3.82, the do\_install task fails for eglibc-initial during the build.

Typically, every distribution that ships GNU Make 3.82 as the default already has the patched version. However, some distributions, such as Debian, have GNU Make 3.82 as an option, which is unpatched. You will see this error on these types of distributions. Switch to GNU Make 3.81 or patch your make to solve the problem.

## 2.3.6. Building with No Dependencies

To build a specific recipe (.bb file), you can use the following command form:

\$ bitbake -b <somepath/somerecipe.bb>

This command form does not check for dependencies. Consequently, you should use it only when you know dependencies already exist.

#### Note

You can also specify fragments of the filename. In this case, BitBake checks for a unique match

#### 2.3.7. Variables

You can use the -e BitBake option to display the parsing environment for a configuration. The following displays the general parsing environment:

\$ bitbake -e

This next example shows the parsing environment for a specific recipe:

\$ bitbake -e <recipename>

#### 2.3.8. Recipe Logging Mechanisms

Best practices exist while writing recipes that both log build progress and act on build conditions such as warnings and errors. Both Python and Bash language bindings exist for the logging mechanism:

- Python: For Python functions, BitBake supports several loglevels: bb.fatal, bb.error, bb.warn, bb.note, bb.plain, and bb.debug.
- Bash: For Bash functions, the same set of loglevels exist and are accessed with a similar syntax: bbfatal, bberror, bbwarn, bbnote, bbplain, and bbdebug.

For guidance on how logging is handled in both Python and Bash recipes, see the logging.bbclass file in the meta/classes folder of the Source Directory [http://www.yoctoproject.org/docs/1.5.1/dev-manual/dev-manual.html#source-directory].

#### 2.3.8.1. Logging With Python

When creating recipes using Python and inserting code that handles build logs, keep in mind the goal is to have informative logs while keeping the console as "silent" as possible. Also, if you want status messages in the log, use the "debug" loglevel.

Following is an example written in Python. The code handles logging for a function that determines the number of tasks needed to be run:

```
python do_listtasks() {
    bb.debug(2, "Starting to figure out the task list")
    if noteworthy_condition:
        bb.note("There are 47 tasks to run")
    bb.debug(2, "Got to point xyz")
    if warning_trigger:
        bb.warn("Detected warning_trigger, this might be a problem later.")
    if recoverable_error:
        bb.error("Hit recoverable_error, you really need to fix this!")
    if fatal_error:
        bb.fatal("fatal_error detected, unable to print the task list")
    bb.plain("The tasks present are abc")
    bb.debug(2, "Finished figuring out the tasklist")
}
```

## 2.3.8.2. Logging With Bash

When creating recipes using Bash and inserting code that handles build logs, you have the same goals - informative with minimal console output. The syntax you use for recipes written in Bash is similar to that of recipes written in Python described in the previous section.

Following is an example written in Bash. The code logs the progress of the do\_my\_function.

```
do_my_function() {
    bbdebug 2 "Running do_my_function"
    if [ exceptional_condition ]; then
        bbnote "Hit exceptional_condition"
    fi
    bbdebug 2 "Got to point xyz"
    if [ warning_trigger ]; then
        bbwarn "Detected warning_trigger, this might cause a problem later."
    fi
    if [ recoverable_error ]; then
        bberror "Hit recoverable_error, correcting"
    fi
    if [ fatal_error ]; then
        bbfatal "fatal_error detected"
```

```
fi
bbdebug 2 "Completed do_my_function"
}
```

## 2.3.9. Other Tips

Here are some other tips that you might find useful:

- When adding new packages, it is worth watching for undesirable items making their way into compiler command lines. For example, you do not want references to local system files like /usr/ lib/ or /usr/include/.
- If you want to remove the psplash boot splashscreen, add psplash=false to the kernel command line. Doing so prevents psplash from loading and thus allows you to see the console. It is also possible to switch out of the splashscreen by switching the virtual console (e.g. Fn+Left or Fn+Right on a Zaurus).

## 2.4. Maintaining Build Output Quality

Many factors can influence the quality of a build. For example, if you upgrade a recipe to use a new version of an upstream software package or you experiment with some new configuration options, subtle changes can occur that you might not detect until later. Consider the case where your recipe is using a newer version of an upstream package. In this case, a new version of a piece of software might introduce an optional dependency on another library, which is auto-detected. If that library has already been built when the software is building, the software will link to the built library and that library will be pulled into your image along with the new software even if you did not want the library.

The buildhistory class exists to help you maintain the quality of your build output. You can use the class to highlight unexpected and possibly unwanted changes in the build output. When you enable build history, it records information about the contents of each package and image and then commits that information to a local Git repository where you can examine the information.

The remainder of this section describes the following:

- How you can enable and disable build history
- · How to understand what the build history contains
- · How to limit the information used for build history
- How to examine the build history from both a command-line and web interface

## 2.4.1. Enabling and Disabling Build History

Build history is disabled by default. To enable it, add the following statements to the end of your conf/local.conf file found in the Build Directory [http://www.yoctoproject.org/docs/1.5.1/dev-manual/dev-manual.html#build-directory]:

```
INHERIT += "buildhistory"
BUILDHISTORY_COMMIT = "1"
```

Enabling build history as previously described causes the build process to collect build output information and commit it to a local Git [http://www.yoctoproject.org/docs/1.5.1/dev-manual/dev-manual.html#git] repository.

#### Note

Enabling build history increases your build times slightly, particularly for images, and increases the amount of disk space used during the build.

You can disable build history by removing the previous statements from your conf/local.conf file. However, you should realize that enabling and disabling build history in this manner can change the

do\_package task checksums which, if you are using the OEBasicHash signature generator (the default for many current distro configurations including DISTR0 = "poky" and DISTR0 = "") will result in the packaging tasks being re-run during the subsequent build.

To disable the build history functionality without causing the packaging tasks to be re-run, add this statement to your conf/local.conf file:

```
BUILDHISTORY_FEATURES = ""
```

## 2.4.2. Understanding What the Build History Contains

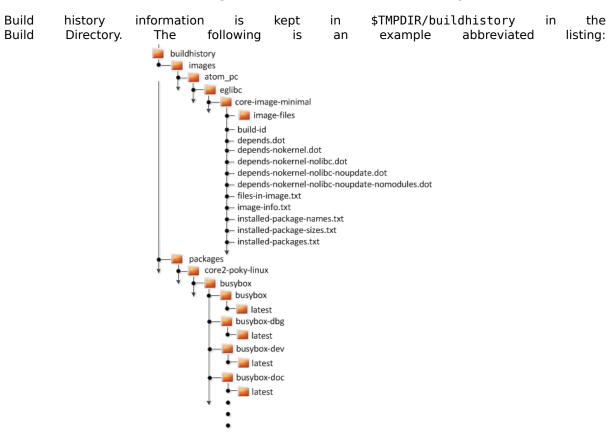

At the top level, there is a metadata-revs file that lists the revisions of the repositories for the layers enabled when the build was produced. The rest of the data splits into separate packages, images and sdk directories, the contents of which are described below.

#### 2.4.2.1. Build History Package Information

The history for each package contains a text file that has name-value pairs with information about the package. For example, buildhistory/packages/core2-poky-linux/busybox/busybox/latest contains the following:

```
PV = 1.19.3
PR = r3
RDEPENDS = update-rc.d eglibc (>= 2.13)
RRECOMMENDS = busybox-syslog busybox-udhcpc
PKGSIZE = 564701
FILES = /usr/bin/* /usr/sbin/* /usr/libexec/* /usr/lib/lib*.so.* \
    /etc /com /var /bin/* /sbin/* /lib/*.so.* /usr/share/busybox \
    /usr/lib/busybox/* /usr/share/pixmaps /usr/share/applications \
    /usr/share/idl /usr/share/omf /usr/share/sounds /usr/lib/bonobo/servers
FILELIST = /etc/busybox.links /etc/init.d/hwclock.sh /bin/busybox /bin/sh
```

Most of these name-value pairs correspond to variables used to produce the package. The exceptions are FILELIST, which is the actual list of files in the package, and PKGSIZE, which is the total size of files in the package in bytes.

There is also a file corresponding to the recipe from which the package came (e.g. buildhistory/packages/core2-poky-linux/busybox/latest):

```
PV = 1.19.3
PR = r3
DEPENDS = virtual/i586-poky-linux-gcc virtual/i586-poky-linux-compilerlibs \
    virtual/libc update-rc.d-native
PACKAGES = busybox-httpd busybox-udhcpd busybox-udhcpc busybox-syslog \
    busybox-mdev busybox-dbg busybox busybox-doc busybox-dev \
    busybox-staticdev busybox-locale
```

Finally, for those recipes fetched from a version control system (e.g., Git), a file exists that lists source revisions that are specified in the recipe and lists the actual revisions used during the build. Listed and actual revisions might differ when SRCREV is set to \${AUTOREV}. Here is an example assuming buildhistory/packages/emenlow-poky-linux/linux-yocto/latest srcrev):

```
# SRCREV_machine = "b5c37fe6e24eec194bb29d22fdd55d73bcc709bf"
SRCREV_machine = "b5c37fe6e24eec194bb29d22fdd55d73bcc709bf"
# SRCREV_emgd = "caea08c988e0f41103bbe18eafca20348f95da02"
SRCREV_emgd = "caea08c988e0f41103bbe18eafca20348f95da02"
# SRCREV_meta = "c2ed0f16fdec628242a682897d5d86df4547cf24"
SRCREV meta = "c2ed0f16fdec628242a682897d5d86df4547cf24"
```

You can use the buildhistory-collect-srcrevs command to collect the stored SRCREV values from build history and report them in a format suitable for use in global configuration (e.g., local.conf or a distro include file) to override floating AUTOREV values to a fixed set of revisions. Here is some example output from this command:

```
# emenlow-poky-linux
SRCREV_machine_pn-linux-yocto = "b5c37fe6e24eec194bb29d22fdd55d73bcc709bf"
SRCREV_emgd_pn-linux-yocto = "caea08c988e0f41103bbe18eafca20348f95da02"
SRCREV_meta_pn-linux-yocto = "c2ed0f16fdec628242a682897d5d86df4547cf24"
# core2-poky-linux
SRCREV_pn-kmod = "62081c0f68905b22f375156d4532fd37fa5c8d33"
SRCREV_pn-blktrace = "d6918c8832793b4205ed3bfede78c2f915c23385"
SRCREV_pn-opkg = "649"
```

#### Note

Here are some notes on using the buildhistory-collect-srcrevs command:

- By default, only values where the SRCREV was not hardcoded (usually when AUTOREV was used) are reported. Use the -a option to see all SRCREV values.
- The output statements might not have any effect if overrides are applied elsewhere in the build system configuration. Use the -f option to add the forcevariable override to each output line if you need to work around this restriction.
- The script does apply special handling when building for multiple machines. However, the script does place a comment before each set of values that specifies which triplet to which they belong as shown above (e.g., emenlow-poky-linux).

#### 2.4.2.2. Build History Image Information

The files produced for each image are as follows:

• image-files: A directory containing selected files from the root filesystem. The files are defined by BUILDHISTORY\_IMAGE\_FILES.

- build-id: Human-readable information about the build configuration and metadata source revisions.
- \*.dot: Dependency graphs for the image that are compatible with graphviz.
- files-in-image.txt: A list of files in the image with permissions, owner, group, size, and symlink information.
- image-info.txt: A text file containing name-value pairs with information about the image. See the following listing example for more information.
- installed-package-names.txt: A list of installed packages by name only.
- installed-package-sizes.txt: A list of installed packages ordered by size.
- installed-packages.txt: A list of installed packages with full package filenames.

#### Note

Installed package information is able to be gathered and produced even if package management is disabled for the final image.

Here is an example of image-info.txt:

Other than IMAGESIZE, which is the total size of the files in the image in Kbytes, the name-value pairs are variables that may have influenced the content of the image. This information is often useful when you are trying to determine why a change in the package or file listings has occurred.

#### 2.4.2.3. Using Build History to Gather Image Information Only

As you can see, build history produces image information, including dependency graphs, so you can see why something was pulled into the image. If you are just interested in this information and not interested in collecting history or any package information, you can enable writing only image information without any history by adding the following to your conf/local.conf file found in the Build Directory [http://www.yoctoproject.org/docs/1.5.1/dev-manual/dev-manual.html#build-directory]:

```
INHERIT += "buildhistory"
BUILDHISTORY_COMMIT = "0"
BUILDHISTORY_FEATURES = "image"
```

## 2.4.2.4. Build History SDK Information

Build history collects similar information on the contents of SDKs (e.g., meta-toolchain or bitbake -c populate\_sdk imagename) as compared to information it collects for images. The following list shows the files produced for each SDK:

• files-in-sdk.txt: A list of files in the SDK with permissions, owner, group, size, and symlink information. This list includes both the host and target parts of the SDK.

- sdk-info.txt: A text file containing name-value pairs with information about the SDK. See the following listing example for more information.
- The following information appears under each of the host and target directories for the portions of the SDK that run on the host and on the target, respectively:
  - depends.dot: Dependency graph for the SDK that is compatible with graphviz.
  - installed-package-names.txt: A list of installed packages by name only.
  - installed-package-sizes.txt: A list of installed packages ordered by size.
  - installed-packages.txt: A list of installed packages with full package filenames.

Here is an example of sdk-info.txt:

```
DISTRO = poky
DISTRO_VERSION = 1.3+snapshot-20130327
SDK_NAME = poky-eglibc-i686-arm
SDK_VERSION = 1.3+snapshot
SDKMACHINE =
SDKIMAGE_FEATURES = dev-pkgs dbg-pkgs
BAD_RECOMMENDATIONS =
SDKSIZE = 352712
```

Other than SDKSIZE, which is the total size of the files in the SDK in Kbytes, the name-value pairs are variables that might have influenced the content of the SDK. This information is often useful when you are trying to determine why a change in the package or file listings has occurred.

#### 2.4.2.5. Examining Build History Information

You can examine build history output from the command line or from a web interface.

To see any changes that have occurred (assuming you have BUILDHISTORY\_COMMIT = "1"), you can simply use any Git command that allows you to view the history of a repository. Here is one method:

```
$ git log -p
```

You need to realize, however, that this method does show changes that are not significant (e.g. a package's size changing by a few bytes).

A command-line tool called buildhistory-diff does exist, though, that queries the Git repository and prints just the differences that might be significant in human-readable form. Here is an example:

```
$ ~/poky/poky/scripts/buildhistory-diff . HEAD^
Changes to images/qemux86_64/eglibc/core-image-minimal (files-in-image.txt):
    /etc/anotherpkg.conf was added
    /sbin/anotherpkg was added
    * (installed-package-names.txt):
    * anotherpkg was added
Changes to images/qemux86_64/eglibc/core-image-minimal (installed-package-names.txt):
    anotherpkg was added
packages/qemux86_64-poky-linux/v86d: PACKAGES: added "v86d-extras"
    * PR changed from "r0" to "r1"
    * PV changed from "0.1.10" to "0.1.12"
packages/qemux86_64-poky-linux/v86d/v86d: PKGSIZE changed from 110579 to 144381 (+30%)
    * PR changed from "r0" to "r1"
    * PV changed from "0.1.10" to "0.1.12"
```

To see changes to the build history using a web interface, follow the instruction in the README file here. http://git.yoctoproject.org/cgit/cgit.cgi/buildhistory-web/.

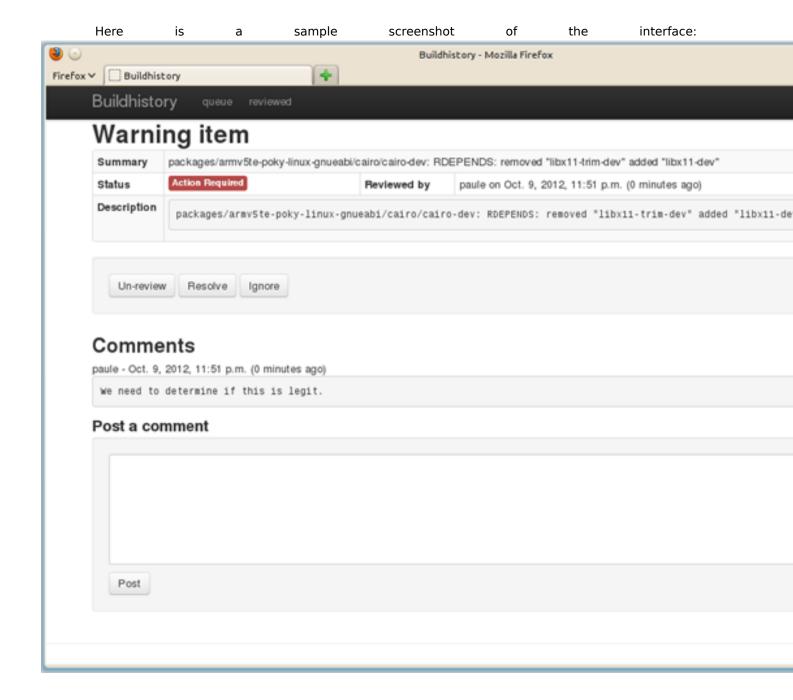

# Chapter 3. A Closer Look at the Yocto Project Development Environment

This chapter takes a more detailed look at the Yocto Project development environment. The following diagram represents the development environment at a high level. The remainder of this chapter expands on the fundamental input, output, process, and Metadata [http://www.yoctoproject.org/docs/1.5.1/dev-manual/dev-manual.html#metadata]) blocks in the Yocto Project development environment.

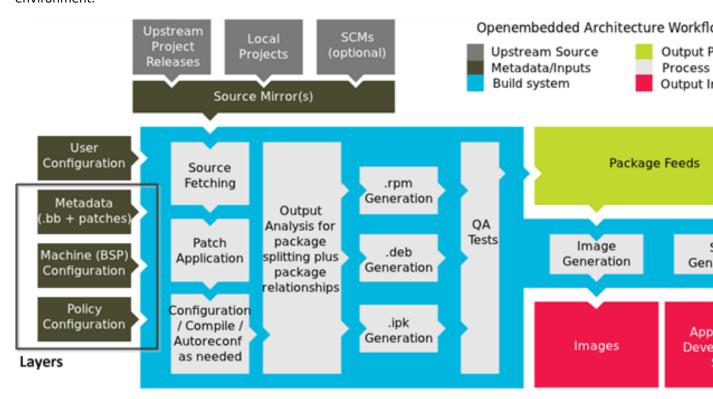

The generalized Yocto Project Development Environment consists of several functional areas:

- User Configuration: Metadata you can use to control the build process.
- Metadata Layers: Various layers that provide software, machine, and distro Metadata.
- Source Files: Upstream releases, local projects, and SCMs.
- Build System: Processes under the control of BitBake. This block expands on how BitBake fetches source, applies patches, completes compilation, analyzes output for package generation, creates and tests packages, generates images, and generates cross-development tools.
- Package Feeds: Directories containing output packages (rpm, deb or ipk), which are subsequently used in the construction of an image or SDK, produced by the build system. These feeds can also be copied and shared using a web server or other means to facilitate extending or updating existing images on devices at runtime if runtime package management is enabled.
- Images: Images produced by the development process. Where do they go? Can you mess with them (i.e. freely delete them or move them?).
- Application Development SDK: Cross-development tools that are produced along with an image or separately with BitBake.

## 3.1. User Configuration

User configuration helps define the build. Through user configuration, you can tell BitBake the target architecture for which you are building the image, where to store downloaded source, and other build properties.

The following figure shows an expanded representation of the "User Configuration" box of the general Yocto Project Development Environment figure [17]:

#### Source Directory (poky directory)

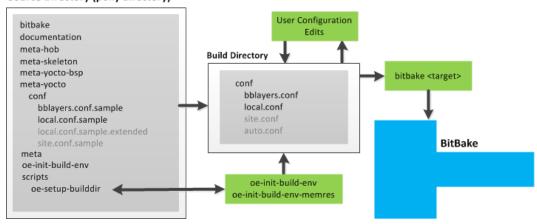

BitBake needs some basic configuration files in order to complete a build. These files are \*.conf files. The minimally necessary ones reside as example files in the Source Directory [http://www.yoctoproject.org/docs/1.5.1/dev-manual/dev-manual.html#source-directory]. For simplicity, this section refers to the Source Directory as the "Poky Directory."

When you clone the poky Git repository or you download and unpack a Yocto Project release, you can set up the Source Directory to be named anything you want. For this discussion, the cloned repository uses the default name poky.

#### Note

The Poky repository is primarily an aggregation of existing repositories. It is not a canonical upstream source.

The meta-yocto layer inside Poky contains a conf directory that has example configuration files. These example files are used as a basis for creating actual configuration files when you source the build environment script (i.e. oe-init-build-env or oe-init-build-env-memres).

Sourcing the build environment script creates a Build Directory [http://www.yoctoproject.org/docs/1.5.1/dev-manual/dev-manual.html#build-directory] if one does not already exist. BitBake uses the Build Directory for all its work during builds. The Build Directory has a conf directory that contains default versions of your local.conf and bblayers.conf configuration files. These default configuration files are created only if versions do not already exist in the Build Directory at the time you source the build environment setup script.

Because the Poky repository is fundamentally an aggregation of existing repositories, some users might be familiar with running the oe-init-build-env or oe-init-build-env-memres script in the context of separate OpenEmbedded-Core and BitBake repositories rather than a single Poky repository. This discussion assumes the script is executed from within a cloned or unpacked version of Poky.

Depending on where the script is sourced, different sub-scripts are called to set up the Build Directory (Yocto or OpenEmbedded). Specifically, the script scripts/oe-setup-builddir inside the poky

directory sets up the Build Directory and seeds the directory (if necessary) with configuration files appropriate for the Yocto Project development environment.

#### Note

The scripts/oe-setup-builddir script uses the \$TEMPLATECONF variable to determine which sample configuration files to locate.

The local.conf file provides many basic variables that define a build environment. Here is a list of a few. To see the default configurations in a local.conf file created by the build environment script, see the local.conf.sample in the meta-yocto layer:

- Parallelism Options: Controlled by the BB\_NUMBER\_THREADS and PARALLEL\_MAKE variables.
- Target Machine Selection: Controlled by the MACHINE variable.
- Download Directory: Controlled by the DL DIR variable.
- Shared State Directory: Controlled by the SSTATE DIR variable.
- Build Output: Controlled by the TMPDIR variable.

#### Note

Configurations set in the conf/local.conf file can also be set in the conf/site.conf and conf/auto.conf configuration files.

The bblayers.conf file tells BitBake what layers you want considered during the build. By default, the layers listed in this file include layers minimally needed by the build system. However, you must manually add any custom layers you have created. You can find more information on working with the bblayers.conf file in the "Enabling Your Layer [http://www.yoctoproject.org/docs/1.5.1/dev-manual/dev-manual.html#enabling-your-layer]" section in the Yocto Project Development Manual.

The files site.conf and auto.conf are not created by the environment initialization script. If you want these configuration files, you must create them yourself:

• site.conf: You can use the conf/site.conf configuration file to configure multiple build directories. For example, suppose you had several build environments and they shared some common features. You can set these default build properties here. A good example is perhaps the level of parallelism you want to use through the BB NUMBER THREADS and PARALLEL MAKE variables.

One useful scenario for using the conf/site.conf file is to extend your BBPATH variable to include the path to a conf/site.conf. Then, when BitBake looks for Metadata using BBPATH, it finds the conf/site.conf file and applies your common configurations found in the file. To override configurations in a particular build directory, alter the similar configurations within that build directory's conf/local.conf file.

• auto.conf: This file is not hand-created. Rather, the file is usually created and written to by an autobuilder. The settings put into the file are typically the same as you would find in the conf/local.conf or the conf/site.conf files.

You can edit all configuration files to further define any particular build environment. This process is represented by the "User Configuration Edits" box in the figure.

When you launch your build with the bitbake <target> command, BitBake sorts out the configurations to ultimately define your build environment.

## 3.2. Metadata, Machine Configuration, and Policy Configuration

The previous section described the user configurations that define BitBake's global behavior. This section takes a closer look at the layers the build system uses to further control the build. These layers provide Metadata for the software, machine, and policy.

In general, three types of layer input exist:

• Policy Configuration: Distribution Layers provide top-level or general policies for the image or SDK being built. For example, this layer would dictate whether BitBake produces RPM or IPK packages.

- Machine Configuration: Board Support Package (BSP) layers provide machine configurations. This type of information is specific to a particular target architecture.
- Metadata: Software layers contain user-supplied recipe files, patches, and append files.

The following figure shows an expanded representation of the Metadata, Machine Configuration, and Policy Configuration input (layers) boxes of the general Yocto Project Development Environment figure [17]:

#### Layers

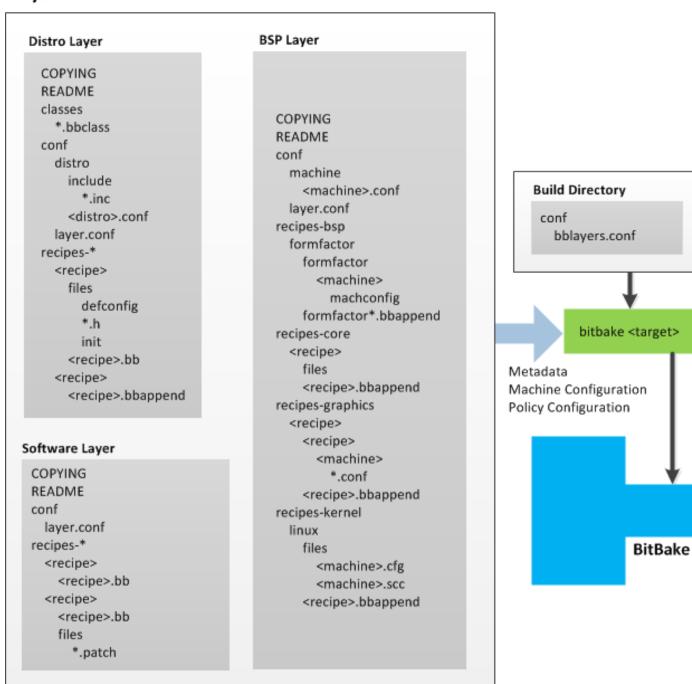

In general, all layers have a similar structure. They all contain a licensing file (e.g. COPYING) if the layer is to be distributed, a README file as good practice and especially if the layer is to be distributed, a configuration directory, and recipe directories.

The Yocto Project has many layers that can be used. You can see a web-interface listing of them on the Source Repositories [http://git.yoctoproject.org/] page. The layers are shown at the bottom categorized under "Yocto Metadata Layers." These layers are fundamentally a subset of the OpenEmbedded Metadata Index [http://layers.openembedded.org/layerindex/layers/], which lists all layers provided by the OpenEmbedded community.

#### Note

Layers exist in the Yocto Project Source Repositories that cannot be found in the OpenEmbedded Metadata Index. These layers are either deprecated or experimental in nature

BitBake uses the conf/bblayers.conf file, which is part of the user configuration, to find what layers it should be using as part of the build.

For more information on layers, see the "Understanding and Creating Layers [http://www.yoctoproject.org/docs/1.5.1/dev-manual/dev-manual.html#understanding-and-creating-layers]" section in the Yocto Project Development Manual.

#### 3.2.1. Distro Layer

The distribution layer provides policy configurations for your distribution. Best practices dictate that you isolate these types of configurations into their own layer. Settings you provide in conf/<distro>.conf override similar settings that BitBake finds in your conf/local.conf file in the Build Directory.

The following list provides some explanation and references for what you typically find in the distribution layer:

- classes: Class files (.bbclass) hold common functionality that can be shared among recipes in the distribution. When your recipes inherit a class, they take on the settings and functions for that class. You can read more about class files in the "Classes" section.
- conf: This area holds configuration files for the layer (conf/layer.conf), the distribution (conf/distro/<distro>.conf), and any distribution-wide include files.
- recipes-\*: Recipes and append files that affect common functionality across the distribution. This area could include recipes and append files to add distribution-specific configuration, initialization scripts, custom image recipes, and so forth.

## 3.2.2. BSP Layer

The BSP Layer provides machine configurations. Everything in this layer is specific to the machine for which you are building the image or the SDK. A common structure or form is defined for BSP layers. You can learn more about this structure in the Yocto Project Board Support Package (BSP) Developer's Guide [http://www.yoctoproject.org/docs/1.5.1/bsp-guide/bsp-guide.html].

#### Note

In order for a BSP layer to be considered compliant with the Yocto Project, it must meet some structural requirements.

The BSP Layer's configuration directory contains configuration files for the machine (conf/machine/ <machine>.conf) and, of course, the layer (conf/layer.conf).

The remainder of the layer is dedicated to specific recipes by function: recipes-bsp, recipes-core, recipes-graphics, and recipes-kernel. Metadata can exist for multiple formfactors, graphics support systems, and so forth.

#### Note

While the figure shows several recipes-\* directories, not all these directories appear in all BSP layers.

## 3.2.3. Software Layer

The software layer provides the Metadata for additional software packages used during the build. This layer does not include Metadata that is specific to the distribution or the machine, which are found in their respective layers.

This layer contains any new recipes that your project needs in the form of recipe files.

#### 3.3. Sources

In order for the OpenEmbedded build system to create an image or any target, it must be able to access source files. The general Yocto Project Development Environment figure[17] represents source files using the "Upstream Project Releases", "Local Projects", and "SCMs (optional)" boxes. The figure represents mirrors, which also play a role in locating source files, with the "Source Mirror(s)" box.

The method by which source files are ultimately organized is a function of the project. For example, for released software, projects tend to use tarballs or other archived files that can capture the state of a release guaranteeing that it is statically represented. On the other hand, for a project that is more dynamic or experimental in nature, a project might keep source files in a repository controlled by a Source Control Manager (SCM) such as Git. Pulling source from a repository allows you to control the point in the repository (the revision) from which you want to build software. Finally, a combination of the two might exist, which would give the consumer a choice when deciding where to get source files.

BitBake uses the SRC\_URI variable to point to source files regardless of their location. Each recipe must have a SRC\_URI variable that points to the source.

Another area that plays a significant role in where source files come from is pointed to by the DL\_DIR variable. This area is a cache that can hold previously downloaded source. You can also instruct the OpenEmbedded build system to create tarballs from Git repositories, which is not the default behavior, and store them in the DL\_DIR by using the BB\_GENERATE\_MIRROR\_TARBALLS variable.

Judicious use of a DL\_DIR directory can save the build system a trip across the Internet when looking for files. A good method for using a download directory is to have DL\_DIR point to an area outside of your Build Directory. Doing so allows you to safely delete the Build Directory if needed without fear of removing any downloaded source file.

The remainder of this section provides a deeper look into the source files and the mirrors. Here is a more detailed look at the source file area of the base figure:

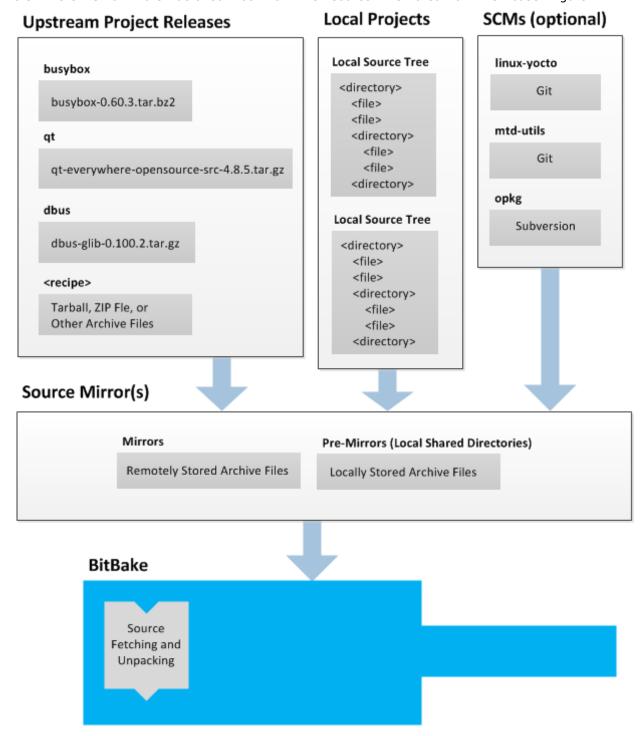

## 3.3.1. Upstream Project Releases

Upstream project releases exist anywhere in the form of an archived file (e.g. tarball or zip file). These files correspond to individual recipes. For example, the figure uses specific releases each for BusyBox, Qt, and Dbus. An archive file can be for any released product that can be built using a recipe.

## 3.3.2. Local Projects

Local projects are custom bits of software the user provides. These bits reside somewhere local to a project - perhaps a directory into which the user checks in items (e.g. a local directory containing a development source tree used by the group).

The canonical method through which to include a local project is to use the externalsrc.bbclass class to include that local project. You use either the local.conf or a recipe's append file to override or set the recipe to point to the local directory on your disk to pull in the whole source tree.

For information on how to use the externalsrc.bbclass, see the "externalsrc.bbclass" section.

## 3.3.3. Source Control Managers (Optional)

Another place the build system can get source files from is through an SCM such as Git or Subversion. In this case, a repository is cloned or checked out. The do\_fetch task inside BitBake uses the SRC\_URI variable and the argument's prefix to determine the correct fetcher module.

#### Note

For information on how to have the OpenEmbedded build system generate tarballs for Git repositories and place them in the DL\_DIR directory, see the BB\_GENERATE\_MIRROR\_TARBALLS variable.

When fetching a repository, BitBake uses the SRCREV variable to determine the specific revision from which to build.

#### 3.3.4. Source Mirror(s)

Two kinds of mirrors exist: pre-mirrors and regular mirrors. The PREMIRRORS and MIRRORS variables point to these, respectively. BitBake checks pre-mirrors before looking upstream for any source files. Pre-mirrors are appropriate when you have a shared directory that is not a directory defined by the DL DIR variable. A Pre-mirror typically points to a shared directory that is local to your organization.

Regular mirrors can be any site across the Internet that is used as an alternative location for source code should the primary site not be functioning for some reason or another.

## 3.4. Package Feeds

When the OpenEmbedded build system generates an image or an SDK, it gets the packages from a package feed area located in the Build Directory [http://www.yoctoproject.org/docs/1.5.1/dev-manual/dev-manual.html#build-directory]. The general Yocto Project Development Environment figur@17] shows this package feeds area in the upper-right corner.

closer This section looks little feeds а into the package area used system. by the build Here is more detailed look at the area:

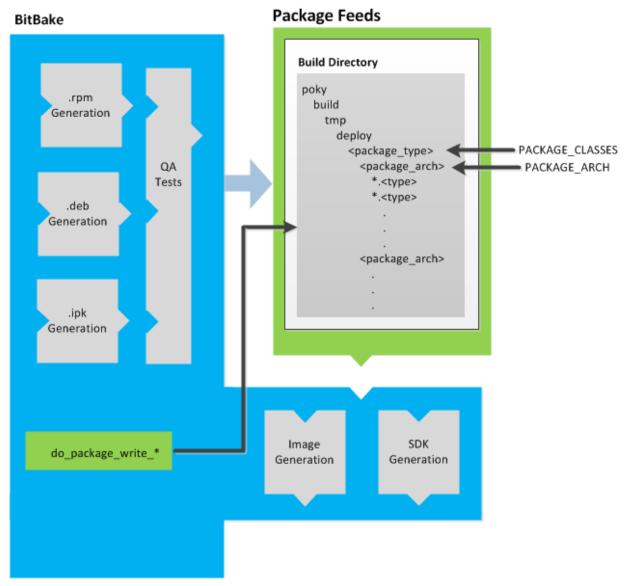

Package feeds are an intermediary step in the build process. BitBake generates packages whose type is defined by the PACKAGE\_CLASSES variable. Before placing the packages into package feeds, the build process validates them with generated output quality assurance checks through the insane.bbclass class.

The package feed area resides in tmp/deploy of the Build Directory. Folders are created that correspond to the package type (IPK, DEB, or RPM) created. Further organization is derived through the value of the PACKAGE\_ARCH variable for each package. For example, packages can exist for the i586 or qemux86 architectures. The package files themselves reside within the appropriate architecture folder.

BitBake uses the do\_package\_write\_\* task to place generated packages into the package holding area (e.g. do\_package\_write\_ipk for IPK packages).

## 3.5. BitBake

The OpenEmbedded build system uses BitBake to produce images. You can see from the general Yocto Project Development Environment figure[17], the BitBake area consists of several functional areas. This section takes a closer look at each of those areas.

#### 3.5.1. Source Fetching

The first stages of building a recipe are to fetch and unpack the source code:

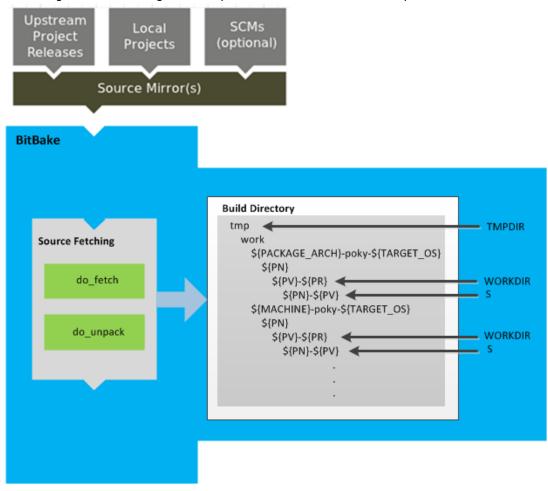

The do\_fetch and do\_unpack tasks fetch the source files and unpack them into the work directory. By default, everything is accomplished in the Build Directory [http://www.yoctoproject.org/docs/1.5.1/dev-manual.html#build-directory], which has a defined structure. For additional general information on the Build Directory, see the "build/" section.

Unpacked source files are pointed to by the S variable. Each recipe has an area in the Build Directory where the unpacked source code resides. The name of that directory for any given recipe is defined from several different variables. You can see the variables that define these directories by looking at the figure:

- TMPDIR
- PACKAGE\_ARCH
- TARGET\_OS
- PN
- PV
- PR
- WORKDIR
- S

Briefly, the S directory contains the unpacked source files for a recipe. The WORKDIR directory is where all the building goes on for a given recipe.

## 3.5.2. Patching

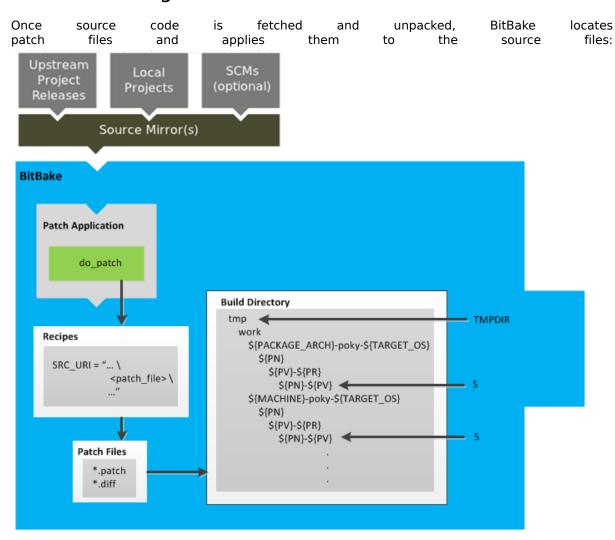

The do\_patch task processes recipes by using the SRC\_URI variable to locate applicable patch files, which by default are \*.patch or \*.diff files, or any file if "apply=yes" is specified for the file in SRC\_URI.

BitBake finds and applies multiple patches for a single recipe in the order in which it finds the patches. Patches are applied to the recipe's source files located in the S directory.

For more information on how the source directories are created, see the "Source Fetching" section.

## 3.5.3. Configuration and Compilation

After source code is patched, BitBake executes tasks that configure and compile the source code:

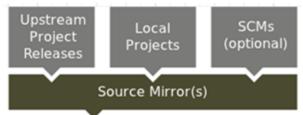

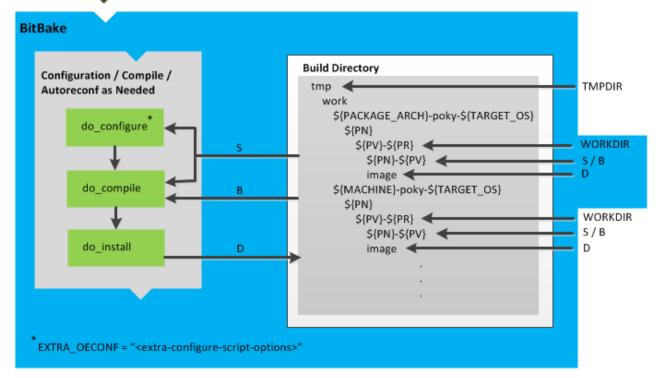

This step in the build process consists of three tasks:

do\_configure: This task configures the source by enabling and disabling any build-time and
configuration options for the software being built. Configurations can come from the recipe itself
as well as from an inherited class. Additionally, the software itself might configure itself depending
on the target for which it is being built.

The configurations handled by the do\_configure task are specific to source code configuration for the source code being built by the recipe.

If you are using autotools.bbclass, you can add additional configuration options by using the EXTRA\_OECONF variable. For information on how this variable works within that class, see the meta/classes/autotools.bbclass file.

- do\_compile: Once a configuration task has been satisfied, BitBake compiles the source using the do\_compile task. Compilation occurs in the directory pointed to by the B variable. Realize that the B directory is, by default, the same as the S directory.
- do\_install: Once compilation is done, BitBake executes the do\_install task. This task copies files from the B directory and places them in a holding area pointed to by the D variable.

### 3.5.4. Package Splitting

After configured and compiled, the OpenEmbedded build results system analyzes the and splits the output into packages:

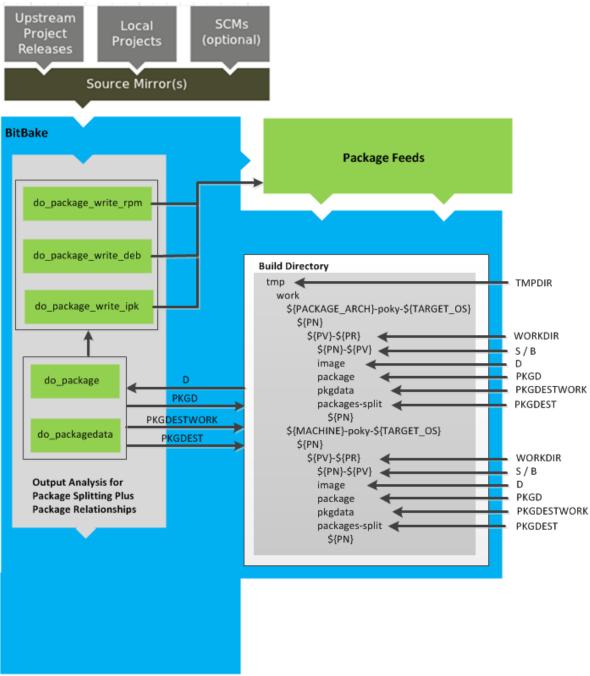

The do\_package and do\_packagedata tasks combine to analyze the files found in the D directory and split them into subsets based on available packages and files. The analyzing process involves the following as well as other items: splitting out debugging symbols, looking at shared library dependencies between packages, and looking at package relationships. The do\_packagedata task creates package metadata based on the analysis such that the OpenEmbedded build system can generate the final packages. Working, staged, and intermediate results of the analysis and package splitting process use these areas:

- PKGD
- PKGDATA DIR
- PKGDESTWORK

#### PKGDEST

The FILES variable defines the files that go into each package in PACKAGES. If you want details on how this is accomplished, you can look at package.bbclass.

Depending on the type of packages being created (RPM, DEB, or IPK), the do\_package\_write\_\* task creates the actual packages and places them in the Package Feed area, which is \${TMPDIR}/deploy. You can see the "Package Feeds" section for more detail on that part of the build process.

#### Note

Support for creating feeds directly from the deploy/\* directories does not exist. Creating such feeds usually requires some kind of feed maintenance mechanism that would upload the new packages into an official package feed (e.g. the Ångström distribution). This functionality is highly distribution-specific and thus is not provided out of the box.

### 3.5.5. Image Generation

Once packages are split and stored in the Package Feeds area, the OpenEmbedded build system uses BitBake to generate the root filesystem image:

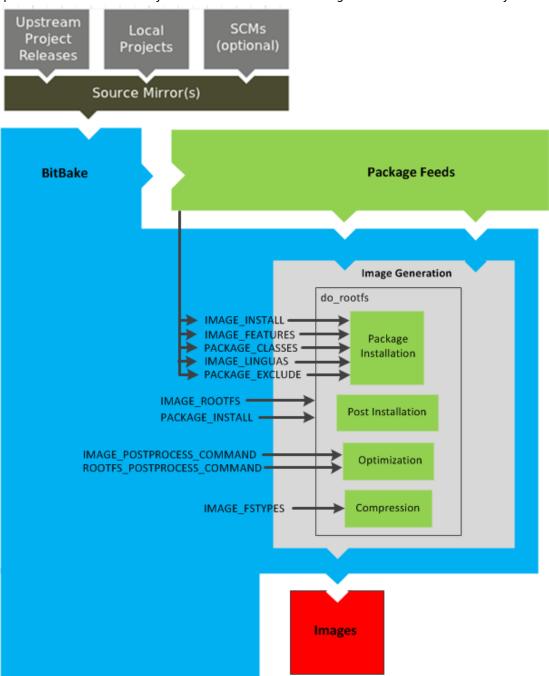

The image generation process consists of several stages and depends on many variables. The do\_rootfs task uses these key variables to help create the list of packages to actually install:

- IMAGE\_INSTALL: Lists out the base set of packages to install from the Package Feeds area.
- PACKAGE\_EXCLUDE: Specifies packages that should not be installed.
- IMAGE\_FEATURES: Specifies features to include in the image. Most of these features map to additional packages for installation.
- PACKAGE\_CLASSES: Specifies the package backend to use and consequently helps determine where to locate packages within the Package Feeds area.

• IMAGE\_LINGUAS: Determines the language(s) for which additional language support packages are installed.

Package installation is under control of the package manager (e.g. smart/rpm, opkg, or apt/dpkg) regardless of whether or not package management is enabled for the target. At the end of the process, if package management is not enabled for the target, the package manager's data files are deleted from the root filesystem.

During image generation, the build system attempts to run all post-installation scripts. Any that fail to run on the build host are run on the target when the target system is first booted. If you are using a read-only root filesystem [http://www.yoctoproject.org/docs/1.5.1/dev-manual/dev-manual.html#creating-a-read-only-root-filesystem], all the post installation scripts must succeed during the package installation phase since the root filesystem cannot be written into.

During Optimization, optimizing processes are run across the image. These processes include mklibs and prelink. The mklibs process optimizes the size of the libraries. A prelink process optimizes the dynamic linking of shared libraries to reduce start up time of executables.

Part of the image generation process includes compressing the root filesystem image. Compression is accomplished through several optimization routines designed to reduce the overall size of the image.

After the root filesystem has been constructed, the image generation process turns everything into an image file or a set of image files. The formats used for the root filesystem depend on the IMAGE\_FSTYPES variable.

#### Note

The entire image generation process is run under Pseudo. Running under Pseudo ensures that the files in the root filesystem have correct ownership.

#### 3.5.6. SDK Generation

The OpenEmbedded build system uses BitBake to generate the Software Development Kit (SDK) installer script:

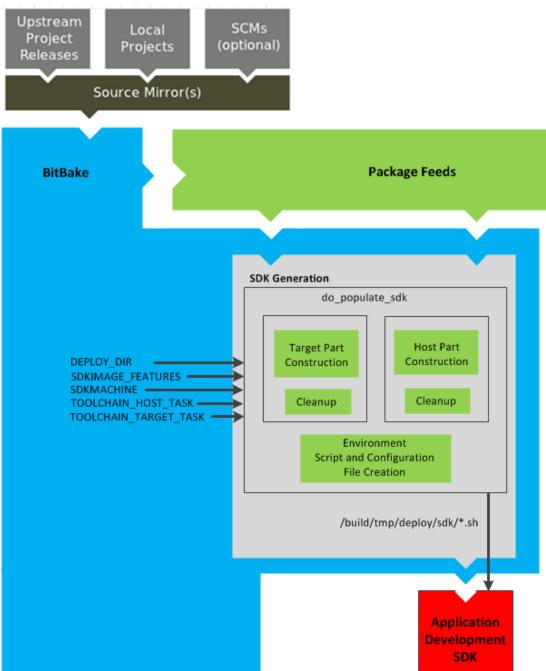

#### Note

For more information on the cross-development toolchain generation, see the "Cross-Development Toolchain Generation" section.

Like image generation, the SDK script process consists of several stages and depends on many variables. The do\_populate\_sdk task uses these key variables to help create the list of packages to actually install. For information on the variables listed in the figure, see the "Application Development SDK" section.

The do\_populate\_sdk task handles two parts: a target part and a host part. The target part is the part built for the target hardware and includes libraries and headers. The host part is the part of the SDK that runs on the SDKMACHINE.

Once both parts are constructed, the do\_populate\_sdk task performs some cleanup on both parts. After the cleanup, the task creates a cross-development environment setup script and any configuration files that might be needed.

The final output of the task is the Cross-development toolchain installation script (.sh file), which includes the environment setup script.

## 3.6. Images

The images produced by the OpenEmbedded build system are compressed forms of the root filesystem that are ready to boot on a target device. You can see from the general Yocto Project Development Environment figure [17] that BitBake output in part consists of images. This section is going to look more closely at this output:

#### BitBake

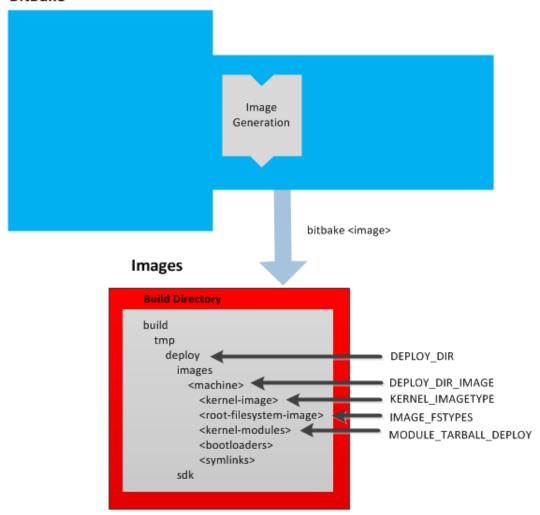

For a list of example images that the Yocto Project provides, see the "Images" chapter.

Images are written out to the Build Directory [http://www.yoctoproject.org/docs/1.5.1/dev-manual/dev-manual.html#build-directory] inside the tmp/deploy/images/<machine>/ folder as shown in the figure. This folder contains any files expected to be loaded on the target device. The DEPLOY\_DIR variable points to the deploy directory, while the DEPLOY\_DIR\_IMAGE variable points to the appropriate directory containing images for the current configuration.

• <kernel-image>: A kernel binary file. The KERNEL\_IMAGETYPE variable setting determines the naming scheme for the kernel image file. Depending on that variable, the file could begin with a variety of naming strings. The deploy/images/<machine> directory can contain multiple image files for the machine.

- <root-filesystem-image>: Root filesystems for the target device (e.g. \*.ext3 or \*.bz2 files). The IMAGE\_FSTYPES variable setting determines the root filesystem image type. The deploy/images/ <machine> directory can contain multiple root filesystems for the machine.
- <kernel-modules>: Tarballs that contain all the modules built for the kernel. Kernel module tarballs
  exist for legacy purposes and can be suppressed by setting the MODULE\_TARBALL\_DEPLOY variable
  to "O". The deploy/images/<machine> directory can contain multiple kernel module tarballs for
  the machine.
- <bootloaders>: Bootloaders supporting the image, if applicable to the target machine. The deploy/images/<machine> directory can contain multiple bootloaders for the machine.
- <symlinks>: The deploy/images/<machine> folder contains a symbolic link that points to the most recently built file for each machine. These links might be useful for external scripts that need to obtain the latest version of each file.

## 3.7. Application Development SDK

In the general Yocto Project Development Environment figure[17], the output labeled "Application Development SDK" represents an SDK. This section is going to take a closer look at this output:

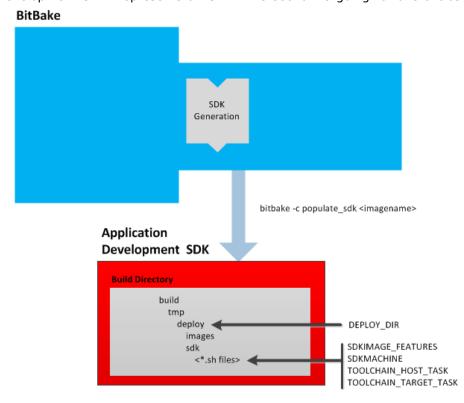

The specific form of this output is a self-extracting SDK installer (\*.sh) that, when run, installs the SDK, which consists of a cross-development toolchain, a set of libraries and headers, and an SDK environment setup script. Running this installer essentially sets up your cross-development environment. You can think of the cross-toolchain as the "host" part because it runs on the SDK machine. You can think of the libraries and headers as the "target" part because they are built for the target hardware. The setup script is added so that you can initialize the environment before using the tools.

#### Note

The Yocto Project supports several methods by which you can set up this cross-development environment. These methods include downloading pre-built SDK installers, building and installing your own SDK installer, or running an Application Development Toolkit (ADT) installer to install not just cross-development toolchains but also additional tools to help in this type of development.

For background information on cross-development toolchains in the Yocto Project development environment, see the "Cross-Development Toolchain Generation" section. For information on setting up a cross-development environment, see the "Installing the ADT and Toolchains [http://www.yoctoproject.org/docs/1.5.1/adt-manual/adt-manual.html#installing-the-adt]" section in the Yocto Project Application Developer's Guide.

Once built, the SDK installers are written out to the deploy/sdk folder inside the Build Directory [http://www.yoctoproject.org/docs/1.5.1/dev-manual/dev-manual.html#build-directory] as shown in the figure at the beginning of this section. Several variables exist that help configure these files:

- DEPLOY\_DIR: Points to the deploy directory.
- SDKMACHINE: Specifies the architecture of the machine on which the cross-development tools are run to create packages for the target hardware.
- SDKIMAGE\_FEATURES: Lists the features to include in the "target" part of the SDK.
- TOOLCHAIN\_HOST\_TASK: Lists packages that make up the host part of the SDK (i.e. the part that runs on the SDKMACHINE). When you use bitbake -c populate\_sdk <imagename> to create the SDK, a set of default packages apply. This variable allows you to add more packages.
- TOOLCHAIN\_TARGET\_TASK: Lists packages that make up the target part of the SDK (i.e. the part built for the target hardware).

## Chapter 4. Technical Details

This chapter provides technical details for various parts of the Yocto Project. Currently, topics include Yocto Project components, shared state (sstate) cache, x32, and Licenses.

## 4.1. Yocto Project Components

The BitBake task executor together with various types of configuration files form the OpenEmbedded Core. This section overviews these by describing what they are used for and how they interact.

BitBake handles the parsing and execution of the data files. The data itself is of various types:

- Recipes: Provides details about particular pieces of software.
- Class Data: Abstracts common build information (e.g. how to build a Linux kernel).
- Configuration Data: Defines machine-specific settings, policy decisions, and so forth. Configuration data acts as the glue to bind everything together.

For more information on data, see the "Yocto Project Terms [http://www.yoctoproject.org/docs/1.5.1/dev-manual/dev-manual.html#yocto-project-terms]" section in the Yocto Project Development Manual.

BitBake knows how to combine multiple data sources together and refers to each data source as a layer. For information on layers, see the "Understanding and Creating Layers [http://www.yoctoproject.org/docs/1.5.1/dev-manual/dev-manual.html#understanding-and-creating-layers]" section of the Yocto Project Development Manual.

Following are some brief details on these core components. For more detailed information on these components, see the "Source Directory Structure" chapter.

#### 4.1.1. BitBake

BitBake is the tool at the heart of the OpenEmbedded build system and is responsible for parsing the Metadata [http://www.yoctoproject.org/docs/1.5.1/dev-manual/dev-manual.html#metadata], generating a list of tasks from it, and then executing those tasks. To see a list of the options BitBake supports, use either of the following commands:

```
$ bitbake -h
$ bitbake --help
```

The most common usage for BitBake is bitbake <packagename>, where packagename is the name of the package you want to build (referred to as the "target" in this manual). The target often equates to the first part of a .bb filename. So, to process the matchbox-desktop\_1.2.3.bb recipe file, you might type the following:

\$ bitbake matchbox-desktop

Several different versions of matchbox-desktop might exist. BitBake chooses the one selected by the distribution configuration. You can get more details about how BitBake chooses between different target versions and providers in the "Preferences and Providers" section.

BitBake also tries to execute any dependent tasks first. So for example, before building matchbox-desktop, BitBake would build a cross compiler and eglibc if they had not already been built.

#### Note

This release of the Yocto Project does not support the glibc GNU version of the Unix standard C library. By default, the OpenEmbedded build system builds with eglibc.

A useful BitBake option to consider is the -k or --continue option. This option instructs BitBake to try and continue processing the job as much as possible even after encountering an error. When an error occurs, the target that failed and those that depend on it cannot be remade. However, when you use this option other dependencies can still be processed.

#### 4.1.2. Metadata (Recipes)

The .bb files are usually referred to as "recipes." In general, a recipe contains information about a single piece of software. This information includes the location from which to download the unaltered source, any source patches to be applied to that source (if needed), which special configuration options to apply, how to compile the source files, and how to package the compiled output.

The term "package" is sometimes used to refer to recipes. However, since the word "package" is used for the packaged output from the OpenEmbedded build system (i.e. .ipk or .deb files), this document avoids using the term "package" when referring to recipes.

#### 4.1.3. Classes

Class files (.bbclass) contain information that is useful to share between Metadata [http://www.yoctoproject.org/docs/1.5.1/dev-manual/dev-manual.html#metadata] files. An example is the Autotools class, which contains common settings for any application that Autotools uses. The "Classes" chapter provides details about common classes and how to use them.

### 4.1.4. Configuration

The configuration files (.conf) define various configuration variables that govern the OpenEmbedded build process. These files fall into several areas that define machine configuration options, distribution configuration options, compiler tuning options, general common configuration options, and user configuration options in local.conf, which is found in the Build Directory [http://www.yoctoproject.org/docs/1.5.1/dev-manual/dev-manual.html#build-directory].

## 4.2. Cross-Development Toolchain Generation

The Yocto Project does most of the work for you when it comes to creating cross-development toolchains [http://www.yoctoproject.org/docs/1.5.1/dev-manual/dev-manual.html#cross-development-toolchain]. This section provides some technical background information on how cross-development toolchains are created and used. For more information on toolchains, you can also see the the Yocto Project Application Developer's Guide [http://www.yoctoproject.org/docs/1.5.1/adt-manual/adt-manual.html].

In the Yocto Project development environment, cross-development toolchains are used to build the image and applications that run on the target hardware. With just a few commands, the OpenEmbedded build system creates these necessary toolchains for you.

The following figure shows a high-level build environment regarding toolchain construction and use.

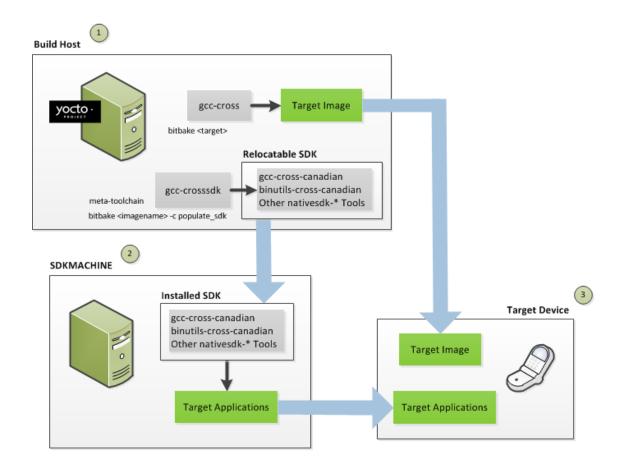

- The Build Host produces three toolchains: 1) gcc-cross, which builds the target image. 2) gcc-crosssdk, which is a transitory toolchain and produces relocatable code that executes on the SDKMACHINE. 3) gcc-cross-canadian, which executes on the SDKMACHINE and produces target applications.
- The SDKMACHINE, which may or may not be the same as the Build Host, runs gcc-cross-canadian to create target applications.
- The Target Device run the Target Image and Target Applications.

Most of the work occurs on the Build Host. This is the machine used to build images and generally work within the the Yocto Project environment. When you run BitBake to create an image, the OpenEmbedded build system uses the host gcc compiler to bootstrap a cross-compiler named gcc-cross. The gcc-cross compiler is what BitBake uses to compile source files when creating the target image. You can think of gcc-cross simply as an automatically generated cross-compiler that is used internally within BitBake only.

The chain of events that occurs when gcc-cross is bootstrapped is as follows:

gcc -> binutils-cross -> gcc-cross-initial -> linux-libc-headers -> eglibc-initial -> eglibc

- gcc: The build host's GNU Compiler Collection (GCC).
- binutils-cross: The bare minimum binary utilities needed in order to run the gcc-cross-initial phase of the bootstrap operation.
- gcc-cross-initial: An early stage of the bootstrap process for creating the cross-compiler. This stage builds enough of the gcc-cross, the C library, and other pieces needed to finish building the final cross-compiler in later stages. This tool is a "native" package (i.e. it is designed to run on the build host).
- linux-libc-headers: Headers needed for the cross-compiler.

- eglibc-initial: An initial version of the Embedded GLIBC needed to bootstrap eglibc.
- gcc-cross: The final stage of the bootstrap process for the cross-compiler. This stage results in the actual cross-compiler that BitBake uses when it builds an image for a targeted device.

#### Note

If you are replacing this cross compiler toolchain with a custom version, you must replace qcc-cross.

This tool is also a "native" package (i.e. it is designed to run on the build host).

• gcc-runtime: Runtime libraries resulting from the toolchain bootstrapping process. This tool produces a binary that consists of the runtime libraries need for the targeted device.

You can use the OpenEmbedded build system to build an installer for the relocatable SDK used to develop applications. When you run the installer, it installs the toolchain, which contains the development tools (e.g., the gcc-cross-canadian), binutils-cross-canadian, and other nativesdk-\* tools you need to cross-compile and test your software. The figure shows the commands you use to easily build out this toolchain. This cross-development toolchain is built to execute on the SDKMACHINE, which might or might not be the same machine as the Build Host.

#### Note

If your target architecture is supported by the Yocto Project, you can take advantage of prebuilt images that ship with the Yocto Project and already contain cross-development toolchain installers

Here is the bootstrap process for the relocatable toolchain:

gcc -> binutils-crosssdk -> gcc-crosssdk-initial -> linux-libc-headers -> eglibc-initial ->

- gcc: The build host's GNU Compiler Collection (GCC).
- binutils-crosssdk: The bare minimum binary utilities needed in order to run the gcc-crosssdk-initial phase of the bootstrap operation.
- gcc-crosssdk-initial: An early stage of the bootstrap process for creating the cross-compiler. This stage builds enough of the gcc-crosssdk and supporting pieces so that the final stage of the bootstrap process can produce the finished cross-compiler. This tool is a "native" binary that runs on the build host.
- linux-libc-headers: Headers needed for the cross-compiler.
- eglibc-initial: An initial version of the Embedded GLIBC needed to bootstrap nativesdkeglibc.
- $\bullet \ \ natives dk-eglibc: The \ Embedded \ GLIBC \ needed \ to \ bootstrap \ the \ gcc-crosssdk.$
- gcc-crosssdk: The final stage of the bootstrap process for the relocatable cross-compiler. The gcc-crosssdk is a transitory compiler and never leaves the build host. Its purpose is to help in the bootstrap process to create the eventual relocatable gcc-cross-canadian compiler, which is relocatable. This tool is also a "native" package (i.e. it is designed to run on the build host).
- gcc-cross-canadian: The final relocatable cross-compiler. When run on the SDKMACHINE, this tool produces executable code that runs on the target device.

### 4.3. Shared State Cache

By design, the OpenEmbedded build system builds everything from scratch unless BitBake can determine that parts do not need to be rebuilt. Fundamentally, building from scratch is attractive as it means all parts are built fresh and there is no possibility of stale data causing problems. When developers hit problems, they typically default back to building from scratch so they know the state of things from the start.

Building an image from scratch is both an advantage and a disadvantage to the process. As mentioned in the previous paragraph, building from scratch ensures that everything is current and starts from a

known state. However, building from scratch also takes much longer as it generally means rebuilding things that do not necessarily need to be rebuilt.

The Yocto Project implements shared state code that supports incremental builds. The implementation of the shared state code answers the following questions that were fundamental roadblocks within the OpenEmbedded incremental build support system:

- What pieces of the system have changed and what pieces have not changed?
- · How are changed pieces of software removed and replaced?
- How are pre-built components that do not need to be rebuilt from scratch used when they are available?

For the first question, the build system detects changes in the "inputs" to a given task by creating a checksum (or signature) of the task's inputs. If the checksum changes, the system assumes the inputs have changed and the task needs to be rerun. For the second question, the shared state (sstate) code tracks which tasks add which output to the build process. This means the output from a given task can be removed, upgraded or otherwise manipulated. The third question is partly addressed by the solution for the second question assuming the build system can fetch the sstate objects from remote locations and install them if they are deemed to be valid.

#### Note

The OpenEmbedded build system does not maintain PR information as part of the shared state packages. Consequently, considerations exist that affect maintaining shared state feeds. For information on how the OpenEmbedded works with packages and can track incrementing PR information, see the "Incrementing a Package Revision Number [http://www.yoctoproject.org/docs/1.5.1/dev-manual/dev-manual.html#incrementing-a-package-revision-number]" section.

The rest of this section goes into detail about the overall incremental build architecture, the checksums (signatures), shared state, and some tips and tricks.

#### 4.3.1. Overall Architecture

When determining what parts of the system need to be built, BitBake works on a per-task basis rather than a per-recipe basis. You might wonder why using a per-task basis is preferred over a per-recipe basis. To help explain, consider having the IPK packaging backend enabled and then switching to DEB. In this case, do\_install and do\_package outputs are still valid. However, with a per-recipe approach, the build would not include the .deb files. Consequently, you would have to invalidate the whole build and rerun it. Rerunning everything is not the best solution. Also, in this case, the core must be "taught" much about specific tasks. This methodology does not scale well and does not allow users to easily add new tasks in layers or as external recipes without touching the packaged-staging core.

### 4.3.2. Checksums (Signatures)

The shared state code uses a checksum, which is a unique signature of a task's inputs, to determine if a task needs to be run again. Because it is a change in a task's inputs that triggers a rerun, the process needs to detect all the inputs to a given task. For shell tasks, this turns out to be fairly easy because the build process generates a "run" shell script for each task and it is possible to create a checksum that gives you a good idea of when the task's data changes.

To complicate the problem, there are things that should not be included in the checksum. First, there is the actual specific build path of a given task - the WORKDIR. It does not matter if the work directory changes because it should not affect the output for target packages. Also, the build process has the objective of making native or cross packages relocatable. The checksum therefore needs to exclude WORKDIR. The simplistic approach for excluding the work directory is to set WORKDIR to some fixed value and create the checksum for the "run" script.

Another problem results from the "run" scripts containing functions that might or might not get called. The incremental build solution contains code that figures out dependencies between shell functions. This code is used to prune the "run" scripts down to the minimum set, thereby alleviating this problem and making the "run" scripts much more readable as a bonus.

So far we have solutions for shell scripts. What about Python tasks? The same approach applies even though these tasks are more difficult. The process needs to figure out what variables a Python

function accesses and what functions it calls. Again, the incremental build solution contains code that first figures out the variable and function dependencies, and then creates a checksum for the data used as the input to the task.

Like the WORKDIR case, situations exist where dependencies should be ignored. For these cases, you can instruct the build process to ignore a dependency by using a line like the following:

```
PACKAGE ARCHS[vardepsexclude] = "MACHINE"
```

This example ensures that the PACKAGE\_ARCHS variable does not depend on the value of MACHINE, even if it does reference it.

Equally, there are cases where we need to add dependencies BitBake is not able to find. You can accomplish this by using a line like the following:

```
PACKAGE ARCHS[vardeps] = "MACHINE"
```

This example explicitly adds the MACHINE variable as a dependency for PACKAGE ARCHS.

Consider a case with in-line Python, for example, where BitBake is not able to figure out dependencies. When running in debug mode (i.e. using -DDD), BitBake produces output when it discovers something for which it cannot figure out dependencies. The Yocto Project team has currently not managed to cover those dependencies in detail and is aware of the need to fix this situation.

Thus far, this section has limited discussion to the direct inputs into a task. Information based on direct inputs is referred to as the "basehash" in the code. However, there is still the question of a task's indirect inputs - the things that were already built and present in the Build Directory [http://www.yoctoproject.org/docs/1.5.1/dev-manual/dev-manual.html#build-directory]. The checksum (or signature) for a particular task needs to add the hashes of all the tasks on which the particular task depends. Choosing which dependencies to add is a policy decision. However, the effect is to generate a master checksum that combines the basehash and the hashes of the task's dependencies.

At the code level, there are a variety of ways both the basehash and the dependent task hashes can be influenced. Within the BitBake configuration file, we can give BitBake some extra information to help it construct the basehash. The following statement effectively results in a list of global variable dependency excludes - variables never included in any checksum:

```
BB_HASHBASE_WHITELIST ?= "TMPDIR FILE PATH PWD BB_TASKHASH BBPATH DL_DIR \
SSTATE_DIR THISDIR FILESEXTRAPATHS FILE_DIRNAME HOME LOGNAME SHELL TERM \
USER FILESPATH STAGING_DIR_HOST STAGING_DIR_TARGET COREBASE PRSERV_HOST \
PRSERV_DUMPDIR PRSERV_DUMPFILE PRSERV_LOCKDOWN PARALLEL_MAKE \
CCACHE DIR EXTERNAL TOOLCHAIN CCACHE CCACHE DISABLE LICENSE PATH SDKPKGSUFFIX"
```

The previous example excludes WORKDIR since that variable is actually constructed as a path within TMPDIR, which is on the whitelist.

The rules for deciding which hashes of dependent tasks to include through dependency chains are more complex and are generally accomplished with a Python function. The code in meta/lib/oe/sstatesig.py shows two examples of this and also illustrates how you can insert your own policy into the system if so desired. This file defines the two basic signature generators OE-Core uses: "OEBasic" and "OEBasicHash". By default, there is a dummy "noop" signature handler enabled in BitBake. This means that behavior is unchanged from previous versions. OE-Core uses the "OEBasicHash" signature handler by default through this setting in the bitbake.conf file:

```
BB SIGNATURE HANDLER ?= "OEBasicHash"
```

The "OEBasicHash" BB\_SIGNATURE\_HANDLER is the same as the "OEBasic" version but adds the task hash to the stamp files. This results in any Metadata [http://www.yoctoproject.org/docs/1.5.1/dev-manual/dev-manual.html#metadata] change that changes the task hash, automatically causing

the task to be run again. This removes the need to bump PR values, and changes to Metadata automatically ripple across the build.

It is also worth noting that the end result of these signature generators is to make some dependency and hash information available to the build. This information includes:

```
BB_BASEHASH_task-<taskname> - the base hashes for each task in the recipe BB_BASEHASH_<filename:taskname> - the base hashes for each dependent task BBHASHDEPS_<filename:taskname> - The task dependencies for each task BB_TASKHASH - the hash of the currently running task
```

#### 4.3.3. Shared State

Checksums and dependencies, as discussed in the previous section, solve half the problem of supporting a shared state. The other part of the problem is being able to use checksum information during the build and being able to reuse or rebuild specific components.

The shared state class (sstate.bbclass) is a relatively generic implementation of how to "capture" a snapshot of a given task. The idea is that the build process does not care about the source of a task's output. Output could be freshly built or it could be downloaded and unpacked from somewhere - the build process does not need to worry about its origin.

There are two types of output, one is just about creating a directory in WORKDIR. A good example is the output of either do\_install or do\_package. The other type of output occurs when a set of data is merged into a shared directory tree such as the sysroot.

The Yocto Project team has tried to keep the details of the implementation hidden in sstate.bbclass. From a user's perspective, adding shared state wrapping to a task is as simple as this do\_deploy example taken from deploy.bbclass:

```
DEPLOYDIR = "${WORKDIR}/deploy-${PN}"
SSTATETASKS += "do_deploy"
do_deploy[sstate-name] = "deploy"
do_deploy[sstate-inputdirs] = "${DEPLOYDIR}"
do_deploy[sstate-outputdirs] = "${DEPLOY_DIR_IMAGE}"

python do_deploy_setscene () {
    sstate_setscene(d)
}
addtask do_deploy_setscene
do_deploy[dirs] = "${DEPLOYDIR} ${B}"
```

In this example, we add some extra flags to the task, a name field ("deploy"), an input directory where the task sends data, and the output directory where the data from the task should eventually be copied. We also add a setscene variant of the task and add the task name to the SSTATETASKS list.

If you have a directory whose contents you need to preserve, you can do this with a line like the following:

```
do package[sstate-plaindirs] = "${PKGD} ${PKGDEST}"
```

This method, as well as the following example, also works for multiple directories.

```
do_package[sstate-inputdirs] = "${PKGDESTWORK} ${SHLIBSWORKDIR}"
do_package[sstate-outputdirs] = "${PKGDATA_DIR} ${SHLIBSDIR}"
do package[sstate-lockfile] = "${PACKAGELOCK}"
```

These methods also include the ability to take a lockfile when manipulating shared state directory structures since some cases are sensitive to file additions or removals.

Behind the scenes, the shared state code works by looking in SSTATE\_DIR and SSTATE\_MIRRORS for shared state files. Here is an example:

```
SSTATE_MIRRORS ?= "\
file://.* http://someserver.tld/share/sstate/PATH \n \
file://.* file:///some/local/dir/sstate/PATH"
```

#### Note

The shared state directory (SSTATE\_DIR) is organized into two-character subdirectories, where the subdirectory names are based on the first two characters of the hash. If the shared state directory structure for a mirror has the same structure as SSTATE\_DIR, you must specify "PATH" as part of the URI to enable the build system to map to the appropriate subdirectory.

The shared state package validity can be detected just by looking at the filename since the filename contains the task checksum (or signature) as described earlier in this section. If a valid shared state package is found, the build process downloads it and uses it to accelerate the task.

The build processes use the \*\_setscene tasks for the task acceleration phase. BitBake goes through this phase before the main execution code and tries to accelerate any tasks for which it can find shared state packages. If a shared state package for a task is available, the shared state package is used. This means the task and any tasks on which it is dependent are not executed.

As a real world example, the aim is when building an IPK-based image, only the do\_package\_write\_ipk tasks would have their shared state packages fetched and extracted. Since the sysroot is not used, it would never get extracted. This is another reason why a task-based approach is preferred over a recipe-based approach, which would have to install the output from every task.

## 4.3.4. Tips and Tricks

The code in the build system that supports incremental builds is not simple code. This section presents some tips and tricks that help you work around issues related to shared state code.

#### 4.3.4.1. Debugging

When things go wrong, debugging needs to be straightforward. Because of this, the Yocto Project team included strong debugging tools:

- Whenever a shared state package is written out, so is a corresponding .siginfo file. This practice results in a pickled Python database of all the metadata that went into creating the hash for a given shared state package.
- If you run BitBake with the --dump-signatures (or -S) option, BitBake dumps out .siginfo files in the stamp directory for every task it would have executed instead of building the specified target package.
- There is a bitbake-diffsigs command that can process .siginfo files. If you specify one of these files, BitBake dumps out the dependency information in the file. If you specify two files, BitBake compares the two files and dumps out the differences between the two. This more easily helps answer the question of "What changed between X and Y?"

## 4.3.4.2. Invalidating Shared State

The OpenEmbedded build system uses checksums and shared state cache to avoid unnecessarily rebuilding tasks. Collectively, this scheme is known as "shared state code."

As with all schemes, this one has some drawbacks. It is possible that you could make implicit changes to your code that the checksum calculations do not take into account (i.e. implicit changes). These implicit changes affect a task's output but do not trigger the shared state code into rebuilding a recipe. Consider an example during which a tool changes its output. Assume that the output of rpmdeps changes. The result of the change should be that all the package and package\_write\_rpm shared state cache items become invalid. However, because the change to the output is external to the code and therefore implicit, the associated shared state cache items do not become invalidated. In this

case, the build process uses the cached items rather than running the task again. Obviously, these types of implicit changes can cause problems.

To avoid these problems during the build, you need to understand the effects of any changes you make. Realize that changes you make directly to a function are automatically factored into the checksum calculation. Thus, these explicit changes invalidate the associated area of sstate cache. However, you need to be aware of any implicit changes that are not obvious changes to the code and could affect the output of a given task.

When you identify an implicit change, you can easily take steps to invalidate the cache and force the tasks to run. The steps you can take are as simple as changing a function's comments in the source code. For example, to invalidate package shared state files, change the comment statements of do\_package or the comments of one of the functions it calls. Even though the change is purely cosmetic, it causes the checksum to be recalculated and forces the OpenEmbedded build system to run the task again.

#### Note

For an example of a commit that makes a cosmetic change to invalidate shared state, see this commit [http://git.yoctoproject.org/cgit.cgi/poky/commit/meta/classes/package.bbclass?id=737f8bbb4f27b4837047cb9b4fbfe01dfde36d54].

#### 4.4. x32

x32 is a processor-specific Application Binary Interface (psABI) for x86\_64. An ABI defines the calling conventions between functions in a processing environment. The interface determines what registers are used and what the sizes are for various C data types.

Some processing environments prefer using 32-bit applications even when running on Intel 64-bit platforms. Consider the i386 psABI, which is a very old 32-bit ABI for Intel 64-bit platforms. The i386 psABI does not provide efficient use and access of the Intel 64-bit processor resources, leaving the system underutilized. Now consider the x86\_64 psABI. This ABI is newer and uses 64-bits for data sizes and program pointers. The extra bits increase the footprint size of the programs, libraries, and also increases the memory and file system size requirements. Executing under the x32 psABI enables user programs to utilize CPU and system resources more efficiently while keeping the memory footprint of the applications low. Extra bits are used for registers but not for addressing mechanisms.

## 4.4.1. Support

While the x32 psABI specifications are not fully finalized, this Yocto Project release supports current development specifications of x32 psABI. As of this release of the Yocto Project, x32 psABI support exists as follows:

- You can create packages and images in x32 psABI format on x86 64 architecture targets.
- You can successfully build many recipes with the x32 toolchain.
- You can create and boot core-image-minimal and core-image-sato images.

### 4.4.2. Stabilizing and Completing x32

As of this Yocto Project release, the x32 psABI kernel and library interfaces specifications are not finalized.

Future Plans for the x32 psABI in the Yocto Project include the following:

- Enhance and fix the few remaining recipes so they work with and support x32 toolchains.
- Enhance RPM Package Manager (RPM) support for x32 binaries.
- Support larger images.

## 4.4.3. Using x32 Right Now

Follow these steps to use the x32 spABI:

• Enable the x32 psABI tuning file for x86 64 machines by editing the conf/local.conf like this:

```
MACHINE = "qemux86-64"
DEFAULTTUNE = "x86-64-x32"
baselib = "${@d.getVar('BASE_LIB_tune-' + (d.getVar('DEFAULTTUNE', True) \
    or 'INVALID'), True) or 'lib'}"
#MACHINE = "genericx86"
#DEFAULTTUNE = "core2-64-x32"
```

• As usual, use BitBake to build an image that supports the x32 psABI. Here is an example:

```
$ bitbake core-image-sato
```

- As usual, run your image using QEMU:
  - \$ rungemu gemux86-64 core-image-sato

## 4.5. Wayland

Wayland [http://en.wikipedia.org/wiki/Wayland\_(display\_server\_protocol)#Weston] is a computer display server protocol that provides a method for compositing window managers to communicate directly with applications and video hardware and expects them to communicate with input hardware using other libraries. Using Wayland with supporting targets can result in better control over graphics frame rendering than an application might otherwise achieve.

The Yocto Project provides the Wayland protocol libraries and the reference Weston compositor as part of its release. This section describes what you need to do to implement Wayland and use the compositor when building an image for a supporting target.

## 4.5.1. Support

The Wayland protocol libraries and the reference Weston compositor ship as integrated packages in the meta layer of the Source Directory [http://www.yoctoproject.org/docs/1.5.1/dev-manual/dev-manual.html#source-directory]. Specifically, you can find the recipes that build both Wayland and Weston at meta/recipes-graphics/wayland.

You can build both the Wayland and Weston packages for use only with targets that accept the Mesa 3D and Direct Rendering Infrastructure [http://dri.freedesktop.org/wiki/], which is also known as Mesa DRI. This implies that you cannot build and use the packages if your target uses, for example, the Intel® Embedded Media and Graphics Driver (Intel® EMGD) that overrides Mesa DRI.

#### Note

Due to lack of EGL support, Weston 1.0.3 will not run directly on the emulated QEMU hardware. However, this version of Weston will run under X emulation without issues.

## 4.5.2. Enabling Wayland in an Image

To enable Wayland, you need to enable it to be built and enable it to be included in the image.

### 4.5.2.1. Building

To cause Mesa to build the wayland-egl platform and Weston to build Wayland with Kernel Mode Setting (KMS [https://wiki.archlinux.org/index.php/Kernel\_Mode\_Setting]) support, include the "wayland" flag in the DISTRO\_FEATURES statement in your local.conf file:

```
DISTRO_FEATURES_append = " wayland"
```

#### Note

If X11 has been enabled elsewhere, Weston will build Wayland with X11 support

#### 4.5.2.2. Installing

To install the Wayland feature into an image, you must include the following CORE\_IMAGE\_EXTRA\_INSTALL statement in your local.conf file:

```
CORE_IMAGE_EXTRA_INSTALL += "wayland weston"
```

## 4.5.3. Running Weston

To run Weston inside X11, enabling it as described earlier and building a Sato image is sufficient. If you are running your image under Sato, a Weston Launcher appears in the "Utility" category.

Alternatively, you can run Weston through the command-line interpretor (CLI), which is better suited for development work. To run Weston under the CLI, you need to do the following after your image is built:

1. Run these commands to export XDG\_RUNTIME\_DIR:

```
mkdir -p /tmp/$USER-weston
chmod 0700 /tmp/$USER-weston
export XDG_RUNTIME_DIR=/tmp/$USER-weston
```

2. Launch Weston in the shell:

weston

## 4.6. Licenses

This section describes the mechanism by which the OpenEmbedded build system tracks changes to licensing text. The section also describes how to enable commercially licensed recipes, which by default are disabled.

For information that can help you maintain compliance with various open source licensing during the lifecycle of the product, see the "Maintaining Open Source License Compliance During Your Project's Lifecycle [http://www.yoctoproject.org/docs/1.5.1/dev-manual/dev-manual.html#maintaining-open-source-license-compliance-during-your-products-lifecycle]" section in the Yocto Project Development Manual.

## 4.6.1. Tracking License Changes

The license of an upstream project might change in the future. In order to prevent these changes going unnoticed, the LIC\_FILES\_CHKSUM variable tracks changes to the license text. The checksums are validated at the end of the configure step, and if the checksums do not match, the build will fail.

#### 4.6.1.1. Specifying the LIC\_FILES\_CHKSUM Variable

The LIC\_FILES\_CHKSUM variable contains checksums of the license text in the source code for the recipe. Following is an example of how to specify LIC\_FILES\_CHKSUM:

```
file://licfile2.txt;endline=50;md5=zzzz \
..."
```

The build system uses the S variable as the default directory used when searching files listed in LIC\_FILES\_CHKSUM. The previous example employs the default directory.

Consider this next example:

The first line locates a file in \${S}/src/ls.c. The second line refers to a file in WORKDIR.

Note that LIC\_FILES\_CHKSUM variable is mandatory for all recipes, unless the LICENSE variable is set to "CLOSED".

#### 4.6.1.2. Explanation of Syntax

As mentioned in the previous section, the LIC\_FILES\_CHKSUM variable lists all the important files that contain the license text for the source code. It is possible to specify a checksum for an entire file, or a specific section of a file (specified by beginning and ending line numbers with the "beginline" and "endline" parameters, respectively). The latter is useful for source files with a license notice header, README documents, and so forth. If you do not use the "beginline" parameter, then it is assumed that the text begins on the first line of the file. Similarly, if you do not use the "endline" parameter, it is assumed that the license text ends with the last line of the file.

The "md5" parameter stores the md5 checksum of the license text. If the license text changes in any way as compared to this parameter then a mismatch occurs. This mismatch triggers a build failure and notifies the developer. Notification allows the developer to review and address the license text changes. Also note that if a mismatch occurs during the build, the correct md5 checksum is placed in the build log and can be easily copied to the recipe.

There is no limit to how many files you can specify using the LIC\_FILES\_CHKSUM variable. Generally, however, every project requires a few specifications for license tracking. Many projects have a "COPYING" file that stores the license information for all the source code files. This practice allows you to just track the "COPYING" file as long as it is kept up to date.

#### Tip

If you specify an empty or invalid "md5" parameter, BitBake returns an md5 mis-match error and displays the correct "md5" parameter value during the build. The correct parameter is also captured in the build log.

#### Tip

If the whole file contains only license text, you do not need to use the "beginline" and "endline" parameters.

## 4.6.2. Enabling Commercially Licensed Recipes

By default, the OpenEmbedded build system disables components that have commercial or other special licensing requirements. Such requirements are defined on a recipe-by-recipe basis through the LICENSE\_FLAGS variable definition in the affected recipe. For instance, the poky/meta/recipes-multimedia/gstreamer/gst-plugins-ugly recipe contains the following statement:

```
LICENSE_FLAGS = "commercial"
```

Here is a slightly more complicated example that contains both an explicit recipe name and version (after variable expansion):

```
LICENSE FLAGS = "license ${PN} ${PV}"
```

In order for a component restricted by a LICENSE\_FLAGS definition to be enabled and included in an image, it needs to have a matching entry in the global LICENSE\_FLAGS\_WHITELIST variable, which is a variable typically defined in your local.conf file. For example, to enable the poky/meta/recipes-multimedia/gstreamer/gst-plugins-ugly package, you could add either the string "commercial\_gst-plugins-ugly" or the more general string "commercial" to LICENSE\_FLAGS\_WHITELIST. See the "License Flag Matching" section for a full explanation of how LICENSE FLAGS matching works. Here is the example:

```
LICENSE_FLAGS_WHITELIST = "commercial_gst-plugins-ugly"
```

Likewise, to additionally enable the package built from the recipe containing LICENSE\_FLAGS = "license\_\${PN}\_\${PV}", and assuming that the actual recipe name was emgd\_1.10.bb, the following string would enable that package as well as the original gst-plugins-ugly package:

```
LICENSE_FLAGS_WHITELIST = "commercial_gst-plugins-ugly license_emgd_1.10"
```

As a convenience, you do not need to specify the complete license string in the whitelist for every package. You can use an abbreviated form, which consists of just the first portion or portions of the license string before the initial underscore character or characters. A partial string will match any license that contains the given string as the first portion of its license. For example, the following whitelist string will also match both of the packages previously mentioned as well as any other packages that have licenses starting with "commercial" or "license".

LICENSE\_FLAGS\_WHITELIST = "commercial license"

#### 4.6.2.1. License Flag Matching

License flag matching allows you to control what recipes the OpenEmbedded build system includes in the build. Fundamentally, the build system attempts to match LICENSE\_FLAGS strings found in recipes against LICENSE\_FLAGS\_WHITELIST strings found in the whitelist. A match causes the build system to include a recipe in the build, while failure to find a match causes the build system to exclude a recipe.

In general, license flag matching is simple. However, understanding some concepts will help you correctly and effectively use matching.

Before a flag defined by a particular recipe is tested against the contents of the whitelist, the expanded string \_\${PN} is appended to the flag. This expansion makes each LICENSE\_FLAGS value recipe-specific. After expansion, the string is then matched against the whitelist. Thus, specifying LICENSE\_FLAGS = "commercial" in recipe "foo", for example, results in the string "commercial\_foo". And, to create a match, that string must appear in the whitelist.

Judicious use of the LICENSE\_FLAGS strings and the contents of the LICENSE\_FLAGS\_WHITELIST variable allows you a lot of flexibility for including or excluding recipes based on licensing. For example, you can broaden the matching capabilities by using license flags string subsets in the whitelist.

#### Note

When using a string subset, be sure to use the part of the expanded string that precedes the appended underscore character (e.g. usethispart\_1.3, usethispart\_1.4, and so forth). For example, simply specifying the string "commercial" in the whitelist matches any expanded LICENSE\_FLAGS definition that starts with the string "commercial" such as "commercial\_foo" and "commercial\_bar", which are the strings the build system automatically generates for hypothetical recipes named "foo" and "bar" assuming those recipes simply specify the following:

```
LICENSE_FLAGS = "commercial"
```

Thus, you can choose to exhaustively enumerate each license flag in the whitelist and allow only specific recipes into the image, or you can use a string subset that causes a broader range of matches to allow a range of recipes into the image.

This scheme works even if the LICENSE\_FLAGS string already has \_\${PN} appended. For example, the build system turns the license flag "commercial\_1.2\_foo" into "commercial\_1.2\_foo\_foo" and would match both the general "commercial" and the specific "commercial\_1.2\_foo" strings found in the whitelist, as expected.

Here are some other scenarios:

- You can specify a versioned string in the recipe such as "commercial\_foo\_1.2" in a "foo" recipe. The build system expands this string to "commercial\_foo\_1.2\_foo". Combine this license flag with a whitelist that has the string "commercial" and you match the flag along with any other flag that starts with the string "commercial".
- Under the same circumstances, you can use "commercial\_foo" in the whitelist and the build system not only matches "commercial\_foo\_1.2" but also matches any license flag with the string "commercial\_foo", regardless of the version.
- You can be very specific and use both the package and version parts in the whitelist (e.g. "commercial\_foo\_1.2") to specifically match a versioned recipe.

#### 4.6.2.2. Other Variables Related to Commercial Licenses

Other helpful variables related to commercial license handling exist and are defined in the poky/meta/conf/distro/include/default-distrovars.inc file:

```
COMMERCIAL_AUDIO_PLUGINS ?= ""
COMMERCIAL_VIDEO_PLUGINS ?= ""
COMMERCIAL_QT = ""
```

If you want to enable these components, you can do so by making sure you have statements similar to the following in your local.conf configuration file:

```
COMMERCIAL_AUDIO_PLUGINS = "gst-plugins-ugly-mad \
    gst-plugins-ugly-mpegaudioparse"

COMMERCIAL_VIDEO_PLUGINS = "gst-plugins-ugly-mpeg2dec \
    gst-plugins-ugly-mpegstream gst-plugins-bad-mpegvideoparse"

COMMERCIAL_QT ?= "qmmp"

LICENSE_FLAGS_WHITELIST = "commercial_gst-plugins-ugly commercial_gst-plugins-bad commercial_gst-plugins-bad commercial_gst-plugins-
```

Of course, you could also create a matching whitelist for those components using the more general "commercial" in the whitelist, but that would also enable all the other packages with LICENSE\_FLAGS containing "commercial", which you may or may not want:

```
LICENSE_FLAGS_WHITELIST = "commercial"
```

Specifying audio and video plug-ins as part of the COMMERCIAL\_AUDIO\_PLUGINS and COMMERCIAL\_VIDEO\_PLUGINS statements or commercial Qt components as part of the COMMERCIAL\_QT statement (along with the enabling LICENSE\_FLAGS\_WHITELIST) includes the plug-ins or components into built images, thus adding support for media formats or components.

# Chapter 5. Migrating to a Newer Yocto Project Release

This chapter provides information you can use to migrate work to a newer Yocto Project release. You can find the same information in the release notes for a given release.

## 5.1. Moving to the Yocto Project 1.3 Release

This section provides migration information for moving to the Yocto Project 1.3 Release from the prior release.

## 5.1.1. Local Configuration

Differences include changes for SSTATE\_MIRRORS and bblayers.conf.

#### 5.1.1.1. SSTATE\_MIRRORS

The shared state cache (sstate-cache), as pointed to by SSTATE\_DIR, by default now has two-character subdirectories to prevent issues arising from too many files in the same directory. Also, native sstate-cache packages will go into a subdirectory named using the distro ID string. If you copy the newly structured sstate-cache to a mirror location (either local or remote) and then point to it in SSTATE\_MIRRORS, you need to append "PATH" to the end of the mirror URL so that the path used by BitBake before the mirror substitution is appended to the path used to access the mirror. Here is an example:

SSTATE\_MIRRORS = "file://.\* http://someserver.tld/share/sstate/PATH"

#### 5.1.1.2. bblayers.conf

The meta-yocto layer consists of two parts that correspond to the Poky reference distribution and the reference hardware Board Support Packages (BSPs), respectively: meta-yocto and meta-yocto-bsp. When running BitBake or Hob for the first time after upgrading, your conf/bblayers.conf file will be updated to handle this change and you will be asked to re-run or restart for the changes to take effect.

## 5.1.2. Recipes

Differences include changes for the following:

- Python function whitespace
- proto= in SRC URI
- nativesdk
- Task recipes
- IMAGE\_FEATURES
- · Removed recipes

#### 5.1.2.1. Python Function Whitespace

All Python functions must now use four spaces for indentation. Previously, an inconsistent mix of spaces and tabs existed, which made extending these functions using \_append or \_prepend complicated given that Python treats whitespace as syntactically significant. If you are defining or extending any Python functions (e.g. populate\_packages, do\_unpack, do\_patch and so forth) in custom recipes or classes, you need to ensure you are using consistent four-space indentation.

#### 5.1.2.2. proto = in SRC\_URI

Any use of proto= in SRC\_URI needs to be changed to protocol=. In particular, this applies to the following URIs:

- svn://
- bzr://
- ha://
- osc://

Other URIs were already using protocol=. This change improves consistency.

#### 5.1.2.3. nativesdk

The suffix nativesdk is now implemented as a prefix, which simplifies a lot of the packaging code for nativesdk recipes. All custom nativesdk recipes and any references need to be updated to use nativesdk-\* instead of \*-nativesdk.

#### 5.1.2.4. Task Recipes

"Task" recipes are now known as "Package groups" and have been renamed from task-\*.bb to packagegroup-\*.bb. Existing references to the previous task-\* names should work in most cases as there is an automatic upgrade path for most packages. However, you should update references in your own recipes and configurations as they could be removed in future releases. You should also rename any custom task-\* recipes to packagegroup-\*, and change them to inherit packagegroup instead of task, as well as taking the opportunity to remove anything now handled by packagegroup.bbclass, such as providing -dev and -dbg packages, setting LIC\_FILES\_CHKSUM, and so forth. See the "packagegroup.bbclass" section for further details.

#### 5.1.2.5. IMAGE FEATURES

Image recipes that previously included "apps-console-core" in IMAGE\_FEATURES should now include "splash" instead to enable the boot-up splash screen. Retaining "apps-console-core" will still include the splash screen but generates a warning. The "apps-x11-core" and "apps-x11-games" IMAGE\_FEATURES features have been removed.

#### 5.1.2.6. Removed Recipes

The following recipes have been removed. For most of them, it is unlikely that you would have any references to them in your own Metadata [http://www.yoctoproject.org/docs/1.5.1/dev-manual/dev-manual.html#metadata]. However, you should check your metadata against this list to be sure:

- libx11-trim: Replaced by libx11, which has a negligible size difference with modern Xorg.
- xserver-xorg-lite: Use xserver-xorg, which has a negligible size difference when DRI and GLX modules are not installed.
- xserver-kdrive: Effectively unmaintained for many years.
- mesa-xlib: No longer serves any purpose.
- galago: Replaced by telepathy.
- gail: Functionality was integrated into GTK+ 2.13.
- eggdbus: No longer needed.
- gcc-\*-intermediate: The build has been restructured to avoid the need for this step.
- libgsmd: Unmaintained for many years. Functionality now provided by of one instead.
- contacts, dates, tasks, eds-tools: Largely unmaintained PIM application suite. It has been moved to meta-gnome in meta-openembedded.

In addition to the previously listed changes, the meta-demoapps directory has also been removed because the recipes in it were not being maintained and many had become obsolete or broken. Additionally, these recipes were not parsed in the default configuration. Many of these recipes are already provided in an updated and maintained form within the OpenEmbedded community layers such as meta-oe and meta-gnome. For the remainder, you can now find them in the meta-extras repository, which is in the Yocto Project Source Repositories [http://www.yoctoproject.org/docs/1.5.1/dev-manual/dev-manual.html#source-repositories].

### 5.1.3. Linux Kernel Naming

The naming scheme for kernel output binaries has been changed to now include PE as part of the filename:

KERNEL IMAGE BASE NAME ?= "\${KERNEL IMAGETYPE}-\${PE}-\${PV}-\${PR}-\${MACHINE}-\${DATETIME}"

Because the PE variable is not set by default, these binary files could result with names that include two dash characters. Here is an example:

bzImage--3.10.9+git0+cd502a8814\_7144bcc4b8-r0-qemux86-64-20130830085431.bin

## 5.2. Moving to the Yocto Project 1.4 Release

This section provides migration information for moving to the Yocto Project 1.4 Release from the prior release.

#### 5.2.1. BitBake

Differences include the following:

- Comment Continuation: If a comment ends with a line continuation (\) character, then the next line must also be a comment. Any instance where this is not the case, now triggers a warning. You must either remove the continuation character, or be sure the next line is a comment.
- Package Name Overrides: The runtime package specific variables RDEPENDS, RRECOMMENDS, RSUGGESTS, RPROVIDES, RCONFLICTS, RREPLACES, FILES, ALLOW\_EMPTY, and the pre, post, install, and uninstall script functions pkg\_preinst, pkg\_postinst, pkg\_prerm, and pkg\_postrm should always have a package name override. For example, use RDEPENDS\_\${PN} for the main package instead of RDEPENDS. BitBake uses more strict checks when it parses recipes.

#### 5.2.2. Build Behavior

Differences include the following:

- Shared State Code: The shared state code has been optimized to avoid running unnecessary tasks. For example, bitbake -c rootfs some-image from shared state no longer populates the target sysroot since that is not necessary. Instead, the system just needs to extract the output package contents, re-create the packages, and construct the root filesystem. This change is unlikely to cause any problems unless you have missing declared dependencies.
- Scanning Directory Names: When scanning for files in SRC\_URI, the build system now uses FILESOVERRIDES instead of OVERRIDES for the directory names. In general, the values previously in OVERRIDES are now in FILESOVERRIDES as well. However, if you relied upon an additional value you previously added to OVERRIDES, you might now need to add it to FILESOVERRIDES unless you are already adding it through the MACHINEOVERRIDES or DISTROOVERRIDES variables, as appropriate. For more related changes, see the "Variables" section.

## 5.2.3. Proxies and Fetching Source

A new oe-git-proxy script has been added to replace previous methods of handling proxies and fetching source from Git. See the meta-yocto/conf/site.conf.sample file for information on how to use this script.

### 5.2.4. Custom Interfaces File (netbase change)

If you have created your own custom etc/network/interfaces file by creating an append file for the netbase recipe, you now need to create an append file for the init-ifupdown recipe instead, which you can find in the Source Directory [http://www.yoctoproject.org/docs/1.5.1/dev-manual/dev-manual.html#source-directory] at meta/recipes-core/init-ifupdown. For information on how to use append files, see the "Using .bbappend Files [http://www.yoctoproject.org/docs/1.5.1/dev-manual/dev-manual.html#using-bbappend-files]" in the Yocto Project Development Manual.

### 5.2.5. Remote Debugging

Support for remote debugging with the Eclipse IDE is now separated into an image feature (eclipse-debug) that corresponds to the packagegroup-core-eclipse-debug package group. Previously, the debugging feature was included through the tools-debug image feature, which corresponds to the packagegroup-core-tools-debug package group.

#### 5.2.6. Variables

The following variables have changed:

- SANITY\_TESTED\_DISTROS: This variable now uses a distribution ID, which is composed of the host distributor ID followed by the release. Previously, SANITY\_TESTED\_DISTROS was composed of the description field. For example, "Ubuntu 12.10" becomes "Ubuntu-12.10". You do not need to worry about this change if you are not specifically setting this variable, or if you are specifically setting it to "".
- SRC\_URI: The \${PN}, \${PF}, \${P}, and FILE\_DIRNAME directories have been dropped from the default value of the FILESPATH variable, which is used as the search path for finding files referred to in SRC\_URI. If you have a recipe that relied upon these directories, which would be unusual, then you will need to add the appropriate paths within the recipe or, alternatively, rearrange the files. The most common locations are still covered by \${BP}, \${BPN}, and "files", which all remain in the default value of FILESPATH.

## 5.2.7. Target Package Management with RPM

If runtime package management is enabled and the RPM backend is selected, Smart is now installed for package download, dependency resolution, and upgrades instead of Zypper. For more information on how to use Smart, run the following command on the target:

smart --help

### 5.2.8. Recipes Moved

The following recipes were moved from their previous locations because they are no longer used by anything in the OpenEmbedded-Core:

- clutter-box2d: Now resides in the meta-oe layer.
- evolution-data-server: Now resides in the meta-gnome layer.
- gthumb: Now resides in the meta-gnome layer.
- gtkhtml2: Now resides in the meta-oe layer.
- gupnp: Now resides in the meta-multimedia layer.
- gypsy: Now resides in the meta-oe layer.
- libcanberra: Now resides in the meta-gnome layer.
- libgdata: Now resides in the meta-gnome layer.
- libmusicbrainz: Now resides in the meta-multimedia layer.

- metacity: Now resides in the meta-gnome layer.
- polkit: Now resides in the meta-oe layer.
- zeroconf: Now resides in the meta-networking layer.

#### 5.2.9. Removals and Renames

The following list shows what has been removed or renamed:

- evieext: Removed because it has been removed from xserver since 2008.
- Gtk+ DirectFB: Removed support because upstream Gtk+ no longer supports it as of version 2.18.
- libxfontcache / xfontcacheproto: Removed because they were removed from the Xorg server in 2008.
- libxp / libxprintapputil / libxprintutil / printproto: Removed because the XPrint server was removed from Xorg in 2008.
- libxtrap / xtrapproto: Removed because their functionality was broken upstream.
- linux-yocto 3.0 kernel: Removed with linux-yocto 3.8 kernel being added. The linux-yocto 3.2 and linux-yocto 3.4 kernels remain as part of the release.
- lsbsetup: Removed with functionality now provided by lsbtest.
- matchbox-stroke: Removed because it was never more than a proof-of-concept.
- matchbox-wm-2 / matchbox-theme-sato-2: Removed because they are not maintained. However, matchbox-wm and matchbox-theme-sato are still provided.
- mesa-dri: Renamed to mesa.
- mesa-xlib: Removed because it was no longer useful.
- mutter: Removed because nothing ever uses it and the recipe is very old.
- orinoco-conf: Removed because it has become obsolete.
- update-modules: Removed because it is no longer used. The kernel module postinstall and postrm scripts can now do the same task without the use of this script.
- web: Removed because it is not maintained. Superseded by web-webkit.
- xf86bigfontproto: Removed because upstream it has been disabled by default since 2007. Nothing uses xf86bigfontproto.
- xf86rushproto: Removed because its dependency in xserver was spurious and it was removed in 2005.
- zypper / libzypp / sat-solver: Removed and been functionally replaced with Smart (python-smartpm) when RPM packaging is used and package management is enabled on the target.

## 5.3. Moving to the Yocto Project 1.5 Release

This section provides migration information for moving to the Yocto Project 1.5 Release from the prior release.

## 5.3.1. Host Dependency Changes

The OpenEmbedded build system now has some additional requirements on the host system:

- Python 2.7.3+
- Tar 1.24+

- Git 1.7.5+
- Patched version of Make if you are using 3.82. Most distributions that provide Make 3.82 use the patched version.

If the Linux distribution you are using on your build host does not provide packages for these, you can install and use the Buildtools tarball, which provides an SDK-like environment containing them.

For more information on this requirement, see the "Required Git, tar, and Python Versions" section.

### 5.3.2. atom-pc Board Support Package (BSP)

The atom-pc hardware reference BSP has been replaced by a genericx86 BSP. This BSP is not necessarily guaranteed to work on all x86 hardware, but it will run on a wider range of systems than the atom-pc did.

#### Note

Additionally, a genericx86-64 BSP has been added for 64-bit systems.

#### 5.3.3. BitBake

The following changes have been made that relate to BitBake:

- BitBake now supports a \_remove operator. The addition of this operator means you will have to rename any items in recipe space (functions, variables) whose names currently contain \_remove\_ or end with \_remove to avoid unexpected behavior.
- BitBake's global method pool has been removed. This method is not particularly useful and led to clashes between recipes containing functions that had the same name.
- The "none" server backend has been removed. The "process" server backend has been serving well as the default for a long time now.
- The bitbake-runtask script has been removed.
- \${P} and \${PF} are no longer added to PROVIDES by default in bitbake.conf. These versionspecific PROVIDES items were seldom used. Attempting to use them could result in two versions being built simultaneously rather than just one version due to the way BitBake resolves dependencies.

## 5.3.4. QA Warnings

The following changes have been made to the package QA checks:

- If you have customized ERROR\_QA or WARN\_QA values in your configuration, check that they contain all of the issues that you wish to be reported. Previous Yocto Project versions contained a bug that meant that any item not mentioned in ERROR\_QA or WARN\_QA would be treated as a warning. Consequently, several important items were not already in the default value of WARN\_QA. All of the possible QA checks are now documented in the "insane.bbclass" section.
- An additional QA check has been added to check if /usr/share/info/dir is being installed. Your recipe should delete this file within do\_install if "make install" is installing it.
- If you are using the buildhistory class, the check for the package version going backwards is now controlled using a standard QA check. Thus, if you have customized your ERROR\_QA or WARN\_QA values and still wish to have this check performed, you should add "version-going-backwards" to your value for one or the other variables depending on how you wish it to be handled. See the documented QA checks in the "insane.bbclass" section.

### 5.3.5. Directory Layout Changes

The following directory changes exist:

• Output SDK installer files are now named to include the image name and tuning architecture through the SDK\_NAME variable.

- Images and related files are now installed into a directory that is specific to the machine, instead of
  a parent directory containing output files for multiple machines. The DEPLOY\_DIR\_IMAGE variable
  continues to point to the directory containing images for the current MACHINE and should be used
  anywhere there is a need to refer to this directory. The runqemu script now uses this variable to find
  images and kernel binaries and will use BitBake to determine the directory. Alternatively, you can
  set the DEPLOY\_DIR\_IMAGE variable in the external environment.
- When buildhistory is enabled, its output is now written under the Build Directory [http://www.yoctoproject.org/docs/1.5.1/dev-manual/dev-manual.html#build-directory] rather than TMPDIR. Doing so makes it easier to delete TMPDIR and preserve the build history. Additionally, data for produced SDKs is now split by IMAGE\_NAME.
- The pkgdata directory produced as part of the packaging process has been collapsed into a single machine-specific directory. This directory is located under sysroots and uses a machine-specific name (i.e. tmp/sysroots/<machine>/pkgdata).

#### 5.3.6. Shortened GitSRCREV Values

BitBake will now shorten revisions from Git repositories from the normal 40 characters down to 10 characters within SRCPV for improved usability in path and file names. This change should be safe within contexts where these revisions are used because the chances of spatially close collisions is very low. Distant collisions are not a major issue in the way the values are used.

### 5.3.7. **IMAGE\_FEATURES**

The following changes have been made that relate to IMAGE\_FEATURES:

- The value of IMAGE\_FEATURES is now validated to ensure invalid feature items are not added. Some users mistakenly add package names to this variable instead of using IMAGE\_INSTALL in order to have the package added to the image, which does not work. This change is intended to catch those kinds of situations. Valid IMAGE\_FEATURES are drawn from PACKAGE\_GROUP definitions, COMPLEMENTARY\_GLOB and a new "validitems" varflag on IMAGE\_FEATURES. The "validitems" varflag change allows additional features to be added if they are not provided using the previous two mechanisms.
- The previously deprecated "apps-console-core" IMAGE\_FEATURES item is no longer supported. Add "splash" to IMAGE\_FEATURES if you wish to have the splash screen enabled, since this is all that apps-console-core was doing.

#### 5.3.8. **run**

The run directory from the Filesystem Hierarchy Standard 3.0 has been introduced. You can find some of the implications for this change here [http://cgit.openembedded.org/openembedded-core/commit/?id=0e326280a15b0f2c4ef2ef4ec441f63f55b75873]. The change also means that recipes that install files to /var/run must be changed. You can find a guide on how to make these changes here [http://permalink.gmane.org/gmane.comp.handhelds.openembedded/58530].

## 5.3.9. Removal of Package Manager Database Within Image Recipes

The image core-image-minimal no longer adds remove\_packaging\_data\_files to ROOTFS\_POSTPROCESS\_COMMAND. This addition is now handled automatically when "package-management" is not in IMAGE\_FEATURES. If you have custom image recipes that make this addition, you should remove the lines, as they are not needed and might interfere with correct operation of postinstall scripts.

# 5.3.10. Images Now Rebuild Only on Changes Instead of Every Time

The do\_rootfs and other related image construction tasks are no longer marked as "nostamp". Consequently, they will only be re-executed when their inputs have changed. Previous versions of the OpenEmbedded build system always rebuilt the image when requested rather when necessary.

#### 5.3.11. Task Recipes

The previously deprecated task.bbclass has now been dropped. For recipes that previously inherited from this task, you should rename them from task-\* to packagegroup-\* and inherit packagegroup instead.

For more information, see the "packagegroup.bbclass" section.

## 5.3.12. BusyBox

By default, we now split BusyBox into two binaries: one that is suid root for those components that need it, and another for the rest of the components. Splitting BusyBox allows for optimization that eliminates the tinylogin recipe as recommended by upstream. You can disable this split by setting BUSYBOX SPLIT SUID to "0".

## 5.3.13. Automated Image Testing

A new automated image testing framework has been added through the testimage\*.bbclass class. This framework replaces the older imagetest-qemu framework.

You can learn more about performing automated image tests in the "Performing Automated Runtime Testing [http://www.yoctoproject.org/docs/1.5.1/dev-manual/dev-manual.html#performing-automated-runtime-testing]" section.

### 5.3.14. Build History

Following are changes to Build History:

- Installed package sizes: installed-package-sizes.txt for an image now records the size of the files installed by each package instead of the size of each compressed package archive file.
- The dependency graphs (depends\*.dot) now use the actual package names instead of replacing dashes, dots and plus signs with underscores.
- The buildhistory-diff and buildhistory-collect-srcrevs utilities have improved command-line handling. Use the ##help option for each utility for more information on the new syntax.

For more information on Build History, see the "Maintaining Build Output Quality" section.

#### 5.3.15. udev

Following are changes to udev:

- udev no longer brings in udev-extraconf automatically through RRECOMMENDS, since this was originally intended to be optional. If you need the extra rules, then add udev-extraconf to your image.
- udev no longer brings in pciutils-ids or usbutils-ids through RRECOMMENDS. These are not needed by udev itself and removing them saves around 350KB.

### 5.3.16. Removed and Renamed Recipes

- The linux-yocto 3.2 kernel has been removed.
- libtool-nativesdk has been renamed to nativesdk-libtool.
- tinylogin has been removed. It has been replaced by a suid portion of Busybox. See the "BusyBox" section for more information.
- external-python-tarball has been renamed to buildtools-tarball.
- web-webkit has been removed. It has been functionally replaced by midori.
- imake has been removed. It is no longer needed by any other recipe.

- transfig-native has been removed. It is no longer needed by any other recipe.
- anjuta-remote-run has been removed. Anjuta IDE integration has not been officially supported for several releases.

## 5.3.17. Other Changes

Following is a list of short entries describing other changes:

- run-postinsts: Make this generic.
- base-files: Remove the unnecessary media/xxx directories.
- alsa-state: Provide an empty asound.conf by default.
- classes/image: Ensure BAD\_RECOMMENDATIONS supports pre-renamed package names.
- classes/rootfs\_rpm: Implement BAD\_RECOMMENDATIONS for RPM.
- systemd: Remove systemd\_unitdir if systemd is not in DISTRO\_FEATURES.
- systemd: Remove init.d dir if systemd unit file is present and sysvinit is not a distro feature.
- libpam: Deny all services for the OTHER entries.
- image.bbclass: Move runtime\_mapping\_rename to avoid conflict with multilib. See YOCTO #4993 [https://bugzilla.yoctoproject.org/show\_bug.cgi?id=4993] in Bugzilla for more information.
- linux-dtb: Use kernel build system to generate the dtb files.
- kern-tools: Switch from guilt to new kgit-s2q tool.

# Chapter 6. Source Directory Structure

The Source Directory [http://www.yoctoproject.org/docs/1.5.1/dev-manual/dev-manual.html#source-directory] consists of several components. Understanding them and knowing where they are located is key to using the Yocto Project well. This chapter describes the Source Directory and gives information about the various files and directories.

For information on how to establish a local Source Directory on your development system, see the "Getting Set Up [http://www.yoctoproject.org/docs/1.5.1/dev-manual/dev-manual.html#getting-setup]" section in the Yocto Project Development Manual.

#### Note

The OpenEmbedded build system does not support file or directory names that contain spaces. Be sure that the Source Directory you use does not contain these types of names.

## 6.1. Top-Level Core Components

This section describes the top-level components of the Source Directory [http://www.yoctoproject.org/docs/1.5.1/dev-manual/dev-manual.html#source-directory].

#### 6.1.1. **bitbake**/

This directory includes a copy of BitBake for ease of use. The copy usually matches the current stable BitBake release from the BitBake project. BitBake, a Metadata [http://www.yoctoproject.org/docs/1.5.1/dev-manual/dev-manual.html#metadata] interpreter, reads the Yocto Project Metadata and runs the tasks defined by that data. Failures are usually from the Metadata and not from BitBake itself. Consequently, most users do not need to worry about BitBake.

When you run the bitbake command, the main BitBake executable, which resides in the bitbake/bin/directory, starts. Sourcing an environment setup script (e.g. oe-init-build-env or oe-init-build-env-memres) places the scripts and bitbake/bin directories (in that order) into the shell's PATH environment variable.

For more information on BitBake, see the BitBake documentation included in the bitbake/doc/manual directory of the Source Directory [http://www.yoctoproject.org/docs/1.5.1/dev-manual/dev-manual.html#source-directory].

## 6.1.2. **build/**

This directory contains user configuration files and the output generated by the OpenEmbedded build system in its standard configuration where the source tree is combined with the output. The Build Directory [http://www.yoctoproject.org/docs/1.5.1/dev-manual/dev-manual.html#build-directory] is created initially when you source the OpenEmbedded build environment setup script (i.e. oe-init-build-env-memres).

It is also possible to place output and configuration files in a directory separate from the Source Directory [http://www.yoctoproject.org/docs/1.5.1/dev-manual/dev-manual.html#source-directory] by providing a directory name when you source the setup script. For information on separating output from your local Source Directory files, see the "oe-init-build-env and "oe-init-build-env-memres" sections.

## 6.1.3. documentation/

This directory holds the source for the Yocto Project documentation as well as templates and tools that allow you to generate PDF and HTML versions of the manuals. Each manual is contained in a sub-folder. For example, the files for this manual reside in the ref-manual/directory.

#### 6.1.4. meta/

This directory contains the OpenEmbedded Core metadata. The directory holds recipes, common classes, and machine configuration for emulated targets (gemux86, gemuarm, and so forth.)

## 6.1.5. meta-yocto/

This directory contains the configuration for the Poky reference distribution.

### 6.1.6. meta-yocto-bsp/

This directory contains the Yocto Project reference hardware Board Support Packages (BSPs). For more information on BSPs, see the Yocto Project Board Support Package (BSP) Developer's Guide [http://www.yoctoproject.org/docs/1.5.1/bsp-guide/bsp-guide.html].

#### 6.1.7. **meta-hob/**

This directory contains template recipes used by Hob, which is a Yocto Project build user interface. For more information on the Hob, see the Hob Project [http://www.yoctoproject.org/tools-resources/projects/hob] web page.

#### 6.1.8. meta-skeleton/

This directory contains template recipes for BSP and kernel development.

### 6.1.9. scripts/

This directory contains various integration scripts that implement extra functionality in the Yocto Project environment (e.g. QEMU scripts). The oe-init-build-env and oe-init-build-env-memres scripts append this directory to the shell's PATH environment variable.

The scripts directory has useful scripts that assist in contributing back to the Yocto Project, such as create-pull-request and send-pull-request.

### 6.1.10. oe-init-build-env

This script is one of two scripts that set up the OpenEmbedded build environment. For information on the other script, see the "oe-init-build-env-memres" section.

Running this script with the source command in a shell makes changes to PATH and sets other core BitBake variables based on the current working directory. You need to run an environment setup script before running BitBake commands. The script uses other scripts within the scripts directory to do the bulk of the work.

By default, running this script without a Build Directory [http://www.yoctoproject.org/docs/1.5.1/dev-manual/dev-manual.html#build-directory] argument creates the build directory in your current working directory. If you provide a Build Directory argument when you source the script, you direct the OpenEmbedded build system to create a Build Directory of your choice. For example, the following command creates a Build Directory named mybuilds that is outside of the Source Directory [http://www.yoctoproject.org/docs/1.5.1/dev-manual/dev-manual.html#source-directory]:

\$ source oe-init-build-env ~/mybuilds

#### Note

The OpenEmbedded build system does not support file or directory names that contain spaces. If you attempt to run the oe-init-build-env script from a Source Directory that contains spaces in either the filenames or directory names, the script returns an error indicating no such file or directory. Be sure to use a Source Directory free of names containing spaces.

#### 6.1.11. oe-init-build-env-memres

This script is one of two scripts that set up the OpenEmbedded build environment. Aside from setting up the environment, this script starts a memory-resident BitBake server. For information on the other setup script, see the "oe-init-build-env" section.

Memory-resident BitBake resides in memory until you specifically remove it using the following BitBake command:

\$ bitbake -m

Running this script with the source command in a shell makes changes to PATH and sets other core BitBake variables based on the current working directory. One of these variables is the BBSERVER variable, which allows the OpenEmbedded build system to locate the server that is running BitBake.

You need to run an environment setup script before using BitBake commands. Following is the script syntax:

\$ source oe-init-build-env-memres <port\_number> <build\_dir>

The script uses other scripts within the scripts directory to do the bulk of the work.

If you do not provide a port number with the script, the BitBake server at port "12345" is started.

By default, running this script without a Build Directory [http://www.yoctoproject.org/docs/1.5.1/dev-manual/dev-manual.html#build-directory] argument creates a build directory named build. If you provide a Build Directory argument when you source the script, the Build Directory is created using that name. For example, the following command starts the BitBake server using the default port "12345" and creates a Build Directory named mybuilds that is outside of the Source Directory [http://www.yoctoproject.org/docs/1.5.1/dev-manual/dev-manual.html#source-directory]:

\$ source oe-init-build-env-memres ~/mybuilds

#### Note

The OpenEmbedded build system does not support file or directory names that contain spaces. If you attempt to run the oe-init-build-env-memres script from a Source Directory that contains spaces in either the filenames or directory names, the script returns an error indicating no such file or directory. Be sure to use a Source Directory free of names containing spaces.

### 6.1.12. LICENSE, README, and README.hardware

These files are standard top-level files.

## 6.2. The Build Directory -build/

The OpenEmbedded build system creates the Build Directory [http://www.yoctoproject.org/docs/1.5.1/dev-manual/dev-manual.html#build-directory] during the build. By default, this directory is named build.

## 6.2.1. build/conf/local.conf

This configuration file contains all the local user configurations for your build environment. The local.conf file contains documentation on the various configuration options. Any variable set here overrides any variable set elsewhere within the environment unless that variable is hard-coded within

a file (e.g. by using '=' instead of '?='). Some variables are hard-coded for various reasons but these variables are relatively rare.

Edit this file to set the MACHINE for which you want to build, which package types you wish to use (PACKAGE\_CLASSES), the location from which you want to access downloaded files (DL\_DIR), and how you want your host machine to use resources (BB\_NUMBER\_THREADS and PARALLEL\_MAKE).

If local.conf is not present when you start the build, the OpenEmbedded build system creates it from local.conf.sample when you source the top-level build environment setup script (i.e. oe-init-build-env-memres).

The source local.conf.sample file used depends on the \$TEMPLATECONF script variable, which defaults to meta-yocto/conf when you are building from the Yocto Project development environment and defaults to meta/conf when you are building from the OpenEmbedded Core environment. Because the script variable points to the source of the local.conf.sample file, this implies that you can configure your build environment from any layer by setting the variable in the top-level build environment setup script as follows:

TEMPLATECONF=<your\_layer>/conf

Once the build process gets the sample file, it uses sed to substitute final \${0ER00T} values for all ##0ER00T## values.

#### Note

You can see how the TEMPLATECONF variable is used by looking at the scripts/oe-setup-builddir script in the Source Directory [http://www.yoctoproject.org/docs/1.5.1/dev-manual/dev-manual.html#source-directory]. You can find the Yocto Project version of the local.conf.sample file in the meta-yocto/conf directory.

## 6.2.2. build/conf/bblayers.conf

This configuration file defines layers [http://www.yoctoproject.org/docs/1.5.1/dev-manual/dev-manual.html#understanding-and-creating-layers], which are directory trees, traversed (or walked) by BitBake. The bblayers.conf file uses the BBLAYERS variable to list the layers BitBake tries to find, and uses the BBLAYERS\_NON\_REMOVABLE variable to list layers that must not be removed.

If bblayers.conf is not present when you start the build, the OpenEmbedded build system creates it from bblayers.conf.sample when you source the top-level build environment setup script (i.e. oe-init-build-env or oe-init-build-env-memres).

The source bblayers.conf.sample file used depends on the \$TEMPLATECONF script variable, which defaults to meta-yocto/conf when you are building from the Yocto Project development environment and defaults to meta/conf when you are building from the OpenEmbedded Core environment. Because the script variable points to the source of the bblayers.conf.sample file, this implies that you can base your build from any layer by setting the variable in the top-level build environment setup script as follows:

TEMPLATECONF=<your\_layer>/conf

Once the build process gets the sample file, it uses sed to substitute final \${0ER00T} values for all ##0ER00T## values.

#### Note

You can see how the TEMPLATECONF variable scripts/oe-setup-builddir script in the Source Directory [http://www.yoctoproject.org/docs/1.5.1/dev-manual/dev-manual.html#source-directory]. You can find the Yocto Project version of the bblayers.conf.sample file in the meta-yocto/conf directory.

## 6.2.3. build/conf/sanity\_info

This file indicates the state of the sanity checks and is created during the build.

#### 6.2.4. build/downloads/

This directory contains downloaded upstream source tarballs. You can reuse the directory for multiple builds or move the directory to another location. You can control the location of this directory through the DL\_DIR variable.

## 6.2.5. build/sstate-cache/

This directory contains the shared state cache. You can reuse the directory for multiple builds or move the directory to another location. You can control the location of this directory through the SSTATE\_DIR variable.

### 6.2.6. **build/tmp/**

This directory receives all of the OpenEmbedded build system's output. BitBake creates this directory if it does not exist. As a last resort, to clean up a build and start it from scratch (other than the downloads), you can remove everything in the tmp directory or get rid of the directory completely. If you do, you should also completely remove the build/sstate-cache directory.

### 6.2.7. build/tmp/buildstats/

This directory stores the build statistics.

### 6.2.8. build/tmp/cache/

When BitBake parses the metadata, it creates a cache file of the result that can be used when subsequently running commands. BitBake stores these results here on a per-machine basis.

## 6.2.9. build/tmp/deploy/

This directory contains any "end result" output from the OpenEmbedded build process. The DEPLOY\_DIR variable points to this directory. For more detail on the contents of the deploy directory, see the "Images" and "Application Development SDK" sections.

### 6.2.10. build/tmp/deploy/deb/

This directory receives any .deb packages produced by the build process. The packages are sorted into feeds for different architecture types.

## 6.2.11. build/tmp/deploy/rpm/

This directory receives any .rpm packages produced by the build process. The packages are sorted into feeds for different architecture types.

### 6.2.12. build/tmp/deploy/ipk/

This directory receives .ipk packages produced by the build process.

## 6.2.13. build/tmp/deploy/licenses/

This directory receives package licensing information. For example, the directory contains sub-directories for bash, busybox, and eglibc (among others) that in turn contain appropriate COPYING license files with other licensing information. For information on licensing, see the "Maintaining Open Source License Compliance During Your Product's Lifecycle [http://www.yoctoproject.org/docs/1.5.1/dev-manual/dev-manual.html#maintaining-open-source-license-compliance-during-your-products-lifecycle]" section.

## 6.2.14. build/tmp/deploy/images/

This directory receives complete filesystem images. If you want to flash the resulting image from a build onto a device, look here for the image.

Be careful when deleting files in this directory. You can safely delete old images from this directory (e.g. core-image-\*, hob-image-\*, etc.). However, the kernel (\*zImage\*, \*uImage\*, etc.), bootloader and other supplementary files might be deployed here prior to building an image. Because these files are not directly produced from the image, if you delete them they will not be automatically recreated when you build the image again.

If you do accidentally delete files here, you will need to force them to be re-created. In order to do that, you will need to know the target that produced them. For example, these commands rebuild and re-create the kernel files:

- \$ bitbake -c clean virtual/kernel
- \$ bitbake virtual/kernel

#### 6.2.15. build/tmp/sysroots/

This directory contains shared header files and libraries as well as other shared data. Packages that need to share output with other packages do so within this directory. The directory is subdivided by architecture so multiple builds can run within the one Build Directory.

#### 6.2.16. build/tmp/stamps/

This directory holds information that BitBake uses for accounting purposes to track what tasks have run and when they have run. The directory is sub-divided by architecture, package name, and version. Following is an example:

```
stamps/all-poky-linux/distcc-config/1.0-r0.do build-2fdd....2do
```

Although the files in the directory are empty of data, BitBake uses the filenames and timestamps for tracking purposes.

### 6.2.17. build/tmp/log/

This directory contains general logs that are not otherwise placed using the package's WORKDIR. Examples of logs are the output from the check\_pkg or distro\_check tasks. Running a build does not necessarily mean this directory is created.

#### 6.2.18. build/tmp/work/

This directory contains architecture-specific work sub-directories for packages built by BitBake. All tasks execute from the appropriate work directory. For example, the source for a particular package is unpacked, patched, configured and compiled all within its own work directory. Within the work directory, organization is based on the package group and version for which the source is being compiled as defined by the WORKDIR.

It is worth considering the structure of a typical work directory. As an example, consider linux-yocto-kernel-3.0 on the machine qemux86 built within the Yocto Project. For this package, a work directory of tmp/work/qemux86-poky-linux/linux-yocto/3.0+git1+<....>, referred to as the WORKDIR, is created. Within this directory, the source is unpacked to linux-qemux86-standard-build and then patched by Quilt. (See the "Using a Quilt Flow [http://www.yoctoproject.org/docs/1.5.1/dev-manual/dev-manual.html#using-a-quilt-workflow]" section in the Yocto Project Development Manual for more information.) Within the linux-qemux86-standard-build directory, standard Quilt directories linux-3.0/patches and linux-3.0/.pc are created, and standard Quilt commands can be used.

There are other directories generated within WORKDIR. The most important directory is WORKDIR/temp/, which has log files for each task (log.do\_\*.pid) and contains the scripts BitBake runs for each task (run.do\_\*.pid). The WORKDIR/image/ directory is where "make install" places its output that is then split into sub-packages within WORKDIR/packages-split/.

### 6.3. The Metadata -meta/

As mentioned previously, Metadata [http://www.yoctoproject.org/docs/1.5.1/dev-manual/dev-manual.html#metadata] is the core of the Yocto Project. Metadata has several important subdivisions:

#### 6.3.1. meta/classes/

This directory contains the \*.bbclass files. Class files are used to abstract common code so it can be reused by multiple packages. Every package inherits the base.bbclass file. Examples of other important classes are autotools.bbclass, which in theory allows any Autotool-enabled package to work with the Yocto Project with minimal effort. Another example is kernel.bbclass that contains common code and functions for working with the Linux kernel. Functions like image generation or packaging also have their specific class files such as image.bbclass, rootfs\_\*.bbclass and package\*.bbclass.

For reference information on classes, see the "Classes" chapter.

#### 6.3.2. **meta/conf/**

This directory contains the core set of configuration files that start from bitbake.conf and from which all other configuration files are included. See the include statements at the end of the bitbake.conf file and you will note that even local.conf is loaded from there. While bitbake.conf sets up the defaults, you can often override these by using the (local.conf) file, machine file or the distribution configuration file.

#### 6.3.3. meta/conf/machine/

This directory contains all the machine configuration files. If you set MACHINE = "qemux86", the OpenEmbedded build system looks for a qemux86.conf file in this directory. The include directory contains various data common to multiple machines. If you want to add support for a new machine to the Yocto Project, look in this directory.

#### 6.3.4. meta/conf/distro/

The contents of this directory controls any distribution-specific configurations. For the Yocto Project, the defaultsetup.conf is the main file here. This directory includes the versions and the SRCDATE definitions for applications that are configured here. An example of an alternative configuration might be poky-bleeding.conf. Although this file mainly inherits its configuration from Poky.

#### 6.3.5. meta/files/

This directory contains common license files and several text files used by the build system. The text files contain minimal device information and lists of files and directories with known permissions.

#### 6.3.6. **meta/lib/**

This directory contains OpenEmbedded Python library code used during the build process.

#### 6.3.7. meta/recipes-bsp/

This directory contains anything linking to specific hardware or hardware configuration information such as "u-boot" and "grub".

### 6.3.8. meta/recipes-connectivity/

This directory contains libraries and applications related to communication with other devices.

### 6.3.9. meta/recipes-core/

This directory contains what is needed to build a basic working Linux image including commonly used dependencies.

#### 6.3.10. meta/recipes-devtools/

This directory contains tools that are primarily used by the build system. The tools, however, can also be used on targets.

#### 6.3.11. meta/recipes-extended/

This directory contains non-essential applications that add features compared to the alternatives in core. You might need this directory for full tool functionality or for Linux Standard Base (LSB) compliance.

### 6.3.12. meta/recipes-gnome/

This directory contains all things related to the GTK+ application framework.

### 6.3.13. meta/recipes-graphics/

This directory contains X and other graphically related system libraries

### 6.3.14. meta/recipes-kernel/

This directory contains the kernel and generic applications and libraries that have strong kernel dependencies.

### 6.3.15. meta/recipes-lsb4/

This directory contains recipes specifically added to support the Linux Standard Base (LSB) version 4.x.

### 6.3.16. meta/recipes-multimedia/

This directory contains codecs and support utilities for audio, images and video.

### 6.3.17. meta/recipes-qt/

This directory contains all things related to the Qt application framework.

#### 6.3.18. meta/recipes-rt/

This directory contains package and image recipes for using and testing the PREEMPT RT kernel.

#### 6.3.19. meta/recipes-sato/

This directory contains the Sato demo/reference UI/UX and its associated applications and configuration data.

#### 6.3.20. meta/recipes-support/

This directory contains recipes used by other recipes, but that are not directly included in images (i.e. dependencies of other recipes).

### 6.3.21. **meta/site/**

This directory contains a list of cached results for various architectures. Because certain "autoconf" test results cannot be determined when cross-compiling due to the tests not able to run on a live system, the information in this directory is passed to "autoconf" for the various architectures.

#### 6.3.22. meta/recipes.txt

This file is a description of the contents of recipes-\*.

# Chapter 7. BitBake

BitBake is a program written in Python that interprets the Metadata [http://www.yoctoproject.org/docs/1.5.1/dev-manual/dev-manual.html#metadata] used by the OpenEmbedded build system. At some point, developers wonder what actually happens when you enter:

\$ bitbake core-image-sato

This chapter provides an overview of what happens behind the scenes from BitBake's perspective.

#### Note

BitBake strives to be a generic "task" executor that is capable of handling complex dependency relationships. As such, it has no real knowledge of what the tasks being executed actually do. BitBake just considers a list of tasks with dependencies and handles Metadata [http://www.yoctoproject.org/docs/1.5.1/dev-manual/dev-manual.html#metadata] consisting of variables in a certain format that get passed to the tasks.

### 7.1. Parsing

BitBake parses configuration files, classes, and .bb files.

The first thing BitBake does is look for the bitbake.conf file. This file resides in the Source Directory [http://www.yoctoproject.org/docs/1.5.1/dev-manual/dev-manual.html#source-directory] within the meta/conf/ directory. BitBake finds it by examining its BBPATH environment variable and looking for the meta/conf/ directory.

The bitbake.conf file lists other configuration files to include from a conf/ directory below the directories listed in BBPATH. In general, the most important configuration file from a user's perspective is local.conf, which contains a user's customized settings for the OpenEmbedded build environment. Other notable configuration files are the distribution configuration file (set by the DISTRO variable) and the machine configuration file (set by the MACHINE variable). The DISTRO and MACHINE BitBake environment variables are both usually set in the local.conf file. Valid distribution configuration files are available in the meta/conf/distro/ directory and valid machine configuration files in the meta/conf/machine/ directory. Within the meta/conf/machine/include/ directory are various tune-\*.inc configuration files that provide common "tuning" settings specific to and shared between particular architectures and machines.

After the parsing of the configuration files, some standard classes are included. The base.bbclass file is always included. Other classes that are specified in the configuration using the INHERIT variable are also included. Class files are searched for in a classes subdirectory under the paths in BBPATH in the same way as configuration files.

After classes are included, the variable BBFILES is set, usually in local.conf, and defines the list of places to search for .bb files. By default, the BBFILES variable specifies the meta/recipes-\*/ directory within Poky. Adding extra content to BBFILES is best achieved through the use of BitBake layers as described in the "Understanding and Creating Layers [http://www.yoctoproject.org/docs/1.5.1/dev-manual/dev-manual.html#understanding-and-creating-layers]" section of the Yocto Project Development Manual.

BitBake parses each .bb file in BBFILES and stores the values of various variables. In summary, for each .bb file the configuration plus the base class of variables are set, followed by the data in the .bb file itself, followed by any inherit commands that .bb file might contain.

Because parsing .bb files is a time consuming process, a cache is kept to speed up subsequent parsing. This cache is invalid if the timestamp of the .bb file itself changes, or if the timestamps of any of the include, configuration files or class files on which the .bb file depends change.

### 7.2. Preferences and Providers

Once all the .bb files have been parsed, BitBake starts to build the target (core-image-sato in the previous section's example) and looks for providers of that target. Once a provider is selected,

BitBake resolves all the dependencies for the target. In the case of core-image-sato, it would lead to packagegroup-core-x11-sato, which in turn leads to recipes like matchbox-terminal, pcmanfm and gthumb. These recipes in turn depend on eglibc and the toolchain.

Sometimes a target might have multiple providers. A common example is "virtual/kernel", which is provided by each kernel package. Each machine often selects the best kernel provider by using a line similar to the following in the machine configuration file:

PREFERRED\_PROVIDER\_virtual/kernel = "linux-yocto"

The default PREFERRED PROVIDER is the provider with the same name as the target.

Understanding how providers are chosen is made complicated by the fact that multiple versions might exist. BitBake defaults to the highest version of a provider. Version comparisons are made using the same method as Debian. You can use the PREFERRED\_VERSION variable to specify a particular version (usually in the distro configuration). You can influence the order by using the DEFAULT\_PREFERENCE variable. By default, files have a preference of "0". Setting the DEFAULT\_PREFERENCE to "-1" makes the package unlikely to be used unless it is explicitly referenced. Setting the DEFAULT\_PREFERENCE to "1" makes it likely the package is used. PREFERRED\_VERSION overrides any DEFAULT\_PREFERENCE setting. DEFAULT\_PREFERENCE is often used to mark newer and more experimental package versions until they have undergone sufficient testing to be considered stable.

In summary, BitBake has created a list of providers, which is prioritized, for each target.

### 7.3. Dependencies

Each target BitBake builds consists of multiple tasks such as fetch, unpack, patch, configure, and compile. For best performance on multi-core systems, BitBake considers each task as an independent entity with its own set of dependencies.

Dependencies are defined through several variables. You can find information about variables BitBake uses in the BitBake documentation, which is found in the bitbake/doc/manual directory within the Source Directory [http://www.yoctoproject.org/docs/1.5.1/dev-manual/dev-manual.html#source-directory]. At a basic level, it is sufficient to know that BitBake uses the DEPENDS and RDEPENDS variables when calculating dependencies.

### 7.4. The Task List

Based on the generated list of providers and the dependency information, BitBake can now calculate exactly what tasks it needs to run and in what order it needs to run them. The build now starts with BitBake forking off threads up to the limit set in the BB\_NUMBER\_THREADS variable. BitBake continues to fork threads as long as there are tasks ready to run, those tasks have all their dependencies met, and the thread threshold has not been exceeded.

It is worth noting that you can greatly speed up the build time by properly setting the BB\_NUMBER\_THREADS variable. See the "Building an Image [http://www.yoctoproject.org/docs/1.5.1/yocto-project-qs/yocto-project-qs.html#building-image]" section in the Yocto Project Quick Start for more information.

As each task completes, a timestamp is written to the directory specified by the STAMP variable. On subsequent runs, BitBake looks within the build/tmp/stamps directory and does not rerun tasks that are already completed unless a timestamp is found to be invalid. Currently, invalid timestamps are only considered on a per .bb file basis. So, for example, if the configure stamp has a timestamp greater than the compile timestamp for a given target, then the compile task would rerun. Running the compile task again, however, has no effect on other providers that depend on that target. This behavior could change or become configurable in future versions of BitBake.

#### Note

Some tasks are marked as "nostamp" tasks. No timestamp file is created when these tasks are run. Consequently, "nostamp" tasks are always rerun.

## 7.5. Running a Task

Tasks can either be a shell task or a Python task. For shell tasks, BitBake writes a shell script to \${WORKDIR}/temp/run.do\_taskname.pid and then executes the script. The generated shell script contains all the exported variables, and the shell functions with all variables expanded. Output from the shell script goes to the file \${WORKDIR}/temp/log.do\_taskname.pid. Looking at the expanded shell functions in the run file and the output in the log files is a useful debugging technique.

For Python tasks, BitBake executes the task internally and logs information to the controlling terminal. Future versions of BitBake will write the functions to files similar to the way shell tasks are handled. Logging will be handled in a way similar to shell tasks as well.

Once all the tasks have been completed BitBake exits.

When running a task, BitBake tightly controls the execution environment of the build tasks to make sure unwanted contamination from the build machine cannot influence the build. Consequently, if you do want something to get passed into the build task's environment, you must take a few steps:

1. Tell BitBake to load what you want from the environment into the data store. You can do so through the BB\_ENV\_EXTRAWHITE variable. For example, assume you want to prevent the build system from accessing your \$HOME/.ccache directory. The following command tells BitBake to load CCACHE\_DIR from the environment into the data store:

```
export BB ENV EXTRAWHITE="$BB ENV EXTRAWHITE CCACHE DIR"
```

2. Tell BitBake to export what you have loaded into the environment store to the task environment of every running task. Loading something from the environment into the data store (previous step) only makes it available in the datastore. To export it to the task environment of every running task, use a command similar to the following in your local.conf or distro configuration file:

```
export CCACHE_DIR
```

#### Note

A side effect of the previous steps is that BitBake records the variable as a dependency of the build process in things like the shared state checksums. If doing so results in unnecessary rebuilds of tasks, you can whitelist the variable so that the shared state code ignores the dependency when it creates checksums. For information on this process, see the BB\_HASHBASE\_WHITELIST example in the "Checksums (Signatures)" section.

#### 7.6. BitBake Command Line

Following is the BitBake help output:

```
$ bitbake --help
Usage: bitbake [options] [recipename/target ...]
```

Executes the specified task (default is 'build') for a given set of target recipes (.bb files It is assumed there is a conf/bblayers.conf available in cwd or in BBPATH which will provide the layer, BBFILES and other configuration information.

#### Options:

```
--version show program's version number and exit
-h, --help show this help message and exit
-b BUILDFILE, --buildfile=BUILDFILE

Execute tasks from a specific .bb recipe directly.
WARNING: Does not handle any dependencies from other recipes.
-k, --continue

Continue as much as possible after an error. While the target that failed and anything depending on it cannot
```

be built, as much as possible will be built before stopping. -a, --tryaltconfigs Continue with builds by trying to use alternative providers where possible. -f, --force Force the specified targets/task to run (invalidating any existing stamp file). -c CMD, --cmd=CMD Specify the task to execute. The exact options available depend on the metadata. Some examples might be 'compile' or 'populate\_sysroot' or 'listtasks' may give a list of the tasks available. -C INVALIDATE\_STAMP, --clear-stamp=INVALIDATE\_STAMP Invalidate the stamp for the specified task such as 'compile' and then run the default task for the specified target(s). -r PREFILE, --read=PREFILE Read the specified file before bitbake.conf. -R POSTFILE, --postread=POSTFILE Read the specified file after bitbake.conf. -v, --verbose Output more log message data to the terminal. -D, --debug Increase the debug level. You can specify this more than once. -n, --dry-run Don't execute, just go through the motions. -S, --dump-signatures Don't execute, just dump out the signature construction information. -p, --parse-only Quit after parsing the BB recipes. -s, --show-versions Show current and preferred versions of all recipes. -e, --environment Show the global or per-package environment complete with information about where variables were set/changed. -g, --graphviz Save dependency tree information for the specified targets in the dot syntax. -I EXTRA\_ASSUME\_PROVIDED, --ignore-deps=EXTRA\_ASSUME\_PROVIDED Assume these dependencies don't exist and are already provided (equivalent to ASSUME\_PROVIDED). Useful to make dependency graphs more appealing -l DEBUG\_DOMAINS, --log-domains=DEBUG\_DOMAINS Show debug logging for the specified logging domains -P, --profile Profile the command and save reports. -u UI, --ui=UI The user interface to use (e.g. knotty, hob, depexp). -t SERVERTYPE, --servertype=SERVERTYPE Choose which server to use, process or xmlrpc. --revisions-changed Set the exit code depending on whether upstream floating revisions have changed or not. --server-only Run bitbake without a UI, only starting a server (cooker) process. -B BIND, --bind=BIND The name/address for the bitbake server to bind to. --no-setscene Do not run any setscene tasks. sstate will be ignored and everything needed, built. --remote-server=REMOTE SERVER Connect to the specified server. Terminate the remote server. -m, --kill-server --observe-only Connect to a server as an observing-only client.

#### 7.7. Fetchers

BitBake also contains a set of "fetcher" modules that allow retrieval of source code from various types of sources. For example, BitBake can get source code from a disk with the metadata, from websites, from remote shell accounts, or from Source Code Management (SCM) systems like cvs/subversion/git.

Fetchers are usually triggered by entries in SRC\_URI. You can find information about the options and formats of entries for specific fetchers in the BitBake manual located in the bitbake/doc/

manual directory of the Source Directory [http://www.yoctoproject.org/docs/1.5.1/dev-manual/dev-manual.html#source-directory].

One useful feature for certain Source Code Manager (SCM) fetchers is the ability to "auto-update" when the upstream SCM changes version. Since this ability requires certain functionality from the SCM, not all systems support it. Currently Subversion, Bazaar and to a limited extent, Git support the ability to "auto-update". This feature works using the SRCREV variable. See the "Using an External SCM [http://www.yoctoproject.org/docs/1.5.1/dev-manual/dev-manual.html#platdev-appdev-srcrev]" section in the Yocto Project Development Manual for more information.

# Chapter 8. Classes

Class files are used to abstract common functionality and share it amongst multiple recipe (.bb) files. To use a class file, you simply make sure the recipe inherits the class. In most cases, when a recipe inherits a class it is enough to enable its features. There are cases, however, where in the recipe you might need to set variables or override some default behavior.

Any Metadata [http://www.yoctoproject.org/docs/1.5.1/dev-manual/dev-manual.html#metadata] usually found in a recipe can also be placed in a class file. Class files are identified by the extension .bbclass and are usually placed in a classes/ directory beneath the meta\*/ directory found in the Source Directory [http://www.yoctoproject.org/docs/1.5.1/dev-manual/dev-manual.html#source-directory]. Class files can also be pointed to by BUILDDIR (e.g. build/) in the same way as .conf files in the conf directory. Class files are searched for in BBPATH using the same method by which .conf files are searched.

This chapter discusses only the most useful and important classes. Other classes do exist within the meta/classes directory in the Source Directory [http://www.yoctoproject.org/docs/1.5.1/dev-manual/dev-manual.html#source-directory]. You can reference the .bbclass files directly for more information

#### 8.1. allarch.bbclass

The allarch class is inherited by recipes that do not produce architecture-specific output. The class disables functionality that is normally needed for recipes that produce executable binaries (such as building the cross-compiler and a C library as pre-requisites, and splitting out of debug symbols during packaging).

By default, all recipes inherit the base and package classes, which enable functionality needed for recipes that produce executable output. If your recipe, for example, only produces packages that contain configuration files, media files, or scripts (e.g. Python and Perl), then it should inherit the allarch class.

#### 8.2. archive\*.bbclass

The archive\* set of classes support releasing source code and other materials with the binaries. This set of classes consists of the following:

- archive-original-sources.bbclass
- archive-patched-sources.bbclass
- archive-configured-sources.bbclass
- archiver.bbclass

For more details on the source archiver, see the "Maintaining Open Source License Compliance During Your Product's Lifecycle [http://www.yoctoproject.org/docs/1.5.1/dev-manual/dev-manual.html#maintaining-open-source-license-compliance-during-your-products-lifecycle]" section in the Yocto Project Development Manual.

### 8.3. autotools.bbclass

The autotools class supports Autotooled packages.

The autoconf, automake, and libtool bring standardization. This class defines a set of tasks (configure, compile etc.) that work for all Autotooled packages. It should usually be enough to define a few standard variables and then simply inherit autotools. This class can also work with software that emulates Autotools. For more information, see the "Autotooled Package [http://www.yoctoproject.org/docs/1.5.1/dev-manual/dev-manual.html#usingpoky-extendaddpkg-autotools]" section in the Yocto Project Development Manual.

It's useful to have some idea of how the tasks defined by this class work and what they do behind the scenes.

- do\_configure # Regenerates the configure script (using autoreconf) and then launches it with a standard set of arguments used during cross-compilation. You can pass additional parameters to configure through the EXTRA\_OECONF variable.
- do\_compile # Runs make with arguments that specify the compiler and linker. You can pass additional arguments through the EXTRA\_OEMAKE variable.
- do install # Runs make install and passes in \${D} as DESTDIR.

#### 8.4. base.bbclass

The base class is special in that every .bb file implicitly inherits the class. This class contains definitions for standard basic tasks such as fetching, unpacking, configuring (empty by default), compiling (runs any Makefile present), installing (empty by default) and packaging (empty by default). These classes are often overridden or extended by other classes such as the autotools class or the package class. The class also contains some commonly used functions such as oe runmake.

## 8.5. bin\_package.bbclass

The bin\_package class is a helper class for recipes that extract the contents of a binary package (e.g. an RPM) and install those contents rather than building the binary from source. The binary package is extracted and new packages in the configured output package format are created.

#### Note

For RPMs and other packages that do not contain a subdirectory, you should specify a "subdir" parameter. Here is an example where \${BP} is used so that the files are extracted into the subdirectory expected by the default value of S:

SRC\_URI = "http://example.com/downloads/somepackage.rpm;subdir=\${BP}"

### 8.6. binconfig.bbclass

The binconfig class helps to correct paths in shell scripts.

Before pkg-config had become widespread, libraries shipped shell scripts to give information about the libraries and include paths needed to build software (usually named LIBNAME-config). This class assists any recipe using such scripts.

During staging, the OpenEmbedded build system installs such scripts into the sysroots/ directory. Inheriting this class results in all paths in these scripts being changed to point into the sysroots/ directory so that all builds that use the script use the correct directories for the cross compiling layout. See the BINCONFIG GLOB variable for more information.

### 8.7. blacklist.bbclass

The blacklist class prevents the OpenEmbedded build system from building specific recipes (blacklists them). To use this class, inherit the class globally and set PNBLACKLIST for each recipe you wish to blacklist. Specify the PN value as a variable flag (varflag) and provide a reason, which is reported, if the package is requested to be built as the value. For example, if you want to blacklist a recipe called "exoticware", you add the following to your local.conf or distribution configuration:

```
INHERIT += "blacklist"
PNBLACKLIST[exoticware] = "Not supported by our organization."
```

#### 8.8. boot-directdisk.bbclass

The boot-directdisk class creates an image that can be placed directly onto a hard disk using dd and then booted. The image uses SYSLINUX.

The end result is a 512 boot sector populated with a Master Boot Record (MBR) and partition table followed by an MSDOS FAT16 partition containing SYSLINUX and a Linux kernel completed by the ext2 and ext3 root filesystems.

### 8.9. bootimg.bbclass

The bootimg class creates a bootable image using SYSLINUX, your kernel and an optional initial RAM disk (initrd).

When you use this class, two things happen:

- A .hddimg file is created. This file which is an MSDOS filesystem that contains SYSLINUX, a kernel, an initrd, and a root filesystem image. All three of these can be written to hard drives directly and also booted on a USB flash disks using dd.
- A CD .iso image is created. When this file is booted, the initrd boots and processes the label selected in SYSLINUX. Actions based on the label are then performed (e.g. installing to a hard drive).

The booting class supports the INITRD, NOISO, NOHDD, and ROOTFS variables.

### 8.10. bugzilla.bbclass

The bugzilla class supports setting up an instance of Bugzilla in which you can automatically files bug reports in response to build failures. For this class to work, you need to enable the XML-RPC interface in the instance of Bugzilla.

## 8.11. buildhistory.bbclass

The buildhistory class records a history of build output metadata, which can be used to detect possible regressions as well as used for analysis of the build output. For more information on using Build History, see the "Maintaining Build Output Quality" section.

#### 8.12. buildstats.bbclass

The buildstats class records performance statistics about each task executed during the build (e.g. elapsed time, CPU usage, and I/O usage).

When you use this class, the output goes into the BUILDSTATS\_BASE directory, which defaults to \${TMPDIR}/buildstats/. You can analyze the elapsed time using scripts/pybootchartgui/pybootchartgui.py, which produces a cascading chart of the entire build process and can be useful for highlighting bottlenecks.

Collecting build statistics is enabled by default through the USER\_CLASSES variable from your local.conf file. Consequently, you do not have to do anything to enable the class. However, if you want to disable the class, simply remove "buildstats" from the USER\_CLASSES list.

### 8.13. ccache.bbclass

The ccache class enables the C/C++ Compiler Cache [http://ccache.samba.org/] for the build. This class is used to give a minor performance boost during the build. However, using the class can lead to unexpected side-effects. Thus, it is recommended that you do not use this class. See http://ccache.samba.org/ for information on the C/C++ Compiler Cache.

### 8.14. chrpath.bbclass

The chrpath class is a wrapper around the "chrpath" utility, which is used during the build process for nativesdk, cross, and cross-canadian recipes to change RPATH records within binaries in order to make them relocatable.

### 8.15. clutter.bbclass

The clutter class consolidates the major and minor version naming and other common items used by Clutter and related recipes.

#### Note

Unlike some other classes related to specific libraries, recipes building other software that uses Clutter do not need to inherit this class unless they use the same recipe versioning scheme that the Clutter and related recipes do.

#### 8.16. cmake.bbclass

The cmake class allows for recipes that need to build software using the CMake build system. You can use the EXTRA\_OECMAKE variable to specify additional configuration options to be passed on the cmake command line.

#### 8.17. cml1.bbclass

The cml1 class provides basic support for the Linux kernel style build configuration system.

## 8.18. copyleft\_compliance.bbclass

The copyleft\_compliance class preserves source code for the purposes of license compliance. This class is an alternative to the archive\* classes and is still used by some users even though it has been deprecated in favor of the archive\* classes.

## 8.19. core-image.bbclass

The core-image class provides common definitions for the core-image-\* image recipes, such as support for additional  $IMAGE\_FEATURES$ .

## 8.20. cpan.bbclass

The cpan class supports Perl modules.

Recipes for Perl modules are simple. These recipes usually only need to point to the source's archive and then inherit the proper class file. Building is split into two methods depending on which method the module authors used.

- Modules that use old Makefile.PL-based build system require cpan.bbclass in their recipes.
- Modules that use Build.PL-based build system require using cpan build.bbclass in their recipes.

### 8.21. cross.bbclass

The cross class provides support for the recipes that build the cross-compilation tools.

#### 8.22. cross-canadian.bbclass

The cross-canadian class provides support for the recipes that build the Canadian Cross-compilation tools for SDKs. See the "Cross-Development Toolchain Generation" section for more discussion on these cross-compilation tools.

### 8.23. crosssdk.bbclass

The crosssdk class provides support for the recipes that build the cross-compilation tools used for building SDKs. See the "Cross-Development Toolchain Generation" section for more discussion on these cross-compilation tools.

#### 8.24 debian bbclass

The debian class renames output packages so that they follow the Debian naming policy (i.e. eglibc becomes libc6 and eglibc-devel becomes libc6-dev.) Renaming includes the library name and version as part of the package name.

If a recipe creates packages for multiple libraries (shared object files of .so type), use the LEAD\_SONAME variable in the recipe to specify the library on which to apply the naming scheme.

### 8.25. deploy.bbclass

The deploy class handles deploying files to the DEPLOY\_DIR\_IMAGE directory. The main function of this class is to allow the deploy step to be accelerated by shared state. Recipes that inherit this class should define their own do\_deploy function to copy the files to be deployed to DEPLOYDIR, and use addtask to add the task at the appropriate place, which is usually after do\_compile or do\_install. The class then takes care of staging the files from DEPLOYDIR to DEPLOY DIR IMAGE.

#### 8.26. devshell.bbclass

The devshell class adds the devshell task. Distribution policy dictates whether to include this class. See the "Using a Development Shell [http://www.yoctoproject.org/docs/1.5.1/dev-manual/dev-manual.html#platdev-appdev-devshell]" section in the Yocto Project Development Manual for more information about using devshell.

## 8.27. distro\_features\_check.bbclass

The distro\_features\_check class allows individual recipes to check for required and conflicting DISTRO\_FEATURES.

This class provides support for the REQUIRED\_DISTRO\_FEATURES and CONFLICT\_DISTRO\_FEATURES variables. If any conditions specified in the recipe using the above variables are not met, the recipe will be skipped.

### 8.28. distrodata.bbclass

The distrodata class provides for automatic checking for upstream recipe updates. The class creates a comma-separated value (CSV) spreadsheet that contains information about the recipes. The information provides the distrodata and distro\_check tasks, which do upstream checking and also verify if a package is used in multiple major distributions.

The class is not included by default. To use it, you must include the following files and set the INHERIT variable:

```
include conf/distro/include/distro_alias.inc
include conf/distro/include/recipe_color.inc
include conf/distro/include/maintainers.inc
include conf/distro/include/upstream_tracking.inc
include conf/distro/include/package_regex.inc
INHERIT+= "distrodata"
```

### 8.29. distutils.bbclass

The distutils class supports recipes for Python extensions, which are simple. These recipes usually only need to point to the source's archive and then inherit the proper class. Building is split into two methods depending on which method the module authors used.

- Extensions that use an Autotools-based build system require Autotools and distutils-based classes in their recipes.
- Extensions that use distutils-based build systems require the distutils class in their recipes.

• Extensions that use the setuptools-based build systems require the setuptools class in their recipes.

#### 8.30. externalsrc.bbclass

The externalsrc class supports building software from source code that is external to the OpenEmbedded build system. Building software from an external source tree means that the build system's normal fetch, unpack, and patch process is not used.

By default, the OpenEmbedded build system uses the S and B variables to locate unpacked recipe source code and to build it, respectively. When your recipe inherits the externalsrc class, you use the EXTERNALSRC and EXTERNALSRC BUILD variables to ultimately define S and B.

By default, this class expects the source code to support recipe builds that use the B variable to point to the directory in which the OpenEmbedded build system places the generated objects built from the recipes. By default, the B directory is set to the following, which is separate from the source directory (S):

```
${WORKDIR}/${BPN}/{PV}/
```

See these variables for more information: WORKDIR, BPN, and PV,

For more information on the externalsrc class, see the comments in meta/classes/externalsrc.bbclass in the Source Directory [http://www.yoctoproject.org/docs/1.5.1/dev-manual/dev-manual.html#source-directory]. For information on how to use the externalsrc class, see the "Building Software from an External Source [http://www.yoctoproject.org/docs/1.5.1/dev-manual/dev-manual.html#building-software-from-an-external-source]" section in the Yocto Project Development Manual.

#### 8.31. extrausers.bbclass

The extrausers class allows additional user and group configuration to be applied at the image level. Inheriting this class either globally or from an image recipe allows additional user and group operations to be performed using the EXTRA USERS PARAMS variable.

#### Note

The user and group operations added using the extrausers class are not tied to a specific recipe outside of the recipe for the image. Thus, the operations can be performed across the image as a whole. Use the useradd class to add user and group configuration to a specific recipe.

Here is an example that uses this class in an image recipe:

```
inherit extrausers
EXTRA_USERS_PARAMS = "\
    useradd -p '' tester; \
    groupadd developers; \
    userdel nobody; \
    groupdel -g video; \
    groupmod -g 1020 developers; \
    usermod -s /bin/sh tester; \
    "
```

### 8.32. fontcache.bbclass

The fontcache class generates the proper post-install and post-remove (postinst and postrm) scriptlets for font packages. These scriptlets call fc-cache (part of Fontconfig) to add the fonts to the font information cache. Since the cache files are architecture-specific, fc-cache runs using QEMU if the postinst scriptlets need to be run on the build host during image creation.

If the fonts being installed are in packages other than the main package, set FONT\_PACKAGES to specify the packages containing the fonts.

### 8.33. gconf.bbclass

The gconf class provides common functionality for recipes that need to install GConf schemas. The schemas will be put into a separate package (\${PN}-gconf) that is created automatically when this class is inherited. This package uses the appropriate post-install and post-remove (postinst/postrm) scriptlets to register and unregister the schemas in the target image.

### 8.34. gettext.bbclass

The gettext class provides support for building software that uses the GNU gettext internationalization and localization system. All recipes building software that use gettext should inherit this class.

### 8.35. gnome.bbclass

The gnome class supports recipes that build software from the GNOME stack. This class inherits the gnomebase, gtk-icon-cache, gconf and mime classes. The class also disables GObject introspection where applicable.

### 8.36. gnomebase.bbclass

The gnomebase class is the base class for recipes that build software from the GNOME stack. This class sets SRC\_URI to download the source from the GNOME mirrors as well as extending FILES with the typical GNOME installation paths.

## 8.37. grub-efi.bbclass

The grub-efi class provides grub-efi-specific functions for building bootable images.

This class supports several variables:

- INITRD: Indicates a filesystem image to use as an initrd (optional).
- R00TFS: Indicates a filesystem image to include as the root filesystem (optional).
- GRUB GFXSERIAL: Set this to "1" to have graphics and serial in the boot menu.
- LABELS: A list of targets for the automatic configuration.
- APPEND: An override list of append strings for each LABEL.
- GRUB\_OPTS: Additional options to add to the configuration (optional). Options are delimited using semi-colon characters (;).
- GRUB\_TIMEOUT: Timeout before executing the default LABEL (optional).

### 8.38. gsettings.bbclass

The gsettings class provides common functionality for recipes that need to install GSettings (glib) schemas. The schemas are assumed to be part of the main package. Appropriate post-install and post-remove (postinst/postrm) scriptlets are added to register and unregister the schemas in the target image.

### 8.39. gtk-doc.bbclass

The gtk-doc class is a helper class to pull in the appropriate gtk-doc dependencies and disable gtk-doc.

### 8.40. gtk-icon-cache.bbclass

The gtk-icon-cache class generates the proper post-install and post-remove (postinst/postrm) scriptlets for packages that use GTK+ and install icons. These scriptlets call gtk-update-icon-cache to add the fonts to GTK+'s icon cache. Since the cache files are architecture-specific, gtk-update-icon-cache is run using QEMU if the postinst scriptlets need to be run on the build host during image creation.

### 8.41. gtk-immodules-cache.bbclass

The gtk-immodules-cache class generates the proper post-install and post-remove (postinst/postrm) scriptlets for packages that install GTK+ input method modules for virtual keyboards. These scriptlets call gtk-update-icon-cache to add the input method modules to the cache. Since the cache files are architecture-specific, gtk-update-icon-cache is run using QEMU if the postinst scriptlets need to be run on the build host during image creation.

If the input method modules being installed are in packages other than the main package, set GTKIMMODULES PACKAGES to specify the packages containing the modules.

## 8.42. gzipnative.bbclass

The gzipnative class enables the use of native versions of gzip and pigz rather than the versions of these tools from the build host.

#### 8.43. icecc.bbclass

The icecc class supports Icecream [https://github.com/icecc/icecream], which facilitates taking compile jobs and distributing them among remote machines.

The class stages directories with symlinks from gcc and g++ to icecc, for both native and cross compilers. Depending on each configure or compile, the OpenEmbedded build system adds the directories at the head of the PATH list and then sets the ICECC\_CXX and ICEC\_CC variables, which are the paths to the g++ and gcc compilers, respectively.

For the cross compiler, the class creates a tar.gz file that contains the Yocto Project toolchain and sets ICECC\_VERSION, which is the version of the cross-compiler used in the cross-development toolchain, accordingly.

The class handles all three different compile stages (i.e native ,cross-kernel and target) and creates the necessary environment tar.gz file to be used by the remote machines. The class also supports SDK generation.

If ICECC\_PATH is not set in your local.conf file, then the class tries to locate the icecc binary using which. If ICECC\_ENV\_EXEC is set in your local.conf file, the variable should point to the icecc-create-env script provided by the user. If you do not point to a user-provided script, the build system uses the default script provided by the recipe icecc-create-env-native.bb.

#### Note

This script is a modified version and not the one that comes with icecc.

If you do not want the Icecream distributed compile support to apply to specific recipes or classes, you can effectively "blacklist" them by listing the recipes and classes using the ICECC\_USER\_PACKAGE\_BL and ICECC\_USER\_CLASS\_BL, variables, respectively, in your local.conf file. Doing so causes the OpenEmbedded build system to handle these compilations locally.

Additionally, you can list recipes using the ICECC\_USER\_PACKAGE\_WL variable in your local.conf file to force icecc to be enabled for recipes using an empty PARALLEL\_MAKE variable.

### 8.44. image.bbclass

The image class helps support creating images in different formats. First, the root filesystem is created from packages using one of the rootfs\*.bbclass files (depending on the package format used) and then one or more image files are created.

- The IMAGE\_FSTYPES variable controls the types of images to generate.
- The IMAGE INSTALL variable controls the list of packages to install into the image.

For information on customizing images, see the "Customizing Images [http://www.yoctoproject.org/docs/1.5.1/dev-manual/dev-manual.html#usingpoky-extend-customimage]" section in the Yocto Project Development Manual. For information on how images are created, see the "Images" section elsewhere in this manual.

## 8.45. image\_types.bbclass

The image\_types class defines all of the standard image output types that you can enable through the IMAGE\_FSTYPES variable. You can use this class as a reference on how to add support for custom image output types.

By default, this class is enabled through the IMAGE\_CLASSES variable in image.bbclass. If you define your own image types using a custom BitBake class and then use IMAGE\_CLASSES to enable it, the custom class must either inherit image\_types or image\_types must also appear in IMAGE\_CLASSES.

## 8.46. image\_types\_uboot.bbclass

The image\_types\_uboot class defines additional image types specifically for the U-Boot bootloader.

## 8.47. image-live.bbclass

The image-live class supports building "live" images. Normally, you do not use this class directly. Instead, you add "live" to IMAGE FSTYPES.

## 8.48. image-mklibs.bbclass

The image-mklibs class enables the use of the mklibs utility during the do\_rootfs task, which optimizes the size of libraries contained in the image.

By default, the class is enabled in the local.conf.template using the USER\_CLASSES variable as follows:

USER\_CLASSES ?= "buildstats image-mklibs image-prelink"

## 8.49. image-prelink.bbclass

The image-prelink class enables the use of the prelink utility during the do\_rootfs task, which optimizes the dynamic linking of shared libraries to reduce executable startup time.

By default, the class is enabled in the local.conf.template using the USER\_CLASSES variable as follows:

USER CLASSES ?= "buildstats image-mklibs image-prelink"

### 8.50. image-swab.bbclass

The image-swab class enables the Swabber [http://www.yoctoproject.org/tools-resources/projects/swabber] tool in order to detect and log accesses to the host system during the OpenEmbedded build process.

#### Note

This class is currently unmaintained.

## 8.51. image-vmdk.bbclass

The image-vmdk class supports building VMware VMDK images. Normally, you do not use this class directly. Instead, you add "vmdk" to IMAGE FSTYPES.

#### 8.52. insane.bbclass

The insane class adds a step to the package generation process so that output quality assurance checks are generated by the OpenEmbedded build system. A range of checks are performed that check the build's output for common problems that show up during runtime. Distribution policy usually dictates whether to include this class.

You can configure the sanity checks so that specific test failures either raise a warning or an error message. Typically, failures for new tests generate a warning. Subsequent failures for the same test would then generate an error message once the metadata is in a known and good condition.

Use the WARN\_QA and ERROR\_QA variables to control the behavior of these checks at the global level (i.e. in your custom distro configuration). However, to skip one or more checks in recipes, you should use INSANE\_SKIP. For example, to skip the check for symbolic link .so files in the main package of a recipe, add the following to the recipe. You need to realize that the package name override, in this example \${PN}, must be used:

```
INSANE_SKIP_${PN} += "dev-so"
```

Please keep in mind that the QA checks exist in order to detect real or potential problems in the packaged output. So exercise caution when disabling these checks.

The following list shows the tests you can list with the WARN\_QA and ERROR\_QA variables:

- ldflags: Ensures that the binaries were linked with the LDFLAGS options provided by the build system. If this test fails, check that the LDFLAGS variable is being passed to the linker command.
- useless-rpaths: Checks for dynamic library load paths (rpaths) in the binaries that by default on a standard system are searched by the linker (e.g. /lib and /usr/lib). While these paths will not cause any breakage, they do waste space and are unnecessary.
- rpaths: Checks for rpaths in the binaries that contain build system paths such as TMPDIR. If this test fails, bad -rpath options are being passed to the linker commands and your binaries have potential security issues.
- dev-so: Checks that the .so symbolic links are in the -dev package and not in any of the other packages. In general, these symlinks are only useful for development purposes. Thus, the -dev package is the correct location for them. Some very rare cases do exist for dynamically loaded modules where these symlinks are needed instead in the main package.
- debug-files: Checks for .debug directories in anything but the -dbg package. The debug files should all be in the -dbg package. Thus, anything packaged elsewhere is incorrect packaging.
- arch: Checks the Executable and Linkable Format (ELF) type, bit size, and endianness of any binaries to ensure they match the target architecture. This test fails if any binaries don't match the type since there would be an incompatibility. Sometimes software, like bootloaders, might need to bypass this check.
- debug-deps: Checks that -dbg packages only depend on other -dbg packages and not on any other types of packages, which would cause a packaging bug.
- dev-deps: Checks that -dev packages only depend on other -dev packages and not on any other types of packages, which would be a packaging bug.
- pkgconfig: Checks .pc files for any TMPDIR/WORKDIR paths. Any .pc file containing these paths is incorrect since pkg-config itself adds the correct sysroot prefix when the files are accessed.
- textrel: Checks for ELF binaries that contain relocations in their .text sections, which can result in a performance impact at runtime.

- pkgvarcheck: Checks through the variables RDEPENDS, RRECOMMENDS, RSUGGESTS, RCONFLICTS, RPROVIDES, RREPLACES, FILES, ALLOW\_EMPTY, pkg\_preinst, pkg\_postinst, pkg\_prerm and pkg\_postrm, and reports if there are variable sets that are not package-specific. Using these variables without a package suffix is bad practice, and might unnecessarily complicate dependencies of other packages within the same recipe or have other unintended consequences.
- xorg-driver-abi: Checks that all packages containing Xorg drivers have ABI dependencies. The xserver-xorg recipe provides driver ABI names. All drivers should depend on the ABI versions that they have been built against. Driver recipes that include xorg-driver-input.inc or xorg-driver-video.inc will automatically get these versions. Consequently, you should only need to explicitly add dependencies to binary driver recipes.
- libexec: Checks if a package contains files in /usr/libexec. This check is not performed if the libexecdir variable has been set explicitly to /usr/libexec.
- staticdev: Checks for static library files (\*.a) in non-staticdev packages.
- la: Checks .la files for any TMPDIR paths. Any .la file containing these paths is incorrect since libtool adds the correct sysroot prefix when using the files automatically itself.
- desktop: Runs the desktop-file-validate program against any .desktop files to validate their contents against the specification for .desktop files.
- already-stripped: Checks that produced binaries have not already been stripped prior to the build system extracting debug symbols. It is common for upstream software projects to default to stripping debug symbols for output binaries. In order for debugging to work on the target using dbg packages, this stripping must be disabled.
- split-strip: Reports that splitting or stripping debug symbols from binaries has failed.
- arch: Checks to ensure the architecture, bit size, and endianness of all output binaries matches that of the target. This test can detect when the wrong compiler or compiler options have been used.
- installed-vs-shipped: Reports when files have been installed within do\_install but have not been included in any package by way of the FILES variable. Files that do not appear in any package cannot be present in an image later on in the build process. Ideally, all installed files should be packaged or not installed at all. These files can be deleted at the end of do\_install if the files are not needed in any package.
- dep-cmp: Checks for invalid version comparison statements in runtime dependency relationships between packages (i.e. in RDEPENDS, RRECOMMENDS, RSUGGESTS, RPROVIDES, RREPLACES, and RCONFLICTS variable values). Any invalid comparisons might trigger failures or undesirable behavior when passed to the package manager.
- files-invalid: Checks for FILES variable values that contain "//", which is invalid.
- incompatible-license: Report when packages are excluded from being created due to being marked with a license that is in INCOMPATIBLE\_LICENSE.
- compile-host-path: Checks the do\_compile log for indications that paths to locations on the build host were used. Using such paths might result in host contamination of the build output.
- install-host-path: Checks the do\_install log for indications that paths to locations on the build host were used. Using such paths might result in host contamination of the build output.
- libdir: Checks for libraries being installed into incorrect (possibly hardcoded) installation paths. For example, this test will catch recipes that install /lib/bar.so when \${base\_libdir} is "lib32". Another example is when recipes install /usr/lib64/foo.so when \${libdir} is "/usr/lib".
- packages-list: Checks for the same package being listed multiple times through the PACKAGES variable value. Installing the package in this manner can cause errors during packaging.
- perm-config: Reports lines in fs-perms.txt that have an invalid format.
- perm-line: Reports lines in fs-perms.txt that have an invalid format.
- perm-link: Reports lines in fs-perms.txt that specify 'link' where the specified target already exists.

- pkgname: Checks that all packages in PACKAGES have names that do not contain invalid characters (i.e. characters other than 0-9, a-z, ., +, and -).
- pn-overrides: Checks that a recipe does not have a name (PN) value that appears in OVERRIDES. If a recipe is named such that its PN value matches something already in OVERRIDES (e.g. PN happens to be the same as MACHINE or DISTRO), it can have unexpected consequences. For example, assignments such as FILES \${PN} = "xyz" effectively turn into FILES = "xyz".
- unsafe-references-in-binaries: Reports when a binary installed in \${base\_libdir}, \${base\_bindir}, or \${base\_sbindir}, depends on another binary installed under \${exec\_prefix}. This dependency is a concern if you want the system to remain basically operable if /usr is mounted separately and is not mounted.

#### Note

Defaults for binaries installed in \${base\_libdir}, \${base\_bindir}, and \${base\_sbindir} are /lib, /bin, and /sbin, respectively. The default for a binary installed under \${exec\_prefix} is /usr.

• unsafe-references-in-scripts: Reports when a script file installed in \${base\_libdir}, \${base\_bindir}, or \${base\_sbindir}, depends on files installed under \${exec\_prefix}. This dependency is a concern if you want the system to remain basically operable if /usr is mounted separately and is not mounted.

#### Note

Defaults for binaries installed in \${base\_libdir}, \${base\_bindir}, and \${base\_sbindir} are /lib, /bin, and /sbin, respectively. The default for a binary installed under \${exec\_prefix} is /usr.

- var-undefined: Reports when variables fundamental to packaging (i.e. WORKDIR, DEPLOY\_DIR, D, PN, and PKGD) are undefined during do\_package.
- pkgv-undefined: Checks to see if the PKGV variable is undefined during do package.
- buildpaths: Checks for paths to locations on the build host inside the output files. Currently, this test triggers too many false positives and thus is not normally enabled.
- perms: Currently, this check is unused but reserved.
- version-going-backwards: If Build History is enabled, reports when a package being written out
  has a lower version than the previously written package under the same name. If you are placing
  output packages into a feed and upgrading packages on a target system using that feed, the version
  of a package going backwards can result in the target system not correctly upgrading to the "new"
  version of the package.

#### Note

If you are not using runtime package management on your target system, then you do not need to worry about this situation.

#### 8.53. insserv.bbclass

The insserv class uses the insserv utility to update the order of symbolic links in /etc/rc?.d/ within an image based on dependencies specified by LSB headers in the init.d scripts themselves.

### 8.54. kernel.bbclass

The kernel class handles building Linux kernels. The class contains code to build all kernel trees. All needed headers are staged into the STAGING\_KERNEL\_DIR directory to allow out-of-tree module builds using the module class.

This means that each built kernel module is packaged separately and inter-module dependencies are created by parsing the modinfo output. If all modules are required, then installing the kernel-modules package installs all packages with modules and various other kernel packages such as kernel-vmlinux.

Various other classes are used by the kernel and module classes internally including the kernel-arch, module-base, and linux-kernel-base classes.

#### 8.55. kernel-arch.bbclass

The kernel-arch class sets the ARCH environment variable for Linux kernel compilation (including modules).

## 8.56. kernel-module-split.bbclass

The kernel-module-split class provides common functionality for splitting Linux kernel modules into separate packages.

## 8.57. kernel-yocto.bbclass

The kernel-yocto class provides common functionality for building from linux-yocto style kernel source repositories.

## 8.58. lib package.bbclass

The lib\_package class supports recipes that build libraries and produce executable binaries, where those binaries should not be installed by default along with the library. Instead, the binaries are added to a separate \${PN}-bin package to make their installation optional.

#### 8.59. license.bbclass

The license class provides license manifest creation and license exclusion. This class is enabled by default using the default value for the INHERIT DISTRO variable.

### 8.60. linux-kernel-base.bbclass

The linux-kernel-base class provides common functionality for recipes that build out of the Linux kernel source tree. These builds goes beyond the kernel itself. For example, the Perf recipe also inherits this class.

### 8.61. logging.bbclass

The logging class provides the standard shell functions used to log messages for various BitBake severity levels (i.e. bbplain, bbnote, bbwarn, bberror, bbfatal, and bbdebug).

This class is enabled by default since it is inherited by the base class.

### 8.62. meta.bbclass

The meta class is inherited by recipes that do not build any output packages themselves, but act as a "meta" target for building other recipes.

### 8.63. metadata scm.bbclass

The metadata\_scm class provides functionality for querying the branch and revision of a Source Code Manager (SCM) repository.

The base class uses this class to print the revisions of each layer before starting every build. The metadata\_scm class is enabled by default because it is inherited by the base class.

### 8.64. mime.bbclass

The mime class generates the proper post-install and post-remove (postinst/postrm) scriptlets for packages that install MIME type files. These scriptlets call update-mime-database to add the MIME types to the shared database.

## 8.65. mirrors.bbclass

The mirrors class sets up some standard MIRRORS entries for source code mirrors. These mirrors provide a fall-back path in case the upstream source specified in SRC\_URI within recipes is unavailable.

This class is enabled by default since it is inherited by the base class.

#### 8.66. module.bbclass

The module class provides support for building out-of-tree Linux kernel modules. The class inherits the module-base and kernel-module-split classes, and implements do\_compile and do\_install functions. The class provides everything needed to build and package a kernel module.

For general information on out-of-tree Linux kernel modules, see the "Incorporating Out-of-Tree Modules [http://www.yoctoproject.org/docs/1.5.1/kernel-manual/kernel-manual.html#incorporating-out-of-tree-modules]" section in the Yocto Project Linux Kernel Development Manual.

### 8.67. module-base.bbclass

The module-base class provides the base functionality for building Linux kernel modules. Typically, a recipe that builds software that includes one or more kernel modules and has its own means of building the module inherits this class as opposed to inheriting the module class.

#### 8.68. multilib\*.bbclass

The multilib\* classes provide support for building libraries with different target optimizations or target architectures and installing them side-by-side in the same image.

For more information on using the Multilib feature, see the "Combining Multiple Versions of Library Files into One Image [http://www.yoctoproject.org/docs/1.5.1/dev-manual/dev-manual.html#combining-multiple-versions-library-files-into-one-image]" section in the Yocto Project Development Manual.

### 8.69. native.bbclass

The native class provides common functionality for recipes that wish to build tools to run on the build host (i.e. tools that use the compiler or other tools from the build host).

You can create a recipe that builds tools that run natively on the host a couple different ways:

- Create a myrecipe-native.bb that inherits the native class.
- Create or modify a target recipe that has adds the following:

```
BBCLASSEXTEND = "native"
```

Inside the recipe, use \_class-native and \_class-target overrides to specify any functionality specific to the respective native or target case.

Although applied differently, the native class is used with both methods. The advantage of the second method is that you do not need to have two separate recipes (assuming you need both) for native and target. All common parts of the recipe are automatically shared.

#### 8.70. nativesdk.bbclass

The nativesdk class provides common functionality for recipes that wish to build tools to run as part of an SDK (i.e. tools that run on SDKMACHINE).

You can create a recipe that builds tools that run on the SDK machine a couple different ways:

- Create a myrecipe-nativesdk.bb recipe that inherits the nativesdk class.
- Create a nativesdk variant of any recipe by adding the following:

```
BBCLASSEXTEND = "nativesdk"
```

Inside the recipe, use \_class-nativesdk and \_class-target overrides to specify any functionality specific to the respective SDK machine or target case.

Although applied differently, the nativesdk class is used with both methods. The advantage of the second method is that you do not need to have two separate recipes (assuming you need both) for the SDK machine and the target. All common parts of the recipe are automatically shared.

#### 8.71. oelint.bbclass

The oelint class is an obsolete lint checking tool that exists in meta/classes in the Source Directory [http://www.yoctoproject.org/docs/1.5.1/dev-manual/dev-manual.html#source-directory].

A number of classes exist that are could be generally useful in OE-Core but are never actually used within OE-Core itself. The oelint class is one such example. However, being aware of this class can reduce the proliferation of different versions of similar classes across multiple layers.

#### 8.72. own-mirrors.bbclass

The own-mirrors class makes it easier to set up your own PREMIRRORS from which to first fetch source before attempting to fetch it from the upstream specified in SRC\_URI within each recipe.

To use this class, inherit it globally and specify SOURCE\_MIRROR\_URL. Here is an example:

```
INHERIT += "own-mirrors"
SOURCE MIRROR URL = "http://example.com/my-source-mirror"
```

You can specify only a single URL in SOURCE MIRROR URL.

### 8.73. package.bbclass

The package class supports generating packages from a build's output. The core generic functionality is in package.bbclass. The code specific to particular package types resides in these package-specific classes: package deb, package\_rpm, package\_ipk, and package\_tar.

You can control the list of resulting package formats by using the PACKAGE\_CLASSES variable defined in your conf/local.conf configuration file, which is located in the Build Directory [http://www.yoctoproject.org/docs/1.5.1/dev-manual/dev-manual.html#build-directory]. When defining the variable, you can specify one or more package types. Since images are generated from packages, a packaging class is needed to enable image generation. The first class listed in this variable is used for image generation.

If you take the optional step to set up a repository (package feed) on the development host that can be used by Smart, you can install packages from the feed while you are running the image on the target (i.e. runtime installation of packages). For more information, see the "Using Runtime Package Management [http://www.yoctoproject.org/docs/1.5.1/dev-manual/dev-manual.html#using-runtime-package-management]" section in the Yocto Project Development Manual.

The package-specific class you choose can affect build-time performance and has space ramifications. In general, building a package with IPK takes about thirty percent less time as compared to using RPM to build the same or similar package. This comparison takes into account a complete build of the package with all dependencies previously built. The reason for this discrepancy is because the RPM package manager creates and processes more Metadata [http://www.yoctoproject.org/docs/1.5.1/dev-manual/dev-manual.html#metadata] than the IPK package manager. Consequently, you might consider setting PACKAGE\_CLASSES to "package\_ipk" if you are building smaller systems.

Before making your package manager decision, however, you should consider some further things about using RPM:

- RPM starts to provide more abilities than IPK due to the fact that it processes more Metadata. For
  example, this information includes individual file types, file checksum generation and evaluation on
  install, sparse file support, conflict detection and resolution for Multilib systems, ACID style upgrade,
  and repackaging abilities for rollbacks.
- For smaller systems, the extra space used for the Berkeley Database and the amount of metadata when using RPM can affect your ability to perform on-device upgrades.

You can find additional information on the effects of the package class at these two Yocto Project mailing list links:

- https://lists.yoctoproject.org/pipermail/poky/2011-May/006362.html [http://lists.yoctoproject.org/pipermail/poky/2011-May/006362.html]
- https://lists.yoctoproject.org/pipermail/poky/2011-May/006363.html [http://lists.yoctoproject.org/pipermail/poky/2011-May/006363.html]

### 8.74. package\_deb.bbclass

The package\_deb class provides support for creating packages that use the .deb file format. The class ensures the packages are written out to the \${DEPLOY\_DIR}/deb directory in a .deb file format.

This class inherits the package class and is enabled through the PACKAGE\_CLASSES variable in the local.conf file.

## 8.75. package\_ipk.bbclass

The package\_ipk class provides support for creating packages that use the .ipk file format. The class ensures the packages are written out to the \${DEPLOY DIR}/ipk directory in a .ipk file format.

This class inherits the package class and is enabled through the PACKAGE\_CLASSES variable in the local.conf file.

## 8.76. package\_rpm.bbclass

The package\_deb class provides support for creating packages that use the .rpm file format. The class ensures the packages are written out to the \${DEPLOY\_DIR}/rpm directory in a .rpm file format.

This class inherits the package class and is enabled through the PACKAGE\_CLASSES variable in the local.conf file.

## 8.77. package\_tar.bbclass

The package\_tar class provides support for creating packages that use the .tar file format. The class ensures the packages are written out to the \${DEPLOY\_DIR}/tar directory in a .tar file format.

This class inherits the package class and is enabled through the PACKAGE\_CLASSES variable in the local.conf file.

#### Note

You cannot specify the package\_tar class first using the PACKAGE\_CLASSES variable. You must use .deb, .ipk, or .rpm file formats for your image or SDK.

## 8.78. packagedata.bbclass

The packagedata class provides common functionality for reading pkgdata files found in PKGDATA\_DIR. These files contain information about each output package produced by the OpenEmbedded build system.

This class is enabled by default because it is inherited by the package class.

### 8.79. packagegroup.bbclass

The packagegroup class sets default values appropriate for package group recipes (e.g. PACKAGES, PACKAGE\_ARCH, ALLOW\_EMPTY, and so forth). It is highly recommended that all package group recipes inherit this class.

For information on how to use this class, see the "Customizing Images Using Custom Package Groups [http://www.yoctoproject.org/docs/1.5.1/dev-manual/dev-manual.html#usingpoky-extend-customimage-customtasks]" section in the Yocto Project Development Manual.

Previously, this class was called the task class.

### 8.80. packageinfo.bbclass

The packageinfo class gives a BitBake user interface the ability to retrieve information about output packages from the pkgdata files.

This class is enabled automatically when using the Hob [http://www.yoctoproject.org/tools-resources/projects/hob] user interface.

### 8.81. patch.bbclass

The patch class provides all functionality for applying patches during the do\_patch task.

This class is enabled by default because it is inherited by the base class.

### 8.82. perlnative.bbclass

When inherited by a recipe, the perlnative class supports using the native version of Perl built by the build system rather than using the version provided by the build host.

### 8.83. pixbufcache.bbclass

The pixbuf cache class generates the proper post-install and post-remove (postinst/postrm) scriptlets for packages that install pixbuf loaders, which are used with gdk-pixbuf. These scriptlets call update\_pixbuf\_cache to add the pixbuf loaders to the cache. Since the cache files are architecture-specific, update\_pixbuf\_cache is run using QEMU if the postinst scriptlets need to be run on the build host during image creation.

If the pixbuf loaders being installed are in packages other than the recipe's main package, set PIXBUF\_PACKAGES to specify the packages containing the loaders.

### 8.84. pkgconfig.bbclass

The pkg-config class provides a standard way to get header and library information. This class aims to smooth integration of pkg-config into libraries that use it.

During staging, BitBake installs pkg-config data into the sysroots/ directory. By making use of sysroot functionality within pkg-config, this class no longer has to manipulate the files.

### 8.85. populate sdk.bbclass

The populate\_sdk class provides support for SDK-only recipes.

### 8.86. populate sdk \*.bbclass

The populate\_sdk\_\* classes support SDK creation and consist of the following classes:

- populate\_sdk\_base: The base class supporting SDK creation under all package managers (i.e. DEB, RPM, and IPK).
- populate\_sdk\_deb: Supports creation of the SDK given the Debian package manager.
- populate\_sdk\_rpm: Supports creation of the SDK given the RPM package manager.
- populate\_sdk\_ipk: Supports creation of the SDK given the IPK package manager.

The populate\_sdk\_base package inherits the appropriate populate\_sdk\_\* (i.e. deb, rpm, and ipk) based on IMAGE\_PKGTYPE.

The base class ensures all source and destination directories are established and then populates the SDK. After populating the SDK, the populate\_sdk\_base class constructs two images: SDK\_ARCH-nativesdk, which contains the cross-compiler and associated tooling, and the target, which contains a target root filesystem that is configured for the SDK usage. These two images reside in SDK\_OUTPUT, which consists of the following:

```
${SDK_OUTPUT}/<sdk_arch-nativesdk pkgs>
${SDK_OUTPUT}/${SDKTARGETSYSROOT}/<target pkgs>
```

Finally, the base populate SDK class creates the toolchain environment setup script, the tarball of the SDK, and the installer.

The respective populate\_sdk\_deb, populate\_sdk\_rpm, and populate\_sdk\_ipk classes each support the specific type of SDK. These classes are inherited by and used with the populate sdk base class.

### 8.87. prexport.bbclass

The prexport class provides functionality for exporting PR values.

#### Note

This class is not intended to be used directly. Rather, it is enabled when using "bitbake-prserv-tool export".

## 8.88. primport.bbclass

The primport class provides functionality for importing PR values.

#### Note

This class is not intended to be used directly. Rather, it is enabled when using "bitbake-prserv-tool import".

## 8.89. prserv.bbclass

The prserv class provides functionality for using a PR service [http://www.yoctoproject.org/docs/1.5.1/dev-manual/dev-manual.html#working-with-a-pr-service] in order to automatically manage the incrementing of the PR variable for each recipe.

This class is enabled by default because it is inherited by the package class. However, the OpenEmbedded build system will not enable the functionality of this class unless PRSERV\_H0ST has been set.

### 8.90. ptest.bbclass

The ptest class provides functionality for packaging and installing runtime tests for recipes that build software that provides these tests.

This class is intended to be inherited by individual recipes. However, the class' functionality is largely disabled unless "ptest" appears in DISTRO\_FEATURES. See the "Testing Packages With

ptest [http://www.yoctoproject.org/docs/1.5.1/dev-manual/dev-manual.html#testing-packages-with-ptest]" section in the Yocto Project Development Manual for more information on ptest.

### 8.91. python-dir.bbclass

The python-dir class provides the base version, location, and site package location for Python.

### 8.92. pythonnative.bbclass

When inherited by a recipe, the pythonnative class supports using the native version of Python built by the build system rather than using the version provided by the build host.

### 8.93. qemu.bbclass

The qemu class provides functionality for recipes that either need QEMU or test for the existence of QEMU. Typically, this class is used to run programs for a target system on the build host using QEMU's application emulation mode.

## 8.94. qmake\*.bbclass

The qmake\* classes support recipes that need to build software that uses Qt's qmake build system and are comprised of the following:

- qmake\_base: Provides base functionality for all versions of qmake.
- qmake2: Extends base functionality for qmake 2.x as used by Qt 4.x.

If you need to set any configuration variables or pass any options to qmake, you can add these to the EXTRA\_QMAKEVARS\_PRE or EXTRA\_QMAKEVARS\_POST variables, depending on whether the arguments need to be before or after the .pro file list on the command line, respectively.

By default, all .pro files are built. If you want to specify your own subset of .pro files to be built, specify them in the QMAKE PROFILES variable.

### 8.95. qt4\*.bbclass

The qt4\* classes support recipes that need to build software that uses the Qt development framework version 4.x and consist of the following:

- qt4e: Supports building against Qt/Embedded, which uses the framebuffer for graphical output.
- qt4x11: Supports building against Qt/X11.

The classes inherit the qmake2 class.

### 8.96. relocatable.bbclass

The relocatable class enables relocation of binaries when they are installed into the sysroot.

This class makes use of the chrpath class and is used by both the cross and native classes.

### 8.97. rm\_work.bbclass

The rm\_work class supports deletion of temporary workspace, which can ease your hard drive demands during builds.

The OpenEmbedded build system can use a substantial amount of disk space during the build process. A portion of this space is the work files under the \${TMPDIR}/work directory for each recipe. Once the build system generates the packages for a recipe, the work files for that recipe are no longer needed. However, by default, the build system preserves these files for inspection and possible debugging purposes. If you would rather have these files deleted to save disk space as the build progresses,

you can enable rm\_work by adding the following to your local.conf file, which is found in the Build Directory [http://www.yoctoproject.org/docs/1.5.1/dev-manual/dev-manual.html#build-directory].

```
INHERIT += "rm_work"
```

If you are modifying and building source code out of the work directory for a recipe, enabling rm\_work will potentially result in your changes to the source being lost. To exclude some recipes from having their work directories deleted by rm\_work, you can add the names of the recipe or recipes you are working on to the RM\_WORK\_EXCLUDE variable, which can also be set in your local.conf file. Here is an example:

```
RM_WORK_EXCLUDE += "busybox eglibc"
```

#### 8.98. rootfs\*.bbclass

The rootfs\* classes support creating the root filesystem for an image and consist of the following classes:

- The rootfs\_deb class, which supports creation of root filesystems for images built using .deb packages.
- The rootfs\_rpm class, which supports creation of root filesystems for images built using .rpm packages.
- The rootfs\_ipk class, which supports creation of root filesystems for images built using .ipk packages.

The root filesystem is created from packages using one of the rootfs\*.bbclass files as determined by the PACKAGE CLASSES variable.

For information on how root filesystem images are created, see the "Image Generation" section.

## 8.99. sanity.bbclass

The sanity class checks to see if prerequisite software is present on the host system so that users can be notified of potential problems that might affect their build. The class also performs basic user configuration checks from the local.conf configuration file to prevent common mistakes that cause build failures. Distribution policy usually determines whether to include this class.

### 8.100. scons.bbclass

The scons class supports recipes that need to build software that uses the SCons build system. You can use the EXTRA\_0ESCONS variable to specify additional configuration options you want to pass SCons command line.

### 8.101. sdl.bbclass

The sdl class supports recipes that need to build software that uses the Simple DirectMedia Layer (SDL) library.

## 8.102. setuptools.bbclass

The setuptools class supports Python extensions that use setuptools-based build systems. If your recipe uses these build systems, the recipe needs to inherit the setuptools class.

## 8.103. sip.bbclass

The sip class supports recipes that build or package SIP-based Python bindings.

### 8.104. siteconfig.bbclass

The siteconfig class provides functionality for handling site configuration. The class is used by the autotools class to accelerate the do configure task.

#### 8.105. siteinfo.bbclass

The siteinfo class provides information about the targets that might be needed by other classes or recipes.

As an example, consider Autotools, which can require tests that must execute on the target hardware. Since this is not possible in general when cross compiling, site information is used to provide cached test results so these tests can be skipped over but still make the correct values available. The meta/site directory contains test results sorted into different categories such as architecture, endianness, and the libc used. Site information provides a list of files containing data relevant to the current build in the CONFIG\_SITE variable that Autotools automatically picks up.

The class also provides variables like SITEINFO\_ENDIANNESS and SITEINFO\_BITS that can be used elsewhere in the metadata.

Because the base class includes the siteinfo class, it is always active.

### 8.106. spdx.bbclass

The spdx class integrates real-time license scanning, generation of SPDX standard output, and verification of license information during the build.

#### Note

This class is currently at the prototype stage in the 1.5 release.

#### 8.107. sstate.bbclass

The sstate class provides support for Shared State (sstate). By default, the class is enabled through the INHERIT DISTRO variable's default value.

For more information on sstate, see the "Shared State Cache" section.

## 8.108. staging.bbclass

The staging class provides support for staging files into the sysroot during the do\_populate\_sysroot task. The class is enabled by default because it is inherited by the base class.

### 8.109. syslinux.bbclass

The syslinux class provides syslinux-specific functions for building bootable images.

The class supports the following variables:

- INITRD: Indicates a filesystem image to use as an initial RAM disk (initrd). This variable is optional.
- R00TFS: Indicates a filesystem image to include as the root filesystem. This variable is optional.
- AUTO SYSLINUXMENU: Enables creating an automatic menu when set to "1".
- LABELS: Lists targets for automatic configuration.
- APPEND: Lists append string overrides for each label.
- SYSLINUX\_OPTS: Lists additional options to add to the syslinux file. Semicolon characters separate multiple options.
- SYSLINUX SPLASH: Lists a background for the VGA boot menu when you are using the boot menu.

- SYSLINUX DEFAULT CONSOLE: Set to "console=ttyX" to change kernel boot default console.
- SYSLINUX\_SERIAL: Sets an alternate serial port. Or, turns off serial when the variable is set with an empty string.
- SYSLINUX\_SERIAL\_TTY: Sets an alternate "console=tty..." kernel boot argument.

## 8.110. systemd.bbclass

The systemd class provides support for recipes that install systemd unit files.

The functionality for this class is disabled unless you have "systemd" in DISTRO FEATURES.

Under this class, the recipe or Makefile (i.e. whatever the recipe is calling during the do\_install task) installs unit files into \${D}\${systemd\_unitdir}/system. If the unit files being installed go into packages other than the main package, you need to set SYSTEMD\_PACKAGES in your recipe to identify the packages in which the files will be installed.

You should set SYSTEMD\_SERVICE to the name of the service file. You should also use a package name override to indicate the package to which the value applies. If the value applies to the recipe's main package, use \${PN}. Here is an example from the connman recipe:

```
SYSTEMD_SERVICE_${PN} = "connman.service"
```

Services are set up to start on boot automatically unless you have set SYSTEMD\_AUTO\_ENABLE to "disable".

For more information on systemd, see the "Selecting an Initialization Manager [http://www.yoctoproject.org/docs/1.5.1/dev-manual/dev-manual.html#selecting-an-initialization-manager]" section in the Yocto Project Development Manual.

#### 8.111. terminal.bbclass

The terminal class provides support for starting a terminal session. The <code>OE\_TERMINAL</code> variable controls which terminal emulator is used for the session.

Other classes use the terminal class anywhere a separate terminal session needs to be started. For example, the patch class assuming PATCHRESOLVE is set to "user", the cml1 class, and the devshell class all use the terminal class.

## 8.112. testimage.bbclass

The testimage class supports running automated tests against images. The class handles loading the tests and starting the image.

#### Note

Currently, there is only support for running these tests under QEMU.

To use the class, you need to perform steps to set up the environment. The tests are commands that run on the target system over ssh. they are written in Python and make use of the unittest module.

For information on how to enable, run, and create new tests, see the "Performing Automated Runtime Testing [http://www.yoctoproject.org/docs/1.5.1/dev-manual/dev-manual.html#performing-automated-runtime-testing]" section.

### 8.113. tinderclient.bbclass

The tinderclient class submits build results to an external Tinderbox instance.

#### Note

This class is currently unmaintained.

#### 8.114. toaster.bbclass

The toaster class collects information about packages and images and sends them as events that the BitBake user interface can receive. The class is enabled when the Toaster user interface is running.

This class is not intended to be used directly.

## 8.115. toolchain-scripts.bbclass

The toolchain-scripts class provides the scripts used for setting up the environment for installed SDKs.

### 8.116. typecheck.bbclass

The typecheck class provides support for validating the values of variables set at the configuration level against their defined types. The OpenEmbedded build system allows you to define the type of a variable using the "type" varflag. Here is an example:

```
IMAGE_FEATURES[type] = "list"
```

## 8.117. uboot-config.bbclass

The uboot - config class provides support for U-Boot configuration for a machine. Specify the machine in your recipe as follows:

```
UBOOT_CONFIG ??= <default>
UBOOT_CONFIG[foo] = "config,images"
```

You can also specify the machine using this method:

```
UBOOT_MACHINE = "config"
```

See the UB00T\_CONFIG and UB00T\_MACHINE variables for additional information.

### 8.118. update-alternatives.bbclass

The update-alternatives class helps the alternatives system when multiple sources provide the same command. This situation occurs when several programs that have the same or similar function are installed with the same name. For example, the ar command is available from the busybox, binutils and elfutils packages. The update-alternatives class handles renaming the binaries so that multiple packages can be installed without conflicts. The ar command still works regardless of which packages are installed or subsequently removed. The class renames the conflicting binary in each package and symlinks the highest priority binary during installation or removal of packages.

To use this class, you need to define a number of variables:

- ALTERNATIVE
- ALTERNATIVE\_LINK\_NAME
- ALTERNATIVE\_TARGET
- ALTERNATIVE\_PRIORITY

These variables list alternative commands needed by a package, provide pathnames for links, default links for targets, and so forth. For details on how to use this class, see the comments in

the update-alternatives.bbclass [http://git.yoctoproject.org/cgit/cgit.cgi/poky/tree/meta/classes/update-alternatives.bbclass].

#### Note

You can use the update-alternatives command directly in your recipes. However, this class simplifies things in most cases.

### 8.119. update-rc.d.bbclass

The update-rc.d class uses update-rc.d to safely install an initialization script on behalf of the package. The OpenEmbedded build system takes care of details such as making sure the script is stopped before a package is removed and started when the package is installed.

Three variables control this class: INITSCRIPT\_PACKAGES, INITSCRIPT\_NAME and INITSCRIPT\_PARAMS. See the variable links for details.

#### 8.120. useradd.bbclass

The useradd class supports the addition of users or groups for usage by the package on the target. For example, if you have packages that contain system services that should be run under their own user or group, you can use this class to enable creation of the user or group. The meta-skeleton/recipes-skeleton/useradd/useradd-example.bb recipe in the Source Directory [http://www.yoctoproject.org/docs/1.5.1/dev-manual/dev-manual.html#source-directory] provides a simple example that shows how to add three users and groups to two packages. See the useradd-example.bb recipe for more information on how to use this class.

The useradd class supports the USERADD\_PACKAGES, USERADD\_PARAM, GROUPADD\_PARAM, and GROUPMEMS PARAM variables.

### 8.121. utility-tasks.bbclass

The utility-tasks class provides support for various "utility" type tasks that are applicable to all recipes, such as do\_clean and do\_listtasks.

This class is enabled by default because it is inherited by the base class.

### 8.122. utils.bbclass

The utils class provides some useful Python functions that are typically used in inline Python expressions (e.g.  $\{0...\}$ ). One example use is for base\_contains().

This class is enabled by default because it is inherited by the base class.

### 8.123. vala.bbclass

The vala class supports recipes that need to build software written using the Vala programming language.

### 8.124. waf.bbclass

The waf class supports recipes that need to build software that uses the Waf build system. You can use the EXTRA\_0ECONF variable to specify additional configuration options to be passed on the Waf command line.

# Chapter 9. Images

The OpenEmbedded build system provides several example images to satisfy different needs. When you issue the bitbake command you provide a "top-level" recipe that essentially begins the build for the type of image you want.

#### Note

Building an image without GNU General Public License Version 3 (GPLv3) components is only supported for minimal and base images. Furthermore, if you are going to build an image using non-GPLv3 components, you must make the following changes in the local.conf file before using the BitBake command to build the minimal or base image:

- 1. Comment out the EXTRA IMAGE FEATURES line
- 2. Set INCOMPATIBLE\_LICENSE = "GPLv3"

From within the poky Git repository, use the following command to list the supported images:

\$ ls meta\*/recipes\*/images/\*.bb

These recipes reside in the meta/recipes-core/images, meta/recipes-extended/images, meta/recipes-graphics/images, meta/recipes-qt/images, meta/recipes-rt/images, meta/recipes-sato/images, and meta-skeleton/recipes-multilib/images directories within the Source Directory [http://www.yoctoproject.org/docs/1.5.1/dev-manual/dev-manual.html#source-directory]. Although the recipe names are somewhat explanatory, here is a list that describes them:

- build-appliance-image: An example virtual machine that contains all the pieces required to run builds using the build system as well as the build system itself. You can boot and run the image using either the VMware Player [http://www.vmware.com/products/player/overview.html] or VMware Workstation [http://www.vmware.com/products/workstation/overview.html]. For more information on this image, see the Build Appliance [http://www.yoctoproject.org/documentation/build-appliance] page on the Yocto Project website.
- core-image-base: A console-only image that fully supports the target device hardware.
- core-image-minimal: A small image just capable of allowing a device to boot.
- core-image-minimal-dev: A core-image-minimal image suitable for development work using the host. The image includes headers and libraries you can use in a host development environment.
- core-image-minimal-initramfs: A core-image-minimal image that has the Minimal RAM-based Initial Root Filesystem (initramfs) as part of the kernel, which allows the system to find the first "init" program more efficiently.
- core-image-minimal-mtdutils: A core-image-minimal image that has support for the Minimal MTD Utilities, which let the user interact with the MTD subsystem in the kernel to perform operations on flash devices.
- core-image-basic: A console-only image with more full-featured Linux system functionality installed.
- core-image-lsb: An image that conforms to the Linux Standard Base (LSB) specification.
- core-image-lsb-dev: A core-image-lsb image that is suitable for development work using the host. The image includes headers and libraries you can use in a host development environment.
- core-image-lsb-sdk: A core-image-lsb that includes everything in meta-toolchain but also includes development headers and libraries to form a complete standalone SDK. This image is suitable for development using the target.
- core-image-clutter: An image with support for the Open GL-based toolkit Clutter, which enables development of rich and animated graphical user interfaces.

- core-image-directfb: An image that uses directfb instead of X11.
- core-image-x11: A very basic X11 image with a terminal.
- core-image-weston: An image that provides the Wayland protocol libraries and the reference Weston compositor. For more information, see the "Wayland" section.
- qt4e-demo-image: An image that launches into the demo application for the embedded (not based on X11) version of Ot.
- core-image-rt: A core-image-minimal image plus a real-time test suite and tools appropriate for real-time use.
- core-image-rt-sdk: A core-image-rt image that includes everything in meta-toolchain. The image also includes development headers and libraries to form a complete stand-alone SDK and is suitable for development using the target.
- core-image-sato: An image with Sato support, a mobile environment and visual style that works well with mobile devices. The image supports X11 with a Sato theme and applications such as a terminal, editor, file manager, media player, and so forth.
- core-image-sato-dev: A core-image-sato image suitable for development using the host. The image includes libraries needed to build applications on the device itself, testing and profiling tools, and debug symbols. This image was formerly core-image-sdk.
- core-image-sato-sdk: A core-image-sato image that includes everything in meta-toolchain. The image also includes development headers and libraries to form a complete standalone SDK and is suitable for development using the target.
- core-image-multilib-example: An example image that includes a lib32 version of Bash into an otherwise standard sato image. The image assumes a "lib32" multilib has been enabled in the your configuration.

#### Tip

From the Yocto Project release 1.1 onwards, -live and -directdisk images have been replaced by a "live" option in IMAGE\_FSTYPES that will work with any image to produce an image file that can be copied directly to a CD or USB device and run as is. To build a live image, simply add "live" to IMAGE\_FSTYPES within the local.conf file or wherever appropriate and then build the desired image as normal.

# Chapter 10. Features

This chapter provides a reference of shipped machine and distro features you can include as part of the image, a reference on image types you can build, and a reference on feature backfilling.

Features provide a mechanism for working out which packages should be included in the generated images. Distributions can select which features they want to support through the DISTRO\_FEATURES variable, which is set in the poky.conf distribution configuration file. Machine features are set in the MACHINE\_FEATURES variable, which is set in the machine configuration file and specifies the hardware features for a given machine.

These two variables combine to work out which kernel modules, utilities, and other packages to include. A given distribution can support a selected subset of features so some machine features might not be included if the distribution itself does not support them.

One method you can use to determine which recipes are checking to see if a particular feature is contained or not is to grep through the Metadata [http://www.yoctoproject.org/docs/1.5.1/dev-manual/dev-manual.html#metadata] for the feature. Here is an example that discovers the recipes whose build is potentially changed based on a given feature:

```
$ cd poky
$ git grep 'contains.*MACHINE FEATURES.*<feature>'
```

#### 10.1. Distro Features

The items below are features you can use with DISTRO\_FEATURES to enable features across your distribution. Features do not have a one-to-one correspondence to packages, and they can go beyond simply controlling the installation of a package or packages. In most cases, the presence or absence of a feature translates to the appropriate option supplied to the configure script during do\_configure for the recipes that optionally support the feature.

Some distro features are also machine features. These select features make sense to be controlled both at the machine and distribution configuration level. See the COMBINED\_FEATURES [http://www.yoctoproject.org/docs/1.5.1/ref-manual/ref-manual.html#var-COMBINED\_FEATURES] variable for more information.

This list only represents features as shipped with the Yocto Project metadata:

- alsa: Include ALSA support (OSS compatibility kernel modules installed if available).
- bluetooth: Include bluetooth support (integrated BT only).
- cramfs: Include CramFS support.
- · directfb: Include DirectFB support.
- ext2: Include tools for supporting for devices with internal HDD/Microdrive for storing files (instead
  of Flash only devices).
- ipsec: Include IPSec support.
- ipv6: Include IPv6 support.
- irda: Include IrDA support.
- keyboard: Include keyboard support (e.g. keymaps will be loaded during boot).
- nfs: Include NFS client support (for mounting NFS exports on device).
- opengl: Include the Open Graphics Library, which is a cross-language, multi-platform application programming interface used for rendering two and three-dimensional graphics.
- pci: Include PCI bus support.

- pcmcia: Include PCMCIA/CompactFlash support.
- ppp: Include PPP dialup support.
- smbfs: Include SMB networks client support (for mounting Samba/Microsoft Windows shares on device).
- systemd: Include support for this init manager, which is a full replacement of for init with parallel starting of services, reduced shell overhead, and other features. This init manager is used by many distributions.
- usbgadget: Include USB Gadget Device support (for USB networking/serial/storage).
- usbhost: Include USB Host support (allows to connect external keyboard, mouse, storage, network etc).
- · wayland: Include the Wayland display server protocol and the library that supports it.
- wifi: Include WiFi support (integrated only).

#### 10.2. Machine Features

The items below are features you can use with MACHINE\_FEATURES. Features do not have a one-to-one correspondence to packages, and they can go beyond simply controlling the installation of a package or packages. Sometimes a feature can influence how certain recipes are built. For example, a feature might determine whether a particular configure option is specified within do\_configure for a particular recipe.

This feature list only represents features as shipped with the Yocto Project metadata:

- acpi: Hardware has ACPI (x86/x86\_64 only)
- alsa: Hardware has ALSA audio drivers
- apm: Hardware uses APM (or APM emulation)
- · bluetooth: Hardware has integrated BT
- ext2: Hardware HDD or Microdrive
- irda: Hardware has IrDA support
- · keyboard: Hardware has a keyboard
- pci: Hardware has a PCI bus
- pcmcia: Hardware has PCMCIA or CompactFlash sockets
- screen: Hardware has a screen
- serial: Hardware has serial support (usually RS232)
- touchscreen: Hardware has a touchscreen
- usbgadget: Hardware is USB gadget device capable
- usbhost: Hardware is USB Host capable
- wifi: Hardware has integrated WiFi

### 10.3. Image Features

The contents of images generated by the OpenEmbedded build system can be controlled by the IMAGE\_FEATURES and EXTRA\_IMAGE\_FEATURES variables that you typically configure in your image recipes. Through these variables, you can add several different predefined packages such as development utilities or packages with debug information needed to investigate application problems or profile applications.

Current list of IMAGE FEATURES contains the following:

- · dbg-pkgs: Installs debug symbol packages for all packages installed in a given image.
- dev-pkgs: Installs development packages (headers and extra library links) for all packages installed in a given image.
- · doc-pkgs: Installs documentation packages for all packages installed in a given image.
- · nfs-server: Installs an NFS server.
- read-only-rootfs: Creates an image whose root filesystem is read-only. See the "Creating a Read-Only Root Filesystem [http://www.yoctoproject.org/docs/1.5.1/dev-manual/dev-manual.html#creating-a-read-only-root-filesystem]" section in the Yocto Project Development Manual for more information.
- splash: Enables showing a splash screen during boot. By default, this screen is provided by psplash, which does allow customization. If you prefer to use an alternative splash screen package, you can do so by setting the SPLASH variable to a different package name (or names) within the image recipe or at the distro configuration level.
- ssh-server-dropbear: Installs the Dropbear minimal SSH server.
- ssh-server-openssh: Installs the OpenSSH SSH server, which is more full-featured than Dropbear. Note that if both the OpenSSH SSH server and the Dropbear minimal SSH server are present in IMAGE FEATURES, then OpenSSH will take precedence and Dropbear will not be installed.
- staticdev-pkgs: Installs static development packages (i.e. static libraries containing \*.a files) for all packages installed in a given image.
- tools-debug: Installs debugging tools such as strace and gdb. For information on GDB, see the "Debugging With the GNU Project Debugger (GDB) Remotely [http://www.yoctoproject.org/docs/1.5.1/dev-manual/dev-manual.html#platdev-gdb-remotedebug]" section in the Yocto Project Development Manual. For information on tracing and profiling, see the Yocto Project Profiling and Tracing Manual [http://www.yoctoproject.org/docs/1.5.1/profile-manual/profile-manual.html].
- tools-profile: Installs profiling tools such as oprofile, exmap, and LTTng. For general information on user-space tools, see the "User-Space Tools [http://www.yoctoproject.org/docs/1.5.1/adt-manual/adt-manual.html#user-space-tools]" section in the Yocto Project Application Developer's Guide.
- tools-sdk: Installs a full SDK that runs on the device.
- tools-testapps: Installs device testing tools (e.g. touchscreen debugging).
- x11: Installs the X server
- x11-base: Installs the X server with a minimal environment.
- x11-sato: Installs the OpenedHand Sato environment.

## 10.4. Feature Backfilling

Sometimes it is necessary in the OpenEmbedded build system to extend MACHINE\_FEATURES or DISTRO\_FEATURES to control functionality that was previously enabled and not able to be disabled. For these cases, we need to add an additional feature item to appear in one of these variables, but we do not want to force developers who have existing values of the variables in their configuration to add the new feature in order to retain the same overall level of functionality. Thus, the OpenEmbedded build system has a mechanism to automatically "backfill" these added features into existing distro or machine configurations. You can see the list of features for which this is done by finding the DISTRO\_FEATURES\_BACKFILL and MACHINE\_FEATURES\_BACKFILL variables in the meta/conf/bitbake.conf file.

Because such features are backfilled by default into all configurations as described in the previous paragraph, developers who wish to disable the new features need to be able to selectively prevent the backfilling from occurring. They can do this by adding the undesired feature or features to the DISTRO\_FEATURES\_BACKFILL\_CONSIDERED or MACHINE\_FEATURES\_BACKFILL\_CONSIDERED variables for distro features and machine features respectively.

Here are two examples to help illustrate feature backfilling:

- The "pulseaudio" distro feature option: Previously, PulseAudio support was enabled within the Qt and GStreamer frameworks. Because of this, the feature is backfilled and thus enabled for all distros through the DISTRO\_FEATURES\_BACKFILL variable in the meta/conf/bitbake.conf file. However, your distro needs to disable the feature. You can disable the feature without affecting other existing distro configurations that need PulseAudio support by adding "pulseaudio" to DISTRO\_FEATURES\_BACKFILL\_CONSIDERED in your distro's .conf file. Adding the feature to this variable when it also exists in the DISTRO\_FEATURES\_BACKFILL variable prevents the build system from adding the feature to your configuration's DISTRO\_FEATURES, effectively disabling the feature for that particular distro.
- The "rtc" machine feature option: Previously, real time clock (RTC) support was enabled for all target devices. Because of this, the feature is backfilled and thus enabled for all machines through the MACHINE\_FEATURES\_BACKFILL variable in the meta/conf/bitbake.conf file. However, your target device does not have this capability. You can disable RTC support for your device without affecting other machines that need RTC support by adding the feature to your machine's MACHINE\_FEATURES\_BACKFILL\_CONSIDERED list in the machine's .conf file. Adding the feature to this variable when it also exists in the MACHINE\_FEATURES\_BACKFILL variable prevents the build system from adding the feature to your configuration's MACHINE\_FEATURES, effectively disabling RTC support for that particular machine.

# Chapter 11. Variables Glossary

This chapter lists common variables used in the OpenEmbedded build system and gives an overview of their function and contents.

## Glossary

A B C D E F G H I K L M O P Q R S T U W

## Α

ALLOW EMPTY

Specifies if an output package should still be produced if it is empty. By default, BitBake does not produce empty packages. This default behavior can cause issues when there is an RDEPENDS or some other hard runtime requirement on the existence of the package.

Like all package-controlling variables, you must always use them in conjunction with a package name override, as in:

```
ALLOW_EMPTY_${PN} = "1"
ALLOW_EMPTY_${PN}-dev = "1"
ALLOW_EMPTY_${PN}-staticdev = "1"
```

**ALTERNATIVE** 

Lists commands in a package that need an alternative binary naming scheme. Sometimes the same command is provided in multiple packages. When this occurs, the OpenEmbedded build system needs to use the alternatives system to create a different binary naming scheme so the commands can co-exist.

To use the variable, list out the package's commands that also exist as part of another package. For example, if the busybox package has four commands that also exist as part of another package, you identify them as follows:

```
ALTERNATIVE_busybox = "sh sed test bracket"
```

For more information on the alternatives system, see the "update-alternatives.bbclass" section.

ALTERNATIVE\_LINK\_NAME

Used by the alternatives system to map duplicated commands to actual locations. For example, if the bracket command provided by the busybox package is duplicated through another package, you must use the ALTERNATIVE\_LINK\_NAME variable to specify the actual location:

```
ALTERNATIVE LINK NAME[bracket] = "/usr/bin/["
```

In this example, the binary for the bracket command (i.e. [) from the busybox package resides in /usr/bin/.

#### Note

If ALTERNATIVE\_LINK\_NAME is not defined, it defaults to \${bindir}/<name>.

For more information on the alternatives system, see the "updatealternatives.bbclass" section.

#### ALTERNATIVE\_PRIORITY

Used by the alternatives system to create default priorities for duplicated commands. You can use the variable to create a single default regardless of the command name or package, a default for specific duplicated commands regardless of the package, or a default for specific commands tied to particular packages. Here are the available syntax forms:

```
ALTERNATIVE_PRIORITY = "<pri>riority>"
ALTERNATIVE_PRIORITY[<name>] = "<pri>riority>"
ALTERNATIVE_PRIORITY_<pkg>[<name>] = "<pri>riority>"
```

For more information on the alternatives system, see the "update-alternatives.bbclass" section.

#### ALTERNATIVE TARGET

Used by the alternatives system to create default link locations for duplicated commands. You can use the variable to create a single default location for all duplicated commands regardless of the command name or package, a default for specific duplicated commands regardless of the package, or a default for specific commands tied to particular packages. Here are the available syntax forms:

```
ALTERNATIVE_TARGET = "<target>"
ALTERNATIVE_TARGET[<name>] = "<target>"
ALTERNATIVE TARGET <pkg>[<name>] = "<target>"
```

#### Note

If ALTERNATIVE\_TARGET is not defined, it inherits the value from the ALTERNATIVE\_LINK\_NAME variable.

If ALTERNATIVE\_LINK\_NAME and ALTERNATIVE\_TARGET are the same, the target for ALTERNATIVE\_TARGET has ".{BPN}" appended to it.

Finally, if the file referenced has not been renamed, the alternatives system will rename it to avoid the need to rename alternative files in the do\_install task while retaining support for the command if necessary.

For more information on the alternatives system, see the "update-alternatives.bbclass" section.

**APPEND** 

An override list of append strings for each LABEL.

See the grub-efi class for more information on how this variable is used.

**AUTHOR** 

The email address used to contact the original author or authors in order to send patches and forward bugs.

**AUTO\_SYSLINUXMENU** 

Enables creating an automatic menu. You must set this in your recipe. The syslinux class checks this variable.

**AUTOREV** 

When SRCREV is set to the value of this variable, it specifies to use the latest source revision in the repository. Here is an example:

SRCREV = "\${AUTOREV}"

В

В

The directory within the Build Directory [http://www.yoctoproject.org/docs/1.5.1/dev-manual/dev-manual.html#build-directory] in which the OpenEmbedded build system places generated objects during a recipe's build process. By default, this directory is the same as the S directory, which is defined as:

 $S = "\{WORKDIR\}/\{BP\}/"$ 

You can separate the (S) directory and the directory pointed to by the B variable. Most Autotools-based recipes support separating these directories. The build system defaults to using separate directories for gcc and some kernel recipes.

BAD\_RECOMMENDATIONS

Lists "recommended-only" packages to not install. Recommended-only packages are packages installed only through the RRECOMMENDS variable. You can prevent any of these "recommended" packages from being installed by listing them with the BAD\_RECOMMENDATIONS variable:

You can set this variable globally in your local.conf file or you can attach it to a specific image recipe by using the recipe name override:

BAD RECOMMENDATIONS pn-<target image> = "<package name>"

It is important to realize that if you choose to not install packages using this variable and some other packages are dependent on them (i.e. listed in a recipe's RDEPENDS variable), the OpenEmbedded build system ignores your request and will install the packages to avoid dependency errors.

Support for this variable exists only when using the IPK and RPM packaging backend. Support does not exist for DEB.

See the NO\_RECOMMENDATIONS and the PACKAGE\_EXCLUDE variables for related information.

BB\_DANGLINGAPPENDS\_WARNODMedfines how BitBake handles situations where an append file (.bbappend) has no corresponding recipe file (.bb). This condition often occurs when layers get out of sync (e.g. oe-core bumps a recipe version and the old recipe no longer exists and the other layer has not been updated to the new version of the recipe yet).

The default fatal behavior is safest because it is the sane reaction given something is out of sync. It is important to realize when your changes are no longer being applied.

You can change the default behavior by setting this variable to "1", "yes", or "true" in your local.conf file, which is located in the Build Directory [http://www.yoctoproject.org/docs/1.5.1/dev-manual/dev-manual.html#build-directory]: Here is an example:

BB DANGLINGAPPENDS WARNONLY = "1"

BB\_DISKMON\_DIRS

Monitors disk space and available inodes during the build and allows you to control the build based on these parameters.

Disk space monitoring is disabled by default. To enable monitoring, add the BB\_DISKMON\_DIRS variable to your conf/local.conf file found in the Build Directory [http://www.yoctoproject.org/docs/1.5.1/dev-manual/dev-manual.html#build-directory]. Use the following form:

BB\_DISKMON\_DIRS = "<action>,<dir>,<threshold> [...]"

where:

<action> is:

ABORT: Immediately abort the build when

a threshold is broken.

STOPTASKS: Stop the build after the currently

executing tasks have finished when

a threshold is broken.

WARN: Issue a warning but continue the

build when a threshold is broken. Subsequent warnings are issued as

defined by the

BB\_DISKMON\_WARNINTERVAL variable,

which must be defined in the

conf/local.conf file.

#### <dir> is:

Any directory you choose. You can specify one or more directories to monitor by separating the groupings with a space. If two directories are on the same device, only the first directory is monitored.

#### <threshold> is:

Either the minimum available disk space, the minimum number of free inodes, or both. You must specify at least one. To omit one or the other, simply omit the value. Specify the threshold using G, M, K for Gbytes, Mbytes, and Kbytes, respectively. If you do not specify G, M, or K, Kbytes is assumed by default. Do not use GB, MB, or KB.

Here are some examples:

```
BB_DISKMON_DIRS = "ABORT,${TMPDIR},1G,100K WARN,${SSTATE_DIR},1G,
BB_DISKMON_DIRS = "STOPTASKS,${TMPDIR},1G"
BB_DISKMON_DIRS = "ABORT,${TMPDIR},,100K"
```

The first example works only if you also provide the BB\_DISKMON\_WARNINTERVAL variable in the conf/local.conf. This example causes the build system to immediately abort when either the disk space in \${TMPDIR} drops below 1 Gbyte or the available free inodes drops below 100 Kbytes. Because two directories are provided with the variable, the build system also issue a warning when the disk space in the \${SSTATE\_DIR} directory drops below 1 Gbyte or the number of free inodes drops below 100 Kbytes. Subsequent warnings are issued during intervals as defined by the BB\_DISKMON\_WARNINTERVAL variable.

The second example stops the build after all currently executing tasks complete when the minimum disk space in the \${TMPDIR} directory drops below 1 Gbyte. No disk monitoring occurs for the free inodes in this case.

The final example immediately aborts the build when the number of free inodes in the \${TMPDIR} directory drops below 100 Kbytes. No disk space monitoring for the directory itself occurs in this case.

BB DISKMON WARNINTERVAL Defines the disk space and free inode warning intervals. To set these intervals, define the variable in your conf/local.conf file in the Build Directory [http://www.yoctoproject.org/docs/1.5.1/dev-manual/ dev-manual.html#build-directory].

> If you are going to use the BB DISKMON WARNINTERVAL variable, you must also use the BB DISKMON DIRS variable and define its action as "WARN". During the build, subsequent warnings are issued each time disk space or number of free inodes further reduces by the respective interval.

> If you do not provide a BB DISKMON WARNINTERVAL variable and you do use BB DISKMON DIRS with the "WARN" action, the disk monitoring interval defaults to the following:

```
BB DISKMON WARNINTERVAL = "50M,5K"
```

When specifying the variable in your configuration file, use the following form:

```
BB DISKMON WARNINTERVAL = "<disk space interval>,<disk inode inte
where:
```

```
<disk_space_interval> is:
   An interval of memory expressed in either
  G, M, or K for Gbytes, Mbytes, or Kbytes,
   respectively. You cannot use GB, MB, or KB.
```

<disk inode interval> is: An interval of free inodes expressed in either G, M, or K for Gbytes, Mbytes, or Kbytes, respectively. You cannot use GB, MB, or KB.

Here is an example:

```
BB DISKMON DIRS = "WARN,${SSTATE_DIR},1G,100K"
BB_DISKMON_WARNINTERVAL = "50M,5K"
```

These variables cause the OpenEmbedded build system to issue subsequent warnings each time the available disk space further reduces by 50 Mbytes or the number of free inodes further reduces by 5 Kbytes in the \${SSTATE\_DIR} directory. Subsequent warnings based on the interval occur each time a respective interval is reached beyond the initial warning (i.e. 1 Gbytes and 100 Kbytes).

BB GENERATE MIRROR TARBALCauses tarballs of the Git repositories to be placed in the DL DIR directory. For performance reasons, creating and placing tarballs of the Git repositories is not the default action by the OpenEmbedded build system.

BB GENERATE MIRROR TARBALLS = "1"

Set this variable in your local.conf file in the Build Directory [http://www.yoctoproject.org/docs/1.5.1/dev-manual/dev-manual.html#build-directory].

BB\_NUMBER\_THREADS

The maximum number of tasks BitBake should run in parallel at any one time. If your host development system supports multiple cores, a good rule of thumb is to set this variable to twice the number of cores.

**BBCLASSEXTEND** 

Allows you to extend a recipe so that it builds variants of the software. Common variants for recipes exist such as "natives" like quilt-native, which is a copy of Quilt built to run on the build system; "crosses" such as gcc-cross, which is a compiler built to run on the build machine but produces binaries that run on the target MACHINE; "nativesdk", which targets the SDK machine instead of MACHINE; and "mulitlibs" in the form "multilib:<multilib\_name>".

To build a different variant of the recipe with a minimal amount of code, it usually is as simple as adding the following to your recipe:

BBCLASSEXTEND =+ "native nativesdk"
BBCLASSEXTEND =+ "multilib:<multilib name>"

**BBFILE COLLECTIONS** 

Lists the names of configured layers. These names are used to find the other BBFILE\_\* variables. Typically, each layer will append its name to this variable in its conf/layer.conf file.

BBFILE\_PATTERN

Variable that expands to match files from BBFILES in a particular layer. This variable is used in the conf/layer.conf file and must be suffixed with the name of the specific layer (e.g. BBFILE\_PATTERN\_emenlow).

**BBFILE PRIORITY** 

Assigns the priority for recipe files in each layer.

This variable is useful in situations where the same recipe appears in more than one layer. Setting this variable allows you to prioritize a layer against other layers that contain the same recipe - effectively letting you control the precedence for the multiple layers. The precedence established through this variable stands regardless of a recipe's version (PV variable). For example, a layer that has a recipe with a higher PV value but for which the BBFILE\_PRIORITY is set to have a lower precedence still has a lower precedence.

A larger value for the BBFILE\_PRIORITY variable results in a higher precedence. For example, the value 6 has a higher precedence than the value 5. If not specified, the BBFILE\_PRIORITY variable is set based on layer dependencies (see the LAYERDEPENDS variable for more information. The default priority, if unspecified for a layer with no dependencies, is the lowest defined priority + 1 (or 1 if no priorities are defined).

Tip

You can use the command bitbake-layers show-layers to list all configured layers along with their priorities.

**BBFILES** 

List of recipe files used by BitBake to build software.

**BBINCLUDELOGS** 

Variable that controls how BitBake displays logs on build failure.

**BBLAYERS** 

Lists the layers to enable during the build. This variable is defined in the bblayers.conf configuration file in the Build

Directory [http://www.yoctoproject.org/docs/1.5.1/dev-manual/dev-manual.html#build-directory]. Here is an example:

```
BBLAYERS = " \
   /home/scottrif/poky/meta \
   /home/scottrif/poky/meta-yocto \
   /home/scottrif/poky/meta-yocto-bsp \
   /home/scottrif/poky/meta-mykernel \
   "

BBLAYERS_NON_REMOVABLE ?= " \
   /home/scottrif/poky/meta \
   /home/scottrif/poky/meta-yocto \
   "
```

This example enables four layers, one of which is a custom, user-defined layer named meta-mykernel.

BBLAYERS NON REMOVABLE

Lists core layers that cannot be removed from the bblayers.conf file during a build using the Hob [https://www.yoctoproject.org/tools-resources/projects/hob].

#### Note

When building an image outside of Hob, this variable is ignored.

In order for BitBake to build your image using Hob, your bblayers.conf file must include the meta and meta-yocto core layers. Here is an example that shows these two layers listed in the BBLAYERS\_NON\_REMOVABLE statement:

```
BBLAYERS = " \
   /home/scottrif/poky/meta \
   /home/scottrif/poky/meta-yocto \
   /home/scottrif/poky/meta-yocto-bsp \
   /home/scottrif/poky/meta-mykernel \
   "

BBLAYERS_NON_REMOVABLE ?= " \
   /home/scottrif/poky/meta \
   /home/scottrif/poky/meta-yocto \
   "
```

**BBMASK** 

Prevents BitBake from processing recipes and recipe append files. Use the BBMASK variable from within the conf/local.conf file found in the Build Directory [http://www.yoctoproject.org/docs/1.5.1/dev-manual/dev-manual.html#build-directory].

You can use the BBMASK variable to "hide" these .bb and .bbappend files. BitBake ignores any recipe or recipe append files that match the expression. It is as if BitBake does not see them at all. Consequently, matching files are not parsed or otherwise used by BitBake.

The value you provide is passed to Python's regular expression compiler. The expression is compared against the full paths to the files. For complete syntax information, see Python's documentation at http://docs.python.org/release/2.3/lib/re-syntax.html.

The following example uses a complete regular expression to tell BitBake to ignore all recipe and recipe append files in the meta-ti/recipes-misc/directory:

```
BBMASK = "meta-ti/recipes-misc/"
```

If you want to mask out multiple directories or recipes, use the vertical bar to separate the regular expression fragments. This next example masks out multiple directories and individual recipes:

```
BBMASK = "meta-ti/recipes-misc/|meta-ti/recipes-ti/packagegroup/"
BBMASK .= "|.*meta-oe/recipes-support/"
BBMASK .= "|.*openldap"
BBMASK .= "|.*opencv"
BBMASK .= "|.*lzma"
```

Notice how the vertical bar is used to append the fragments.

#### Note

When specifying a directory name, use the trailing slash character to ensure you match just that directory name.

Used by BitBake to locate .bbclass and configuration files. This variable is analogous to the PATH variable.

#### Note

If you run BitBake from a directory outside of the Build Directory [http://www.yoctoproject.org/docs/1.5.1/dev-manual/dev-manual.htmlbuild-directory], you must be sure to set BBPATH to point to the Build Directory. Set the variable as you would any environment variable and then run BitBake:

```
$ BBPATH = "<build_directory>"
$ export BBPATH
$ bitbake <target>
```

Points to the server that runs memory-resident BitBake. This variable is set by the oe-init-build-env-memres setup script and should not be hand-edited. The variable is only used when you employ memory-resident BitBake. The setup script exports the value as follows:

```
export BBSERVER=localhost:$port
```

For more information on how the BBSERVER is used, see the oeinit-build-env-memres script, which is located in the Source Directory [http://www.yoctoproject.org/docs/1.5.1/dev-manual/dev-manual.html#source-directory].

When inheriting binconfig.bbclass from a recipe, this variable specifies a wildcard for configuration scripts that need editing. The scripts are edited to correct any paths that have been set up during compilation so that they are correct for use when installed into the sysroot and called by the build processes of other recipes.

For more information on how this variable works, see meta/classes/binconfig.bbclass in the Source Directory [http://www.yoctoproject.org/docs/1.5.1/dev-manual/dev-manual.html#source-directory]. You can also find general information on the class in the "binconfig.bbclass" section.

The base recipe name and version but without any special recipe name suffix (i.e. -native, lib64-, and so forth). BP is comprised of the following:

**BBPATH** 

**BBSERVER** 

BINCONFIG\_GLOB

ΒP

#### \${BPN}-\${PV}

BPN

The bare name of the recipe. This variable is a version of the PN variable but removes common suffixes such as "-native" and "-cross" as well as removes common prefixes such as multilib's "lib64-" and "lib32-". The exact list of suffixes removed is specified by the SPECIAL\_PKGSUFFIX variable. The exact list of prefixes removed is specified by the MLPREFIX variable. Prefixes are removed for multilib and nativesdk cases.

BUGTRACKER

Specifies a URL for an upstream bug tracking website for a recipe. The OpenEmbedded build system does not use this variable. Rather, the variable is a useful pointer in case a bug in the software being built needs to be manually reported.

**BUILDDIR** 

Points to the location of the Build Directory [http://www.yoctoproject.org/docs/1.5.1/dev-manual/dev-manual.html#build-directory]. You can define this directory indirectly through the oe-init-build-env and oe-init-build-env-memres scripts by passing in a Build Directory path when you run the scripts. If you run the scripts and do not provide a Build Directory path, the BUILDDIR defaults to build in the current directory.

BUILDSTATS\_BASE

Points to the location of the directory that holds build statistics when you use and enable the buildstats class. The BUILDSTATS\_BASE directory defaults to \${TMPDIR}/buildstats/.

**BUSYBOX SPLIT SUID** 

For the BusyBox recipe, specifies whether to split the output executable file into two parts: one for features that require setuid root, and one for the remaining features (i.e. those that do not require setuid root).

The BUSYBOX\_SPLIT\_SUID variable defaults to "1", which results in a single output executable file. Set the variable to "0" to split the output file.

 $\mathsf{C}$ 

**CFLAGS** 

Flags passed to the C compiler for the target system. This variable evaluates to the same as TARGET\_CFLAGS.

CLASSOVERRIDE

An internal variable specifying the special class override that should currently apply (e.g. "class-target", "class-native", and so forth). The classes that use this variable set it to appropriate values.

You do not normally directly interact with this variable. The value for the CLASSOVERRIDE variable goes into OVERRIDES and then can be used as an override. Here is an example where "python-native" is added to DEPENDS only when building for the native case:

DEPENDS\_append\_class-native = " python-native"

**COMBINED FEATURES** 

Provides a list of hardware features that are enabled in both MACHINE\_FEATURES and DISTRO\_FEATURES. This select list of features contains features that make sense to be controlled both at the machine and distribution configuration level. For example, the "bluetooth" feature requires hardware support but should also be optional at the distribution level, in case the hardware supports Bluetooth but you do not ever intend to use it.

For more information, see the MACHINE\_FEATURES and DISTRO FEATURES variables.

COMMON\_LICENSE\_DIR

Points to meta/files/common-licenses in the Source Directory [http://www.yoctoproject.org/docs/1.5.1/dev-manual/dev-manual.html#source-directory], which is where generic license files reside.

COMPATIBLE\_HOST

A regular expression that resolves to one or more hosts (when the recipe is native) or one or more targets (when the recipe is non-native) with which a recipe is compatible. The regular expression is matched against H0ST\_SYS. You can use the variable to stop recipes from being built for classes of systems with which the recipes are not compatible. Stopping these builds is particularly useful with kernels. The variable also helps to increase parsing speed since the build system skips parsing recipes not compatible with the current system.

COMPATIBLE\_MACHINE

A regular expression that resolves to one or more target machines with which a recipe is compatible. The regular expression is matched against MACHINEOVERRIDES. You can use the variable to stop recipes from being built for machines with which the recipes are not compatible. Stopping these builds is particularly useful with kernels. The variable also helps to increase parsing speed since the build system skips parsing recipes not compatible with the current machine.

**COMPLEMENTARY GLOB** 

Defines wildcards to match when installing a list of complementary packages for all the packages explicitly (or implicitly) installed in an image. The resulting list of complementary packages is associated with an item that can be added to IMAGE\_FEATURES. An example usage of this is the "dev-pkgs" item that when added to IMAGE\_FEATURES will install -dev packages (containing headers and other development files) for every package in the image.

To add a new feature item pointing to a wildcard, use a variable flag to specify the feature item name and use the value to specify the wildcard. Here is an example:

COMPLEMENTARY\_GLOB[dev-pkgs] = '\*-dev'

**CONFFILES** 

Identifies editable or configurable files that are part of a package. If the Package Management System (PMS) is being used to update packages on the target system, it is possible that configuration files you have changed after the original installation and that you now want to remain unchanged are overwritten. In other words, editable files might exist in the package that you do not want reset as part of the package update process. You can use the CONFFILES variable to list the files in the package that you wish to prevent the PMS from overwriting during this update process.

To use the CONFFILES variable, provide a package name override that identifies the resulting package. Then, provide a space-separated list of files. Here is an example:

CONFFILES\_\${PN} += "\${sysconfdir}/file1 \
 \${sysconfdir}/file2 \${sysconfdir}/file3"

A relationship exists between the CONFFILES and FILES variables. The files listed within CONFFILES must be a subset of the files listed within FILES. Because the configuration files you provide with CONFFILES are simply being identified so that the PMS will

not overwrite them, it makes sense that the files must already be included as part of the package through the FILES variable.

#### Note

When specifying paths as part of the CONFFILES variable, it is good practice to use appropriate path variables. For example, \${sysconfdir} rather than /etc or \${bindir} rather than /usr/bin. You can find a list of these variables at the top of the meta/conf/bitbake.conf file in the Source Directory [http://www.yoctoproject.org/docs/1.5.1/dev-manual/dev-manual.html#source-directory].

**CONFIG SITE** 

A list of files that contains autoconf test results relevant to the current build. This variable is used by the Autotools utilities when running configure.

CONFLICT DISTRO FEATURES

When a recipe inherits the distro\_features\_check class, this variable identifies distribution features that would be in conflict should the recipe be built. In other words, if the CONFLICT\_DISTRO\_FEATURES variable lists a feature that also appears in DISTRO\_FEATURES within the current configuration, an error occurs and the build stops.

CORE IMAGE EXTRA INSTALL

Specifies the list of packages to be added to the image. You should only set this variable in the local.conf configuration file found in the Build Directory [http://www.yoctoproject.org/docs/1.5.1/dev-manual/dev-manual.html#build-directory].

This variable replaces POKY\_EXTRA\_INSTALL, which is no longer supported.

**COREBASE** 

Specifies the parent directory of the OpenEmbedded Core Metadata layer (i.e. meta).

It is an important distinction that COREBASE points to the parent of this layer and not the layer itself. Consider an example where you have cloned the Poky Git repository and retained the poky name for your local copy of the repository. In this case, COREBASE points to the poky folder because it is the parent directory of the poky/meta layer.

D

The destination directory.

DATETIME The date and time on which the current build started. The format is

suitable for timestamps.

DEBUG\_BUILD Specifies to build packages with debugging information. This influences the value of the SELECTED OPTIMIZATION variable.

DEBUG\_OPTIMIZATION The options to pass in TARGET\_CFLAGS and CFLAGS when compiling a system for debugging. This variable defaults to "-O -fno-omit-frame-

pointer \${DEBUG FLAGS} -pipe".

DEFAULT\_PREFERENCE Specifies a weak bias for recipe selection priority.

The most common usage of this is variable is to set it to "-1" within a recipe for a development version of a piece of software. Using the variable in this way causes the stable version of the recipe to build by default in the absence of PREFERRED\_VERSION being used to build the development version.

ie developinent versi

#### Note

The bias provided by DEFAULT\_PREFERENCE is weak and is overridden by BBFILE\_PRIORITY if that variable is different

between two layers that contain different versions of the same recipe.

**DEPENDS** 

Lists a recipe's build-time dependencies (i.e. other recipe files). The system ensures that all the dependencies listed have been built and have their contents in the appropriate sysroots before the recipe's configure task is executed.

Consider this simple example for two recipes named "a" and "b" that produce similarly named packages. In this example, the DEPENDS statement appears in the "a" recipe:

DEPENDS = "b"

Here, the dependency is such that the do\_configure task for recipe "a" depends on the do\_populate\_sysroot task of recipe "b". This means anything that recipe "b" puts into sysroot is available when recipe "a" is configuring itself.

For information on runtime dependencies, see the RDEPENDS variable.

**DEPLOY DIR** 

Points to the general area that the OpenEmbedded build system uses to place images, packages, SDKs and other output files that are ready to be used outside of the build system. By default, this directory resides within the Build Directory [http://www.yoctoproject.org/docs/1.5.1/dev-manual/dev-manual.html#build-directory] as \${TMPDIR}/deploy.

For more information on the structure of the Build Directory, see "The Build Directory - build/" section. For more detail on the contents of the deploy directory, see the "Images" and "Application Development SDK" sections.

DEPLOY\_DIR\_IMAGE

Points to the area that the OpenEmbedded build system uses to place images and other associated output files that are ready to be deployed onto the target machine. The directory is machine-specific as it contains the \${MACHINE} name. By default, this directory resides within the Build Directory [http://www.yoctoproject.org/docs/1.5.1/dev-manual/dev-manual.html#build-directory] as \${DEPLOY\_DIR}/images/\${MACHINE}/.

For more information on the structure of the Build Directory, see "The Build Directory - build/" section. For more detail on the contents of the deploy directory, see the "Images" and "Application Development SDK" sections.

**DEPLOYDIR** 

For recipes that inherit the deploy class, the DEPLOYDIR points to a temporary work area for deployed files that is set in the deploy class as follows:

DEPLOYDIR = "\${WORKDIR}/deploy-\${PN}"

Recipes inheriting the deploy class should copy files to be deployed into DEPLOYDIR, and the class will take care of copying them into DEPLOY\_DIR\_IMAGE afterwards.

**DESCRIPTION** 

The package description used by package managers. If not set, DESCRIPTION takes the value of the SUMMARY variable.

**DISTRO** 

The short name of the distribution. This variable corresponds to a distribution configuration file whose root name is the same as the variable's argument and whose filename extension is .conf. For example, the distribution configuration file for the Poky distribution

is named poky.conf and resides in the meta-yocto/conf/distro directory of the Source Directory [http://www.voctoproject.org/ docs/1.5.1/dev-manual/dev-manual.html#source-directory].

Within that poky. conf file, the DISTRO variable is set as follows:

DISTRO = "poky"

Distribution configuration files are located in a conf/distro directory within the Metadata [http://www.yoctoproject.org/docs/1.5.1/devmanual/dev-manual.html#metadata] that contains the distribution configuration. The value for DISTRO must not contain spaces, and is typically all lower-case.

#### Note

If the DISTRO variable is blank, a set of default configurations are used, which are specified within meta/conf/distro/ defaultsetup.conf also in the Source Directory.

DISTRO EXTRA RDEPENDS

Specifies a list of distro-specific packages to add to all images. This variable takes affect through packagegroup-base so the variable only really applies to the more full-featured images that include packagegroup-base. You can use this variable to keep distro policy out of generic images. As with all other distro variables, you set this variable in the distro .conf file.

DISTRO EXTRA RRECOMMENDSSpecifies a list of distro-specific packages to add to all images if the

packages exist. The packages might not exist or be empty (e.g. kernel modules). The list of packages are automatically installed but you can remove them.

**DISTRO FEATURES** 

The software support you want in your distribution for various features. You define your distribution features in the distribution configuration file.

In most cases, the presence or absence of a feature in DISTRO FEATURES is translated to the appropriate option supplied to the configure script during do\_configure for recipes that optionally support the feature. For example, specifying "x11" in DISTRO FEATURES, causes every piece of software built for the target that can optionally support X11 to have its X11 support enabled.

Two more examples are Bluetooth and NFS support. For a more complete list of features that ships with the Yocto Project and that you can provide with this variable, see the "Distro Features" section.

DISTRO FEATURES BACKFILL

Features to be added to DISTRO FEATURES if not also present in DISTRO FEATURES BACKFILL CONSIDERED.

This variable is set in the meta/conf/bitbake.conf file. It is not intended to be user-configurable. It is best to just reference the variable to see which distro features are being backfilled for all distro configurations. See the Feature backfilling section for more information.

DISTRO\_FEATURES\_BACKFILL\_COMMENDERED on DISTRO\_FEATURES\_BACKFILL that should not be backfilled (i.e. added to DISTRO FEATURES) during the build. See the "Feature Backfilling" section for more information.

DISTRO NAME

The long name of the distribution.

DISTRO PN ALIAS

Alias names used for the recipe in various Linux distributions.

See the "Handling Package Name Alias [http:// а www.yoctoproject.org/docs/1.5.1/dev-manual/dev-

manual.html#usingpoky-configuring-DISTRO PN ALIAS]" section in the Yocto Project Development Manual for more information.

**DISTRO VERSION** 

The version of the distribution.

**DISTROOVERRIDES** 

This variable lists overrides specific to the current distribution. By default, the variable list includes the value of the DISTRO variable. You can extend the variable to apply any variable overrides you want as part of the distribution and are not already in OVERRIDES through some other means.

DL DIR

The central download directory used by the build process to store downloads. By default, DL DIR gets files suitable for mirroring for everything except Git repositories. If you want tarballs of Git repositories, use the BB GENERATE MIRROR TARBALLS variable.

You can set this directory by defining the DL\_DIR variable in the conf/ local.conf file. This directory is self-maintaining and you should not have to touch it. By default, the directory is downloads in the Build Directory [http://www.yoctoproject.org/docs/1.5.1/dev-manual/ dev-manual.html#build-directory].

#DL DIR ?= "\${TOPDIR}/downloads"

To specify a different download directory, simply remove the comment from the line and provide your directory.

During a first build, the system downloads many different source code tarballs from various upstream projects. Downloading can take a while, particularly if your network connection is slow. Tarballs are all stored in the directory defined by DL DIR and the build system looks there first to find source tarballs.

#### Note

When wiping and rebuilding, you can preserve this directory to speed up this part of subsequent builds.

You can safely share this directory between multiple builds on the same development machine. For additional information on how the build process gets source files when working behind a firewall or proxy server, see this specific question in the "FAQ [170]" chapter.

F

ENABLE\_BINARY\_LOCALE\_GENERATION Variable that controls which locales for eglibc are generated during the build (useful if the target device has 64Mbytes of RAM or less).

ERROR\_QA

Specifies the quality assurance checks whose failures are reported as errors by the OpenEmbedded build system. You set this variable in your distribution configuration file. For a list of the checks you can control with this variable, see the "insane.bbclass" section.

EXCLUDE FROM WORLD

Directs BitBake to exclude a recipe from world builds (i.e. bitbake world). During world builds, BitBake locates, parses and builds all recipes found in every layer exposed in the bblayers.conf configuration file.

To exclude a recipe from a world build using this variable, set the variable to "1" in the recipe.

#### Note

Recipes added to EXCLUDE\_FROM\_WORLD may still be built during a world build in order to satisfy dependencies of other recipes. Adding a recipe to EXCLUDE\_FROM\_WORLD only ensures that the recipe is not explicitly added to the list of build targets in a world build.

**EXTENDPE** 

Used with file and pathnames to create a prefix for a recipe's version based on the recipe's PE value. If PE is set and greater than zero for a recipe, EXTENDPE becomes that value (e.g if PE is equal to "1" then EXTENDPE becomes "1\_"). If a recipe's PE is not set (the default) or is equal to zero, EXTENDPE becomes "".

See the STAMP variable for an example.

**EXTENDPKGV** 

The full package version specification as it appears on the final packages produced by a recipe. The variable's value is normally used to fix a runtime dependency to the exact same version of another package in the same recipe:

RDEPENDS\_\${PN}-additional-module = "\${PN} (= \${EXTENDPKGV})"

The dependency relationships are intended to force the package manager to upgrade these types of packages in lock-step.

**EXTERNALSRC** 

If externalsrc.bbclass is inherited, this variable points to the source tree, which is outside of the OpenEmbedded build system. When set, this variable sets the S variable, which is what the OpenEmbedded build system uses to locate unpacked recipe source code.

For more information on externalsrc.bbclass, see the "externalsrc.bbclass" section. You can also find information on how to use this variable in the "Building Software from an External Source [http://www.yoctoproject.org/docs/1.5.1/dev-manual/dev-manual.html#building-software-from-an-external-source]" section in the Yocto Project Development Manual.

EXTERNALSRC\_BUILD

If externalsrc.bbclass is inherited, this variable points to the directory in which the recipe's source code is built, which is outside of the OpenEmbedded build system. When set, this variable sets the B variable, which is what the OpenEmbedded build system uses to locate the Build Directory.

For more information on externalsrc.bbclass, see the "externalsrc.bbclass" section. You can also find information on how to use this variable in the "Building Software from an External Source [http://www.yoctoproject.org/docs/1.5.1/dev-manual/dev-manual.html#building-software-from-an-external-source]" section in the Yocto Project Development Manual.

EXTRA\_IMAGE\_FEATURES

The list of additional features to include in an image. Typically, you configure this variable in your local.conf file, which is found in the Build Directory [http://www.yoctoproject.org/docs/1.5.1/dev-manual/dev-manual.html#build-directory]. Although you can use this variable from within a recipe, best practices dictate that you do not

#### Note

To enable primary features from within the image recipe, use the IMAGE\_FEATURES variable.

Here are some examples of features you can add:

"dbg-pkgs" - Adds -dbg packages for all installed packages including symbol information for debugging and

profiling.

"debug-tweaks" - Makes an image suitable for development.

For example, ssh root access has a blank
password. You should remove this feature
before you produce a production image.

"dev-pkgs" - Adds -dev packages for all installed packages.

This is useful if you want to develop against
the libraries in the image.

"read-only-rootfs" - Creates an image whose root
filesystem is read-only. See the
"Creating a Read-Only Root Filesystem [http://www
section in the Yocto Project
Development Manual for more
information

"tools-debug" - Adds debugging tools such as gdb and strace.

"tools-profile" - Adds profiling tools such as oprofile, exmap, lttng and valgrind (x86 only).

"tools-sdk" - Adds development tools such as gcc, make, pkgconfig and so forth.

"tools-testapps" - Adds useful testing tools such as ts\_print, aplay, arecord and so forth.

For a complete list of image features that ships with the Yocto Project, see the "Image Features" section.

For an example that shows how to customize this your image by using variable, see the "Customizing Images Using Custom IMAGE\_FEATURES and EXTRA\_IMAGE\_FEATURES [http://www.yoctoproject.org/docs/1.5.1/ dev-manual/dev-manual.html#usingpoky-extend-customimageimagefeatures]" section in the Yocto Project Development Manual.

EXTRA\_IMAGEDEPENDS

A list of recipes to build that do not provide packages for installing into the root filesystem.

Sometimes a recipe is required to build the final image but is not needed in the root filesystem. You can use the EXTRA\_IMAGEDEPENDS variable to list these recipes and thus specify the dependencies. A typical example is a required bootloader in a machine configuration.

#### Note

To add packages to the root filesystem, see the various \*RDEPENDS and \*RRECOMMENDS variables.

EXTRA\_OECMAKE Additional cmake options.

EXTRA OECONF Additional configure script options.

EXTRA\_OEMAKE Additional GNU make options.

EXTRA\_OESCONS When a recipe inherits the scons class, this variable specifies additional configuration options you want to pass to the scons

command line.

EXTRA\_QMAKEVARS\_POST

Configuration variables or options you want to pass to qmake. Use this variable when the arguments need to be after the .pro file list on the command line.

This variable is used with recipes that inherit the qmake\_base class or other classes that inherit qmake base.

EXTRA\_QMAKEVARS\_PRE

Configuration variables or options you want to pass to qmake. Use this variable when the arguments need to be before the .pro file list on the command line.

This variable is used with recipes that inherit the qmake\_base class or other classes that inherit qmake\_base.

EXTRA\_USERS\_PARAMS

When a recipe inherits the extrausers class, this variable provides image level user and group operations. This is a more global method of providing user and group configuration as compared to using the useradd class, which ties user and group configurations to a specific recipe.

The set list of commands you can configure using the EXTRA\_USERS\_PARAMS is shown in the extrausers class. These commands map to the normal Unix commands of the same names:

```
# EXTRA_USERS_PARAMS = "\
# useradd -p '' tester; \
# groupadd developers; \
# userdel nobody; \
# groupdel -g video; \
# groupmod -g 1020 developers; \
# usermod -s /bin/sh tester; \
# "
```

## F

FEED\_DEPLOYDIR\_BASE\_URI

Points to the base URL of the server and location within the document-root that provides the metadata and packages required by OPKG to support runtime package management of IPK packages. You set this variable in your local.conf file.

Consider the following example:

```
FEED DEPLOYDIR BASE URI = "http://192.168.7.1/BOARD-dir"
```

This example assumes you are serving your packages over HTTP and your databases are located in a directory named BOARD-dir, which is underneath your HTTP server's document-root. In this case, the OpenEmbedded build system generates a set of configuration files for you in your target that work with the feed.

**FILES** 

The list of directories or files that are placed in packages.

To use the FILES variable, provide a package name override that identifies the resulting package. Then, provide a space-separated list of files or paths that identifies the files you want included as part of the resulting package. Here is an example:

FILES \${PN} += "\${bindir}/mydir1/ \${bindir}/mydir2/myfile"

#### Note

When specifying paths as part of the FILES variable, it is good practice to use appropriate path variables. For example, use \${sysconfdir} rather than /etc, or \${bindir} rather than /usr/bin. You can find a list of these variables at the top of the meta/conf/bitbake.conf file in the Source Directory [http://www.yoctoproject.org/docs/1.5.1/dev-manual/dev-manual.html#source-directory].

If some of the files you provide with the FILES variable are editable and you know they should not be overwritten during the package update process by the Package Management System (PMS), you can identify these files so that the PMS will not overwrite them. See the CONFFILES variable for information on how to identify these files to the PMS.

**FILESEXTRAPATHS** 

Extends the search path the OpenEmbedded build system uses when looking for files and patches as it processes recipes and append files. The default directories BitBake uses when it processes recipes are initially defined by the FILESPATH variable. You can extend FILESPATH variable by using FILESEXTRAPATHS.

Best practices dictate that you accomplish this by using FILESEXTRAPATHS from within a . bbappend file and that you prepend paths as follows:

```
FILESEXTRAPATHS prepend := "${THISDIR}/${PN}:"
```

In the above example, the build system first looks for files in a directory that has the same name as the corresponding append file.

#### Note

When extending FILESEXTRAPATHS, be sure to use the immediate expansion (:=) operator. Immediate expansion makes sure that BitBake evaluates THISDIR at the time the directive is encountered rather than at some later time when expansion might result in a directory that does not contain the files you need.

Also, include the trailing separating colon character if you are prepending. The trailing colon character is necessary because you are directing BitBake to extend the path by prepending directories to the search path.

Here is another common use:

```
FILESEXTRAPATHS prepend := "${THISDIR}/files:"
```

In this example, the build system extends the FILESPATH variable to include a directory named files that is in the same directory as the corresponding append file.

Here is a final example that specifically adds three paths:

```
FILESEXTRAPATHS_prepend := "path_1:path_2:path_3:"
```

By prepending paths in .bbappend files, you allow multiple append files that reside in different layers but are used for the same recipe to correctly extend the path.

#### **FILESOVERRIDES**

A subset of OVERRIDES used by the OpenEmbedded build system for creating FILESPATH. You can find more information on how overrides are handled in the BitBake Manual that is located at bitbake/doc/manual in the Source Directory [http://www.yoctoproject.org/docs/1.5.1/dev-manual/dev-manual.html#source-directory].

By default, the FILESOVERRIDES variable is defined as:

FILESOVERRIDES = "\${TRANSLATED TARGET ARCH}:\${MACHINEOVERRIDES}:\$

#### Note

Do not hand-edit the FILESOVERRIDES variable. The values match up with expected overrides and are used in an expected manner by the build system.

**FILESPATH** 

The default set of directories the OpenEmbedded build system uses when searching for patches and files. During the build process, BitBake searches each directory in FILESPATH in the specified order when looking for files and patches specified by each file:// URI in a recipe.

The default value for the FILESPATH variable is defined in the base.bbclass class found in meta/classes in the Source Directory [http://www.yoctoproject.org/docs/1.5.1/dev-manual/dev-manual.html#source-directory]:

FILESPATH = "\${@base\_set\_filespath(["\${FILE\_DIRNAME}/\${BP}", \
 "\${FILE\_DIRNAME}/\${BPN}", "\${FILE\_DIRNAME}/files"], d)}"

#### Note

Do not hand-edit the FILESPATH variable. If you want the build system to look in directories other than the defaults, extend the FILESPATH variable by using the FILESEXTRAPATHS variable.

Be aware that the default FILESPATH directories do not map to directories in custom layers where append files (.bbappend) are used. If you want the build system to find patches or files that reside with your append files, you need to extend the FILESPATH variable by using the FILESEXTRAPATHS variable.

FILESYSTEM\_PERMS\_TABLES

Allows you to define your own file permissions settings table as part of your configuration for the packaging process. For example, suppose you need a consistent set of custom permissions for a set of groups and users across an entire work project. It is best to do this in the packages themselves but this is not always possible.

By default, the OpenEmbedded build system uses the fsperms.txt, which is located in the meta/files folder in the Source Directory [http://www.yoctoproject.org/docs/1.5.1/devmanual/dev-manual.html#source-directory]. If you create your own file permissions setting table, you should place it in your layer or the distro's layer.

You define the FILESYSTEM\_PERMS\_TABLES variable in the conf/local.conf file, which is found in the Build Directory [http://www.yoctoproject.org/docs/1.5.1/dev-manual/dev-manual.html#build-directory], to point to your custom fs-perms.txt. You can specify more than a single file permissions setting table. The paths you specify to these files must be defined within the BBPATH variable.

For guidance on how to create your own file permissions settings table file, examine the existing fs-perms.txt.

FONT\_PACKAGES

When a recipe inherits the fontcache class, this variable identifies packages containing font files that need to be cached by Fontconfig. By default, the fontcache class assumes that fonts are in the recipe's main package (i.e. \${PN}). Use this variable if fonts you need are in a package other than that main package.

**FULL OPTIMIZATION** 

The options to pass in TARGET\_CFLAGS and CFLAGS when compiling an optimized system. This variable defaults to "-O2 -pipe \${DEBUG FLAGS}\".

G

GROUPADD\_PARAM

When a recipe inherits the useradd class, this variable specifies for a package what parameters should be passed to the groupadd command if you wish to add a group to the system when the package is installed.

Here is an example from the dbus recipe:

GROUPADD PARAM \${PN} = "-r netdev"

For information on the standard Linux shell command groupadd, see http://linux.die.net/man/8/groupadd.

GROUPMEMS\_PARAM

When a recipe inherits the useradd class, this variable specifies for a package what parameters should be passed to the groupmems command if you wish to modify the members of a group when the package is installed.

For information on the standard Linux shell command groupmems, see http://linux.die.net/man/8/groupmems.

GRUB GFXSERIAL

Configures the GNU GRand Unified Bootloader (GRUB) to have graphics and serial in the boot menu. Set this variable to "1" in your local.conf or distribution configuration file to enable graphics and serial in the menu.

See the grub-efi class for more information on how this variable is used.

GRUB\_OPTS

Additional options to add to the GNU GRand Unified Bootloader (GRUB) configuration. Use a semi-colon character (;) to separate multiple options.

The GRUB\_OPTS variable is optional. See the grub-efi class for more information on how this variable is used.

**GRUB TIMEOUT** 

Specifies the timeout before executing the default LABEL in the GNU GRand Unified Bootloader (GRUB).

The GRUB\_TIMEOUT variable is optional. See the grub-efi class for more information on how this variable is used.

GTKIMMODULES PACKAGES

For recipes that inherit the gtk-immodules-cache class, this variable specifies the packages that contain the GTK+ input method modules being installed when the modules are in packages other than the main package.

### Н

**HOMEPAGE** 

Website where more information about the software the recipe is building can be found.

HOST\_SYS

Specifies the system, including the architecture and the operating system, for with the build is occurring in the context of the current recipe. The OpenEmbedded build system automatically sets this variable. You do not need to set the variable yourself.

Here are two examples:

- Given a native recipe on a 32-bit x86 machine running Linux, the value is "i686-linux".
- Given a recipe being built for a little-endian MIPS target running Linux, the value might be "mipsel-linux".

ICECC\_ENV\_EXEC

Points to the icecc-create-env script that you provide. This variable is used by the icecc class. You set this variable in your local.conf file.

If you do not point to a script that you provide, the OpenEmbedded build system uses the default script provided by the icecc-create-env.bb recipe, which is a modified version and not the one that comes with icecc.

ICECC PATH

The location of the icecc binary. You can set this variable in your local.conf file. If your local.conf file does not define this variable, the icecc class attempts to define it by locating icecc using which.

ICECC\_USER\_CLASS\_BL

Identifies user classes that you do not want the Icecream distributed compile support to consider. This variable is used by the icecc class. You set this variable in your local.conf file.

When you list classes using this variable, you are "blacklisting" them from distributed compilation across remote hosts. Any classes you list will be distributed and compiled locally.

ICECC\_USER\_PACKAGE\_BL

Identifies user recipes that you do not want the Icecream distributed compile support to consider. This variable is used by the icecc class. You set this variable in your local.conf file.

When you list packages using this variable, you are "blacklisting" them from distributed compilation across remote hosts. Any packages you list will be distributed and compiled locally.

ICECC\_USER\_PACKAGE\_WL

Identifies user recipes that use an empty PARALLEL\_MAKE variable that you want to force remote distributed compilation on using the Icecream distributed compile support. This variable is used by the icecc class. You set this variable in your local.conf file.

IMAGE\_BASENAME

The base name of image output files. This variable defaults to the recipe name (\${PN}).

IMAGE\_CLASSES

A list of classes that all images should inherit. You typically use this variable to specify the list of classes that register the different types of images the OpenEmbedded build system creates.

The default value for IMAGE\_CLASSES is image\_types. You can set this variable in your local.conf or in a distribution configuration file.

For more information, see meta/classes/image\_types.bbclass in the Source Directory [http://www.yoctoproject.org/docs/1.5.1/dev-manual/dev-manual.html#source-directory].

**IMAGE FEATURES** 

The primary list of features to include in an image. Typically, you configure this variable in an image recipe. Although you can use this variable from your local.conf file, which is found in the Build Directory [http://www.yoctoproject.org/docs/1.5.1/dev-manual/dev-manual.html#build-directory], best practices dictate that you do not.

#### Note

To enable extra features from outside the image recipe, use the EXTRA\_IMAGE\_FEATURES variable.

For a list of image features that ships with the Yocto Project, see the "Image Features" section.

For an example that shows how to customize your this image using variable. by 500 the "Customizing Images Using Custom **IMAGE FEATURES** and EXTRA IMAGE FEATURES [http://www.yoctoproject.org/docs/1.5.1/ dev-manual/dev-manual.html#usingpokv-extend-customimageimagefeatures]" section in the Yocto Project Development Manual.

Specifies the formats the OpenEmbedded build system uses during the build when creating the root filesystem. For example, setting IMAGE\_FSTYPES as follows causes the build system to create root filesystems using two formats: .ext3 and .tar.bz2:

IMAGE\_FSTYPES = "ext3 tar.bz2"

For the complete list of supported image formats from which you can choose, see IMAGE\_TYPES.

#### Note

If you add "live" to IMAGE\_FSTYPES inside an image recipe, be sure that you do so prior to the "inherit image" line of the recipe or the live image will not build.

#### Note

Due to the way this variable is processed, it is not possible to update its contents using \_append or \_prepend. To add one or more additional options to this variable the += operator must be used.

Specifies the packages to install into an image. The IMAGE\_INSTALL variable is a mechanism for an image recipe and you should use it with care to avoid ordering issues.

Image recipes set IMAGE\_INSTALL to specify the packages to install into an image through image.bbclass. Additionally, "helper" classes exist, such as core-image.bbclass, that can take IMAGE\_FEATURES lists and turn these into auto-generated entries in IMAGE\_INSTALL in addition to its default contents.

Using IMAGE\_INSTALL with the += operator from the /conf/local.conf file or from within an image recipe is not recommended as it can cause ordering issues. Since core-image.bbclass sets IMAGE\_INSTALL to a default value using the ?= operator, using a += operation against IMAGE\_INSTALL will result in unexpected behavior when used in conf/local.conf. Furthermore, the same operation from within an image recipe may or may not succeed depending on

IMAGE\_FSTYPES

IMAGE\_INSTALL

the specific situation. In both these cases, the behavior is contrary to how most users expect the += operator to work.

When you use this variable, it is best to use it as follows:

IMAGE\_INSTALL\_append = " package-name"

Be sure to include the space between the quotation character and the start of the package name or names.

IMAGE\_LINGUAS

Specifies the list of locales to install into the image during the root filesystem construction process. The OpenEmbedded build system automatically splits locale files, which are used for localization, into separate packages. Setting the IMAGE\_LINGUAS variable ensures that any locale packages that correspond to packages already selected for installation into the image are also installed. Here is an example:

IMAGE\_LINGUAS = "pt-br de-de"

In this example, the build system ensures any Brazilian Portuguese and German locale files that correspond to packages in the image are installed (i.e. \*-locale-pt-br and \*-locale-de-de as well as \*-locale-pt and \*-locale-de, since some software packages only provide locale files by language and not by country-specific language).

IMAGE\_NAME

The name of the output image files minus the extension. This variable is derived using the IMAGE\_BASENAME, MACHINE, and DATETIME variables:

IMAGE NAME = "\${IMAGE BASENAME}-\${MACHINE}-\${DATETIME}"

IMAGE\_OVERHEAD\_FACTOR

Defines a multiplier that the build system applies to the initial image size for cases when the multiplier times the returned disk usage value for the image is greater than the sum of IMAGE\_ROOTFS\_SIZE and IMAGE\_ROOTFS\_EXTRA\_SPACE. The result of the multiplier applied to the initial image size creates free disk space in the image as overhead. By default, the build process uses a multiplier of 1.3 for this variable. This default value results in 30% free disk space added to the image when this method is used to determine the final generated image size. You should be aware that post install scripts and the package management system uses disk space inside this overhead area. Consequently, the multiplier does not produce an image with all the theoretical free disk space. See IMAGE\_ROOTFS\_SIZE for information on how the build system determines the overall image size.

The default 30% free disk space typically gives the image enough room to boot and allows for basic post installs while still leaving a small amount of free disk space. If 30% free space is inadequate, you can increase the default value. For example, the following setting gives you 50% free space added to the image:

IMAGE\_OVERHEAD\_FACTOR = "1.5"

Alternatively, you can ensure a specific amount of free disk space is added to the image by using the IMAGE\_ROOTFS\_EXTRA\_SPACE variable.

IMAGE\_PKGTYPE

Defines the package type (DEB, RPM, IPK, or TAR) used by the OpenEmbedded build system. The variable is defined appropriately by the package\_deb, package\_rpm, package\_ipk, or package\_tar class.

The package sdk base and image classes use the IMAGE PKGTYPE for packaging up images and SDKs.

You should not set the IMAGE PKGTYPE manually. Rather, the variable is set indirectly through the appropriate package \* class using the PACKAGE CLASSES variable. The OpenEmbedded build system uses the first package type (e.g. DEB, RPM, or IPK) that appears with the variable

#### Note

Files using the .tar format are never used as a substitute packaging format for DEB, RPM, and IPK formatted files for your image or SDK.

IMAGE\_POSTPROCESS\_COMMAN@dded by classes to run post processing commands once the OpenEmbedded build system has created the image. You can specify shell commands separated by semicolons:

IMAGE POSTPROCESS COMMAND += "<shell command>; ... "

If you need to pass the path to the root filesystem within the command, you can use \${IMAGE ROOTFS}, which points to the root filesystem image.

**IMAGE ROOTFS** 

The location of the root filesystem while it is under construction (i.e. during do rootfs). This variable is not configurable. Do not change

IMAGE ROOTFS EXTRA SPACE Defines additional free disk space created in the image in Kbytes. By default, this variable is set to "0". This free disk space is added to the image after the build system determines the image size as described in IMAGE\_ROOTFS\_SIZE.

> This variable is particularly useful when you want to ensure that a specific amount of free disk space is available on a device after an image is installed and running. For example, to be sure 5 Gbytes of free disk space is available, set the variable as follows:

IMAGE ROOTFS EXTRA SPACE = "5242880"

For example, the Yocto Project Build Appliance specifically requests 40 Gbytes of extra space with the line:

IMAGE\_ROOTFS\_EXTRA\_SPACE = "41943040"

IMAGE ROOTFS SIZE

Defines the size in Kbytes for the generated image. The OpenEmbedded build system determines the final size for the generated image using an algorithm that takes into account the initial disk space used for the generated image, a requested size for the image, and requested additional free disk space to be added to the image. Programatically, the build system determines the final size of the generated image as follows:

if (image-du \* overhead) < rootfs-size:</pre>

See the IMAGE\_OVERHEAD\_FACTOR and IMAGE\_ROOTFS\_EXTRA\_SPACE variables for related information.

**IMAGE TYPES** 

Specifies the complete list of supported image types by default:

```
sum.jffs2
cramfs
ext2
ext2.qz
ext2.bz2
ext3
ext3.gz
ext2.lzma
btrfs
live
squashfs
squashfs-xz
ubi
ubifs
tar
tar.gz
tar.bz2
tar.xz
cpio
cpio.gz
cpio.xz
cpio.lzma
vmdk
elf
```

jffs2

For more information on how these types of images, see meta/classes/image\_types\*.bbclass in the Source Directory [http://www.yoctoproject.org/docs/1.5.1/dev-manual/dev-manual.html#source-directory].

INC\_PR

Helps define the recipe revision for recipes that share a common include file. You can think of this variable as part of the recipe revision as set from within an include file.

Suppose, for example, you have a set of recipes that are used across several projects. And, within each of those recipes the revision (its PR value) is set accordingly. In this case, when the revision of those recipes changes, the burden is on you to find all those recipes and

be sure that they get changed to reflect the updated version of the recipe. In this scenario, it can get complicated when recipes that are used in many places and provide common functionality are upgraded to a new revision.

A more efficient way of dealing with this situation is to set the INC\_PR variable inside the include files that the recipes share and then expand the INC\_PR variable within the recipes to help define the recipe revision.

The following provides an example that shows how to use the INC\_PR variable given a common include file that defines the variable. Once the variable is defined in the include file, you can use the variable to set the PR values in each recipe. You will notice that when you set a recipe's PR you can provide more granular revisioning by appending values to the INC\_PR variable:

```
recipes-graphics/xorg-font/xorg-font-common.inc:INC_PR = "r2"
recipes-graphics/xorg-font/encodings_1.0.4.bb:PR = "${INC_PR}.1"
recipes-graphics/xorg-font/font-util_1.3.0.bb:PR = "${INC_PR}.0"
recipes-graphics/xorg-font/font-alias_1.0.3.bb:PR = "${INC_PR}.3"
```

The first line of the example establishes the baseline revision to be used for all recipes that use the include file. The remaining lines in the example are from individual recipes and show how the PR value is set.

INCOMPATIBLE\_LICENSE

Specifies a space-separated list of license names (as they would appear in LICENSE) that should be excluded from the build. Recipes that provide no alternatives to listed incompatible licenses are not built. Packages that are individually licensed with the specified incompatible licenses will be deleted.

#### Note

This functionality is only regularly tested using the following setting:

```
INCOMPATIBLE_LICENSE = "GPLv3"
```

Although you can use other settings, you might be required to remove dependencies on or provide alternatives to components that are required to produce a functional system image.

INHIBIT DEFAULT DEPS

Prevents the default dependencies, namely the C compiler and standard C library (libc), from being added to DEPENDS. This variable is usually used within recipes that do not require any compilation using the C compiler.

Set the variable to "1" to prevent the default dependencies from being added.

INHIBIT\_PACKAGE\_STRIP

If set to "1", causes the build to not strip binaries in resulting packages.

**INHERIT** 

Causes the named class to be inherited at this point during parsing. The variable is only valid in configuration files.

INHERIT\_DISTRO

Lists classes that will be inherited at the distribution level. It is unlikely that you want to edit this variable.

The default value of the variable is set as follows in the meta/conf/distro/defaultsetup.conf file:

INHERIT\_DISTRO ?= "debian devshell sstate license"

INITRAMFS\_FSTYPES

Defines the format for the output image of an initial RAM disk (initramfs), which is used during boot. Supported formats are the same as those supported by the IMAGE\_FSTYPES variable.

INITRD

Indicates a filesystem image to use as an initial RAM disk (initrd).

The INITRD variable is an optional variable used with the buildimg class.

INITSCRIPT\_NAME

The filename of the initialization script as installed to \${sysconfdir}/init.d.

This variable is used in recipes when using update-rc.d.bbclass. The variable is mandatory.

**INITSCRIPT PACKAGES** 

A list of the packages that contain initscripts. If multiple packages are specified, you need to append the package name to the other INITSCRIPT\_\* as an override.

This variable is used in recipes when using update-rc.d.bbclass. The variable is optional and defaults to the PN variable.

**INITSCRIPT PARAMS** 

Specifies the options to pass to update-rc.d. Here is an example:

INITSCRIPT PARAMS = "start 99 5 2 . stop 20 0 1 6 ."

In this example, the script has a runlevel of 99, starts the script in initlevels 2 and 5, and stops the script in levels 0, 1 and 6.

The variable is mandatory and is used in recipes when using update-rc.d.bbclass.

INSANE\_SKIP

Specifies the QA checks to skip for a specific package within a recipe. For example, to skip the check for symbolic link . so files in the main package of a recipe, add the following to the recipe. The package name override must be used, which in this example is \${PN}:

INSANE\_SKIP\_\${PN} += "dev-so"

See the "insane.bbclass" section for a list of the valid QA checks you can specify using this variable.

IPK\_FEED\_URIS

When the IPK backend is in use and package management is enabled on the target, you can use this variable to set up opkg in the target image to point to package feeds on a nominated server. Once the feed is established, you can perform installations or upgrades using the package manager at runtime.

K

KARCH

Defines the kernel architecture used when assembling the configuration. Architectures supported for this release are:

powerpc i386 x86\_64 arm qemu mips

You define the KARCH variable in the BSP Descriptions [http://www.yoctoproject.org/docs/1.5.1/kernel-dev/kernel-dev.html#bsp-descriptions].

**KBRANCH** 

A regular expression used by the build process to explicitly identify the kernel branch that is validated, patched and configured during a build. The KBRANCH variable is optional. You can use it to trigger checks to ensure the exact kernel branch you want is being used by the build process.

Values for this variable are set in the kernel's recipe file and the kernel's append file. For example, if you are using the Yocto Project kernel that is based on the Linux 3.4 kernel, the kernel recipe file is the meta/recipes-kernel/linux/linux-yocto\_3.4.bb file. Following is the default value for KBRANCH and the default override for the architectures the Yocto Project supports:

```
KBRANCH_DEFAULT = "standard/base"
KBRANCH = "${KBRANCH_DEFAULT}"
```

This branch exists in the linux-yocto-3.4 kernel Git repository http://git.yoctoproject.org/cgit.cgi/linux-yocto-3.4/refs/heads.

This variable is also used from the kernel's append file to identify the kernel branch specific to a particular machine or target hardware. The kernel's append file is located in the BSP layer for a given machine. For example, the kernel append file for the Crown Bay BSP is in the meta-intel Git repository and is named meta-crownbay/recipes-kernel/linux/linux-yocto\_3.4.bbappend. Here are the related statements from the append file:

```
COMPATIBLE_MACHINE_crownbay = "crownbay"

KMACHINE_crownbay = "crownbay"

KBRANCH_crownbay = "standard/crownbay"

COMPATIBLE_MACHINE_crownbay-noemgd = "crownbay-noemgd"

KMACHINE_crownbay-noemgd = "crownbay"

KBRANCH_crownbay-noemgd = "standard/crownbay"
```

The KBRANCH\_\* statements identify the kernel branch to use when building for the Crown Bay BSP. In this case there are two identical statements: one for each type of Crown Bay machine.

KBRANCH\_DEFAULT

Defines the Linux kernel source repository's default branch used to build the Linux kernel. The KBRANCH\_DEFAULT value is the default value for KBRANCH. Unless you specify otherwise, KBRANCH\_DEFAULT initializes to "master".

KERNEL\_EXTRA\_ARGS

Specifies additional make command-line arguments the OpenEmbedded build system passes on when compiling the kernel.

KERNEL\_FEATURES

Includes additional metadata from the Yocto Project kernel Git repository. In the OpenEmbedded build system, the default Board Support Packages (BSPs) Metadata [http://www.yoctoproject.org/docs/1.5.1/dev-manual/dev-manual.html#metadata] is provided through the KMACHINE and KBRANCH variables. You can use the KERNEL FEATURES variable to further add metadata for all BSPs.

The metadata you add through this variable includes config fragments and features descriptions, which usually includes patches as well as config fragments. You typically override the KERNEL\_FEATURES variable for a specific machine. In this way, you can provide validated, but optional, sets of kernel configurations and features.

For example, the following adds netfilter to all the Yocto Project kernels and adds sound support to the gemux86 machine:

# Add netfilter to all linux-yocto kernels
KERNEL\_FEATURES="features/netfilter"

# Add sound support to the qemux86 machine
KERNEL\_FEATURES\_append\_qemux86=" cfg/sound"

KERNEL IMAGETYPE

The type of kernel to build for a device, usually set by the machine configuration files and defaults to "zImage". This variable is used when building the kernel and is passed to make as the target to build.

KERNEL PATH

The location of the kernel sources. This variable is set to the value of the STAGING\_KERNEL\_DIR within the module.bbclass class. For information on how this variable is used, see the "Incorporating Outof-Tree Modules [http://www.yoctoproject.org/docs/1.5.1/kernel-dev/kernel-dev.html#incorporating-out-of-tree-modules]" section.

The KERNEL SRC variable is identical to the KERNEL PATH variable.

KERNEL SRC

The location of the kernel sources. This variable is set to the value of the STAGING\_KERNEL\_DIR within the module.bbclass class. For information on how this variable is used, see the "Incorporating Outof-Tree Modules [http://www.yoctoproject.org/docs/1.5.1/kernel-dev/kernel-dev.html#incorporating-out-of-tree-modules]" section.

The KERNEL\_PATH variable is identical to the KERNEL\_SRC variable.

KFEATURE\_DESCRIPTION

Provides a short description of a configuration fragment. You use this variable in the .scc file that describes a configuration fragment file. Here is the variable used in a file named smp.scc to describe SMP being enabled:

define KFEATURE\_DESCRIPTION "Enable SMP"

**KMACHINE** 

The machine as known by the kernel. Sometimes the machine name used by the kernel does not match the machine name used by the OpenEmbedded build system. For example, the machine name that the OpenEmbedded build system understands as qemuarm goes by a different name in the Linux Yocto kernel. The kernel understands that machine as arm\_versatile926ejs. For cases like these, the KMACHINE variable maps the kernel machine name to the OpenEmbedded build system machine name.

Kernel machine names are initially defined in the Yocto Linux Kernel's meta branch. From the meta branch, look in the meta/cfg/kernel-cache/bsp/<bsp\_name>/<bsp-name>-<kernel-type>.scc file. For example, from the meta branch in the linux-yocto-3.0 kernel, the meta/cfg/kernel-cache/bsp/cedartrail/cedartrail-standard.scc file has the following:

define KMACHINE cedartrail

define KTYPE standard define KARCH i386

include ktypes/standard
branch cedartrail

include cedartrail.scc

You can see that the kernel understands the machine name for the Cedar Trail Board Support Package (BSP) as cedartrail.

If you look in the Cedar Trail BSP layer in the meta-intel Source Repositories [http://www.yoctoproject.org/docs/1.5.1/dev-manual/dev-manual.html#source-repositories] at meta-cedartrail/recipes-kernel/linux/linux-yocto\_3.0.bbappend, you will find the following statements among others:

```
COMPATIBLE_MACHINE_cedartrail = "cedartrail"

KMACHINE_cedartrail = "cedartrail"

KBRANCH_cedartrail = "yocto/standard/cedartrail"

KERNEL_FEATURES_append_cedartrail += "bsp/cedartrail/cedartrail-p

KERNEL_FEATURES_append_cedartrail += "cfg/efi-ext.scc"

COMPATIBLE_MACHINE_cedartrail-nopvr = "cedartrail"

KMACHINE_cedartrail-nopvr = "cedartrail"

KBRANCH_cedartrail-nopvr = "yocto/standard/cedartrail"

KERNEL_FEATURES_append_cedartrail-nopvr += " cfg/smp.scc"
```

The KMACHINE statements in the kernel's append file make sure that the OpenEmbedded build system and the Yocto Linux kernel understand the same machine names.

This append file uses two KMACHINE statements. The first is not really necessary but does ensure that the machine known to the OpenEmbedded build system as cedartrail maps to the machine in the kernel also known as cedartrail:

```
KMACHINE_cedartrail = "cedartrail"
```

The second statement is a good example of why the KMACHINE variable is needed. In this example, the OpenEmbedded build system uses the cedartrail-nopvr machine name to refer to the Cedar Trail BSP that does not support the proprietary PowerVR driver. The kernel, however, uses the machine name cedartrail. Thus, the append file must map the cedartrail-nopvr machine name to the kernel's cedartrail name:

```
KMACHINE_cedartrail-nopvr = "cedartrail"
```

BSPs that ship with the Yocto Project release provide all mappings between the Yocto Project kernel machine names and the OpenEmbedded machine names. Be sure to use the KMACHINE if you create a BSP and the machine name you use is different than that used in the kernel.

Defines the kernel type to be used in assembling the configuration. The linux-yocto recipes define "standard", "tiny", and "preempt-rt" kernel types. See the "Kernel Types [http://www.yoctoproject.org/docs/1.5.1/kernel-dev/kernel-dev.html#kernel-types]" section in the

**KTYPE** 

Yocto Project Linux Kernel Development Manual for more information on kernel types.

You define the KTYPE variable in the BSP Descriptions [http://www.yoctoproject.org/docs/1.5.1/kernel-dev/kernel-dev.html#bsp-descriptions]. The value you use must match the value used for the LINUX\_KERNEL\_TYPE value used by the kernel recipe.

**LABELS** 

Provides a list of targets for automatic configuration.

See the grub-efi class for more information on how this variable is used.

LAYERDEPENDS

Lists the layers that this recipe depends upon, separated by spaces. Optionally, you can specify a specific layer version for a dependency by adding it to the end of the layer name with a colon, (e.g. "anotherlayer:3" to be compared against LAYERVERSION\_anotherlayer in this case). An error will be produced if any dependency is missing or the version numbers do not match exactly (if specified). This variable is used in the conf/layer.conf file and must be suffixed with the name of the specific layer (e.g. LAYERDEPENDS\_mylayer).

**LAYERDIR** 

When used inside the layer.conf configuration file, this variable provides the path of the current layer. This variable is not available outside of layer.conf and references are expanded immediately when parsing of the file completes.

**LAYERVERSION** 

Optionally specifies the version of a layer as a single number. You can use this within LAYERDEPENDS for another layer in order to depend on a specific version of the layer. This variable is used in the conf/layer.conf file and must be suffixed with the name of the specific layer (e.g. LAYERVERSION\_mylayer).

LEAD SONAME

Specifies the lead (or primary) compiled library file (.so) that the debian class applies its naming policy to given a recipe that packages multiple libraries.

This variable works in conjunction with the debian class.

LIC FILES CHKSUM

Checksums of the license text in the recipe source code.

This variable tracks changes in license text of the source code files. If the license text is changed, it will trigger a build failure, which gives the developer an opportunity to review any license change.

This variable must be defined for all recipes (unless LICENSE is set to "CLOSED")

For more information, see the Tracking License Changes section

**LICENSE** 

The list of source licenses for the recipe. Follow these rules:

- Do not use spaces within individual license names.
- Separate license names using | (pipe) when there is a choice between licenses.
- Separate license names using & (ampersand) when multiple licenses exist that cover different parts of the source.
- You can use spaces between license names.

Here are some examples:

```
LICENSE = "LGPLv2.1 | GPLv3"
LICENSE = "MPL-1 & LGPLv2.1"
LICENSE = "GPLv2+"
```

The first example is from the recipes for Qt, which the user may choose to distribute under either the LGPL version 2.1 or GPL version 3. The second example is from Cairo where two licenses cover different parts of the source code. The final example is from sysstat, which presents a single license.

You can also specify licenses on a per-package basis to handle situations where components of the output have different licenses. For example, a piece of software whose code is licensed under GPLv2 but has accompanying documentation licensed under the GNU Free Documentation License 1.2 could be specified as follows:

```
LICENSE = "GFDL-1.2 & GPLv2"

LICENSE_${PN} = "GPLv2"

LICENSE_${PN}-doc = "GFDL-1.2"
```

LICENSE PATH

Path to additional licenses used during the build. By default, the OpenEmbedded build system uses COMMON\_LICENSE\_DIR to define the directory that holds common license text used during the build. The LICENSE\_PATH variable allows you to extend that location to other areas that have additional licenses:

```
LICENSE_PATH += "/path/to/additional/common/licenses"
```

LINUX\_KERNEL\_TYPE

Defines the kernel type to be used in assembling the configuration. The linux-yocto recipes define "standard", "tiny", and "preempt-rt" kernel types. See the "Kernel Types [http://www.yoctoproject.org/docs/1.5.1/kernel-dev/kernel-dev.html#kernel-types]" section in the Yocto Project Linux Kernel Development Manual for more information on kernel types.

If you do not specify a LINUX\_KERNEL\_TYPE, it defaults to "standard". Together with KMACHINE, the LINUX\_KERNEL\_TYPE variable defines the search arguments used by the kernel tools to find the appropriate description within the kernel Metadata [http://www.yoctoproject.org/docs/1.5.1/dev-manual/dev-manual.html#metadata] with which to build out the sources and configuration.

LINUX VERSION

The Linux version from kernel.org on which the Linux kernel image being built using the OpenEmbedded build system is based. You define this variable in the kernel recipe. For example, the linux-yocto-3.4.bb kernel recipe found in meta/recipes-kernel/linux defines the variables as follows:

```
LINUX_VERSION ?= "3.4.24"
```

The LINUX VERSION variable is used to define PV for the recipe:

```
PV = "${LINUX VERSION}+git${SRCPV}"
```

LINUX\_VERSION\_EXTENSION

A string extension compiled into the version string of the Linux kernel built with the OpenEmbedded build system. You define this variable

in the kernel recipe. For example, the linux-yocto kernel recipes all define the variable as follows:

```
LINUX_VERSION_EXTENSION ?= "-yocto-${LINUX_KERNEL_TYPE}"
```

Defining this variable essentially sets the Linux kernel configuration item CONFIG\_LOCALVERSION, which is visible through the uname command. Here is an example that shows the extension assuming it was set as previously shown:

```
$ uname -r
3.7.0-rc8-custom
```

LOG DIR

Specifies the directory to which the OpenEmbedded build system writes overall log files. The default directory is \${TMPDIR}/log.

For the directory containing logs specific to each task, see the T variable.

Μ

**MACHINE** 

Specifies the target device for which the image is built. You define MACHINE in the local.conf file found in the Build Directory [http://www.yoctoproject.org/docs/1.5.1/dev-manual/dev-manual.html#build-directory]. By default, MACHINE is set to "qemux86", which is an x86-based architecture machine to be emulated using QEMU:

```
MACHINE ?= "qemux86"
```

The variable corresponds to a machine configuration file of the same name, through which machine-specific configurations are set. Thus, when MACHINE is set to "qemux86" there exists the corresponding qemux86.conf machine configuration file, which can be found in the Source Directory [http://www.yoctoproject.org/docs/1.5.1/dev-manual/dev-manual.html#source-directory] in meta/conf/machine.

The list of machines supported by the Yocto Project as shipped include the following:

```
MACHINE ?= "qemuarm"
MACHINE ?= "qemumips"
MACHINE ?= "qemuppc"
MACHINE ?= "qemux86"
MACHINE ?= "qemux86-64"
MACHINE ?= "genericx86"
MACHINE ?= "genericx86-64"
MACHINE ?= "beagleboard"
MACHINE ?= "mpc8315e-rdb"
MACHINE ?= "routerstationpro"
```

The last five are Yocto Project reference hardware boards, which are provided in the meta-yocto-bsp layer.

#### Note

Adding additional Board Support Package (BSP) layers to your configuration adds new possible settings for MACHINE.

### MACHINE\_ESSENTIAL\_EXTRA\_RDEPENDS

A list of required machine-specific packages to install as part of the image being built. The build process depends on these packages being present. Furthermore, because this is a "machine essential" variable, the list of packages are essential for the machine to boot. The impact of this variable affects images based on packagegroupcore-boot, including the core-image-minimal image.

This variable is similar to the MACHINE\_ESSENTIAL\_EXTRA\_RRECOMMENDS variable with the exception that the image being built has a build dependency on the variable's list of packages. In other words, the image will not build if a file in this list is not found.

As an example, suppose the machine for which you are building requires example-init to be run during boot to initialize the hardware. In this case, you would use the following in the machine's .conf configuration file:

MACHINE\_ESSENTIAL\_EXTRA\_RDEPENDS += "example-init"

### MACHINE\_ESSENTIAL\_EXTRA\_RRECOMMENDS

A list of recommended machine-specific packages to install as part of the image being built. The build process does not depend on these packages being present. However, because this is a "machine essential" variable, the list of packages are essential for the machine to boot. The impact of this variable affects images based on packagegroup-core-boot, including the core-image-minimal image.

This variable is similar to the MACHINE\_ESSENTIAL\_EXTRA\_RDEPENDS variable with the exception that the image being built does not have a build dependency on the variable's list of packages. In other words, the image will still build if a package in this list is not found. Typically, this variable is used to handle essential kernel modules, whose functionality may be selected to be built into the kernel rather than as a module, in which case a package will not be produced.

Consider an example where you have a custom kernel where a specific touchscreen driver is required for the machine to be usable. However, the driver can be built as a module or into the kernel depending on the kernel configuration. If the driver is built as a module, you want it to be installed. But, when the driver is built into the kernel, you still want the build to succeed. This variable sets up a "recommends" relationship so that in the latter case, the build will not fail due to the missing package. To accomplish this, assuming the package for the module was called kernel-module-ab123, you would use the following in the machine's .conf configuration file:

MACHINE\_ESSENTIAL\_EXTRA\_RRECOMMENDS += "kernel-module-ab123"

Some examples of these machine essentials are flash, screen, keyboard, mouse, or touchscreen drivers (depending on the machine).

#### MACHINE\_EXTRA\_RDEPENDS

A list of machine-specific packages to install as part of the image being built that are not essential for the machine to boot. However, the build process for more fully-featured images depends on the packages being present. This variable affects all images based on packagegroup-base, which does not include the core-image-minimal or core-image-basic images.

The variable is similar to the MACHINE EXTRA RRECOMMENDS variable with the exception that the image being built has a build dependency on the variable's list of packages. In other words, the image will not build if a file in this list is not found.

An example is a machine that has WiFi capability but is not essential for the machine to boot the image. However, if you are building a more fully-featured image, you want to enable the WiFi. The package containing the firmware for the WiFi hardware is always expected to exist, so it is acceptable for the build process to depend upon finding the package. In this case, assuming the package for the firmware was called wifidriver-firmware, you would use the following in the . conf file for the machine:

MACHINE\_EXTRA\_RDEPENDS += "wifidriver-firmware"

### MACHINE EXTRA RRECOMMENDS

A list of machine-specific packages to install as part of the image being built that are not essential for booting the machine. The image being built has no build dependency on this list of packages.

This variable affects only images based on packagegroup-base, which does not include the core-image-minimal or core-imagebasic images.

This variable is similar to the MACHINE EXTRA RDEPENDS variable with the exception that the image being built does not have a build dependency on the variable's list of packages. In other words, the image will build if a file in this list is not found.

An example is a machine that has WiFi capability but is not essential For the machine to boot the image. However, if you are building a more fully-featured image, you want to enable WiFi. In this case, the package containing the WiFi kernel module will not be produced if the WiFi driver is built into the kernel, in which case you still want the build to succeed instead of failing as a result of the package not being found. To accomplish this, assuming the package for the module was called kernel-module-examplewifi, you would use the following in the .conf file for the machine:

MACHINE\_EXTRA\_RRECOMMENDS += "kernel-module-examplewifi"

### MACHINE FEATURES

Specifies the list of hardware features the MACHINE is capable of supporting. For related information on enabling features, see the DISTRO\_FEATURES, COMBINED\_FEATURES, and IMAGE\_FEATURES variables.

For a list of hardware features supported by the Yocto Project as shipped, see the "Machine Features" section.

MACHINE FEATURES BACKFILL Features to be added to MACHINE FEATURES if not also present in MACHINE FEATURES BACKFILL CONSIDERED.

> This variable is set in the meta/conf/bitbake.conf file. It is not intended to be user-configurable. It is best to just reference the variable to see which machine features are being backfilled for all machine configurations. See the "Feature backfilling" section for more information.

MACHINE\_FEATURES\_BACKFILL\_EQN619&RE0m MACHINE\_FEATURES BACKFILL that should not be backfilled (i.e. added to MACHINE FEATURES) during the build. See the "Feature backfilling" section for more information.

### **MACHINEOVERRIDES**

Lists overrides specific to the current machine. By default, this list includes the value of MACHINE. You can extend the list to apply variable overrides for classes of machines. For example, all QEMU emulated machines (e.g. gemuarm, gemux86, and so forth) include a common file named meta/conf/machine/include/gemu.inc that prepends MACHINEOVERRIDES with the following variable override:

```
MACHINEOVERRIDES =. "gemuall:"
```

Applying an override like gemuall affects all QEMU emulated machines elsewhere. Here is an example from the connman-conf recipe:

```
SRC_URI_append_qemuall = "file://wired.config \
                         file://wired-setup \
```

**MAINTAINER** 

The email address of the distribution maintainer.

**MIRRORS** 

Specifies additional paths from which the OpenEmbedded build system gets source code. When the build system searches for source code, it first tries the local download directory. If that location fails, the build system tries locations defined by PREMIRRORS, the upstream source, and then locations specified by MIRRORS in that order.

Assuming your distribution (DISTRO) is "poky", the default value for MIRRORS is defined in the conf/distro/poky.conf file in the metayocto Git repository.

**MLPREFIX** 

Specifies a prefix has been added to PN to create a special version of a recipe or package, such as a Multilib version. The variable is used in places where the prefix needs to be added to or removed from a the name (e.g. the BPN variable). MLPREFIX gets set when a prefix has been added to PN.

MODULE TARBALL DEPLOY

Controls creation of the modules - \* . tgz file. Set this variable to "0" to disable creation of this file, which contains all of the kernel modules resulting from a kernel build.

**MULTIMACH TARGET SYS** 

Separates files for different machines such that you can build for multiple target machines using the same output directories. See the STAMP variable for an example.

**NATIVELSBSTRING** 

A string identifying the host distribution. Strings consist of the host distributor ID followed by the release, as reported by the lsb release tool or as read from /etc/lsb-release. For example, when running a build on Ubuntu 12.10, the value is "Ubuntu-12.10". If this information is unable to be determined, the value resolves to "Unknown".

This variable is used by default to isolate native shared state packages for different distributions (e.g. to avoid problems with glibc version incompatibilities). Additionally, the variable is checked against SANITY TESTED DISTROS if that variable is set.

NO RECOMMENDATIONS

Prevents installation of all "recommended-only" Recommended-only packages are packages installed only through the RRECOMMENDS variable). Setting the NO\_RECOMMENDATIONS variable to "1" turns this feature on:

NO\_RECOMMENDATIONS = "1"

You can set this variable globally in your local.conf file or you can attach it to a specific image recipe by using the recipe name override:

NO\_RECOMMENDATIONS\_pn-<target\_image> = "<package\_name>"

It is important to realize that if you choose to not install packages using this variable and some other packages are dependent on them (i.e. listed in a recipe's RDEPENDS variable), the OpenEmbedded build system ignores your request and will install the packages to avoid dependency errors.

### Note

Some recommended packages might be required for certain system functionality, such as kernel modules. It is up to you to add packages with the IMAGE\_INSTALL variable.

Support for this variable exists only when using the IPK and RPM packaging backend. Support does not exist for DEB.

See the BAD\_RECOMMENDATIONS and the PACKAGE\_EXCLUDE variables for related information.

NOHDD Causes the OpenEmbedded build system to skip building the .hddimg

image. The NOHDD variable is used with the building class. Set the variable to "1" to prevent the .hdding image from being built.

Causes the OpenEmbedded build system to skip building the ISO image. The NOISO variable is used with the building class. Set the

variable to "1" to prevent the ISO image from being built.

 $\mathsf{C}$ 

OE IMPORTS

**NOISO** 

OE\_BINCONFIG\_EXTRA\_MANGLEWhen a recipe inherits the binconfig.bbclass class, this variable specifies additional arguments passed to the "sed" command. The

sed command alters any paths in configuration scripts that have been set up during compilation. Inheriting this class results in all paths in these scripts being changed to point into the sysroots/ directory so that all builds that use the script will use the correct directories for

the cross compiling layout.

See the meta/classes/binconfig.bbclass in the Source Directory [http://www.yoctoproject.org/docs/1.5.1/dev-manual/dev-manual.html#source-directory] for details on how this class applies these additional sed command arguments. For general information on the binconfig.bbclass class, see the "Binary Configuration"

Scripts - binconfig.bbclass" section.

An internal variable used to tell the OpenEmbedded build system what Python modules to import for every Python function run by the

system.

Note

Do not set this variable. It is for internal use only.

OE\_TERMINAL Controls how the OpenEmbedded build system spawns interactive terminals on the host development system (e.g. using

139

the BitBake command with the -c devshell command-line option). For more information, see the "Using a Development Shell [http://www.yoctoproject.org/docs/1.5.1/dev-manual/dev-manual.html#platdev-appdev-devshell]" section in the Yocto Project Development Manual.

You can use the following values for the OE TERMINAL variable:

auto gnome xfce rxvt screen konsole none

### Note

Konsole support only works for KDE 3.x. Also, "auto" is the default behavior for 0E TERMINAL

**OEROOT** 

The directory from which the top-level build environment setup script is sourced. The Yocto Project makes two top-level build environment setup scripts available: oe-init-build-env and oe-init-build-env-memres. When you run one of these scripts, the OEROOT variable resolves to the directory that holds the script.

For additional information on how this variable is used, see the initialization scripts.

OLDEST KERNEL

Declares the oldest version of the Linux kernel that the produced binaries must support. This variable is passed into the build of the Embedded GNU C Library (eglibc).

The default for this variable comes from the meta/conf/bitbake.conf configuration file. You can override this default by setting the variable in a custom distribution configuration file.

**OVERRIDES** 

BitBake uses OVERRIDES to control what variables are overridden after BitBake parses recipes and configuration files. You can find more information on how overrides are handled in the BitBake Manual that is located at bitbake/doc/manual in the Source Directory [http://www.yoctoproject.org/docs/1.5.1/dev-manual/dev-manual.html#source-directory].

Ρ

Ρ

The recipe name and version. P is comprised of the following:

\${PN}-\${PV}

PACKAGE ARCH

The architecture of the resulting package or packages.

PACKAGE\_BEFORE\_PN

Enables easily adding packages to PACKAGES before \${PN} so that those added packages can pick up files that would normally be included in the default package.

PACKAGE CLASSES

This variable, which is set in the local.conf configuration file found in the conf folder of the Build Directory [http://www.yoctoproject.org/docs/1.5.1/dev-manual/dev-manual.html#build-directory], specifies the package manager the OpenEmbedded build system uses when packaging data.

You can provide one or more of the following arguments for the variable:

PACKAGE\_CLASSES ?= "package\_rpm package\_deb package\_ipk package\_t

The build system uses only the first argument in the list as the package manager when creating your image or SDK. However, packages will be created using any additional packaging classes you specify. For example, if you use the following in your local.conf file:

PACKAGE CLASSES ?= "package ipk package tar"

The OpenEmbedded build system uses the IPK package manager to create your image or SDK as well as generating TAR packages.

You cannot specify the package\_tar class first in the list. Files using the .tar format cannot be used as a substitute packaging format for DEB, RPM, and IPK formatted files for your image or SDK.

For information on packaging and build performance effects as a result of the package manager in use, see the "package.bbclass" section.

PACKAGE EXCLUDE

Lists packages that should not be installed into an image. For example:

PACKAGE\_EXCLUDE = "<package\_name> <package\_name> <package\_name> .

You can set this variable globally in your local.conf file or you can attach it to a specific image recipe by using the recipe name override:

PACKAGE\_EXCLUDE\_pn-<target\_image> = "<package\_name>"

If you choose to not install a package using this variable and some other package is dependent on it (i.e. listed in a recipe's RDEPENDS variable), the OpenEmbedded build system generates a fatal installation error. Because the build system halts the process with a fatal error, you can use the variable with an iterative development process to remove specific components from a system.

Support for this variable exists only when using the IPK and RPM packaging backend. Support does not exist for DEB.

See the  ${\tt NO\_RECOMMENDATIONS}$  and the  ${\tt BAD\_RECOMMENDATIONS}$  variables for related information.

PACKAGE\_EXTRA\_ARCHS

Specifies the list of architectures compatible with the device CPU. This variable is useful when you build for several different devices that use miscellaneous processors such as XScale and ARM926-EJS).

PACKAGE GROUP

Defines one or more packages to include in an image when a specific item is included in IMAGE\_FEATURES. When setting the value, PACKAGE\_GROUP should have the name of the feature item as an override. Here is an example:

PACKAGE\_GROUP\_widget = "package1 package2"

In this example, if "widget" were added to IMAGE\_FEATURES, "package1" and "package2" would be included in the image.

### Note

Packages installed by features defined through PACKAGE\_GROUP are often package groups. While similarly named, you should not confuse the PACKAGE\_GROUP variable with package groups, which are discussed elsewhere in the documentation.

PACKAGE INSTALL

The final list of packages passed to the package manager for installation into the image. Because the package manager controls actual installation of all packages, the list of packages passed using PACKAGE\_INSTALL is not the final list of packages that are actually installed.

This variable is internal to the image construction code. Use the IMAGE\_INSTALL variable to specify packages for installation.

**PACKAGECONFIG** 

This variable provides a means of enabling or disabling features of a recipe on a per-recipe basis. PACKAGECONFIG blocks are defined in recipes when you specify features and then arguments that define feature behaviors. Here is the basic block structure:

```
PACKAGECONFIG ??= "f1 f2 f3 ..."

PACKAGECONFIG[f1] = "--with-f1,--without-f1,build-deps-f1,rt-deps

PACKAGECONFIG[f2] = "--with-f2,--without-f2,build-deps-f2,rt-deps

PACKAGECONFIG[f3] = "--with-f3,--without-f3,build-deps-f3,rt-deps
```

The PACKAGECONFIG variable itself specifies a space-separated list of the features to enable. Following the features, you can determine the behavior of each feature by providing up to four order-dependent arguments, which are separated by commas. You can omit any argument you like but must retain the separating commas. The order is important and specifies the following:

- 1. Extra arguments that should be added to the configure script argument list (EXTRA\_OECONF) if the feature is enabled.
- Extra arguments that should be added to EXTRA\_OECONF if the feature is disabled.
- 3. Additional build dependencies (DEPENDS) that should be added if the feature is enabled.
- 4. Additional runtime dependencies (RDEPENDS) that should be added if the feature is enabled.

Consider the following PACKAGECONFIG block taken from the librsvg recipe. In this example the feature is croco, which has three arguments that determine the feature's behavior.

```
PACKAGECONFIG ??= "croco"
PACKAGECONFIG[croco] = "--with-croco,--without-croco,libcroco"
```

The --with-croco and libcroco arguments apply only if the feature is enabled. In this case, --with-croco is added to the configure script argument list and libcroco is added to DEPENDS. On the other hand, if the feature is disabled say through a .bbappend file in another layer, then the second argument --without-croco is added to the configure script rather than --with-croco.

The basic PACKAGECONFIG structure previously described holds true regardless of whether you are creating a block or changing a block. When creating a block, use the structure inside your recipe.

If you want to change an existing PACKAGECONFIG block, you can do so one of two ways:

 Append file: Create an append file named < recipename > . bbappend in your layer and override the value of PACKAGECONFIG. You can either completely override the variable:

PACKAGECONFIG="f4 f5"

Or, you can just append the variable:

PACKAGECONFIG\_append = " f4"

 Configuration file: This method is identical to changing the block through an append file except you edit your local.conf or <mydistro>.conf file. As with append files previously described, you can either completely override the variable:

PACKAGECONFIG pn-<recipename>="f4 f5"

Or, you can just amend the variable:

PACKAGECONFIG\_append\_pn-<recipename> = " f4"

**PACKAGES** 

The list of packages to be created from the recipe. The default value is the following:

\${PN}-dbg \${PN}-staticdev \${PN}-dev \${PN}-doc \${PN}-locale \${PACK}

PACKAGES\_DYNAMIC

A promise that your recipe satisfies runtime dependencies for optional modules that are found in other recipes. PACKAGES\_DYNAMIC does not actually satisfy the dependencies, it only states that they should be satisfied. For example, if a hard, runtime dependency (RDEPENDS) of another package is satisfied at build time through the PACKAGES\_DYNAMIC variable, but a package with the module name is never actually produced, then the other package will be broken. Thus, if you attempt to include that package in an image, you will get a dependency failure from the packaging system during do\_rootfs.

Typically, if there is a chance that such a situation can occur and the package that is not created is valid without the dependency being satisfied, then you should use RRECOMMENDS (a soft runtime dependency) instead of RDEPENDS.

For an example of how to use the PACKAGES\_DYNAMIC variable when you are splitting packages, see the "Handling Optional Module Packaging [http://www.yoctoproject.org/docs/1.5.1/dev-manual/dev-manual.html#handling-optional-module-packaging]" section in the Yocto Project Development Manual.

PARALLEL\_MAKE

Extra options that are passed to the make command during the do\_compile task in order to specify parallel compilation. This

variable is usually in the form -j 4, where the number represents the maximum number of parallel threads make can run. If you development host supports multiple cores a good rule of thumb is to set this variable to twice the number of cores on the host.

### Note

Individual recipes might clear out this variable if the software being built has problems running its make process in parallel.

PARALLEL MAKEINST

Extra options passed to the make install command during the do\_install task in order to specify parallel installation. This variable defaults to the value of PARALLEL\_MAKE.

### Note

Individual recipes might clear out this variable if the software being built has problems running its make install process in parallel.

**PATCHRESOLVE** 

Determines the action to take when a patch fails. You can set this variable to one of two values: "noop" and "user".

The default value of "noop" causes the build to simply fail when the OpenEmbedded build system cannot successfully apply a patch. Setting the value to "user" causes the build system to launch a shell and places you in the right location so that you can manually resolve the conflicts.

Set this variable in your local.conf file.

**PATCHTOOL** 

Specifies the utility used to apply patches for a recipe during do\_patch. You can specify one of three utilities: "patch", "quilt", or "git". The default utility used is "quilt" except for the quilt-native recipe itself. Because the quilt tool is not available at the time quilt-native is being patched, it uses "patch".

If you wish to use an alternative patching tool, set the variable in the recipe using one of the following:

PATCHTOOL = "patch" PATCHTOOL = "quilt" PATCHTOOL = "git"

PE

the epoch of the recipe. By default, this variable is unset. The field is used to make upgrades possible when the versioning scheme changes in some backwards incompatible way.

PF

Specifies the recipe or package name and includes all version and revision numbers (i.e. eglibc-2.13-r20+svnr15508/ and bash-4.2-r1/). This variable is comprised of the following:

\${PN}-\${EXTENDPE}\${PV}-\${PR}

PIXBUF\_PACKAGES

When a recipe inherits the pixbufcache class, this variable identifies packages that contain the pixbuf loaders used with gdk-pixbuf. By default, the pixbufcache class assumes that the loaders are in the recipe's main package (i.e. \${PN}). Use this variable if the loaders you need are in a package other than that main package.

PKGD

Points to the destination directory for files to be packaged before they are split into individual packages. This directory defaults to the following:

### \${WORKDIR}/package

Do not change this default.

PKGDATA DIR

Points to a shared, global-state directory that holds data generated during the packaging process. During the packaging process, the do\_packagedata task packages data for each recipe and installs it into this temporary, shared area. This directory defaults to the following:

\${STAGING DIR HOST}/pkgdata

Do not change this default.

**PKGDEST** 

Points to the parent directory for files to be packaged after they have been split into individual packages. This directory defaults to the following:

\${WORKDIR}/packages-split

Under this directory, the build system creates directories for each package specified in PACKAGES. Do not change this default.

**PKGDFSTWORK** 

Points to a temporary work area used by the do\_package task to write output from the do\_packagedata task. The PKGDESTWORK location defaults to the following:

\${WORKDIR}/pkgdata

The do\_packagedata task then packages the data in the temporary work area and installs it into a shared directory pointed to by PKGDATA\_DIR.

Do not change this default.

ΡN

This variable can have two separate functions depending on the context: a recipe name or a resulting package name.

PN refers to a recipe name in the context of a file used by the OpenEmbedded build system as input to create a package. The name is normally extracted from the recipe file name. For example, if the recipe is named expat\_2.0.1.bb, then the default value of PN will be "expat".

The variable refers to a package name in the context of a file created or produced by the OpenEmbedded build system.

If applicable, the PN variable also contains any special suffix or prefix. For example, using bash to build packages for the native machine, PN is bash-native. Using bash to build packages for the target and for Multilib, PN would be bash and lib64-bash, respectively.

**PNBLACKLIST** 

Lists recipes you do not want the OpenEmbedded build system to build. This variable works in conjunction with the blacklist class, which the recipe must inherit globally.

To prevent a recipe from being built, inherit the class globally and use the variable in your local.conf file. Here is an example that prevents myrecipe from being built:

INHERIT += "blacklist"
PNBLACKLIST[myrecipe] = "Not supported by our organization."

PR

The revision of the recipe. The default value for this variable is "r0".

PREFERRED\_PROVIDER

If multiple recipes provide an item, this variable determines which recipe should be given preference. You should always suffix the variable with the name of the provided item, and you should set it to the PN of the recipe to which you want to give precedence. Some examples:

```
PREFERRED_PROVIDER_virtual/kernel ?= "linux-yocto"
PREFERRED_PROVIDER_virtual/xserver = "xserver-xf86"
PREFERRED_PROVIDER_virtual/libgl ?= "mesa"
```

PREFERRED VERSION

If there are multiple versions of recipes available, this variable determines which recipe should be given preference. You must always suffix the variable with the PN you want to select, and you should set the PV accordingly for precedence. You can use the "%" character as a wildcard to match any number of characters, which can be useful when specifying versions that contain long revision numbers that could potentially change. Here are two examples:

```
PREFERRED_VERSION_python = "2.7.3"
PREFERRED_VERSION_linux-yocto = "3.10%"
```

**PREMIRRORS** 

Specifies additional paths from which the OpenEmbedded build system gets source code. When the build system searches for source code, it first tries the local download directory. If that location fails, the build system tries locations defined by PREMIRRORS, the upstream source, and then locations specified by MIRRORS in that order.

Assuming your distribution (DISTRO) is "poky", the default value for PREMIRRORS is defined in the conf/distro/poky.conf file in the meta-yocto Git repository.

Typically, you could add a specific server for the build system to attempt before any others by adding something like the following to the local.conf configuration file in the Build Directory [http://www.yoctoproject.org/docs/1.5.1/dev-manual/dev-manual.html#build-directory]:

```
PREMIRRORS_prepend = "\
git://.*/.* http://www.yoctoproject.org/sources/ \n \
ftp://.*/.* http://www.yoctoproject.org/sources/ \n \
http://.*/.* http://www.yoctoproject.org/sources/ \n \
https://.*/.* http://www.yoctoproject.org/sources/ \n"
```

These changes cause the build system to intercept Git, FTP, HTTP, and HTTPS requests and direct them to the http:// sources mirror. You can use file:// URLs to point to local directories or network shares as well.

Causes the PR variable of .bbappend files to dynamically increment. This increment minimizes the impact of layer ordering.

In order to ensure multiple . bbappend files can co-exist, PRINC should be self-referencing. This variable defaults to 0.

Following is an example that increments PR by two:

PRINC

 $PRINC := "${aint(PRINC) + 2}"$ 

It is advisable not to use strings such as ".= '.1'" with the variable because this usage is very sensitive to layer ordering. You should avoid explicit assignments as they cannot adequately represent multiple .bbappend files.

**PROVIDES** 

A list of aliases that a recipe also provides. These aliases are useful for satisfying dependencies of other recipes during the build (as specified by DEPENDS).

### Note

A recipe's own PN is implicitly already in its PROVIDES list.

PRSERV HOST

The network based PR service host and port.

The conf/local.conf.sample.extended configuration file in the Source Directory [http://www.yoctoproject.org/docs/1.5.1/dev-manual/dev-manual.html#source-directory] shows how the PRSERV HOST variable is set:

PRSERV\_HOST = "localhost:0"

You must set the variable if you want to automatically start a local PR service [http://www.yoctoproject.org/docs/1.5.1/dev-manual/dev-manual.html#working-with-a-pr-service]. You can set PRSERV\_HOST to other values to use a remote PR service.

PV

The version of the recipe. The version is normally extracted from the recipe filename. For example, if the recipe is named expat\_2.0.1.bb, then the default value of PV will be "2.0.1". PV is generally not overridden within a recipe unless it is building an unstable (i.e. development) version from a source code repository (e.g. Git or Subversion).

Q

QMAKE\_PROFILES

Specifies your own subset of .pro files to be built for use with qmake. If you do not set this variable, all .pro files in the directory pointed to by S will be built by default.

This variable is used with recipes that inherit the qmake\_base class or other classes that inherit qmake base.

R

**RCONFLICTS** 

The list of packages that conflict with packages. Note that packages will not be installed if conflicting packages are not first removed.

Like all package-controlling variables, you must always use them in conjunction with a package name override. Here is an example:

RCONFLICTS\_\${PN} = "another-conflicting-package-name"

BitBake, which the OpenEmbedded build system uses, supports specifying versioned dependencies. Although the syntax varies depending on the packaging format, BitBake hides these differences

from you. Here is the general syntax to specify versions with the RCONFLICTS variable:

For operator, you can specify the following:

=

<

<=

>=

For example, the following sets up a dependency on version 1.2 or greater of the package foo:

**RDEPENDS** 

Lists a package's runtime dependencies (i.e. other packages) that must be installed in order for the built package to run correctly. If a package in this list cannot be found during the build, you will get a build error.

When you use the RDEPENDS variable in a recipe, you are essentially stating that the recipe's do\_build task depends on the existence of a specific package. Consider this simple example for two recipes named "a" and "b" that produce similarly named packages. In this example, the RDEPENDS statement appears in the "a" recipe:

$$RDEPENDS_\${PN} = "b"$$

Here, the dependency is such that the do\_build task for recipe "a" depends on the do\_package\_write task of recipe "b". This means the package file for "b" must be available when the output for recipe "a" has been completely built. More importantly, package "a" will be marked as depending on package "b" in a manner that is understood by the package manager in use (i.e. rpm, opkg, or dpkg).

The names of the packages you list within RDEPENDS must be the names of other packages - they cannot be recipe names. Although package names and recipe names usually match, the important point here is that you are providing package names within the RDEPENDS variable. For an example of the default list of packages created from a recipe, see the PACKAGES variable.

Because the RDEPENDS variable applies to packages being built, you should always use the variable in a form with an attached package name. For example, suppose you are building a development package that depends on the perl package. In this case, you would use the following RDEPENDS statement:

In the example, the development package depends on the perl package. Thus, the RDEPENDS variable has the \${PN}-dev package name as part of the variable.

The package name you attach to the RDEPENDS variable must appear as it would in the PACKAGES namespace before any renaming of the output package by classes like debian.bbclass.

In many cases you do not need to explicitly add runtime dependencies using RDEPENDS since some automatic handling occurs:

- shlibdeps: If a runtime package contains a shared library (.so), the build processes the library in order to determine other libraries to which it is dynamically linked. The build process adds these libraries to RDEPENDS when creating the runtime package.
- pcdeps: If the package ships a pkg-config information file, the build process uses this file to add items to the RDEPENDS variable to create the runtime packages.

BitBake, which the OpenEmbedded build system uses, supports specifying versioned dependencies. Although the syntax varies depending on the packaging format, BitBake hides these differences from you. Here is the general syntax to specify versions with the RDEPENDS variable:

```
RDEPENDS ${PN} = "<package> (<operator> <version>)"
```

For operator, you can specify the following:

\_

<

<=

>=

For example, the following sets up a dependency on version 1.2 or greater of the package foo:

```
RDEPENDS \{PN\} = "foo (>= 1.2)"
```

For information on build-time dependencies, see the DEPENDS variable.

### REQUIRED\_DISTRO\_FEATURES

When a recipe inherits the distro\_features\_check class, this variable identifies distribution features that must exist in the current configuration in order for the OpenEmbedded build system to build the recipe. In other words, if the REQUIRED\_DISTRO\_FEATURES variable lists a feature that does not appear in DISTRO\_FEATURES within the current configuration, an error occurs and the build stops.

RM\_OLD\_IMAGE

Reclaims disk space by removing previously built versions of the same image from the images directory pointed to by the DEPLOY\_DIR variable.

Set this variable to "1" in your local.conf file to remove these images.

RM WORK EXCLUDE

With rm\_work enabled, this variable specifies a list of recipes whose work directories should not be removed. See the "rm\_work.bbclass" section for more details.

**ROOTFS** 

Indicates a filesystem image to include as the root filesystem.

The ROOTFS variable is an optional variable used with the building

ROOTFS\_POSTPROCESS\_COMMANded by classes to run post processing commands once the OpenEmbedded build system has created the root filesystem. You can specify shell commands separated by semicolons:

If you need to pass the path to the root filesystem within the command, you can use \${IMAGE\_ROOTFS}, which points to the root filesystem image.

A list of package name aliases that a package also provides. These aliases are useful for satisfying runtime dependencies of other packages both during the build and on the target (as specified by RDEPENDS).

### Note

A package's own name is implicitly already in its RPROVIDES list.

As with all package-controlling variables, you must always use the variable in conjunction with a package name override. Here is an example:

A list of packages that extends the usability of a package being built. The package being built does not depend on this list of packages in order to successfully build, but needs them for the extended usability. To specify runtime dependencies for packages, see the RDEPENDS variable.

The OpenEmbedded build process automatically installs the list of packages as part of the built package. However, you can remove these packages later if you want. If, during the build, a package from the RRECOMMENDS list cannot be found, the build process continues without an error.

You can also prevent packages in the list from being installed by using several variables. See the BAD\_RECOMMENDATIONS, NO\_RECOMMENDATIONS, and PACKAGE\_EXCLUDE variables for more information.

Because the RRECOMMENDS variable applies to packages being built, you should always attach an override to the variable to specify the particular package whose usability is being extended. For example, suppose you are building a development package that is extended to support wireless functionality. In this case, you would use the following:

In the example, the package name (\${PN}-dev) must appear as it would in the PACKAGES namespace before any renaming of the output package by classes such as debian.bbclass.

BitBake, which the OpenEmbedded build system uses, supports specifying versioned recommends. Although the syntax varies

**RPROVIDES** 

### RRECOMMENDS

depending on the packaging format, BitBake hides these differences from you. Here is the general syntax to specify versions with the RRECOMMENDS variable:

```
RRECOMMENDS ${PN} = "<package> (<operator> <version>)"
```

For operator, you can specify the following:

= <

\_

<=

>=

For example, the following sets up a recommend on version 1.2 or greater of the package foo:

**RREPLACES** 

A list of packages replaced by a package. The package manager uses this variable to determine which package should be installed to replace other package(s) during an upgrade. In order to also have the other package(s) removed at the same time, you must add the name of the other package to the RCONFLICTS variable.

As with all package-controlling variables, you must use this variable in conjunction with a package name override. Here is an example:

```
RREPLACES ${PN} = "other-package-being-replaced"
```

BitBake, which the OpenEmbedded build system uses, supports specifying versioned replacements. Although the syntax varies depending on the packaging format, BitBake hides these differences from you. Here is the general syntax to specify versions with the RREPLACES variable:

For operator, you can specify the following:

=

<

> <=

>=

For example, the following sets up a replacement using version 1.2 or greater of the package foo:

### **RSUGGESTS**

A list of additional packages that you can suggest for installation by the package manager at the time a package is installed. Not all package managers support this functionality.

As with all package-controlling variables, you must always use this variable in conjunction with a package name override. Here is an example:

RSUGGESTS\_\${PN} = "useful-package another-package"

S

S

The location in the Build Directory [http://www.yoctoproject.org/docs/1.5.1/dev-manual/dev-manual.html#build-directory] where unpacked recipe source code resides. This location is within the work directory (WORKDIR), which is not static. The unpacked source location depends on the recipe name (PN) and recipe version (PV) as follows:

\${WORKDIR}/\${PN}-\${PV}

As an example, assume a Source Directory [http://www.yoctoproject.org/docs/1.5.1/dev-manual/dev-manual.html#source-directory] top-level folder named poky and a default Build Directory at poky/build. In this case, the work directory the build system uses to keep the unpacked recipe for db is the following:

poky/build/tmp/work/gemux86-poky-linux/db/5.1.19-r3/db-5.1.19

SANITY\_TESTED\_DISTROS

A list of the host distribution identifiers that the build system has been tested against. Identifiers consist of the host distributor ID followed by the release, as reported by the lsb\_release tool or as read from /etc/lsb-release. Separate the list items with explicit newline characters (\n). If SANITY\_TESTED\_DISTROS is not empty and the current value of NATIVELSBSTRING does not appear in the list, then the build system reports a warning that indicates the current host distribution has not been tested as a build host.

SDK ARCH

The target architecture for the SDK. Typically, you do not directly set this variable. Instead, use SDKMACHINE.

SDK DEPLOY

The directory set up and used by the populate\_sdk\_base to which the SDK is deployed. The populate\_sdk\_base class defines SDK\_DEPLOY as follows:

SDK\_DEPLOY = "\${TMPDIR}/deploy/sdk"

SDK DIR

The parent directory used by the OpenEmbedded build system when creating SDK output. The populate\_sdk\_base class defines the variable as follows:

SDK\_DIR = "\${WORKDIR}/sdk"

### Note

The SDK\_DIR directory is a temporary directory as it is part of WORKDIR. The final output directory is SDK\_DEPLOY.

SDK NAME

The base name for SDK output files. The name is derived from the DISTRO, TCLIBC, SDK\_ARCH, IMAGE\_BASENAME, and TUNE\_PKGARCH variables:

SDK\_NAME = "\${DISTRO}-\${TCLIBC}-\${SDK\_ARCH}-\${IMAGE\_BASENAME}-\${T

**SDK OUTPUT** 

The location used by the OpenEmbedded build system when creating SDK output. The populate\_sdk\_base class defines the variable as follows:

SDK OUTPUT = "\${SDK DIR}/image"

### Note

The SDK\_OUTPUT directory is a temporary directory as it is part of WORKDIR by way of SDK\_DIR. The final output directory is SDK\_DEPLOY.

SDKIMAGE FEATURES

Equivalent to IMAGE\_FEATURES. However, this variable applies to the SDK generated from an image using the following command:

\$ bitbake -c populate\_sdk imagename

**SDKMACHINE** 

The architecture of the machine that runs Application Development Toolkit (ADT) items. In other words, packages are built so that they will run on the target you specify with the argument. This implies that you can build out ADT/SDK items that run on an architecture other than that of your build host. For example, you can use an x86\_64-based build host to create packages that will run on an i686-based SDK Machine.

You can use "i686" and "x86\_64" as possible values for this variable. The variable defaults to "i686" and is set in the local.conf file in the Build Directory [http://www.yoctoproject.org/docs/1.5.1/dev-manual/dev-manual.html#build-directory].

SDKMACHINE ?= "i686"

**SECTION** 

The section in which packages should be categorized. Package management utilities can make use of this variable.

SELECTED\_OPTIMIZATION

The variable takes the value of  $FULL_OPTIMIZATION$  unless  $DEBUG_BUILD = "1"$ . In this case the value of  $DEBUG_OPTIMIZATION$  is used.

SERIAL\_CONSOLE

Defines a serial console (TTY) to enable using getty. Provide a value that specifies the baud rate followed by the TTY device name separated by a space. You cannot specify more than one TTY device:

SERIAL\_CONSOLE = "115200 ttyS0"

### Note

The SERIAL\_CONSOLE variable is deprecated. Please use the SERIAL CONSOLES variable.

SERIAL\_CONSOLES

Defines the serial consoles (TTYs) to enable using getty. Provide a value that specifies the baud rate followed by the TTY device name separated by a semicolon. Use spaces to separate multiple devices:

SERIAL\_CONSOLES = "115200;ttyS0 115200;ttyS1"

SERIAL CONSOLES CHECK

Similar to SERIAL CONSOLES except the device is checked for existence before attempting to enable it. This variable is currently only supported with SysVinit (i.e. not with systemd).

SIGGEN\_EXCLUDE\_SAFE\_RECIPEADERSof recipe dependencies that should not be used to determine signatures of tasks from one recipe when they depend on tasks from another recipe. For example:

SIGGEN\_EXCLUDE\_SAFE\_RECIPE\_DEPS += "intone->mplayer2"

In this example, intone depends on mplayer2.

Use of this variable is one mechanism to remove dependencies that affect task signatures and thus force rebuilds when a recipe changes.

### Caution

If you add an inappropriate dependency for a recipe relationship, the software might break during runtime if the interface of the second recipe was changed after the first recipe had been built.

SIGGEN EXCLUDERECIPES\_ABISAFIEst of recipes that are completely stable and will never change. The ABI for the recipes in the list are presented by output from the tasks

run to build the recipe. Use of this variable is one way to remove dependencies from one recipe on another that affect task signatures and thus force rebuilds when the recipe changes.

### Caution

If you add an inappropriate variable to this list, the software might break at runtime if the interface of the recipe was changed after the other had been built.

SITEINFO BITS Specifies the number of bits for the target system CPU. The value

should be either "32" or "64".

SITEINFO\_ENDIANNESS Specifies the endian byte order of the target system. The value

should be either "le" for little-endian or "be" for big-endian.

SOC\_FAMILY Groups together machines based upon the same family of SOC (System On Chip). You typically set this variable in a common .inc

file that you include in the configuration files of all the machines.

### Note

You must include conf/machine/include/soc-family.inc for this variable to appear in MACHINEOVERRIDES.

**SOLIBS** Defines the suffix for shared libraries used on the target platform. By

default, this suffix is ".so.\*" for all Linux-based systems and is defined in the meta/conf/bitbake.conf configuration file.

You will see this variable referenced in the default values of FILES

\${PN}.

**SOLIBSDEV** Defines the suffix for the development symbolic link (symlink) for

shared libraries on the target platform. By default, this suffix is ".so" for Linux-based systems and is defined in the meta/conf/

bitbake.conf configuration file.

You will see this variable referenced in the default values of FILES

\${PN}-dev.

SOURCE\_MIRROR\_URL

Defines your own PREMIRRORS from which to first fetch source before attempting to fetch from the upstream specified in SRC\_URI.

To use this variable, you must globally inherit the own-mirrors class and then provide the URL to your mirrors. Here is an example:

```
INHERIT += "own-mirrors"
SOURCE_MIRROR_URL = "http://example.com/my-source-mirror"
```

### Note

You can specify only a single URL in SOURCE\_MIRROR\_URL.

SPECIAL\_PKGSUFFIX

A list of prefixes for PN used by the OpenEmbedded build system to create variants of recipes or packages. The list specifies the prefixes to strip off during certain circumstances such as the generation of the BPN variable.

SRC\_URI

The list of source files - local or remote. This variable tells the OpenEmbedded build system which bits to pull in for the build and how to pull them in. For example, if the recipe or append file only needs to fetch a tarball from the Internet, the recipe or append file uses a single SRC\_URI entry. On the other hand, if the recipe or append file needs to fetch a tarball, apply two patches, and include a custom file, the recipe or append file would include four instances of the variable.

The following list explains the available URI protocols:

- file:// Fetches files, which are usually files shipped with the Metadata [http://www.yoctoproject.org/docs/1.5.1/dev-manual/dev-manual.html#metadata], from the local machine. The path is relative to the FILESPATH variable. Thus, the build system searches, in order, from the following directories, which are assumed to be a subdirectories of the directory in which the recipe file (.bb) or append file (.bbappend) resides:
  - \${BPN} The base recipe name without any special suffix or version numbers.
  - \${BP} \${BPN}-\${PV}. The base recipe name and version but without any special package name suffix.
  - files Files within a directory, which is named files and is also alongside the recipe or append file.

### Note

If you want the build system to pick up files specified through a SRC\_URI statement from your append file, you need to be sure to extend the FILESPATH variable by also using the FILESEXTRAPATHS variable from within your append file.

- bzr:// Fetches files from a Bazaar revision control repository.
- git:// Fetches files from a Git revision control repository.
- osc:// Fetches files from an OSC (OpenSUSE Build service) revision control repository.
- repo:// Fetches files from a repo (Git) repository.
- svk:// Fetches files from an SVK revision control repository.
- http:// Fetches files from the Internet using http.

- https:// Fetches files from the Internet using https.
- ftp:// Fetches files from the Internet using ftp.
- cvs:// Fetches files from a CVS revision control repository.
- hg:// Fetches files from a Mercurial (hg) revision control repository.
- p4:// Fetches files from a Perforce (p4) revision control repository.
- ssh:// Fetches files from a secure shell.
- svn:// Fetches files from a Subversion (svn) revision control repository.

Standard and recipe-specific options for SRC\_URI exist. Here are standard options:

- apply Whether to apply the patch or not. The default action is to apply the patch.
- striplevel Which striplevel to use when applying the patch. The default level is 1.
- patchdir Specifies the directory in which the patch should be applied. The default is \${S}.

Here are options specific to recipes building code from a revision control system:

- mindate Apply the patch only if SRCDATE is equal to or greater than mindate.
- maxdate Apply the patch only if SRCDATE is not later than mindate.
- minrev Apply the patch only if SRCREV is equal to or greater than minrev.
- maxrev Apply the patch only if SRCREV is not later than maxrev.
- rev Apply the patch only if SRCREV is equal to rev.
- notrev Apply the patch only if SRCREV is not equal to rev.

Here are some additional options worth mentioning:

- unpack Controls whether or not to unpack the file if it is an archive. The default action is to unpack the file.
- subdir Places the file (or extracts its contents) into the specified subdirectory of WORKDIR. This option is useful for unusual tarballs or other archives that do not have their files already in a subdirectory within the archive.
- name Specifies a name to be used for association with SRC\_URI checksums when you have more than one file specified in SRC\_URI.
- downloadfilename Specifies the filename used when storing the downloaded file.

### SRC URI OVERRIDES PACKAGE ARCH

By default, the OpenEmbedded build system automatically detects whether SRC\_URI contains files that are machine-specific. If so, the build system automatically changes PACKAGE\_ARCH. Setting this variable to "0" disables this behavior.

**SRCDATE** 

The date of the source code used to build the package. This variable applies only if the source was fetched from a Source Code Manager (SCM).

**SRCPV** 

Returns the version string of the current package. This string is used to help define the value of PV.

The SRCPV variable is defined in the meta/conf/bitbake.conf configuration file in the Source Directory [http://www.yoctoproject.org/docs/1.5.1/dev-manual/dev-manual.html#source-directory] as follows:

```
SRCPV = "${@bb.fetch2.get srcrev(d)}"
```

Recipes that need to define PV do so with the help of the SRCPV. For example, the ofono recipe (ofono\_git.bb) located in meta/recipes-connectivity in the Source Directory defines PV as follows:

```
PV = "0.12-git\{SRCPV\}"
```

**SRCREV** 

The revision of the source code used to build the package. This variable applies to Subversion, Git, Mercurial and Bazaar only. Note that if you wish to build a fixed revision and you wish to avoid performing a query on the remote repository every time BitBake parses your recipe, you should specify a SRCREV that is a full revision identifier and not just a tag.

SSTATE DIR

The directory for the shared state cache.

SSTATE\_MIRRORS

Configures the OpenEmbedded build system to search other mirror locations for prebuilt cache data objects before building out the data. This variable works like fetcher MIRRORS and PREMIRRORS and points to the cache locations to check for the shared objects.

You can specify a filesystem directory or a remote URL such as HTTP or FTP. The locations you specify need to contain the shared state cache (sstate-cache) results from previous builds. The sstate-cache you point to can also be from builds on other machines.

If a mirror uses the same structure as SSTATE\_DIR, you need to add "PATH" at the end as shown in the examples below. The build system substitutes the correct path within the directory structure.

```
SSTATE_MIRRORS ?= "\
file://.* http://someserver.tld/share/sstate/PATH \n \
file://.* file:///some/local/dir/sstate/PATH"
```

STAGING KERNEL DIR

The directory with kernel headers that are required to build out-oftree modules.

**STAMP** 

Specifies the base path used to create recipe stamp files. The path to an actual stamp file is constructed by evaluating this string and then appending additional information. Currently, the default assignment for STAMP as set in the meta/conf/bitbake.conf file is:

```
STAMP = "${STAMPS_DIR}/${MULTIMACH_TARGET_SYS}/${PN}/${EXTENDPE}$
```

See STAMPS\_DIR, MULTIMACH\_TARGET\_SYS, PN, EXTENDPE, PV, and PR for related variable information.

STAMPS\_DIR Specifies the base directory in which the OpenEmbedded build

system places stamps. The default directory is \${TMPDIR}/stamps.

SUMMARY The short (72 characters or less) summary of the binary package for

packaging systems such as opkg, rpm or dpkg. By default, SUMMARY is used to define the DESCRIPTION variable if DESCRIPTION is not set

in the recipe.

SYSLINUX\_DEFAULT\_CONSOLE Specifies the kernel boot default console. If you want to use a console

other than the default, set this variable in your recipe as follows

where "X" is the console number you want to use:

SYSLINUX DEFAULT CONSOLE = "console=ttyX"

The syslinux class initially sets this variable to null but then checks

for a value later.

SYSLINUX\_OPTS Lists additional options to add to the syslinux file. You need to set this

variable in your recipe. If you want to list multiple options, separate

the options with a semicolon character (;).

The syslinux class uses this variable to create a set of options.

SYSLINUX\_SERIAL Specifies the alternate serial port or turns it off. To turn off serial, set

this variable to an empty string in your recipe. The variable's default

value is set in the syslinux as follows:

SYSLINUX\_SERIAL ?= "0 115200"

The class checks for and uses the variable as needed.

SYSLINUX SPLASH An . LSS file used as the background for the VGA boot menu when you

are using the boot menu. You need to set this variable in your recipe.

The syslinux class checks for this variable and if found, the

OpenEmbedded build system installs the splash screen.

SYSLINUX\_SERIAL\_TTY Specifies the alternate console=tty... kernel boot argument. The

variable's default value is set in the syslinux as follows:

SYSLINUX\_SERIAL\_TTY ?= "console=ttyS0,115200"

The class checks for and uses the variable as needed.

SYSROOT\_PREPROCESS\_FUNCS A list of functions to execute after files are staged into the sysroot.

These functions are usually used to apply additional processing on

the staged files, or to stage additional files.

SYSTEMD\_AUTO\_ENABLE For recipes that inherit the systemd class, this variable specifies

whether the service you have specified in SYSTEMD\_SERVICE should be started automatically or not. By default, the service is enabled to automatically start at boot time. The default setting is in the systemd

class as follows:

SYSTEMD\_AUTO\_ENABLE ??= "enable"

You can disable the service by setting the variable to "disable."

SYSTEMD\_PACKAGES For recipes that inherit the systemd class, this variable locates the

systemd unit files when they are not found in the main recipe's package. By default, the SYSTEMD PACKAGES variable is set such that

the systemd unit files are assumed to reside in the recipes main package:

```
SYSTEMD PACKAGES ?= "${PN}"
```

If these unit files are not in this recipe's main package, you need to use SYSTEMD\_PACKAGES to list the package or packages in which the build system can find the systemd unit files.

SYSTEMD\_SERVICE

For recipes that inherit the systemd class, this variable specifies the systemd service name for a package.

When you specify this file in your recipe, use a package name override to indicate the package to which the value applies. Here is an example from the connman recipe:

```
SYSTEMD_SERVICE_${PN} = "connman.service"
```

Τ

Τ

This variable points to a directory were BitBake places temporary files, which consist mostly of task logs and scripts, when building a particular recipe. The variable is typically set as follows:

```
T = "$\{WORKDIR\}/temp"
```

The WORKDIR is the directory into which BitBake unpacks and builds the recipe. The default bitbake.conf file sets this variable.

The T variable is not to be confused with the TMPDIR variable, which points to the root of the directory tree where BitBake places the output of an entire build.

TARGET\_ARCH

The target machine's architecture. The OpenEmbedded build system supports many architectures. Here is an example list of architectures supported. This list is by no means complete as the architecture is configurable:

```
arm
i586
x86_64
powerpc
powerpc64
mips
mipsel
```

TARGET\_CFLAGS

Flags passed to the C compiler for the target system. This variable evaluates to the same as CFLAGS.

TARGET\_FPU

Specifies the method for handling FPU code. For FPU-less targets, which include most ARM CPUs, the variable must be set to "soft". If not, the kernel emulation gets used, which results in a performance penalty.

TARGET\_OS

Specifies the target's operating system. The variable can be set to "linux" for eglibc-based systems and to "linux-uclibc" for uclibc. For ARM/EABI targets, there are also "linux-gnueabi" and "linux-uclibc-gnueabi" values possible.

**TCLIBC** 

Specifies which variant of the GNU standard C library (libc) to use during the build process. This variable replaces POKYLIBC, which is no longer supported.

You can select eglibc or uclibc.

### Note

This release of the Yocto Project does not support the glibc implementation of libc.

**TCMODE** 

The toolchain selector. This variable replaces POKYMODE, which is no longer supported.

The TCMODE variable selects the external toolchain built using the OpenEmbedded build system or a few supported combinations of the upstream GCC or CodeSourcery Labs toolchain. The variable identifies the tcmode-\* files used in the meta/conf/distro/include directory, which is found in the Source Directory [http://www.yoctoproject.org/docs/1.5.1/dev-manual/dev-manual.html#source-directory].

By default, TCMODE is set to "default", which chooses the tcmode-default.inc file. The variable is similar to TCLIBC, which controls the variant of the GNU standard C library (libc) used during the build process: eglibc or uclibc.

TEST\_IMAGE

Automatically runs the series of automated tests for images when an image is successfully built.

### Note

Currently, there is only support for running these tests under OFMU.

These tests are written in Python making use of the unittest module, and the majority of them run commands on the target system over ssh. You can set this variable to "1" in your local.conf file in the Build Directory [http://www.yoctoproject.org/docs/1.5.1/dev-manual/dev-manual.html#build-directory] to have the OpenEmbedded build system automatically run these tests after an image successfully builds:

TEST IMAGE = "1"

For more information on enabling, running, and writing these tests, see the "Performing Automated Runtime Testing [http://www.yoctoproject.org/docs/1.5.1/dev-manual/dev-manual.html#performing-automated-runtime-testing]" section in the Yocto Project Development Manual and the "testimage.bbclass" section.

TEST QEMUBOOT TIMEOUT

The time in seconds allowed for an image to boot before automated runtime tests begin to run against an image. The default timeout period to allow the boot process to reach the login prompt is 500 seconds. You can specify a different value in the local.conf file.

For more information on testing images, see the "Performing Automated Runtime Testing [http://www.yoctoproject.org/docs/1.5.1/dev-manual/dev-manual.html#performing-automated-runtimetesting]" section in the Yocto Project Development Manual.

**TEST SUITES** 

An ordered list of tests (modules) to run against an image when performing automated runtime testing.

The OpenEmbedded build system provides a core set of tests that can be used against images.

### Note

Currently, there is only support for running these tests under OFMU.

Tests include ping, ssh, df among others. You can add your own tests to the list of tests by appending TEST\_SUITES as follows:

```
TEST_SUITES_append = " mytest"
```

Alternatively, you can provide the "auto" option to have all applicable tests run against the image.

```
TEST SUITES append = " auto"
```

Using this option causes the build system to automatically run tests that are applicable to the image. Tests that are not applicable are skipped.

The order in which tests are run is important. Tests that depend on another test must appear later in the list than the test on which they depend. For example, if you append the list of tests with two tests (test\_A and test\_B) where test\_B is dependent on test\_A, then you must order the tests as follows:

```
TEST_SUITES = " test_A test_B"
```

For more information on testing images, see the "Performing Automated Runtime Testing [http://www.yoctoproject.org/docs/1.5.1/dev-manual/dev-manual.html#performing-automated-runtimetesting]" section in the Yocto Project Development Manual.

The directory in which the file BitBake is currently parsing is located. Do not manually set this variable.

This variable is the base directory the OpenEmbedded build system uses for all build output and intermediate files (other than the shared state cache). By default, the TMPDIR variable points to tmp within the Build Directory [http://www.yoctoproject.org/docs/1.5.1/dev-manual/dev-manual.html#build-directory].

If you want to establish this directory in a location other than the default, you can uncomment and edit the following statement in the conf/local.conf file in the Source Directory [http://www.yoctoproject.org/docs/1.5.1/dev-manual/dev-manual.html#source-directoryl:

This variable lists packages the OpenEmbedded build system uses when building an SDK, which contains a cross-development environment. The packages specified by this variable are part of the toolchain set that runs on the SDKMACHINE, and each package should

usually have the prefix "nativesdk-". When building an SDK using bitbake -c populate\_sdk <imagename>, a default list of packages is set in this variable, but you can add additional packages to the list.

For background information on cross-development toolchains in the Yocto Project development environment, see the "Cross-

**THISDIR** 

**TMPDIR** 

TOOLCHAIN\_HOST\_TASK

Development Toolchain Generation" section. For information on setting up a cross-development environment, see the "Installing the ADT and Toolchains [http://www.yoctoproject.org/docs/1.5.1/adt-manual/adt-manual.html#installing-the-adt]" section in the Yocto Project Application Developer's Guide.

TOOLCHAIN\_TARGET\_TASK

This variable lists packages the OpenEmbedded build system uses when it creates the target part of an SDK (i.e. the part built for the target hardware), which includes libraries and headers.

For background information on cross-development toolchains in the Yocto Project development environment, see the "Cross-Development Toolchain Generation" section. For information on setting up a cross-development environment, see the "Installing the ADT and Toolchains [http://www.yoctoproject.org/docs/1.5.1/adt-manual/adt-manual.html#installing-the-adt]" section in the Yocto Project Application Developer's Guide.

**TOPDIR** 

This variable points to the Build Directory [http://www.yoctoproject.org/docs/1.5.1/dev-manual/dev-manual.html#build-directory]. BitBake automatically sets this variable.

TRANSLATED TARGET ARCH

A sanitized version of TARGET\_ARCH. This variable is used where the architecture is needed in a value where underscores are not allowed, for example within package filenames. In this case, dash characters replace any underscore characters used in TARGET\_ARCH.

Do not edit this variable.

TUNE PKGARCH

The package architecture understood by the packaging system to define the architecture, ABI, and tuning of output packages.

U

UBOOT\_CONFIG

Configures the UBOOT\_MACHINE and can also define IMAGE\_FSTYPES for individual cases.

Following is an example from the meta-fsl-arm layer.

UB00T\_CONFIG ??= "sd"
UB00T\_CONFIG[sd] = "mx6qsabreauto\_config,sdcard"
UB00T\_CONFIG[eimnor] = "mx6qsabreauto\_eimnor\_config"
UB00T\_CONFIG[nand] = "mx6qsabreauto\_nand\_config,ubifs"
UB00T\_CONFIG[spinor] = "mx6qsabreauto\_spinor\_config"

In this example, "sd" is selected as the configuration of the possible four for the UBOOT\_MACHINE. The "sd" configuration defines "mx6qsabreauto\_config" as the value for UBOOT\_MACHINE, while the "sdcard" specifies the IMAGE\_FSTYPES to use for the U-boot image.

For more information on how the UB00T\_CONFIG is handled, see the uboot-config[http://git.yoctoproject.org/cgit/cgit.cgi/poky/tree/meta/classes/uboot-config.bbclass] class.

**UBOOT ENTRYPOINT** 

Specifies the entry point for the U-Boot image. During U-Boot image creation, the UB00T\_ENTRYP0INT variable is passed as a command-line parameter to the uboot-mkimage utility.

UBOOT\_LOADADDRESS

Specifies the load address for the U-Boot image. During U-Boot image creation, the UB00T\_LOADADDRESS variable is passed as a command-line parameter to the uboot-mkimage utility.

UBOOT\_LOCALVERSION

Appends a string to the name of the local version of the U-Boot image. For example, assuming the version of the U-Boot image built

was "2013.10, the full version string reported by U-Boot would be "2013.10-yocto" given the following statement:

UBOOT LOCALVERSION = "-yocto"

UBOOT\_MACHINE

Specifies the value passed on the make command line when building a U-Boot image. The value indicates the target platform configuration. You typically set this variable from the machine configuration file (i.e. conf/machine/<machine\_name>.conf).

UBOOT\_MAKE\_TARGET

Specifies the target called in the Makefile. The default target is "all".

UBOOT\_SUFFIX

Points to the generated U-Boot extension. For example, u-boot.sb has a .sb extension.

The default U-Boot extension is .bin

**UBOOT TARGET** 

Specifies the target used for building U-Boot. The target is passed directly as part of the "make" command (e.g. SPL and AIS). If you do not specifically set this variable, the OpenEmbedded build process passes and uses "all" for the target during the U-Boot building process.

USER\_CLASSES

A list of classes to globally inherit. These classes are used by the OpenEmbedded build system to enable extra features (e.g. buildstats, image-mklibs, and so forth).

The default list is set in your local.conf file:

USER CLASSES ?= "buildstats image-mklibs image-prelink"

For more information, see meta-yocto/conf/local.conf.sample in the Source Directory [http://www.yoctoproject.org/docs/1.5.1/dev-manual/dev-manual.html#source-directory].

USERADD\_PACKAGES

When a recipe inherits the useradd class, this variable specifies the individual packages within the recipe that require users and/or groups to be added.

You must set this variable if the recipe inherits the class. For example, the following enables adding a user for the main package in a recipe:

USERADD\_PACKAGES = "\${PN}"

### Note

If follows that if you are going to use the USERADD\_PACKAGES variable, you need to set one or more of the USERADD\_PARAM, GROUPADD\_PARAM, or GROUPMEMS\_PARAM variables.

USERADD PARAM

When a recipe inherits the useradd class, this variable specifies for a package what parameters should be passed to the useradd command if you wish to add a user to the system when the package is installed.

Here is an example from the dbus recipe:

For information on the standard Linux shell command useradd, see http://linux.die.net/man/8/useradd.

W

WARN\_QA

WORKDIR

Specifies the quality assurance checks whose failures are reported as warnings by the OpenEmbedded build system. You set this variable in your distribution configuration file. For a list of the checks you can control with this variable, see the "insane.bbclass" section.

The pathname of the work directory in which the OpenEmbedded build system builds a recipe. This directory is located within the TMPDIR directory structure and changes as different packages are built.

The actual WORKDIR directory depends on several things:

- The temporary directory TMPDIR
- The package architecture PACKAGE ARCH
- The target machine MACHINE
- The target operating system TARGET OS
- The recipe name PN
- The recipe version PV
- The recipe revision PR

For packages that are not dependent on a particular machine, WORKDIR is defined as follows:

\${TMPDIR}/work/\${PACKAGE ARCH}-poky-\${TARGET OS}/\${PN}/\${PV}-\${PR

As an example, assume a Source Directory [http://www.yoctoproject.org/docs/1.5.1/dev-manual/dev-manual.html#source-directory] top-level folder name poky and a default Build Directory [http://www.yoctoproject.org/docs/1.5.1/dev-manual/dev-manual.html#build-directory] at poky/build. In this case, the work directory the build system uses to build the v86d package is the following:

poky/build/tmp/work/qemux86-poky-linux/v86d/01.9-r0

For packages that are dependent on a particular machine, WORKDIR is defined slightly differently:

\${TMPDIR}/work/\${MACHINE}-poky-\${TARGET\_OS}/\${PN}/\${PV}-\${PR}

As an example, again assume a Source Directory top-level folder named poky and a default Build Directory at poky/build. In this case, the work directory the build system uses to build the acl recipe, which is being built for a MIPS-based device, is the following:

poky/build/tmp/work/mips-poky-linux/acl/2.2.51-r2

# Chapter 12. Variable Context

While you can use most variables in almost any context such as .conf, .bbclass, .inc, and .bb files, some variables are often associated with a particular locality or context. This chapter describes some common associations.

# 12.1. Configuration

The following subsections provide lists of variables whose context is configuration: distribution, machine, and local.

### 12.1.1. Distribution (Distro)

This section lists variables whose configuration context is the distribution, or distro.

- DISTRO
- DISTRO NAME
- DISTRO VERSION
- MAINTAINER
- PACKAGE\_CLASSES
- TARGET\_OS
- TARGET\_FPU
- TCMODE
- TCLIBC

### 12.1.2. Machine

This section lists variables whose configuration context is the machine.

- TARGET\_ARCH
- SERIAL\_CONSOLES
- PACKAGE\_EXTRA\_ARCHS
- IMAGE\_FSTYPES
- MACHINE\_FEATURES
- MACHINE\_EXTRA\_RDEPENDS
- MACHINE\_EXTRA\_RRECOMMENDS
- MACHINE\_ESSENTIAL\_EXTRA\_RDEPENDS
- MACHINE\_ESSENTIAL\_EXTRA\_RRECOMMENDS

### 12.1.3. Local

This section lists variables whose configuration context is the local configuration through the local.conf file.

- DISTRO
- MACHINE
- DL\_DIR

- BBFILES
- EXTRA\_IMAGE\_FEATURES
- PACKAGE\_CLASSES
- BB\_NUMBER\_THREADS
- BBINCLUDELOGS
- ENABLE\_BINARY\_LOCALE\_GENERATION

# 12.2. Recipes

The following subsections provide lists of variables whose context is recipes: required, dependencies, path, and extra build information.

# 12.2.1. Required

This section lists variables that are required for recipes.

- LICENSE
- LIC\_FILES\_CHKSUM
- SRC\_URI used in recipes that fetch local or remote files.

# 12.2.2. Dependencies

This section lists variables that define recipe dependencies.

- DEPENDS
- RDEPENDS
- RRECOMMENDS
- RCONFLICTS
- RREPLACES

# 12.2.3. Paths

This section lists variables that define recipe paths.

- WORKDIR
- S
- FILES

# 12.2.4. Extra Build Information

This section lists variables that define extra build information for recipes.

- EXTRA\_OECMAKE
- EXTRA OECONF
- EXTRA\_OEMAKE
- PACKAGES
- DEFAULT\_PREFERENCE

# Chapter 13. FAQ

13.1. How does Poky differ from OpenEmbedded [http://www.openembedded.org]?

The term "Poky [http://www.yoctoproject.org/docs/1.5.1/dev-manual/dev-manual.html#poky]" refers to the specific reference build system that the Yocto Project provides. Poky is based on OE-Core [http://www.yoctoproject.org/docs/1.5.1/dev-manual/dev-manual.html#oe-core] and BitBake [http://www.yoctoproject.org/docs/1.5.1/dev-manual/dev-manual.html#bitbake-term]. Thus, the generic term used here for the build system is the "OpenEmbedded build system." Development in the Yocto Project using Poky is closely tied to OpenEmbedded, with changes always being merged to OE-Core or BitBake first before being pulled back into Poky. This practice benefits both projects immediately.

13.2. My development system does not have Python 2.7.3 or greater, which the Yocto Project requires. Can I still use the Yocto Project?

You can get the required tools on your host development system a couple different ways (i.e. building a tarball or downloading a tarball). See the "Required Git, tar, and Python Versions" section for steps on how to update your build tools.

13.3. How can you claim Poky / OpenEmbedded-Core is stable?

There are three areas that help with stability;

- The Yocto Project team keeps OE-Core [http://www.yoctoproject.org/docs/1.5.1/dev-manual/dev-manual.html#oe-core] small and focused, containing around 830 recipes as opposed to the thousands available in other OpenEmbedded community layers. Keeping it small makes it easy to test and maintain.
- The Yocto Project team runs manual and automated tests using a small, fixed set of reference hardware as well as emulated targets.
- The Yocto Project uses an autobuilder, which provides continuous build and integration tests.
- 13.4. How do I get support for my board added to the Yocto Project?

Support for an additional board is added by creating a Board Support Package (BSP) layer for it. For more information on how to create a BSP layer, see the "Understanding and Creating Layers [http://www.yoctoproject.org/docs/1.5.1/dev-manual/dev-manual.html#understanding-and-creating-layers]" section in the Yocto Project Development Manual and the Yocto Project Board Support Package (BSP) Developer's Guide [http://www.yoctoproject.org/docs/1.5.1/bsp-guide/bsp-guide.html].

Usually, if the board is not completely exotic, adding support in the Yocto Project is fairly straightforward.

13.5. Are there any products built using the OpenEmbedded build system?

The software running on the Vernier LabQuest [http://vernier.com/labquest/] is built using the OpenEmbedded build system. See the Vernier LabQuest [http://www.vernier.com/products/interfaces/labq/] website for more information. There are a number of pre-production devices using the OpenEmbedded build system and the Yocto Project team announces them as soon as they are released.

13.6. What does the OpenEmbedded build system produce as output?

Because you can use the same set of recipes to create output of various formats, the output of an OpenEmbedded build depends on how you start it. Usually, the output is a flashable image ready for the target device.

13.7. How do I add my package to the Yocto Project?

To add a package, you need to create a BitBake recipe. For information on how to add a package, see the section "Writing a Recipe to Add a Package to Your Image [http://www.yoctoproject.org/docs/1.5.1/dev-manual/dev-manual.html#usingpoky-extend-addpkg]" in the Yocto Project Development Manual.

13.8. Do I have to reflash my entire board with a new Yocto Project image when recompiling a package?

The OpenEmbedded build system can build packages in various formats such as IPK for OPKG, Debian package (.deb), or RPM. You can then upgrade the packages using the package tools on the device, much like on a desktop distribution such as Ubuntu or Fedora. However, package management on the target is entirely optional.

13.9. What is GNOME Mobile and what is the difference between GNOME Mobile and GNOME?

GNOME Mobile is a subset of the GNOME [http://www.gnome.org] platform targeted at mobile and embedded devices. The main difference between GNOME Mobile and standard GNOME is that desktop-orientated libraries have been removed, along with deprecated libraries, creating a much smaller footprint.

13.10J see the error 'chmod: XXXXX new permissions are r-xrwxrwx, not r-xr-xr-x'. What is wrong?

You are probably running the build on an NTFS filesystem. Use ext2, ext3, or ext4 instead.

13.11J see lots of 404 responses for files on http://www.yoctoproject.org/sources/\*. Is something wrong?

Nothing is wrong. The OpenEmbedded build system checks any configured source mirrors before downloading from the upstream sources. The build system does this searching for both source archives and pre-checked out versions of SCM-managed software. These checks help in large installations because it can reduce load on the SCM servers themselves. The address above is one of the default mirrors configured into the build system. Consequently, if an upstream source disappears, the team can place sources there so builds continue to work.

13.12 I have machine-specific data in a package for one machine only but the package is being marked as machine-specific in all cases, how do I prevent this?

Set  $SRC_URI_OVERRIDES_PACKAGE_ARCH = "0"$  in the .bb file but make sure the package is manually marked as machine-specific for the case that needs it. The code that handles  $SRC_URI_OVERRIDES_PACKAGE_ARCH$  is in the meta/classes/base.bbclass file.

13.13 I'm behind a firewall and need to use a proxy server. How do I do that?

Most source fetching by the OpenEmbedded build system is done by wget and you therefore need to specify the proxy settings in a .wgetrc file in your home directory. Here are some example settings:

```
http_proxy = http://proxy.yoyodyne.com:18023/
ftp proxy = http://proxy.yoyodyne.com:18023/
```

The Yocto Project also includes a site.conf.sample file that shows how to configure CVS and Git proxy servers if needed.

13.14.What's the difference between foo and foo-native?

The \*-native targets are designed to run on the system being used for the build. These are usually tools that are needed to assist the build in some way such as quilt-native, which is used to apply patches. The non-native version is the one that runs on the target device.

13.15 J'm seeing random build failures. Help?!

If the same build is failing in totally different and random ways, the most likely explanation is:

- The hardware you are running the build on has some problem.
- You are running the build under virtualization, in which case the virtualization probably has bugs.

The OpenEmbedded build system processes a massive amount of data that causes lots of network, disk and CPU activity and is sensitive to even single-bit failures in any of these areas. True random failures have always been traced back to hardware or virtualization issues.

### 13.16. What do we need to ship for license compliance?

This is a difficult question and you need to consult your lawyer for the answer for your specific case. It is worth bearing in mind that for GPL compliance, there needs to be enough information shipped to allow someone else to rebuild and produce the same end result you are shipping. This means sharing the source code, any patches applied to it, and also any configuration information about how that package was configured and built.

You find more information on licensing can "Licensing [http://www.yoctoproject.org/docs/1.5.1/dev-manual/dev-manual.html#licensing]" and "Maintaining License Compliance Product's Open Source Durina Your Lifecycle [http://www.yoctoproject.org/docs/1.5.1/dev-manual/dev-manual.html#maintainingopen-source-license-compliance-during-your-products-lifecycle]" sections, both of which are in the Yocto Project Development Manual.

### 13.17. How do I disable the cursor on my touchscreen device?

You need to create a form factor file as described in the "Miscellaneous BSP-Specific Recipe Files [http://www.yoctoproject.org/docs/1.5.1/bsp-guide/bsp-guide.html#bsp-filelayout-misc-recipes]" section in the Yocto Project Board Support Packages (BSP) Developer's Guide. Set the HAVE\_TOUCHSCREEN variable equal to one as follows:

HAVE\_TOUCHSCREEN=1

### 13.18 How do I make sure connected network interfaces are brought up by default?

The default interfaces file provided by the netbase recipe does not automatically bring up network interfaces. Therefore, you will need to add a BSP-specific netbase that includes an interfaces file. See the "Miscellaneous BSP-Specific Recipe Files [http://www.yoctoproject.org/docs/1.5.1/bsp-guide/bsp-guide.html#bsp-filelayout-misc-recipes]" section in the Yocto Project Board Support Packages (BSP) Developer's Guide for information on creating these types of miscellaneous recipe files.

For example, add the following files to your layer:

meta-MACHINE/recipes-bsp/netbase/netbase/MACHINE/interfaces meta-MACHINE/recipes-bsp/netbase/netbase 5.0.bbappend

### 13.19 How do I create images with more free space?

By default, the OpenEmbedded build system creates images that are 1.3 times the size of the populated root filesystem. To affect the image size, you need to set various configurations:

- Image Size: The OpenEmbedded build system uses the IMAGE\_R00TFS\_SIZE variable to define the size of the image in Kbytes. The build system determines the size by taking into account the initial root filesystem size before any modifications such as requested size for the image and any requested additional free disk space to be added to the image.
- Overhead: Use the IMAGE\_OVERHEAD\_FACTOR variable to define the multiplier that the build system applies to the initial image size, which is 1.3 by default.
- Additional Free Space: Use the IMAGE\_ROOTFS\_EXTRA\_SPACE variable to add additional free space to the image. The build system adds this space to the image after it determines its IMAGE\_ROOTFS\_SIZE.

### 13.20. Why don't you support directories with spaces in the pathnames?

The Yocto Project team has tried to do this before but too many of the tools the OpenEmbedded build system depends on, such as autoconf, break when they find spaces in pathnames. Until that situation changes, the team will not support spaces in pathnames.

### 13.21 How do I use an external toolchain?

The toolchain configuration is very flexible and customizable. It is primarily controlled with the TCMODE variable. This variable controls which tcmode-\*.inc file to include from the meta/conf/distro/include directory within the Source Directory [http://www.yoctoproject.org/docs/1.5.1/dev-manual/dev-manual.html#source-directory].

The default value of TCMODE is "default" (i.e. tcmode-default.inc). However, other patterns are accepted. In particular, "external-\*" refers to external toolchains of which there are some basic examples included in the OpenEmbedded Core (meta). You can use your own custom toolchain definition in your own layer (or as defined in the local.conf file) at the location conf/distro/include/tcmode-\*.inc.

In addition to the toolchain configuration, you also need a corresponding toolchain recipe file. This recipe file needs to package up any pre-built objects in the toolchain such as libgcc, libstdcc++, any locales, and libc. An example is the external-sourcery-toolchain.bb, which is located in meta/recipes-core/meta/ within the Source Directory.

For information on installing and using cross-development toolchains, see the "Installing the ADT and Toolchains [http://www.yoctoproject.org/docs/1.5.1/adt-manual/adt-manual.html#installing-the-adt]" section in the Yocto Project Application Developer's Guide. For general information on cross-development toolchains, see the "Cross-Development Toolchain Generation" section.

13.22.How does the OpenEmbedded build system obtain source code and will it work behind my firewall or proxy server?

The way the build system obtains source code is highly configurable. You can setup the build system to get source code in most environments if HTTP transport is available.

When the build system searches for source code, it first tries the local download directory. If that location fails, Poky tries PREMIRRORS, the upstream source, and then MIRRORS in that order.

Assuming your distribution is "poky", the OpenEmbedded build system uses the Yocto Project source PREMIRRORS by default for SCM-based sources, upstreams for normal tarballs, and then falls back to a number of other mirrors including the Yocto Project source mirror if those fail.

As an example, you could add a specific server for the build system to attempt before any others by adding something like the following to the local.conf configuration file:

```
PREMIRRORS_prepend = "\
git://.*/.* http://www.yoctoproject.org/sources/ \n \
ftp://.*/.* http://www.yoctoproject.org/sources/ \n \
http://.*/.* http://www.yoctoproject.org/sources/ \n \
https://.*/.* http://www.yoctoproject.org/sources/ \n"
```

These changes cause the build system to intercept Git, FTP, HTTP, and HTTPS requests and direct them to the http://sources mirror. You can use file:// URLs to point to local directories or network shares as well.

Aside from the previous technique, these options also exist:

```
BB_NO_NETWORK = "1"
```

This statement tells BitBake to issue an error instead of trying to access the Internet. This technique is useful if you want to ensure code builds only from local sources.

Here is another technique:

```
BB FETCH PREMIRRORONLY = "1"
```

This statement limits the build system to pulling source from the PREMIRRORS only. Again, this technique is useful for reproducing builds.

Here is another technique:

```
BB_GENERATE_MIRROR_TARBALLS = "1"
```

This statement tells the build system to generate mirror tarballs. This technique is useful if you want to create a mirror server. If not, however, the technique can simply waste time during the build.

Finally, consider an example where you are behind an HTTP-only firewall. You could make the following changes to the local.conf configuration file as long as the PREMIRRORS server is current:

```
PREMIRRORS_prepend = "\
ftp://.*/.* http://www.yoctoproject.org/sources/ \n \
http://.*/.* http://www.yoctoproject.org/sources/ \n \
https://.*/.* http://www.yoctoproject.org/sources/ \n"
BB_FETCH_PREMIRRORONLY = "1"
```

These changes would cause the build system to successfully fetch source over HTTP and any network accesses to anything other than the PREMIRRORS would fail.

The build system also honors the standard shell environment variables http\_proxy, ftp\_proxy, https proxy, and all proxy to redirect requests through proxy servers.

### 13.23.Can I get rid of build output so I can start over?

Yes - you can easily do this. When you use BitBake to build an image, all the build output goes into the directory created when you run the build environment setup script (i.e. oe-init-build-env or oe-init-build-env-memres). By default, this Build Directory [http://www.yoctoproject.org/docs/1.5.1/dev-manual/dev-manual.html#build-directory] is named build but can be named anything you want.

Within the Build Directory, is the tmp directory. To remove all the build output yet preserve any source code or downloaded files from previous builds, simply remove the tmp directory.

# Chapter 14. Contributing to the Yocto Project

### 14.1. Introduction

The Yocto Project team is happy for people to experiment with the Yocto Project. A number of places exist to find help if you run into difficulties or find bugs. To find out how to download source code, see the "Yocto Project Release [http://www.yoctoproject.org/docs/1.5.1/dev-manual/dev-manual.html#local-yp-release]" section in the Yocto Project Development Manual.

# 14.2. Tracking Bugs

If you find problems with the Yocto Project, you should report them using the Bugzilla application at http://bugzilla.yoctoproject.org.

# 14.3. Mailing lists

A number of mailing lists maintained by the Yocto Project exist as well as related OpenEmbedded mailing lists for discussion, patch submission and announcements. To subscribe to one of the following mailing lists, click on the appropriate URL in the following list and follow the instructions:

- http://lists.yoctoproject.org/listinfo/yocto General Yocto Project discussion mailing list.
- http://lists.openembedded.org/mailman/listinfo/openembedded-core Discussion mailing list about OpenEmbedded-Core (the core metadata).
- http://lists.openembedded.org/mailman/listinfo/openembedded-devel Discussion mailing list about OpenEmbedded.
- http://lists.openembedded.org/mailman/listinfo/bitbake-devel Discussion mailing list about the BitBake [http://www.yoctoproject.org/docs/1.5.1/dev-manual/dev-manual.html#bitbake-term] build tool.
- http://lists.yoctoproject.org/listinfo/poky Discussion mailing list about Poky [http://www.yoctoproject.org/docs/1.5.1/dev-manual/dev-manual.html#poky].
- http://lists.yoctoproject.org/listinfo/yocto-announce Mailing list to receive official Yocto Project release and milestone announcements.

# 14.4. Internet Relay Chat (IRC)

Two IRC channels on freenode are available for the Yocto Project and Poky discussions:

- #yocto
- #poky

# 14.5. Links

Here is a list of resources you will find helpful:

- The Yocto Project website [http://www.yoctoproject.org]: The home site for the Yocto Project.
- Intel Corporation [http://www.intel.com/]: The company who acquired OpenedHand in 2008 and began development on the Yocto Project.
- OpenEmbedded [http://www.openembedded.org]: The upstream, generic, embedded distribution used as the basis for the build system in the Yocto Project. Poky derives from and contributes back to the OpenEmbedded project.

- BitBake [http://developer.berlios.de/projects/bitbake/]: The tool used to process metadata.
- BitBake User Manual: A comprehensive guide to the BitBake tool. You can find the BitBake User Manual in the bitbake/doc/manual directory, which is found in the Source Directory [http://www.yoctoproject.org/docs/1.5.1/dev-manual/dev-manual.html#source-directory].
- QEMU [http://wiki.gemu.org/Index.html]: An open source machine emulator and virtualizer.

# 14.6. Contributions

The Yocto Project gladly accepts contributions. You can submit changes to the project either by creating and sending pull requests, or by submitting patches through email. For information on how to do both as well as information on how to find out who is the maintainer for areas of code, see the "How to Submit a Change [http://www.yoctoproject.org/docs/1.5.1/dev-manual/dev-manual.html#how-to-submit-a-change]" section in the Yocto Project Development Manual.